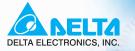

# VFD-VE User Manual

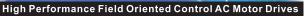

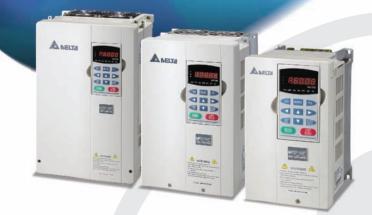

.....

Power Range: 3-phase 230V series: 0.75~37kW(1.0~50HP)

3-phase 460V series: 0.75~75kW(1.0~100HP)

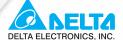

#### www.delta.com.tw/industrialautomation

#### ASIA

**Delta Electronics, Inc.** 

#### Taoyuan1

31-1, Xingbang Road, Guishan Industrial Zone, Taoyuan County 33370, Taiwan, R.O.C. TEL: 886-3-362-6301 / FAX: 886-3-362-7267

#### Delta Electronics (Jiang Su) Ltd.

#### Wujiang Plant3

1688 Jiangxing East Road, Wujiang Economy Development Zone, Wujiang City, Jiang Su Province, People's Republic of China (Post code: 215200) TEL: 86-512-6340-3008 / FAX: 86-769-6340-7290

#### Delta Electronics (Japan), Inc. Tokyo Office

Delta Shibadaimon Building, 2-1-14 Shibadaimon, Minato-Ku, Tokyo, 105-0012, Japan TEL: 81-3-5733-1111 / FAX: 81-3-5733-1211

#### Delta Electronics (Korea), Inc.

234-9, Duck Soo BD 7F, Nonhyun-dong, Kangnam-ku, Seoul, Korea Post code : 135-010 TEL: 82-2-515-5303/5 / FAX: 82-2-515-5302

Delta Electronics (Singapore) Pte. Ltd.

8 Kaki Bukit Road 2, #04-18 Ruby Warehouse Complex, Singapore 417841 TEL: 65-6747-5155 / FAX: 65-6744-9228

#### Delta Energy Systems (India) Pvt. Ltd. Plot No. 27 & 31, Sector-34, EHTP,

Plot No. 27 & 31, Sector-34, EHTP, Gurgaon-122001 Haryana, India TEL: 91-124-4169040 / FAX: 91-124-4036045

#### AMERICA

#### **Delta Products Corporation (USA)**

Raleigh Office P.O. Box 12173,5101 Davis Drive, Research Triangle Park, NC 27709, U.S.A. TEL: 1-919-767-3813 / FAX: 1-919-767-3969

#### EUROPE

Deltronics (Netherlands) B.V. Eindhoven Office De Witbogt 15, 5652 AG Eindhoven, The Netherlands TEL: 31-40-259-28-50/ FAX: 31-40-259-28-51

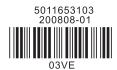

\*We reserve the right to change the information in this manual without prior notice

| VFD-VE                                                  |  |
|---------------------------------------------------------|--|
| User Manual                                             |  |
| High Performance Field Oriented Control AC Motor Drives |  |

Thank you for choosing DELTA's high-performance VFD-VE Series. The VFD-VE Series is manufactured with high-quality components and materials and incorporates the latest microprocessor technology available.

This manual is to be used for the installation, parameter setting, troubleshooting, and daily maintenance of the AC motor drive. To guarantee safe operation of the equipment, read the following safety guidelines before connecting power to the AC motor drive. Keep this operating manual at hand and distribute to all users for reference.

To ensure the safety of operators and equipment, only qualified personnel familiar with AC motor drive are to do installation, start-up and maintenance. Always read this manual thoroughly before using VFD-VE series AC Motor Drive, especially the WARNING, DANGER and CAUTION notes. Failure to comply may result in personal injury and equipment damage. If you have any questions, please contact your dealer.

## PLEASE READ PRIOR TO INSTALLATION FOR SAFETY.

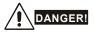

- 1. AC input power must be disconnected before any wiring to the AC motor drive is made.
- A charge may still remain in the DC-link capacitors with hazardous voltages, even if the power has been turned off. To prevent personal injury, please ensure that power has turned off before opening the AC motor drive and wait ten minutes for the capacitors to discharge to safe voltage levels.
- 3. Never reassemble internal components or wiring.
- 4. The AC motor drive may be destroyed beyond repair if incorrect cables are connected to the input/output terminals. Never connect the AC motor drive output terminals U/T1, V/T2, and W/T3 directly to the AC mains circuit power supply.
- Ground the VFD-VE using the ground terminal. The grounding method must comply with the laws of the country where the AC motor drive is to be installed. Refer to the Basic Wiring Diagram.
- VFD-VE series is used only to control variable speed of 3-phase induction motors, NOT for 1phase motors or other purpose.
- 7. VFD-VE series shall NOT be used for life support equipment or any life safety situation.

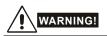

- DO NOT use Hi-pot test for internal components. The semi-conductor used in AC motor drive easily damage by high-voltage.
- There are highly sensitive MOS components on the printed circuit boards. These components are especially sensitive to static electricity. To prevent damage to these components, do not touch these components or the circuit boards with metal objects or your bare hands.
- 3. Only qualified persons are allowed to install, wire and maintain AC motor drives.

# 

- 1. Some parameters settings can cause the motor to run immediately after applying power.
- DO NOT install the AC motor drive in a place subjected to high temperature, direct sunlight, high humidity, excessive vibration, corrosive gases or liquids, or airborne dust or metallic particles.
- Only use AC motor drives within specification. Failure to comply may result in fire, explosion or electric shock.
- To prevent personal injury, please keep children and unqualified people away from the equipment.
- 5. When the motor cable between AC motor drive and motor is too long, the layer insulation of the motor may be damaged. Please use a frequency inverter duty motor or add an AC output reactor to prevent damage to the motor. Refer to appendix B Reactor for details.
- The rated voltage for AC motor drive must be ≤ 240V (≤ 480V for 460V models) and the mains supply current capacity must be ≤ 5000A RMS (≤10000A RMS for the ≥ 40hp (30kW) models).

| Preface                                     | i   |
|---------------------------------------------|-----|
| Table of Contents                           | iii |
| Chapter 1 Introduction                      | 1-1 |
| 1.1 Receiving and Inspection                | 1-2 |
| 1.1.1 Nameplate Information                 | 1-2 |
| 1.1.2 Model Explanation                     | 1-2 |
| 1.1.3 Series Number Explanation             | 1-3 |
| 1.1.4 Drive Frames and Appearances          | 1-3 |
| 1.2 Preparation for Installation and Wiring | 1-4 |
| 1.2.1 Ambient Conditions                    | 1-4 |
| 1.2.2 Remove Keypad                         | 1-6 |
| 1.2.3 Remove Front Cover                    | 1-7 |
| 1.2.4 Lifting                               | 1-8 |
| 1.3 Dimensions                              | 1-9 |
| Chapter 2 Installation and Wiring           | 2-1 |
| 2.1 Wiring                                  | 2-2 |
| 2.2 External Wiring                         | 2-4 |
| 2.3 Main Circuit                            | 2-5 |
| 2.3.1 Main Circuit Connection               | 2-5 |
| 2.3.2 Main Circuit Terminals                | 2-9 |

| 2.4 Control Terminals                                           | 2-10 |
|-----------------------------------------------------------------|------|
| Chapter 3 Digital Keypad Operation and Start Up                 | 3-1  |
| 3.1 Digital Keypad KPV-CE01                                     | 3-1  |
| 3.1.1 Description of the Digital Keypad KPV-CE01                | 3-1  |
| 3.1.2 How to Operate the Digital Keypad KPV-CE01                | 3-3  |
| 3.1.3 Dimension of the Digital Keypad                           | 3-5  |
| 3.1.4 Reference Table for the LCD Display of the Digital Keypad | 3-5  |
| 3.1.5 Operation Method                                          | 3-6  |
| 3.2 Start-up                                                    | 3-6  |
| 3.2.1 Preparations before Start-up                              | 3-6  |
| 3.2.2 Trial Run                                                 | 3-8  |
| Chapter 4 Parameters                                            | 4-1  |
| 4.1 Summary of Parameter Settings                               | 4-2  |
| 4.2 Version Differences                                         | 4-26 |
| 4.2.1 Version 2.02                                              | 4-26 |
| 4.2.2 Version 2.04                                              | 4-26 |
| 4.3 Description of Parameter Settings                           | 4-38 |
| Chapter 5 Troubleshooting                                       | 5-1  |
| 5.1 Over Current (OC)                                           | 5-1  |
| 5.2 Ground Fault                                                | 5-2  |
| 5.3 Over Voltage (OV)                                           | 5-2  |
| 5.4 Low Voltage (Lv)                                            | 5-3  |
| 5.5 Over Heat (oH1, oH2, oH3)                                   | 5-4  |
| 5.6 Overload                                                    | 5-4  |
| 5.7 Display of KPV-CE01 is Abnormal                             | 5-5  |

| 5.8 Phase Loss (PHL)                                          | 5-5  |
|---------------------------------------------------------------|------|
| 5.9 Motor cannot Run                                          |      |
| 5.10 Motor Speed cannot be Changed                            |      |
| 5.11 Motor Stalls during Acceleration                         |      |
| 5.12 The Motor does not Run as Expected                       |      |
| 5.13 Electromagnetic/Induction Noise                          |      |
| 5.14 Environmental Condition                                  |      |
| 5.15 Affecting Other Machines                                 | 5-10 |
| Chapter 6 Fault Code Information and Maintenance              | 6-1  |
| 6.1 Fault Code Information                                    | 6-1  |
| 6.1.1 Common Problems and Solutions                           | 6-1  |
| 6.1.2 Reset                                                   | 6-6  |
| 6.2 Maintenance and Inspections                               | 6-7  |
| Appendix A Specifications                                     | A-1  |
| Appendix B Accessories                                        | B-1  |
| B.1 All Brake Resistors & Brake Units Used in AC Motor Drives | B-1  |
| B.1.1 Dimensions and Weights for Brake Resistors              | B-4  |
| B.1.2 Specifications for Brake Unit                           | B-6  |
| B.1.3 Dimensions for Brake Unit                               | B-7  |
| B.2 No-fuse Circuit Breaker Chart                             | B-9  |
| B.3 Fuse Specification Chart                                  | B-10 |
| B.4 AC Reactor                                                | B-11 |
| B.4.1 AC Input Reactor Recommended Value                      | B-11 |
| B.4.2 AC Output Reactor Recommended Value                     | B-11 |

| B.4.3 Applications for AC Reactor                 | B-13 |
|---------------------------------------------------|------|
| B.5 Zero Phase Reactor (RF220X00A)                | B-15 |
| B.6 DC Choke Recommended Values                   | B-16 |
| B.7 Remote Controller RC-01                       | B-17 |
| B.8 PG Card (for Encoder)                         | B-18 |
| B.8.1 EMV-PG01X                                   | B-18 |
| B.8.2 EMV-PG010                                   | B-21 |
| B.8.3 EMV-PG01L                                   | B-25 |
| B.9 AMD-EMI Filter Cross Reference                | B-29 |
| B.9.1 Dimensions                                  | B-33 |
| B.10 Multi-function I/O Extension Card            | B-40 |
| B.10.1 Functions                                  | B-40 |
| B.10.2 Dimensions                                 | B-42 |
| B.10.3 Wiring                                     | B-42 |
| Appendix C How to Select the Right AC Motor Drive | C-1  |
| C.1 Capacity Formulas                             | C-1  |
| C.2 General Precaution                            | C-3  |
| C.3 How to Choose a Suitable Motor                | C-5  |

# **Chapter 1 Introduction**

The AC motor drive should be kept in the shipping carton or crate before installation. In order to retain the warranty coverage, the AC motor drive should be stored properly when it is not to be used for an extended period of time. Storage conditions are:

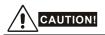

- 1. Store in a clean and dry location free from direct sunlight or corrosive fumes.
- 2. Store within an ambient temperature range of -10 °C to +40 °C.
- 3. Store within a relative humidity range of 0% to 90% and non-condensing environment.
- 4. Store within an air pressure range of 86 kPA to 106kPA.
- DO NOT place on the ground directly. It should be stored properly. Moreover, if the surrounding environment is humid, you should put exsiccator in the package.
- DO NOT store in an area with rapid changes in temperature. It may cause condensation and frost.
- If the AC motor drive is stored for more than 3 months, the temperature should not be higher than 30 °C. Storage longer than one year is not recommended, it could result in the degradation of the electrolytic capacitors.
- When the AC motor drive is not used for longer time after installation on building sites or places with humidity and dust, it's best to move the AC motor drive to an environment as stated above.

## 1.1 Receiving and Inspection

This VFD-VE AC motor drive has gone through rigorous quality control tests at the factory before shipment. After receiving the AC motor drive, please check for the following:

- Check to make sure that the package includes an AC motor drive, the User Manual/Quick Start and CD.
- Inspect the unit to assure it was not damaged during shipment.
- Make sure that the part number indicated on the nameplate corresponds with the part number of your order.

## 1.1.1 Nameplate Information

Example for 5HP/3.7kW 3-phase 230V AC motor drive

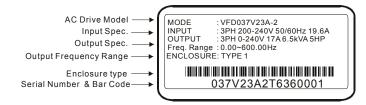

## 1.1.2 Model Explanation

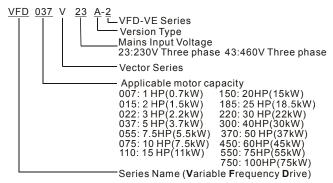

# 1.1.3 Series Number Explanation 037V23A2 T 7 36 0001 Production number Production week Production year 2007 Production factory (T: Taoyuan, W: Wujian) 230V 3-phase 5HP(3.7kW)

If the nameplate information does not correspond to your purchase order or if there are any problems, please contact your distributor.

## 1.1.4 Drive Frames and Appearances

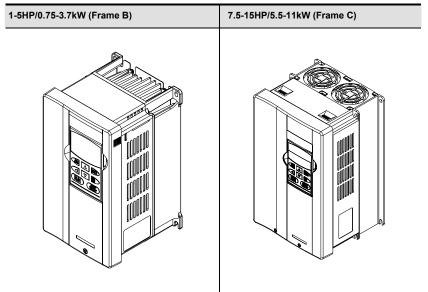

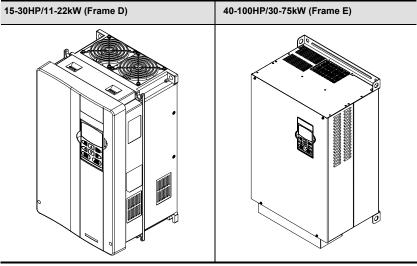

| Frame  | Power range         | Models                                                                    |
|--------|---------------------|---------------------------------------------------------------------------|
| B (B1) | 1-3hp (0.75-2.2kW)  | VFD007V23A/43A-2, VFD015V23A/43A-2, VFD022V23A/43A-2                      |
| B (B2) | 5hp (3.7kW)         | VFD037V23A/43A-2                                                          |
| С      | 7.5-15hp (5.5-11kW) | VFD055V23A/43A-2, VFD075V23A/43A-2, VFD110V43B-2                          |
| D      | 15-30hp (11-22kW)   | VFD110V23A/43A-2, VFD150V23A/43A-2,<br>VFD185V23A/43A-2, VFD220V23A/43A-2 |
| E (E1) | 40-60hp (30-45kW)   | VFD300V43A-2, VFD370V43A-2, VFD450V43A-2                                  |
| E (E2) | 40-100hp (30-75kW)  | VFD300V23A-2, VFD370V23A-2, VFD550V43C-2, VFD750V43C-2                    |

Please refer to Chapter 1.3 for exact dimensions.

## 1.2 Preparation for Installation and Wiring

## **1.2.1 Ambient Conditions**

Install the AC motor drive in an environment with the following conditions:

|                  | Air Temperature:                        | -10 ~ +40°C (14 ~ 122°F)                                                             |  |  |  |  |
|------------------|-----------------------------------------|--------------------------------------------------------------------------------------|--|--|--|--|
|                  | Relative Humidity:                      | <90%, no condensation allowed                                                        |  |  |  |  |
| Operation        | Atmosphere<br>pressure:                 | 86 ~ 106 kPa                                                                         |  |  |  |  |
|                  | Installation Site<br>Altitude:          | <1000m                                                                               |  |  |  |  |
|                  | Vibration:                              | <20Hz: 9.80 m/s <sup>2</sup> (1G) max<br>20 ~ 50Hz: 5.88 m/s <sup>2</sup> (0.6G) max |  |  |  |  |
|                  | Temperature:                            | -20°C ~ +60°C (-4°F ~ 140°F)                                                         |  |  |  |  |
| Storage          | Relative Humidity:                      | <90%, no condensation allowed                                                        |  |  |  |  |
| Transportation   | Atmosphere<br>pressure:                 | 86 ~ 106 kPa                                                                         |  |  |  |  |
|                  | Vibration:                              | <20Hz: 9.80 m/s <sup>2</sup> (1G) max<br>20 ~ 50Hz: 5.88 m/s <sup>2</sup> (0.6G) max |  |  |  |  |
| Pollution Degree | 2: good for a factory type environment. |                                                                                      |  |  |  |  |

## Minimum Mounting Clearances

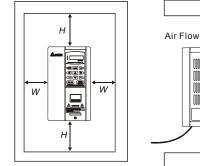

| W         | Н         |
|-----------|-----------|
| mm (inch) | mm (inch) |

| HP              | W         | Н         |  |  |
|-----------------|-----------|-----------|--|--|
| ΠF              | mm (inch) | mm (inch) |  |  |
| 1-5HP           | 50 (2)    | 150 (6)   |  |  |
| 7.5-20HP        | 75 (3)    | 175 (7)   |  |  |
| 25-75HP         | 75 (3)    | 200 (8)   |  |  |
| 100HP and above | 75 (3)    | 250 (10)  |  |  |

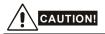

- Operating, storing or transporting the AC motor drive outside these conditions may cause damage to the AC motor drive.
- 2. Failure to observe these precautions may void the warranty!
- Mount the AC motor drive vertically on a flat vertical surface object by screws. Other directions are not allowed.
- The AC motor drive will generate heat during operation. Allow sufficient space around the unit for heat dissipation.
- 5. The heat sink temperature may rise to 90°C when running. The material on which the AC motor drive is mounted must be noncombustible and be able to withstand this high temperature.
- 6. When AC motor drive is installed in a confined space (e.g. cabinet), the surrounding temperature must be within -10 ~ 40°C with good ventilation. DO NOT install the AC motor drive in a space with bad ventilation.
- 7. When installing multiple AC more drives in the same cabinet, they should be adjacent in a row with enough space in-between. When installing one AC motor drive below another one, use a metal separation between the AC motor drives to prevent mutual heating.
- Prevent fiber particles, scraps of paper, saw dust, metal particles, etc. from adhering to the heatsink.

## 1.2.2 Remove Keypad

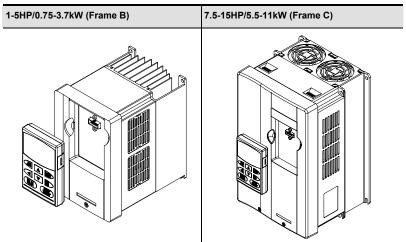

Chapter 1 Introduction | V/=>-V/=

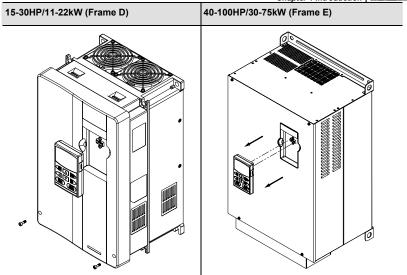

## 1.2.3 Remove Front Cover

1-5HP/0.75-3.7kW (Frame B)

7.5-15HP/5.5-11kW (Frame C)

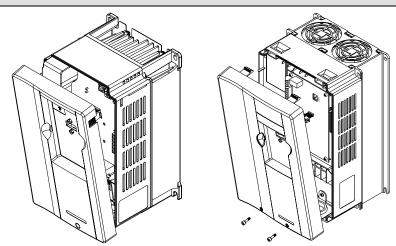

15-30HP/11-22kW (Frame D)

40-100HP/30-75kW (Frame E)

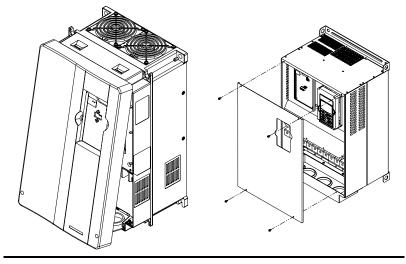

## 1.2.4 Lifting

Please carry only fully assembled AC motor drives as shown in the following. For 40-100HP (Frame E and E1)

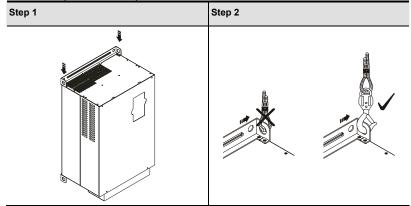

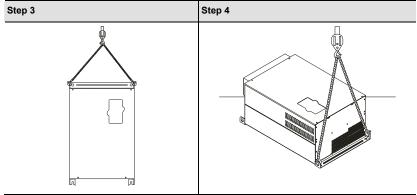

1.3 Dimensions

Chapter 1 Introduction | VFD-VE Frame B

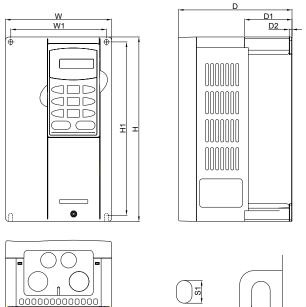

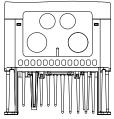

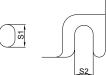

Unit: mm[inch]

| Frame | W      | W1     | Н       | H1     | D      | D1     | D2     | S1     | S2     |
|-------|--------|--------|---------|--------|--------|--------|--------|--------|--------|
| B1    | 150.0  | 135.0  | 260.0   | 244.3  | 160.2  | 67.0   | 4.0    | 8.0    | 6.5    |
|       | [5.91] | [5.32] | [10.24] | [9.63] | [6.31] | [2.64] | [0.16] | [0.32] | [0.26] |
| B2    | 150.0  | 135.0  | 272.1   | 244.3  | 183.7  | 67.0   | 4.0    | 8.0    | 6.5    |
| 52    | [5.91] | [5.32] | [10.72] | [9.63] | [7.24] | [2.64] | [0.16] | [0.32] | [0.26] |

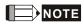

Frame B1: VFD007V23A/43A-2, VFD015V23A/43A-2, VFD022V23A/43A-2

Frame B2: VFD037V23A/43A-2

## Frame C

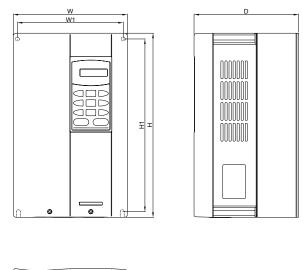

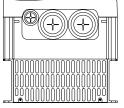

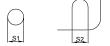

Unit: mm[inch]

| Frame | W      | W1     | Н       | H1     | D      | - | - | S1     | S2     |
|-------|--------|--------|---------|--------|--------|---|---|--------|--------|
| 6     | 200.0  | 185.6  | 323.0   | 244.3  | 160.2  |   |   | 7.0    | 7.0    |
|       | [7.88] | [7.31] | [12.73] | [9.63] | [6.31] | - | - | [0.28] | [0.28] |

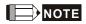

Frame C: VFD055V23A/43A-2, VFD075V23A/43A-2, VFD110V43B-2

## Chapter 1 Introduction | V/=>-V/=

Frame D

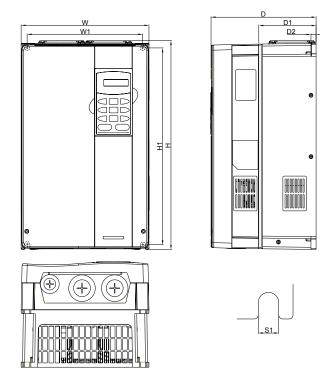

## Unit: mm[inch]

| Frame | W      | W1     | н       | H1      | D      | D1     | D2     | S1     | - |
|-------|--------|--------|---------|---------|--------|--------|--------|--------|---|
|       | 250.0  | 226.0  | 408.2   | 384.0   | 205.4  | 110.0  | 10.0   | 10.0   |   |
| D     | [9.85] | [8.90] | [16.07] | [15.13] | [8.08] | [4.33] | [0.39] | [0.39] | - |

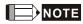

Frame D: VFD110V23A/43A-2, VFD150V23A/43A-2, VFD185V23A/43A-2, VFD220V23A/43A-2

Frame E

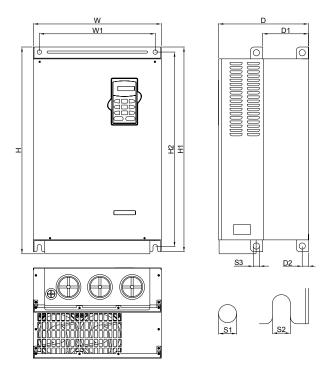

## Unit: mm[inch]

| Frame | W                | W1               | Н | H1               | H2 | D                | D1 | D2 | S1             | S2             | S3             |
|-------|------------------|------------------|---|------------------|----|------------------|----|----|----------------|----------------|----------------|
| E1    | 370.0<br>[14.57] | 335.0<br>[13.19] | - | 589.0<br>[23.19] |    | 260.0<br>[10.24] |    |    | 13.0<br>[0.51] | 13.0<br>[0.51] | 18.0<br>[0.71] |
| E2    | 370.0<br>[14.57] |                  |   |                  |    | 260.0<br>[10.24] |    |    | 13.0<br>[0.51] | 13.0<br>[0.51] | 18.0<br>[0.71] |

# 

Frame E1: VFD300V43A-2, VFD370V43A-2, VFD450V43A-2

Frame E2: VFD300V23A-2, VFD370V23A-2, VFD550V43C-2, VFD750V43C-2

This page intentionally left blank

## Chapter 2 Installation and Wiring

After removing the front cover (see chapter 1.2.3 for details), check if the power and control terminals are clear. Be sure to observe the following precautions when wiring.

- General Wiring Information
  - Applicable Codes

All VFD-VE series are Underwriters Laboratories, Inc. (UL) and Canadian Underwriters Laboratories (cUL) listed, and therefore comply with the requirements of the National Electrical Code (NEC) and the Canadian Electrical Code (CEC).

Installation intended to meet the UL and cUL requirements must follow the instructions provided in "Wiring Notes" as a minimum standard. Follow all local codes that exceed UL and cUL requirements. Refer to the technical data label affixed to the AC motor drive and the motor nameplate for electrical data.

The "Line Fuse Specification" in Appendix B, lists the recommended fuse part number for each VFD-VE Series part number. These fuses (or equivalent) must be used on all installations where compliance with U.L. standards is a required.

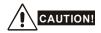

- Make sure that power is only applied to the R/L1, S/L2, T/L3 terminals. Failure to comply may result in damage to the equipment. The voltage and current should lie within the range as indicated on the nameplate.
- 2. Check following items after finishing the wiring:
  - A. Are all connections correct?
  - B. No loose wires?
  - C. No short-circuits between terminals or to ground?

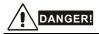

- A charge may still remain in the DC bus capacitors with hazardous voltages even if the power has been turned off. To prevent personal injury, please ensure that the power is turned off and wait ten minutes for the capacitors to discharge to safe voltage levels before opening the AC motor drive.
- All the units must be grounded directly to a common ground terminal to prevent lightning strike or electric shock.
- Only qualified personnel familiar with AC motor drives is allowed to perform installation, wiring and commissioning.
- 4. Make sure that the power is off before doing any wiring to prevent electric shock.

## 2.1 Wiring

Users must connect wires according to the circuit diagrams on the following pages. Do not plug a modem or telephone line to the RS-485 communication port or permanent damage may result. The pins 1 & 2 are the power supply for the optional copy keypad KPV-CE01 only and should not be used for RS-485 communication.

Figure 1 for models of VFD-VE Series (15 HP/11kW and below) VFD007V23A/43A-2, VFD015V23A/43A-2, VFD022V23A/43A-2, VFD037V23A/43A-2, VFD055V23A/43A-2, VFD015V23A/43A-2, VFD110V43B-2, VFD110V23A/43A-2

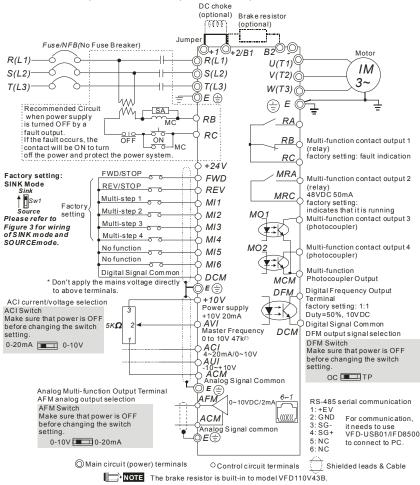

#### Chapter 2 Installation and Wiring | Figure 2 for models of VFD-VE Series (20HP/15kW and above) VFD150V23A/43A-2, VFD185V23A/43A-2, VFD220V23A/43A-2, VFD300V43A-2, VFD370V43A-2, VFD450V43A-2, VFD300V23A-2, VFD370V23A-2, VFD550V43C-2, VFD750V43C-2

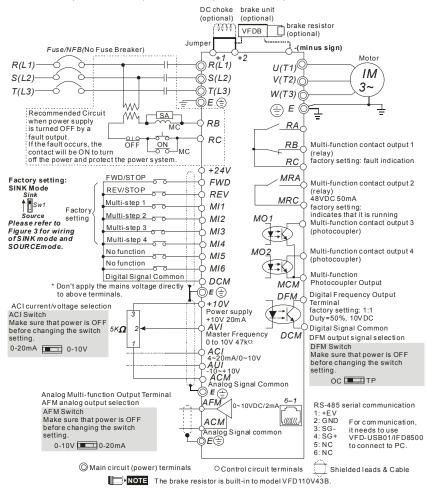

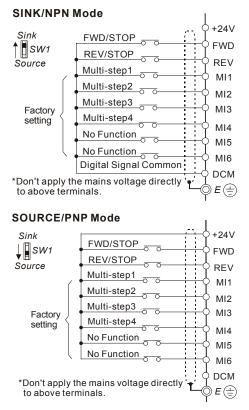

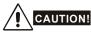

- 1. The wiring of main circuit and control circuit should be separated to prevent erroneous actions.
- Please use shield wire for the control wiring and not to expose the peeled-off net in front of the terminal.
- Please use the shield wire or tube for the power wiring and ground the two ends of the shield wire or tube.

## 2.2 External Wiring

|        | Power Supply |                                                                                                    | Items                                                                    | Explanations                                                                                                    |
|--------|--------------|----------------------------------------------------------------------------------------------------|--------------------------------------------------------------------------|----------------------------------------------------------------------------------------------------|
| Ţ      |              | Ţ                                                                                                    | Power<br>supply                                                          | Please follow the specific power<br>supply requirements shown in<br>Appendix A.                                                                                                    |
|        |              | FUSE/NFB                                                                                                    | Fuse/NFB<br>(Optional)                                                   | There may be an inrush current<br>during power up. Please check the<br>chart of Appendix B and select the<br>correct fuse with rated current. Use of<br>an NFB is optional.                                                                                                    |
| ⊥<br>⊤ | Ť            | Magnetic<br>contactor                                                                                                    | Magnetic<br>contactor<br>(Optional)                                      | Please do not use a Magnetic<br>contactor as the I/O switch of the AC<br>motor drive, as it will reduce the<br>operating life cycle of the AC drive.                                                                                                    |
|        |              | Input AC<br>Line Reactor                                                                                                    |                                                                          | Used to improve the input power<br>factor, to reduce harmonics and<br>provide protection from AC line<br>disturbances (surges, switching                                                                                                    |
|        | EMIFilter    | Zero-phase<br>Reactor                                                                                                    | Input AC<br>Line Reactor<br>(Optional)                                   | spikes, short interruptions, etc.). AC<br>line reactor should be installed when<br>the power supply capacity is 500kVA<br>or more or advanced capacity is<br>activated .The wiring distance should<br>be $\leq$ 10m. Refer to appendix B for                                                                                                    |
| R/L1   | S/L2         | T/L2<br>T/L2<br>T/L2 | Zero-phase<br>Reactor<br>(Ferrite Core<br>Common<br>Choke)<br>(Optional) | details.<br>Zero phase reactors are used to<br>reduce radio noise especially when<br>audio equipment is installed near the<br>inverter. Effective for noise reduction<br>on both the input and output sides.<br>Attenuation quality is good for a wide<br>range from AM band to 10MHz.<br>Appendix B specifies the zero phase<br>reactor. (RF220X00A) |
|        |              | Zero-phase<br>Reactor                                                                                                    | EMI filter<br>(Optional)                                                 | To reduce electromagnetic<br>interference, please refer to Appendix<br>B for more details.                                                                                                    |
| -00-   |              | OutputAC<br>Line Reactor                                                                                                    | Brake<br>Resistor<br>(Optional)                                          | Used to reduce the deceleration time<br>of the motor. Please refer to the chart<br>in Appendix B for specific Brake<br>Resistors.                                                                                                    |
|        | Motor        |                                                                                                    | Output AC<br>Line Reactor<br>(Optional)                                  | Motor surge voltage amplitude<br>depends on motor cable length. For<br>applications with long motor cable<br>(>20m), it is necessary to install a                                                                                                    |

## 2.3 Main Circuit

## 2.3.1 Main Circuit Connection

## Chapter 2 Installation and Wiring | 1/572-1/5

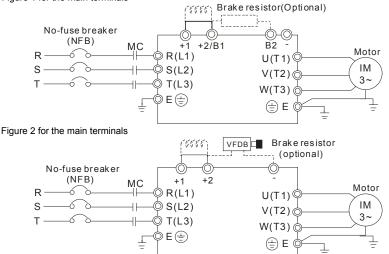

| Terminal Symbol   | Explanation of Terminal Function                                 |
|-------------------|------------------------------------------------------------------|
| R/L1, S/L2, T/L3  | AC line input terminals (1-phase/3-phase)                        |
| U/T1, V/T2, W/T3  | AC drive output terminals for connecting 3-phase induction motor |
| +1, +2            | Connections for DC Choke (optional)                              |
| +2/B1, B2         | Connections for Brake Resistor (optional)                        |
| +2~(-), +2/B1~(-) | Connections for External Brake Unit (VFDB series)                |
| ÷                 | Earth connection, please comply with local regulations.          |

Figure 1 for the main terminals

#### Mains power terminals (R/L1, S/L2, T/L3)

- Connect these terminals (R/L1, S/L2, T/L3) via a no-fuse breaker or earth leakage breaker to 3-phase AC power (some models to 1-phase AC power) for circuit protection. It is unnecessary to consider phase-sequence.
- It is recommended to add a magnetic contactor (MC) in the power input wiring to cut off power quickly and reduce malfunction when activating the protection function of AC motor drives. Both ends of the MC should have an R-C surge absorber.
- Please make sure to fasten the screw of the main circuit terminals to prevent sparks which is made by the loose screws due to vibration.
- Please use voltage and current within the regulation shown in Appendix A.
- When using leakage-current breaker to prevent leakage current,
- Do NOT run/stop AC motor drives by turning the power ON/OFF. Run/stop AC motor drives by RUN/STOP command via control terminals or keypad. If you still need to run/stop AC drives by turning power ON/OFF, it is recommended to do so only ONCE per hour.
- Do NOT connect 3-phase models to a 1-phase power source.

#### Output terminals for main circuit (U, V, W)

When the AC drive output terminals U/T1, V/T2, and W/T3 are connected to the motor terminals U/T1, V/T2, and W/T3, respectively, the motor will rotate counterclockwise (as viewed on the shaft end of the motor) when a forward operation command is received. To permanently reverse the direction of motor rotation, switch over any of the two motor leads.

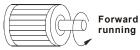

- DO NOT connect phase-compensation capacitors or surge absorbers at the output terminals of AC motor drives.
- With long motor cables, high capacitive switching current peaks can cause over-current, high leakage current or lower current readout accuracy. To prevent this, the motor cable should be less than 20m for 3.7kW models and below. And the cable should be less than 50m for 5.5kW models and above. For longer motor cables use an AC output reactor.
- Use well-insulated motor, suitable for inverter operation.

## Terminals [+1, +2] for connecting DC reactor

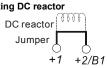

#### Chapter 2 Installation and Wiring | V/=>-V/=

To improve power factor and reduce harmonics connect a DC reactor between terminals

[+1, +2]. Please remove the jumper before connecting the DC reactor.

**NOTE** Models of 15kW and above have a built-in DC reactor.

#### Terminals [+2/B1, B2] for connecting brake resistor and terminals [+1, +2/B1] for connecting external brake unit

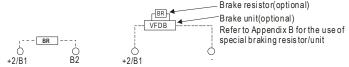

- Connect a brake resistor or brake unit in applications with frequent deceleration ramps, short deceleration time, too low brake torque or requiring increased brake torque.
- If the AC motor drive has a built-in brake chopper (all models of 11kW and below), connect the external brake resistor to the terminals [+2/B1, B2].
- Models of 15kW and above don't have a built-in brake chopper. Please connect an external optional brake unit (VFDB-series) and brake resistor. Refer to VFDB series user manual for details.
- Connect the terminals [+(P), -(N)] of the brake unit to the AC motor drive terminals [+2(+2/B1), (-)]. The length of wiring should be less than 5m with twisted cable.
- When not used, please leave the terminals [+2/B1, -] open.

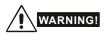

1. Short-circuiting [B2] or [-] to [+2/B1] can damage the AC motor drive.

## Grounding terminals (⊕)

- Make sure that the leads are connected correctly and the AC drive is properly grounded. (Ground resistance should not exceed 0.1 Ω.)
- Use ground leads that comply with local regulations and keep them as short as possible.
- Multiple VFD-VE units can be installed in one location. All the units should be grounded directly to a common ground terminal, as shown in the figure below. Ensure there are no ground loops.

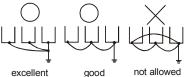

## 2.3.2 Main Circuit Terminals

Frame B

0

Main circuit terminals

| R/L1, S/L2, T/L3, U/T1, V/T2, W/T3, 🔄 , +1, +2/B1, -, B2 |                           |                          |                                  |  |  |
|----------------------------------------------------------|---------------------------|--------------------------|----------------------------------|--|--|
| Models                                                   | Wire                      | Torque                   | Wire Type                        |  |  |
| VFD007V23A-2                                             |                           |                          |                                  |  |  |
| VFD007V43A-2                                             |                           |                          |                                  |  |  |
| VFD015V23A-2                                             |                           | 18kgf-cm<br>(15.6in-lbf) | Stranded<br>copper only,<br>75°C |  |  |
| VFD015V43A-2                                             | 14-10 AWG                 |                          |                                  |  |  |
| VFD022V23A-2                                             | (2.1-5.3mm <sup>2</sup> ) |                          |                                  |  |  |
| VFD022V43A-2                                             |                           |                          |                                  |  |  |
| VFD037V23A-2                                             |                           |                          |                                  |  |  |
| VFD037V43A-2                                             |                           |                          |                                  |  |  |

R/L1, S/L2, T/L3, U/T1, V/T2, W/T3, (+1, +2/B1, -, B2)

Main circuit terminals

| Models       | Wire                                  | Torque                 | Wire Type             |
|--------------|---------------------------------------|------------------------|-----------------------|
| VFD055V23A-2 |                                       |                        |                       |
| VFD075V23A-2 |                                       | 001 - (                | Stranded              |
| VFD110V43B-2 | 12-8 AWG<br>(3.3-8.4mm <sup>2</sup> ) | 30kgf-cm<br>(26in-lbf) | copper only,<br>75 °C |
| VFD055V43A-2 | . ,                                   | (2011101)              | 75 °C                 |
| VFD075V43A-2 |                                       |                        |                       |

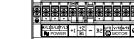

Chapter 2 Installation and Wiring | VFD-V/F

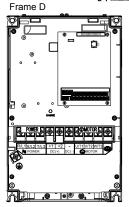

Main circuit terminals

R/L1, S/L2, T/L3, U/T1, V/T2, W/T3, , +1, +2, -

| Models       | Wire                       | Torque     | Wire Type             |
|--------------|----------------------------|------------|-----------------------|
| VFD110V23A-2 |                            |            |                       |
| VFD110V43A-2 |                            |            |                       |
| VFD150V43A-2 |                            |            |                       |
| VFD150V23A-2 | 8-2 AWG                    | 30kgf-cm   | Stranded              |
| VFD185V23A-2 | (8.4-33.6mm <sup>2</sup> ) | (26in-lbf) | copper only,<br>75 °C |
| VFD185V43A-2 |                            |            |                       |
| VFD220V43A-2 |                            |            |                       |
| VFD220V23A-2 |                            |            |                       |

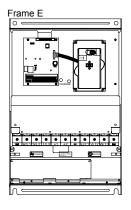

Main circuit terminals

R/L1, S/L2, T/L3, U/T1, V/T2, W/T3, 🕒, +1, +2, -

| Models       | Wire                                   | Torque                   | Wire Type  |
|--------------|----------------------------------------|--------------------------|------------|
| VFD300V43A-2 |                                        |                          |            |
| VFD370V43A-2 |                                        | 57kgf-cm<br>(49in-lbf)   | Stranded   |
| VFD450V43A-2 |                                        |                          |            |
| VFD300V23A-2 | 4-2 AWG<br>(21.2-33.6mm <sup>2</sup> ) |                          | copper     |
| VFD370V23A-2 |                                        | 200kgf-cm<br>(173in-lbf) | only, 75°C |
| VFD550V43C-2 |                                        |                          |            |
| VFD750V43C-2 |                                        |                          |            |

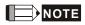

# To connect 6 AWG (13.3 mm<sup>2</sup>) wires, use Recognized Ring Terminals

## 2.4 Control Terminals

Circuit diagram for digital inputs (SINK current 16mA.)

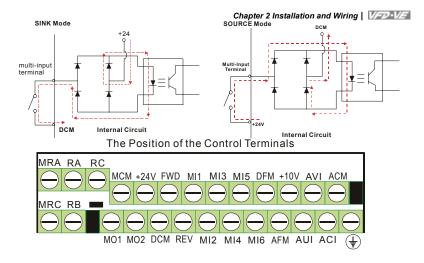

## Chapter 2 Installation and Wiring | V=>>-V= Terminal symbols and functions

| Terminal<br>Symbol | Terminal Function                                                                                                    | Factory Settings (SINK)<br>ON: Connect to DCM                                                                                                    |  |  |
|--------------------|----------------------------------------------------------------------------------------------------|----------------------------------------------------------------------------------------------------|--|--|
| FWD                | Forward-Stop Command                                                                                                    | ON: Run in FWD direction<br>OFF: Stop acc. to Stop Method                                                                                                    |  |  |
| REV                | Reverse-Stop Command                                                                                                    | ON: Run in REV direction<br>OFF: Stop acc. to Stop Method                                                                                                    |  |  |
| +24V               | DC Voltage Source                                                                                                    | +24VDC, 80mA, used for SOURCE mode.                                                                                                    |  |  |
| MI1                | Multi-function Input 1                                                                                                    |                                                                                                    |  |  |
| MI2                | Multi-function Input 2                                                                                                    | Ť                                                                                                    |  |  |
| MI3                | Multi-function Input 3                                                                                                    | Refer to Pr.02-01 to Pr.02-06 for programming the Multi-function Inputs.                                                                                                    |  |  |
| MI4                | Multi-function Input 4                                                                                                    | ON: the activation current is 6.5mA. OFF:                                                                                                    |  |  |
| MI5                | Multi-function Input 5                                                                                                    | leakage current tolerance is 10µA.                                                                                                    |  |  |
| MI6                | Multi-function Input 6                                                                                                    | Ť                                                                                                    |  |  |
| DFM                | Digital Frequency Meter<br>(Open Collector Output)<br>DFM-DCM<br>J5<br>J5<br>J5<br>J5<br>J5<br>J5<br>J5<br>J5<br>J5<br>J5<br>J5<br>J5<br>J5 | Pulse voltage output monitor signal, proportional to output frequency         Duty-cycle:       50%         Ratio:       Pr.02-18         Min. load:       4.7kΩ         Max. current:       50mA         Max. voltage:       48Vdc         Jumper:       DFM jumper, factory setting is OC |  |  |
| DCM                | Digital Signal Common                                                                                                    | Common for digital inputs and used for SINK mode.                                                                                                    |  |  |
| RA                 | Multi-function Relay Output 1<br>(N.O.) a                                                                                                   | Resistive Load:                                                                                                    |  |  |
| RB                 | Multi-function Relay Output 1<br>(N.C.) b                                                                                                   | 5A(N.O.)/3A(N.C.) 240VAC<br>5A(N.O.)/3A(N.C.) 24VDC<br>Inductive Load:                                                                                                    |  |  |
| RC                 | Multi-function Relay Common                                                                                                    | 1.5A(N.O.)/0.5A(N.C.) 240VAC<br>1.5A(N.O.)/0.5A(N.C.) 24VDC<br>To output monitor signal, including in operation<br>frequency arrival, overload and etc.                                                                                                    |  |  |
| MRA                | Multi-function Relay Output 2 (N.O.) a                                                                                                    |                                                                                                    |  |  |
| MRC                | Multi-function Relay Common                                                                                                    | Refer to Pr.02-11~02-12 for programming                                                                                                    |  |  |

Chapter 2 Installation and Wiring |

|                    |                                                | Chapter 2 Installation and Wiring                                                                                                    |  |  |
|--------------------|------------------------------------------------|----------------------------------------------------------------------------------------------------|--|--|
| Terminal<br>Symbol | Terminal Function                              | Factory Settings (SINK)<br>ON: Connect to DCM                                                                                                    |  |  |
| +10V               | Potentiometer Power Supply                     | +10VDC 20mA (variable resistor 3-5kohm)                                                                                                    |  |  |
| MCM                | Multi-function Output<br>Common (Photocoupler) | Max. 48VDC 50mA                                                                                                    |  |  |
| MO1                | Multi-function Output 1<br>(Photocoupler)      | Maximum 48VDC, 50mA<br>Refer to Pr.02-13 to Pr.02-14 for programming                                                                                                    |  |  |
| MO2                | Multi-function Output 2<br>(Photocoupler)      | MO1-MO2-DCM<br>MO1-MO2-DCM<br>MO1-MO2<br>MO1-MO2<br>MO1-MO2<br>MO1-MO2<br>MCM<br>Internal Circuit                                                                                                    |  |  |
| AVI                | Analog voltage Input                           | Impedance: 200kΩ<br>Resolution: 12 bits<br>Range: 0 ~ 10VDC = 0 ~ Max. Output<br>Frequency (Pr.01-00)<br>Set-up: Pr.03-00 ~ Pr.03-02                                                                                              |  |  |
| ACI                | Analog current Input                           | Impedance: $250\Omega$ Resolution:12 bitsRange: $4 \sim 20 \text{mA/0} \sim 10 \text{V} =$ $0 \sim \text{Max. Output Frequency}$<br>(Pr.01-00)Set-up:Pr.03-00 ~ Pr.03-02Jumper:ACI jumper, factory setting is<br>$4-20 \text{mA}$ |  |  |
| AUI                | Auxiliary analog voltage input                 | Impedance: $200k\Omega$ Resolution:12 bitsRange: $-10 \sim +10VDC =$ $0 \sim Max.$ Output Frequency<br>(Pr.01-00)Set-up:Pr.03-00 ~ Pr.03-02                                                                                       |  |  |

#### Chapter 2 Installation and Wiring | 1/20-1/2

| Terminal<br>Symbol | Terminal Function                 |                                                                               | ctory Settings (SINK)<br>N: Connect to DCM                                                                                                    |
|--------------------|-----------------------------------|-------------------------------------------------------------------------------|----------------------------------------------------------------------------------------------------|
| AFM                | Analog output meter               | Impedance:<br>Output current<br>Resolution:<br>Range:<br>Function:<br>Switch: | $\begin{array}{l} 18.5 k\Omega \;(\mbox{voltage output}) \\ 1.1 m\Omega \;(\mbox{current output}) \\ 20 mA \;max \\ max. \;frequency \;\mbox{corresponds to} \\ 0-10 V \\ 0 \;\sim \; 10 V/0 \;\sim \; 20 mA \\ Pr.03-18 \\ AFM \;\mbox{switch}, \;\mbox{factory setting is} \; 0-10 V \end{array}$ |
| ACM                | Analog control signal<br>(common) | Common for A                                                                  | VI, ACI, AUI, AFM                                                                                                    |

\*Control signal wiring size: 18 AWG (0.75 mm<sup>2</sup>) with shielded wire.

#### Analog input terminals (AVI, ACI, AUI, ACM)

- Analog input signals are easily affected by external noise. Use shielded wiring and keep it as short as possible (<20m) with proper grounding. If the noise is inductive, connecting the shield to terminal ACM can bring improvement.</p>
- If the analog input signals are affected by noise from the AC motor drive, please connect a capacitor and ferrite core as indicated in the following diagrams:

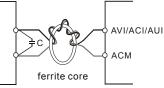

#### wind each wires 3 times or more around the core Digital inputs (FWD, REV, MI1~MI6, DCM)

When using contacts or switches to control the digital inputs, please use high quality components to avoid contact bounce.

#### Digital outputs (MO1, MO2, MCM)

- Make sure to connect the digital outputs to the right polarity, see wiring diagrams.
- When connecting a relay to the digital outputs, connect a surge absorber or fly-back diode across the coil and check the polarity.

#### General

- Keep control wiring as far as possible from the power wiring and in separate conduits to avoid interference. If necessary let them cross only at 90° angle.
- The AC motor drive control wiring should be properly installed and not touch any live power wiring or terminals.

## 

- If a filter is required for reducing EMI (Electro Magnetic Interference), install it as close as possible to AC drive. EMI can also be reduced by lowering the Carrier Frequency.
- When using a GFCI (Ground Fault Circuit Interrupter), select a current sensor with sensitivity of 200mA, and not less than 0.1-second detection time to avoid nuisance tripping.

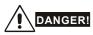

Damaged insulation of wiring may cause personal injury or damage to circuits/equipment if it comes in contact with high voltage.

The specification for the control terminals

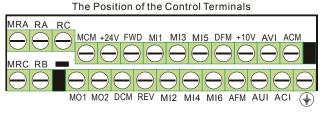

| Frame          | Torque                | Wire                                |
|----------------|-----------------------|-------------------------------------|
| B, C, D, E, E1 | 8 kgf-cm (6.9 in-lbf) | 22-14 AWG (0.3-2.1mm <sup>2</sup> ) |

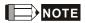

Frame B: VFD007V23A/43A-2, VFD015V23A/43A-2, VFD022V23A/43A-2, VFD037V23A/43A-2; Frame C: VFD055V23A/43A-2, VFD075V23A/43A-2, VFD110V43B-2,

Frame D: VFD110V23A/43A-2, VFD150V23A/43A-2, VFD185V23A/43A-2, VFD220V23A/43A-2

Frame E: VFD300V43A-2, VFD370V43A-2, VFD450V43A-2

Frame E1: VFD300V23A-2, VFD370V23A-2, VFD550V43C-2, VFD750V43C-2

# Chapter 3 Digital Keypad Operation and Start Up

## 3.1 Digital Keypad KPV-CE01

## 3.1.1 Description of the Digital Keypad KPV-CE01

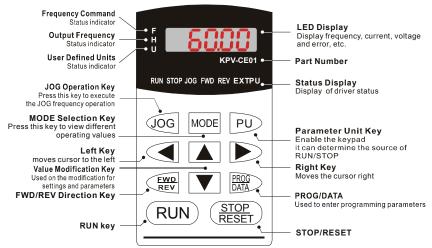

| Display Message | Descriptions                                                                    |
|-----------------|---------------------------------------------------------------------------------|
| <b>5000</b>     | Displays the AC drive Master Frequency.                                         |
| * <u>5000</u>   | Displays the actual output frequency present at terminals U/T1, V/T2, and W/T3. |
| , 18000         | User defined unit (where U = F x Pr.00-05)                                      |
| 8 5.8           | Displays the output current present at terminals U/T1, V/T2, and W/T3.          |
| c 28            | The counter value (C).                                                          |

Chapter 3 Digital Keypad Operation and Start Up | V=V=V=1

| Display Message | Descriptions                                                                    |
|-----------------|---------------------------------------------------------------------------------|
| 86-88           | Displays the selected parameter.                                                |
| 18              | Displays the actual stored value of the selected parameter.                     |
| 55              | External Fault.                                                                 |
| -End-           | Display "End" for approximately 1 second if input has been accepted by pressing |
| -800-           | Display "Err", if the input is invalid.                                         |

# 3.1.2 How to Operate the Digital Keypad KPV-CE01

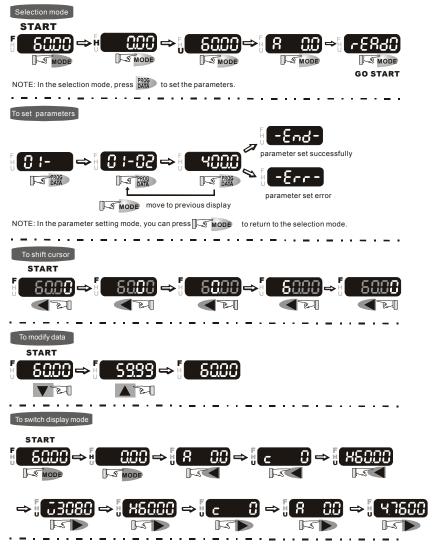

#### Chapter 3 Digital Keypad Operation and Start Up |

#### To copy parameters 1

Copy parameters from the AC Motor Drive to the KPV-CE01

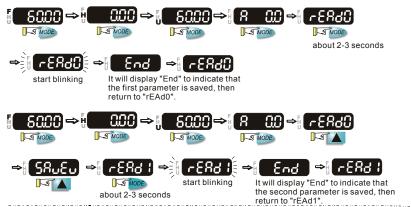

#### To copy parameters 2

Copy parameters from the KPV-CE01 to the AC Motor Drive

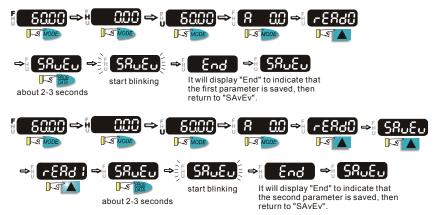

## 3.1.3 Dimension of the Digital Keypad

Unit: mm [inch]

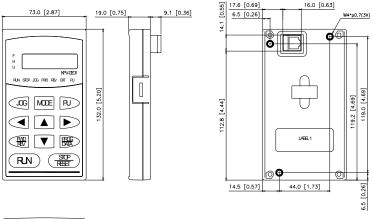

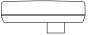

## 3.1.4 Reference Table for the LCD Display of the Digital Keypad

| Digital             | 0 | 1 | 2  | 3  | 4 | 5 | 6 | 7  | 8  | 9  |
|---------------------|---|---|----|----|---|---|---|----|----|----|
| LCD                 | 0 | 1 | 2  | 3  | Ч | 5 | 8 | 7  | 8  | 9  |
|                     |   |   |    |    |   |   |   |    |    |    |
| English<br>alphabet | А | b | Cc | d  | E | F | G | Hh | I  | Jj |
| LCD                 | 8 | 6 | Ec | d  | 8 | F | 5 | Жh | 1  | ιĴ |
|                     |   |   |    |    |   |   |   |    |    |    |
| English<br>alphabet | к | L | n  | Oo | Ρ | q | r | s  | Tt | U  |
| LCD                 | ۲ | L | n  | 0o | 9 | 9 | r | 5  | 76 | IJ |
|                     |   |   |    |    |   |   |   |    |    |    |
| English<br>alphabet | v | Y | z  |    |   |   |   |    |    |    |
| LCD                 | υ | У | =  |    |   |   |   |    |    |    |

## 3.1.5 Operation Method

Refer to 3.1.2 How to operate the digital keypad KPV-CE01 and chapter 4 parameters for setting. Please choose a suitable method depending on application and operation rule. The operation is usually used as shown in the following table.

| Operation Method                | Frequency Source                                                                                                    | Operation Command<br>Source                                                                                                    |
|---------------------------------|----------------------------------------------------------------------------------------------------|----------------------------------------------------------------------------------------------------|
| KPV-CE01 keypad                 |                                                                                                    | RUN STOP<br>RESET                                                                                                    |
| Operate from<br>external signal | Factory setting:<br>SINK Mode<br>Sink<br>Swin<br>Source<br>Please refer to<br>Figure 3 for wiring<br>of SINK mode and<br>SOURCEmode.<br>No function<br>No function<br>Digital Signal Common<br>* Don't apply the mains voltage directly<br>to above terminals.<br>ACI current/voltage selection<br>Make sure that power is OFF<br>before changing the switch<br>setting.<br>0-20mA 0-10V<br>Analog Multi-function Output Terminal<br>AFM analog output selection<br>AFM Switch<br>Make sure that power is OFF<br>before changing the switch<br>setting.<br>0-10V 0-00-20mA<br>Main circuit (power) terminals O Control circuit terminals | $\bigcirc +24V$ $\bigcirc FWD$ $\bigcirc REV$ $\bigcirc M11$ $\bigcirc M12$ $\bigcirc M13$ $\bigcirc M14$ $\bigcirc M15$ $\bigcirc DCM$ $\bigcirc E \bigoplus$ $\bigcirc +10V$ $\bigcirc Power supply$ $+10V 20mA$ $\bigcirc AVI$ $\bigcirc Master Frequency$ $\bigcirc 0 to 10V 47ki$ $\bigcirc ACI$ $4-20mA/0-10V$ $\bigcirc ACH$ $\bigcirc aCM$ $\bigcirc C \bigoplus$ $\bigcirc C \bigoplus$ $\bigcirc C \bigcirc C \bigcirc$ $\bigcirc C \bigcirc$ $\bigcirc C \bigcirc C \bigcirc$ $\bigcirc C \bigcirc$ $\bigcirc C \bigcirc C \bigcirc$ $\bigcirc C \bigcirc C \bigcirc$ $\bigcirc C \bigcirc C \bigcirc C \bigcirc$ $\bigcirc C \bigcirc C \bigcirc C \bigcirc C \bigcirc C \bigcirc C \bigcirc C \bigcirc C \bigcirc C \bigcirc C$ |
| Operate from communication      | Please refer to the communication address 2000H a<br>communication address definition.                                                                                                    | and 2119H settings in the                                                                                                    |

## 3.2 Start-up

## 3.2.1 Preparations before Start-up

Carefully check the following items before proceeding.

- Make sure that the wiring is correct. In particular, check that the output terminals U, V, W. are NOT connected to power and that the drive is well grounded.
- Verify that there are no short-circuits between terminals and from terminals to ground or mains power.
- Check for loose terminals, connectors or screws.
- Verify that no other equipment is connected to the AC motor
- Make sure that all switches are OFF before applying power to ensure that the AC motor drive doesn't start running and there is no abnormal operation after applying power.
- Make sure that the front cover is well installed before applying power.
- Do NOT operate the AC motor drive with humid hands.
- The keypad shows briefly "Delta" and then should light up as follows (normal status with no error)

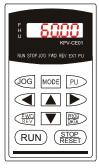

- If the drive has built-in fan (2hp/1.5kW and above) it should run. The factory setting of Fan Control Pr.07-19=00 (Fan always on).

#### Chapter 3 Digital Keypad Operation and Start Up | 1/772-1/27

## 3.2.2 Trial Run

After finishing checking the items in "3.2.1 preparation before start-up", you can perform a trial run. The factory setting of operation source is from keypad (Pr.00-20=00).

 After applying power, verify that LED "F" is on and the display shows 60.00Hz.
 Setting frequency to about 5Hz by using key.

 Pressing RUN key for forward running. And if you want to change to reverse

running, you should press 🐨 key. The

LED will display the status. And if you

want to decelerate to stop, please press

key.

- 4. Check following items:
  - Check if the motor direction of rotation is correct.
  - Check if the motor runs steadily without abnormal noise and vibration.
  - Check if acceleration and deceleration are smooth.

If the results of trial run are normal, please start formal run.

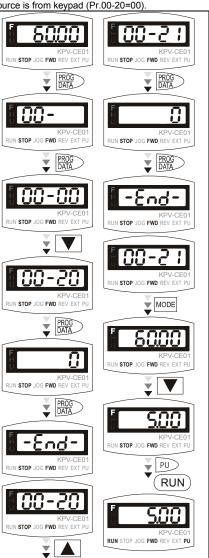

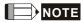

- Please stop running immediately if any fault occurs and refer to troubleshooting for solving the problem.
- Please do NOT touch output terminals U, V, W when power is still applied to L1/R, L2/S, L3/T even when the AC motor drive has stopped. The DC-link capacitors may still be charged to hazardous voltage levels, even if the power has been turned off.
- To avoid damage to components, do not touch them or the circuit boards with metal objects or your bare hands.

Chapter 3 Digital Keypad Operation and Start Up | 1/2020/23

This page intentionally left blank.

# **Chapter 4 Parameters**

The VFD-VE parameters are divided into 12 groups by property for easy setting. In most applications, the user can finish all parameter settings before start-up without the need for re-adjustment during operation.

The 12 groups are as follows:

- Group 0: System Parameters
- Group 1: Basic Parameters
- Group 2: Digital Input/Output Parameters
- Group 3: Analog Input/Output Parameters
- Group 4: Multi-Step Speed Parameters
- Group 5: Motor Parameters
- Group 6: Protection Parameters
- Group 7: Special Parameters
- Group 8: High-function PID Parameters
- Group 9: Communication Parameters
- Group 10: Speed Feedback Control Parameters
- Group 11: Advanced Parameters

# 4.1 Summary of Parameter Settings

✓: The parameter can be set during operation.

## Group 0 System Parameters

| Pr.            | Explanation                                     | Settings                                                                                                    | Factory<br>Setting | VF | VFPG | SVC | FOCPG | TQRPG |
|----------------|-------------------------------------------------|----------------------------------------------------------------------------------------------------|--------------------|----|------|-----|-------|-------|
| 00-00          | Identity Code of the AC motor drive             | Read-only                                                                                                    | 0                  | 0  | 0    | 0   | 0     | 0     |
| 00-01          | Rated Current Display of<br>the AC motor drive  | Read-only                                                                                                    | 0                  | 0  | 0    | 0   | 0     | 0     |
| 00-02          | Parameter Reset                                 | 0: No function<br>1: Read only<br>2: Enable group 11 parameters setting<br>8: Keypad lock<br>9: All parameters are reset to factory settings (50Hz,<br>220V/380V)<br>10: All parameters are reset to factory settings (60Hz,<br>220V/40V)                                                                                                    | 0                  | 0  | 0    | 0   | 0     | 0     |
| <b>₩</b> 00-03 | Start-up Display Selection                      | D: Display the frequency command value (LED F)     Display the actual output frequency (LED H)     Wultifunction display, see Pr.00-04 (LED U)     Display the output current (A)                                                                                                    | 0                  | 0  | 0    | 0   | 0     | 0     |
| <b>≁</b> 00-04 | Content of Multi Function<br>Display            | <ul> <li>Display output current (A)</li> <li>Display output frequency (H)</li> <li>Display counter value (C)</li> <li>Display Counter value (C)</li> <li>Display output frequency (H)</li> <li>Display output voltage (E)</li> <li>Output power factor angle (n)</li> <li>Display output power (KW)</li> <li>Display actual motor speed (HU)</li> <li>Display actual motor speed (HU)</li> <li>Display actual motor speed (HU)</li> <li>Display PID feedback</li> <li>Display ACI (%)</li> <li>Display ACI (%)</li> <li>Display ACI (%)</li> <li>Display ACI (%)</li> <li>Display ACI (%)</li> <li>Display ACI (%)</li> <li>Display ACI (%)</li> <li>Display Hb temperature of IoBT (C)</li> <li>The status of digital output (ON/OFF)</li> <li>The corresponding CPU pin status of digital output</li> <li>Number of actual motor revolution (FG1 of FG card)</li> <li>Pubse input frequency (FG2 of FG card)</li> </ul> | 0                  | 0  | 0    | 0   | 0     | 0     |
| <b>≠</b> 00-05 | User-Defined Coefficient K                      | Digit 4: decimal point number (0 to 3)<br>Digit 0-3: 40 to 9999                                                                                                    | 0                  | 0  | 0    | 0   | 0     | 0     |
| 00-06          | Software Version                                | Read-only                                                                                                    | #.#                | 0  | 0    | 0   | 0     | 0     |
| <b>≠</b> 00-07 | Password Input                                  | 1 to 9998 and 10000 to 65535<br>0 to 2: times of wrong password                                                                                                    | 0                  | 0  | 0    | 0   | 0     | 0     |
| <b>₩</b> 00-08 | Password Set                                    | 1 to 9998 and 10000 to 65535<br>0: No password set or successful input in Pr.00-07<br>1: Password has been set                                                                                                    | 0                  | 0  | 0    | 0   | 0     | 0     |
| <b>⊮</b> 00-09 | Energy Saving Gain                              | 10~1000 %                                                                                                    | 100%               |    |      |     | 0     |       |
| 00-10          | Control Method                                  | 0: V/f Control<br>1: V/f Control + Encoder (VFPG)<br>2: Sensorless vector control (SVC)<br>3: FOC vector control + Encoder (FOCPG)<br>4: Torque control + Encoder (TQRPG)                                                                                                    | 0                  | 0  | 0    | 0   | 0     | 0     |
| 00-11          | V/f Curve Selection                             | 0: V/f curve determined by group 01<br>1: 1.5 power curve<br>2: Square curve                                                                                                    | 0                  | 0  | 0    |     |       |       |
| ₩00-12         | Constant/Variable Torque Selection              | 0: Constant Torque (100%)<br>1: Variable Torque (125%)                                                                                                    | 0                  | 0  | 0    | 0   | 0     |       |
| <b>x</b> 00-13 | Optimal<br>Acceleration/Deceleration<br>Setting | 0: Linear accel./decel. I<br>1: Auto accel., linear decel.<br>2: Linear accel., auto decel.<br>3: Auto accel./decel.                                                                                                    | 0                  | 0  | 0    | 0   | 0     |       |

Chapter 4 Parameters | V/=>-V/=

|                |                                                           |                                                                                                    | iupici 4           |    | 4    |     | 1.4   | ALC: 1 |
|----------------|-----------------------------------------------------------|----------------------------------------------------------------------------------------------------|--------------------|----|------|-----|-------|--------|
| Pr.            | Explanation                                               | Settings                                                                                                    | Factory<br>Setting | VF | VFPG | SVC | FOCPG | TQRPG  |
|                |                                                           | 4: Stall prevention by auto accel./decel. (limited by 01-12 to 01-21)                                                                                                    |                    |    |      |     |       |        |
| 00-14          | Time Unit for<br>Acceleration/Deceleration<br>and S Curve | 0: Unit: 0.01 second<br>1: Unit: 0.1 second                                                                                                    | 0                  | 0  | 0    | 0   | 0     |        |
| 00-15          | Reserved                                                  |                                                                                                    |                    |    |      |     |       |        |
| 00-16          | Reserved                                                  |                                                                                                    |                    |    |      |     |       |        |
| <b>⊮</b> 00-17 | Carrier Frequency                                         | 1~15KHz                                                                                                    | 10                 | 0  | 0    | 0   | 0     | 0      |
| <b>⊮</b> 00-18 | Auto Voltage Regulation<br>(AVR) Function                 | 0: Enable AVR<br>1: Disable AVR<br>2: Disable AVR when deceleration stop                                                                                                    | 0                  | 0  | 0    | 0   | 0     | 0      |
| <b>x</b> 00-19 | Auto Energy-saving<br>Operation                           | 0: Disable<br>1: Enable                                                                                                    | 0                  | 0  | 0    | 0   | 0     |        |
| <b>x</b> 00-20 | Source of the Master<br>Frequency Command                 | D: Digital keypad (KPV-CE01)     1: RS-465 serial communication     2: External analog input (Pr. 03-00)     3: External UP/DOWN terminal     4: Pulse input without direction command (Pr.10-15     without direction)     5: Pulse input with direction command (Pr.10-15) | 0                  | 0  | 0    | 0   | 0     |        |
| <b>x</b> 00-21 | Source of the Operation<br>Command                        | 0: Digital keypad (KPV-CE01)<br>1: External terminals. Keypad STOP disabled.<br>2: RS-485 serial communication (RJ-11). Keypad STOP<br>disabled.                                                                                                    | 0                  | 0  | 0    | 0   | 0     | 0      |
| ₩00-22         | Stop Method                                               | 0: Ramp to stop<br>1: Coast to stop                                                                                                    | 0                  | 0  | 0    | 0   | 0     | 0      |
| <b>≠</b> 00-23 | Reverse Operation                                         | 0: Enable reverse<br>1: Disable reverse<br>2: Disable forward                                                                                                    | 0                  | 0  | 0    | 0   | 0     | 0      |

#### Group 1 Basic Parameters

| Pr.            | Explanation                                  | Settings                                                                               | Factory<br>Setting | VF | VFPG | svc | FOCPG | TQRPG    |
|----------------|----------------------------------------------|----------------------------------------------------------------------------------------|--------------------|----|------|-----|-------|----------|
| 01-00          | Maximum Output<br>Frequency                  | 50.00~600.00Hz                                                                         | 60.00/<br>50.00    | 0  | 0    | 0   | 0     | 0        |
| 01-01          | 1st Output Frequency<br>Setting 1            | 0.00~600.00Hz                                                                          | 60.00/<br>50.00    | 0  | 0    | 0   | 0     | 0        |
| 01-02          | 1st Output Voltage<br>Setting 1              | 230V: 0.1V~255.0V<br>460V: 0.1V~510.0V                                                 | 220.0<br>440.0     | 0  | 0    | 0   | 0     | 0        |
| 01-03          | 2nd Output Frequency                         | 0.00~600.00Hz                                                                          | 0.50               | 0  | 0    |     |       |          |
|                | Setting 1<br>2nd Output Voltage              | 230V: 0.1V~255.0V                                                                      | 5.0                | 0  | 0    |     |       |          |
| <b>x</b> 01-04 | Setting 1<br>3rd Output Frequency            | 460V: 0.1V~510.0V<br>0.00~600.00Hz                                                     | 10.0<br>0.50       | 0  | 0    |     |       | <u> </u> |
| 01-05          | Setting 1<br>3rd Output Voltage              | 230V: 0.1V~255.0V                                                                      | 5.0                | 0  | 0    |     |       |          |
| <b>⊮</b> 01-06 | Setting 1                                    | 460V: 0.1V~510.0V                                                                      | 10.0               |    |      | _   |       |          |
| 01-07          | 4th Output Frequency<br>Setting 1            | 0.00~600.00Hz                                                                          | 0.00               | 0  | 0    | 0   | 0     |          |
| <b>★</b> 01-08 | 4th Output Voltage<br>Setting 1              | 230V: 0.1V~255.0V<br>460V: 0.1V~510.0V                                                 | 0.0<br>0.0         | 0  | 0    | 0   |       |          |
| 01-09          | Start Frequency                              | 0.00~600.00Hz                                                                          | 0.50               | 0  | 0    | 0   | 0     |          |
| <b>⊮</b> 01-10 | Output Frequency Upper<br>Limit              | 0.00~600.00Hz                                                                          | 600.00             | 0  | 0    | 0   | 0     |          |
| <b>№</b> 01-11 | Output Frequency Lower<br>Limit              | 0.00~600.00Hz                                                                          | 0.00               | 0  | 0    | 0   | 0     |          |
| ₩01-12         | Accel Time 1                                 | 0.00~600.00 sec/0.00~6000.0 sec                                                        | 10.00/<br>10.0     | 0  | 0    | 0   | 0     |          |
| <b>₩</b> 01-13 | Decel Time 1                                 | 0.00~600.00 sec/0.00~6000.0 sec                                                        | 10.00/<br>10.0     | 0  | 0    | 0   | 0     |          |
| ₩01-14         | Accel Time 2                                 | 0.00~600.00 sec/0.00~6000.0 sec                                                        | 10.00/<br>10.0     | 0  | 0    | 0   | 0     |          |
| <b>x</b> 01-15 | Decel Time 2                                 | 0.00~600.00 sec/0.00~6000.0 sec                                                        | 10.00/<br>10.0     | 0  | 0    | 0   | 0     |          |
| <b>₩</b> 01-16 | Accel Time 3                                 | 0.00~600.00 sec/0.00~6000.0 sec                                                        | 10.00/<br>10.0     | 0  | 0    | 0   | 0     |          |
| <b>⊮</b> 01-17 | Decel Time 3                                 | 0.00~600.00 sec/0.00~6000.0 sec                                                        | 10.00/<br>10.0     | 0  | 0    | 0   | 0     |          |
| <b>⊮</b> 01-18 | Accel Time 4                                 | 0.00~600.00 sec/0.00~6000.0 sec                                                        | 10.00/<br>10.0     | 0  | 0    | 0   | 0     |          |
| <b>⊮</b> 01-19 | Decel Time 4                                 | 0.00~600.00 sec/0.00~6000.0 sec                                                        | 10.00/             | 0  | 0    | 0   | 0     |          |
| <b>⊮</b> 01-20 | JOG Acceleration Time                        | 0.00~600.00 sec/0.00~6000.0 sec                                                        | 1.00/              | 0  | 0    | 0   | 0     |          |
| <b>⊮</b> 01-21 | JOG Deceleration Time                        | 0.00~600.00 sec/0.00~6000.0 sec                                                        | 1.00/              | 0  | 0    | 0   | 0     |          |
| ₩01-22         | JOG Frequency                                | 0.00~600.00Hz                                                                          | 6.00               | 0  | 0    | 0   | 0     | 0        |
| ×01-23         | 1st/4th Accel/decel<br>Frequency             | 0.00~600.00Hz                                                                          | 0.00               | 0  | 0    | 0   | 0     |          |
| ₩01-24         | S-curve for Acceleration<br>Departure Time 1 | 0.00~25.00 sec/0.00~250.0 sec                                                          | 0.2/0.0            | 0  | 0    | 0   | 0     |          |
| ₩01-25         | S-curve for Acceleration<br>Arrival Time 2   | 0.00~25.00 sec /0.00~250.0 sec                                                         | 0.2/0.0            | 0  | 0    | 0   | 0     |          |
| <b>₩</b> 01-26 | S-curve for Deceleration<br>Departure Time 1 | 0.00~25.00 sec /0.00~250.0 sec                                                         | 0.2/0.0            | 0  | 0    | 0   | 0     |          |
| <b>⊮</b> 01-27 | S-curve for Deceleration<br>Arrival Time 2   | 0.00~25.00 sec /0.00~250.0 sec                                                         | 0.2/0.0            | 0  | 0    | 0   | 0     |          |
| 01-28          | Skip Frequency 1 (upper<br>limit)            | 0.00~600.00Hz                                                                          | 0.00               | 0  | 0    | 0   | 0     |          |
| 01-29          | Skip Frequency 1 (lower limit)               | 0.00~600.00Hz                                                                          | 0.00               | 0  | 0    | 0   | 0     |          |
| 01-30          | Skip Frequency 2 (upper limit)               | 0.00~600.00Hz                                                                          | 0.00               | 0  | 0    | 0   | 0     |          |
| 01-31          | Skip Frequency 2 (lower limit)               | 0.00~600.00Hz                                                                          | 0.00               | 0  | 0    | 0   | 0     |          |
| 01-32          | Skip Frequency 3 (upper<br>limit)            | 0.00~600.00Hz                                                                          | 0.00               | 0  | 0    | 0   | 0     |          |
| 01-33          | Skip Frequency 3 (lower limit)               | 0.00~600.00Hz                                                                          | 0.00               | 0  | 0    | 0   | 0     |          |
| 01-34          | Mode Selection when<br>Frequency < Fmin      | 0: Output Waiting<br>1: Zero-speed operation<br>2: Fmin (4th output frequency setting) | 0                  | 0  | 0    | 0   | 0     |          |
| 01-35          | 1st Output Frequency                         | 0.00~600.00Hz                                                                          | 60.00/             | 0  | 0    | 0   | 0     | 0        |

Chapter 4 Parameters | V/=>-V/=

| Pr.            | Explanation                       | Settings                               | Factory<br>Setting | VF | VFPG | SVC | FOCPG | TQRPG |
|----------------|-----------------------------------|----------------------------------------|--------------------|----|------|-----|-------|-------|
|                | Setting 2                         |                                        | 50.00              |    |      |     |       |       |
| 01-36          | 1st Output Voltage<br>Setting 2   | 230V: 0.1V~255.0V<br>460V: 0.1V~510.0V | 220.0<br>440.0     | 0  | 0    | 0   | 0     | 0     |
| 01-37          | 2nd Output Frequency<br>Setting 2 | 0.00~600.00Hz                          | 0.50               | 0  | 0    |     |       |       |
| ₩01-38         | 2nd Output Voltage<br>Setting 2   | 230V: 0.1V~255.0V<br>460V: 0.1V~510.0V | 5.0/<br>10.0       | 0  | 0    |     |       |       |
| 01-39          | 3rd Output Frequency<br>Setting 2 | 0.00~600.00Hz                          | 0.50               | 0  | 0    |     |       |       |
| ₩01-40         | 3rd Output Voltage<br>Setting 2   | 230V: 0.1V~255.0V<br>460V: 0.1V~510.0V | 5.0/<br>10.0       | 0  | 0    |     |       |       |
| 01-41          | 4th Output Frequency<br>Setting 2 | 0.00~600.00Hz                          | 0.00               | 0  | 0    | 0   | 0     | 0     |
| <b>★</b> 01-42 | 4th Output Voltage<br>Setting 2   | 230V: 0.1V~255.0V<br>460V: 0.1V~510.0V | 0.0/<br>0.0        | 0  | 0    |     |       |       |

### Group 2 Digital Input/Output Parameters

| Pr.   | Explanation                                               | Settings                                                                                                    | Factory<br>Setting | VF         | VFPG | SVC     | FOCPG | TQRPG |
|-------|-----------------------------------------------------------|----------------------------------------------------------------------------------------------------|--------------------|------------|------|---------|-------|-------|
| 02-00 | 2-wire/3-wire Operation<br>Control                        | 0: FWD/STOP, REV/STOP<br>1: FWD/STOP, REV/STOP (Line Start Lockout)<br>2: RUN/STOP, REV/FWD<br>3: RUN/STOP, REV/FWD (Line Start Lockout)<br>4: 3-wire (momentary push button)<br>5: 3-wire (momentary push button and Line Start | 0                  | 0          | 0    | 0       | 0     | 0     |
| 02-01 | Multi-Function Input                                      | Lockout)                                                                                                    | 1                  | ~          | ~    | ~       | ~     | ~     |
| 02-01 | Command 1 (MI1)<br>(it is Stop terminal for 3-            | 0: no function<br>1: multi-step speed command 1/multi-step position<br>command 1                                                                                                    | 1                  | 0          | 0    | 0       | 0     | 0     |
|       | wire operation)                                           | 2: multi-step speed command 2/ multi-step position command 2                                                                                                    |                    | 0          | 0    | 0       | 0     |       |
| 02-02 | Multi-Function Input                                      | 3: multi-step speed command 3/ multi-step position<br>command 3                                                                                                    | 2                  | 0          | 0    | 0       | 0     |       |
|       | Command 2 (MI2)                                           | 4: multi-step speed command 4/ multi-step position<br>command 4                                                                                                    |                    | 0          | 0    | 0       | 0     |       |
| 02-03 | Multi-Function Input                                      | 5: Reset                                                                                                    | 3                  | 0          | 0    | 0       | 0     | 0     |
|       | Command 3 (MI3)                                           | 6: JOG command                                                                                                    |                    | $\bigcirc$ | 0    | $\circ$ | 0     |       |
| 02-04 | Multi-Function Input                                      | 7: acceleration/deceleration speed inhibit                                                                                                    | 4                  | 0          | 0    | 0       | 0     |       |
|       | Command 4 (MI4)                                           | 8: the 1st, 2nd acceleration/deceleration time selection                                                                                                    |                    | 0          | 0    | 0       | 0     |       |
| 02-05 | Multi-Function Input                                      | 9: the 3rd, 4th acceleration/deceleration time selection                                                                                                    | 0                  | 0          | 0    | 0       | 0     |       |
|       | Command 5 (MI5)                                           | 10: EF input (07-36)                                                                                                    |                    | 0          | 0    | 0       | 0     | 0     |
| 02-06 | Multi-Function Input<br>Command 6 (MI6)                   | 11: B.B. input                                                                                                    | 0                  | 0          | 0    | 0       | 0     | 0     |
| 00.00 | (specific terminal for<br>TRG)                            | 12: Output stop                                                                                                    | 0                  | 0          | 0    | 0       | 0     | 0     |
| 02-23 | Multi-Function Input<br>Command 7                         | 13: cancel the setting of the optimal<br>acceleration/deceleration time                                                                                                    | 0                  | 0          | 0    | 0       | 0     |       |
| 02-24 | Multi-Function Input<br>Command 8<br>Multi-Function Input | 14: switch between drive settings 1 and 2                                                                                                    | 0                  | 0          | 0    | 0       | 0     |       |
| 02-25 | Command 9<br>Multi-Function Input                         | 15: operation speed command form AVI                                                                                                    | 0                  | 0          | 0    | 0       | 0     |       |
| 02-20 | Command 10<br>Multi-Function Input                        | 16: operation speed command form ACI                                                                                                    | 0                  | 0          | 0    | 0       | 0     |       |
| 02-27 | Command 11<br>Multi-Function Input                        | 17: operation speed command form AUI                                                                                                    | 0                  | 0          | 0    | 0       | 0     | 0     |
| 02-20 | Command 12<br>Multi-Function Input                        | 18: Emergency Stop (07-36)                                                                                                    | 0                  | 0          | 0    | 0       | 0     | 0     |
| 02-30 | Command 13<br>Multi-Function Input                        | 19: Digital Up command                                                                                                    | 0                  | 0          | 0    | 0       | 0     |       |
| 02 00 | Command 14                                                | 20: Digital Down command<br>21: PID function disabled                                                                                                    |                    | 0          | 0    | 0       | 0     |       |
|       |                                                           | 22: clear counter                                                                                                    |                    | õ          | Õ    | ŏ       | ŏ     | 0     |
|       |                                                           | 23: input the counter value (multi-function input<br>command 6)                                                                                                    |                    | Õ          | 0    | Õ       | 0     | 0     |
|       |                                                           | 24: FWD JOG command                                                                                                    | 1                  | 0          | 0    | 0       | 0     |       |
|       |                                                           | 25: REV JOG command                                                                                                    |                    | 0          | 0    | 0       | 0     |       |
|       |                                                           | 26: TQC+PG/FOC+PG model selection                                                                                                    |                    |            |      |         | 0     | 0     |
|       |                                                           | 27: ASR1/ASR2 selection                                                                                                    |                    |            | 0    |         | 0     |       |
|       |                                                           | 28: Emergency stop (EF1)                                                                                                    |                    | 0          | 0    | 0       | 0     | 0     |
|       |                                                           | 29: Signal confirmation for Y-connection                                                                                                    |                    | 0          | 0    | 0       | 0     |       |
|       |                                                           | 30: Signal confirmation for ∆–connection                                                                                                    |                    | 0          | 0    | 0       | 0     |       |
|       |                                                           | 31: High torque bias (by Pr.07-29)                                                                                                    | J                  | 0          | 0    | 0       | 0     | 0     |
|       |                                                           | 32: Middle torque bias (by Pr.07-30)                                                                                                    |                    | 0          | 0    | 0       | 0     | 0     |
|       |                                                           | 33: Low torque bias (by Pr.07-31)                                                                                                    | J                  | 0          | 0    | 0       | 0     | 0     |
|       |                                                           | 34: Enable multi-step position control                                                                                                    |                    |            | 0    |         | 0     |       |
|       |                                                           | 35: Enable position control                                                                                                    | J                  |            | 0    |         | 0     |       |
|       |                                                           | 36: Enable position learning function (valid at stop)                                                                                                    | ]                  |            | 0    |         | 0     |       |
|       |                                                           | 37: Enable pulse position input command                                                                                                    | J                  |            | 0    |         | 0     |       |
|       |                                                           | 38: Disable write EEPROM function                                                                                                    | 1                  | 0          | 0    | 0       | 0     | 0     |
|       |                                                           | 39: Torque command direction                                                                                                    | ]                  |            |      |         |       | 0     |
|       |                                                           | 40: Force stop                                                                                                    |                    | 0          | 0    | 0       | 0     | 0     |
|       |                                                           | 41: Serial position clock                                                                                                    | 1                  |            |      |         | 0     |       |
|       |                                                           | 42: Serial position input                                                                                                    | 1                  |            |      |         | 0     |       |
|       |                                                           | 43: Analog input resolution selection                                                                                                    | 1                  |            |      |         | 0     |       |

Chapter 4 Parameters | V/=>-V/=

|                |                                                                              |                                                                            | Chapter            | 4 F                | arain | eler       |       | 72-1/2   |
|----------------|------------------------------------------------------------------------------|----------------------------------------------------------------------------|--------------------|--------------------|-------|------------|-------|----------|
| Pr.            | Explanation                                                                  | Settings                                                                   | Factory<br>Setting | VF                 | VFPG  | svc        | FOCPG | TQRPG    |
|                |                                                                              | 44: Reset initial reel diameter                                            |                    | 0                  | 0     | 0          | 0     | 0        |
|                |                                                                              | 45: Reset initial reel diameter 0                                          | _                  | 0                  | 0     | 0          | 0     | 0        |
|                |                                                                              | 46: Reset initial reel diameter 1                                          | _                  | 0                  | 0     | 0          | 0     | 0        |
|                |                                                                              |                                                                            |                    | 0                  | · ·   | )          | -     | · ·      |
|                |                                                                              | 47: Reset PID control integration of tension                               |                    | 0                  | 0     | 0          | 0     | 0        |
|                |                                                                              | 48: Mechanical gear ratio switch                                           |                    |                    | 0     |            | 0     | 0        |
|                |                                                                              | 49: Reserved                                                               |                    |                    |       |            |       |          |
|                |                                                                              | 50: Reserved                                                               |                    |                    |       |            |       |          |
| <b>₩</b> 02-07 | UP/DOWN Key Mode                                                             | 0: up/down by the accel/decel time<br>1: up/down constant speed (Pr.02-08) | 0                  | 0                  | 0     | 0          | 0     |          |
|                | The                                                                          | 0.01 ~ 1.00Hz/ms                                                           | 0.01               | 0                  | 0     | 0          | 0     |          |
| ₩02-08         | Acceleration/Deceleration<br>Speed of the UP/DOWN<br>Key with Constant Speed |                                                                            |                    |                    |       |            |       |          |
| ×02-09         | Digital Input Response<br>Time                                               | 0.001~ 30.000 sec                                                          | 0.005              | 0                  | 0     | 0          | 0     | 0        |
| <b>★</b> 02-10 | Digital Input Operation<br>Direction                                         | 0 ~ 65535                                                                  | 0                  | 0                  | 0     | $^{\circ}$ | 0     | 0        |
| /              | Multi-function Output 1                                                      | 0: No function                                                             | 11                 | 0                  | 0     | $\bigcirc$ | 0     | 0        |
| <b>#</b> 02-11 | RA, RB, RC(Relay1)                                                           | 1: Operation indication                                                    |                    | ŏ                  | Ő     | Õ          | Ő     | Ő        |
|                | Multi-function Output 2                                                      | 2: Operation speed attained                                                | 1                  | ŏ                  | ŏ     | ŏ          | Õ     | ŏ        |
| <b>⊮</b> 02-12 | MRA, MRC (Relay2)                                                            | 3: Desired frequency attained 1 (Pr.02-19)                                 |                    | Õ                  | Õ     | Õ          | Õ     | Õ        |
|                | Multi-function Output 3                                                      | 4: Desired frequency attained 2 (Pr.02-21)                                 | 0                  | Ō                  | Ō     | Ō          | Ō     |          |
| <b>₩</b> 02-13 | (MO1)                                                                        | 5: Zero speed (frequency command)                                          |                    | 0                  | 0     | 0          | 0     |          |
| . 02 10        |                                                                              | 6: Zero speed with stop (frequency command)                                |                    | 0                  | 0     | 0          | 0     |          |
|                |                                                                              | 7: Over torque (OT1) (Pr.06-06~06-08)                                      |                    | Õ                  | Õ     | Õ          | Õ     | 0        |
|                |                                                                              | 8: Over torque (OT2) (Pr.06-09~06-11)                                      | -                  | Õ                  | Õ     | Õ          | Õ     | Õ        |
|                | Multi-function Output 4                                                      | 9: Drive ready                                                             | 0                  | Õ                  | Õ     | Õ          | Õ     | Õ        |
| <b>⊮</b> 02-14 | (MO2)                                                                        | 10: User-defined Low-voltage Detection                                     | -                  | ŏ                  | Õ     | ŏ          | ŏ     | ŏ        |
|                | ( - )                                                                        | 11: Malfunction indication                                                 | _                  | ŏ                  | Õ     | õ          | Ő     | Ő        |
|                | Multi-function Output 5                                                      | 12: Mechanical brake release (Pr.02-31)                                    |                    | Õ                  | 0     | 0          | 0     | 0        |
| <b>★</b> 02-35 | (MO3)                                                                        | 13: Overheat                                                               | -                  | ŏ                  | 0     | õ          | ŏ     | Ŏ        |
|                |                                                                              | 14: Software brake signal                                                  | -                  | ŏ                  | 0     | 0          | 0     | ŏ        |
|                | Multi-function Output 6                                                      | 15: PID feedback error                                                     | -                  | $\overline{\circ}$ | 0     | 0          | 0     | 0        |
| <b>x</b> 02-36 | (MO4)                                                                        | 16: Slip error (oSL)                                                       | _                  | 0                  | 0     | 0          | 0     | 0        |
|                | ( - )                                                                        | 17: Terminal count value attained (Pr.02-16)                               | _                  | $\overline{\circ}$ | 0     | 0          | ŏ     | 0        |
|                | Multi-function Output 7                                                      | 18: Preliminary count value attained (Pr.02-10)                            | _                  | $\overline{\circ}$ | õ     | Õ          | 0     | Ő        |
| <b>★</b> 02-37 | (MO5)                                                                        | 19: Baseblock (B.B.) Indication                                            | _                  | Ő                  | ŏ     | 0          | ŏ     | 0        |
|                | (                                                                            | 20: Warning output                                                         | _                  | 0                  | 0     | 0          | 0     | 0        |
|                | Multi-function Output 8                                                      | 21: Over voltage warning                                                   | _                  | 0                  | 0     | 0          | 0     | 0        |
| <b>⊮</b> 02-38 | (MO6)                                                                        | 22: Over-current stall prevention warning                                  | _                  | 0                  | 0     | 0          | 0     | 0        |
|                | ( /                                                                          | 23: Over-voltage stall prevention warning                                  | _                  | Ő                  | 0     | 0          | 0     | 0        |
|                | Multi-function Output 9                                                      | 24: Operation mode indication                                              | _                  | 0                  | 0     | 0          | 0     | 0        |
| <b>★</b> 02-39 | (MO7)                                                                        | 25: Forward command                                                        | _                  | 0                  | 0     | 0          | 0     | 0        |
|                | ( - )                                                                        | 26: Reverse command                                                        | _                  | 0                  | ŏ     | 0          | ŏ     |          |
|                | Multi-function Output 10                                                     | 27: Output when current >= Pr.02-32                                        | _                  | $\overline{\circ}$ | 0     | 0          | 0     | $\cap$   |
| <b>x</b> 02-40 | (MO8)                                                                        | 28: Output when current < Pr.02-32                                         | -                  | 0                  | 0     | 0          | 0     | Ő        |
|                | ( /                                                                          | 29: Output when frequency >= Pr.02-33                                      | _                  | Ő                  | 0     | 0          | ŏ     | 0        |
|                | Multi-function Output 11                                                     | 30: Output when frequency < Pr.02-33                                       | _                  | õ                  | ŏ     | 0          | ŏ     | 0        |
| <b>⊮</b> 02-41 | (MO9)                                                                        | 31: Y-connection for the motor coil                                        | -                  | 0                  | Ő     | 0          | 0     |          |
|                | ( /                                                                          | 32: $\Delta$ connection for the motor coil                                 | _                  | 0                  | 0     | 0          | ŏ     |          |
|                | Multi-function Output 12                                                     | 33: Zero speed (actual output frequency)                                   | _                  | 0                  | 0     | 0          | 0     |          |
| <b>#</b> 02-42 | (MOA)                                                                        | 34: Zero speed with Stop (actual output frequency)                         | _                  | 0                  | 0     | 0          | 0     |          |
|                | (                                                                            | 35: Error output selection 1 (Pr.06-23)                                    | _                  | 0                  | 0     | 0          | 0     |          |
|                |                                                                              | 36: Error output selection 2 (Pr.06-24)                                    | -                  | $\overline{\circ}$ | 0     | 0          | 0     | 0        |
|                |                                                                              | 37: Error output selection 3 (Pr.06-25)                                    | -                  | 0                  | )     | _          |       | 0        |
|                |                                                                              | 38: Error output selection 3 (Pr.06-26)                                    | -                  | 0                  | 0     | 0          | 0     |          |
|                |                                                                              |                                                                            | -                  | $\cup$             | 0     | 0          | 0     | 0        |
|                |                                                                              | 39: Position attained (Pr.10-19)                                           | -                  | _                  | ~     |            | -     |          |
|                |                                                                              | 40: Speed attained (including zero speed)                                  | _                  | $\cup$             | 0     | 0          | 0     | <u> </u> |
|                |                                                                              | 41: Multi-position attained                                                |                    |                    |       |            | 0     |          |
|                |                                                                              | 42: Crane function                                                         | 1                  | $\odot$            | 0     | $^{\circ}$ | 0     |          |
|                |                                                                              |                                                                            |                    | _                  |       |            |       |          |

## Chapter 4 Parameters

| Pr.            | Explanation                                               | Settings                                                      | Factory<br>Setting | VF | VFPG | SVC | FOCPG | TQRPG |
|----------------|-----------------------------------------------------------|---------------------------------------------------------------|--------------------|----|------|-----|-------|-------|
|                |                                                           | 44: Max. reel diameter attained                               |                    | 0  | 0    | 0   | 0     | 0     |
|                |                                                           | 45: Empty reel diameter attained                              |                    | 0  | 0    | 0   | 0     | 0     |
|                |                                                           | 46: Broken belt detection                                     |                    | 0  | 0    | 0   | 0     | 0     |
|                |                                                           | 47: Break release at stop                                     |                    | 0  | 0    | 0   | 0     |       |
|                |                                                           | 48: Error PID feedback of tension                             |                    | 0  | 0    | 0   | 0     | 0     |
|                |                                                           | 49: Reserved                                                  |                    |    |      |     |       |       |
|                |                                                           | 50: Reserved                                                  |                    |    |      |     |       |       |
| <b>⊮</b> 02-15 | Multi-output Direction                                    | 0 ~ 65535                                                     | 0                  | 0  | 0    | 0   | 0     | 0     |
| ₩02-16         | Terminal Count Value                                      | 0 ~ 65535                                                     | 0                  | 0  | 0    | 0   | 0     | 0     |
| ₩02-17         | Preliminary Counter<br>Value                              | 0 ~ 65535                                                     | 0                  | 0  | 0    | 0   | 0     | 0     |
| <b>⊮</b> 02-18 | Digital Output Gain                                       | 1 ~ 40                                                        | 1                  | 0  | 0    | 0   | 0     | 0     |
| <b>≠</b> 02-19 | Desired Frequency<br>Attained 1                           | 0.00 ~ 600.00Hz                                               | 60.00/<br>50.00    | 0  | 0    | 0   | 0     |       |
| <b>≠</b> 02-20 | The Width of the Desired<br>Frequency Attained 1          | 0.00 ~ 600.00Hz                                               | 2.00               | 0  | 0    | 0   | 0     |       |
| <b>≠</b> 02-21 | Desired Frequency<br>Attained 2                           | 0.00 ~ 600.00Hz                                               | 60.00/<br>50.00    | 0  | 0    | 0   | 0     |       |
| <b>≠</b> 02-22 | The Width of the Desired<br>Frequency Attained 2          | 0.00 ~ 600.00Hz                                               | 2.00               | 0  | 0    | 0   | 0     |       |
| 02-31          | Brake Delay Time                                          | 0.000~65.000 Sec                                              | 0.000              | 0  | 0    | 0   | 0     | 0     |
| <b>₩</b> 02-32 | Output Current Level<br>Setting for External<br>Terminals | 0~100%                                                        | 0                  | 0  | 0    | 0   | 0     | 0     |
| <b>≠</b> 02-33 | Output Boundary for<br>External Terminals                 | 0.00~+-60.00Hz (it is motor speed when using PG)              | 0.00               | 0  | 0    | 0   | 0     | 0     |
| ₩02-34         | External Operation<br>Control Selection after<br>Reset    | 0: Disable<br>1: Drive runs if run command exists after reset | 0                  | 0  | 0    | 0   |       |       |
| <b>⊮</b> 02-43 | Zero-speed Level of<br>Motor                              | 0~65535 rpm                                                   | 0                  | 0  | 0    | 0   | 0     | 0     |

#### actory VFPG Pr. Explanation Settings VF SVC FOCPG TQRPG Setting Analog Input 1 (AVI) 0: No function C $\bigcirc$ ×03-00 Analog Input 2 (ACI) 1: Frequency command (torque limit under TQR control 0 ×03-01 mode) Analog Input 3 (AUI) 2: torque command (torque limit under speed mode) 0 #03-02 3: Torque compensation command 0 4: PID target value (refer to group 8) 5: PID feedback signal (refer to group 8) 6: P.T.C. thermistor input value 7: Positive torque limit 8: Negative torque limit C 9: Regenerative torque limit 10: Positive/negative torgue limit 0 $\bigcirc$ 11: PID feedback signal of tension 12: Line speed 13: Reel diameter 0 14: PID target value of tension (tension closed-loop) Õ 15: Tension setting (tension open-loop) $\cap$ 16: Zero-speed tension 17: Tension taper 0 Analog Input Bias 1 0 ×03-03 100.0~100.0% (AVI) Analog Input Bias 2 0 0 0 ×03-04 -100.0~100.0% (ACI) Analog Input Bias 3 0 ×03-05 -100.0~100.0% (AUI) Positive/negative Bias 0: Zero bias $\bigcirc$ $\bigcirc$ ×03-06 Mode (AVI) 1: Lower than bias=bias Positive/negative Bias 2: Greater than bias=bias ×03-07 Mode (ACI) 3: The absolute value of the bias voltage while serving Positive/negative Bias as the center $\overline{}$ $\bigcirc$ 0 ×03-08 4: Serve bias as the center Mode (AUI) Analog Input Gain 1 ×03-09 -500.0~500.0% (AVI)Analog Input Gain 2 100.0 $\bigcirc$ 0 ₩03-10 -500.0~500.0% (ACI) Analog Input Gain 3 100.0 ₩03-11 -500.0~500.0% (AUII) ACI/AVI2 Selection 0: ACI C O Ō Ō Ō ₩03-12 1: AVI 2 Analog Input Delay 0.01 ₩03-13 0.00~2.00 sec Time (AVI) Analog Input Delay Ō Ō **₩**03-14 0.00~2.00 sec Time (ACI) Analog Input Delay 0.01 ×03-15 0.00~2.00 sec Time (AUI) Addition Function of 0: Disable (AVI, ACI, AUI) Ō 0 **№**03-16 the Analog Input 1: Enable 0: Disable Loss of the ACI Signal ₩03-17 1: Continue operation at the last frequency 2: Decelerate to stop 3: Stop immediately and display E.F Analog Output 0: Output frequency (Hz) ¥03-18 Selection 1 1: Frequency command (Hz) $\cap$ $\bigcirc$ Ō $\bigcirc$ $\bigcirc$ Analog Output 2: Motor speed (Hz) ₩03-21 Selection 2 3: Output current (rms) Analog Output $\cap$ $\cap$ $\cap$ $\cap$ $\cap$ 4: Output voltage ₩03-24 Selection 3 5: DC Bus Voltage 6: Power factor 7: Power $\overline{}$ 8: Output torque

#### Group 3 Analog Input/Output Parameters

#### Chapter 4 Parameters | VFD-VE

| Pr.            | Explanation                               | Settings                                                                                                    | Factory<br>Setting | VF | VFPG | SVC | FOCPG | TQRPG |
|----------------|-------------------------------------------|----------------------------------------------------------------------------------------------------|--------------------|----|------|-----|-------|-------|
|                |                                           | 9: AVI                                                                                                    |                    | 0  | 0    | 0   | 0     | 0     |
|                |                                           | 10: ACI                                                                                                    |                    | 0  | 0    | 0   | 0     | 0     |
|                |                                           | 11: AUI                                                                                                    |                    | 0  | 0    | 0   | 0     | 0     |
|                |                                           | 12: q-axis current                                                                                               |                    | 0  | 0    | 0   | 0     | 0     |
|                |                                           | 13: q-axis feedback value                                                                                        |                    | 0  | 0    | 0   | 0     | 0     |
|                |                                           | 14: d-axis current                                                                                               |                    | 0  | 0    | 0   | 0     | 0     |
|                |                                           | 15: d-axis feedback value                                                                                        |                    | 0  | 0    | 0   | 0     | 0     |
|                |                                           | 16: q-axis voltage                                                                                               |                    | 0  | 0    | 0   | 0     | 0     |
|                |                                           | 17: d-axis voltage                                                                                               |                    | 0  | 0    | 0   | 0     | 0     |
|                |                                           | 18: Torque command                                                                                               |                    | 0  | 0    | 0   | 0     | 0     |
|                |                                           | 19: Pulse frequency command                                                                                      |                    | 0  | 0    | 0   | 0     | 0     |
| <b>★</b> 03-19 | Analog Output Gain 1                      | 0~200.0%                                                                                                    | 100.0              | 0  | 0    | 0   | 0     | 0     |
| <b>★</b> 03-20 | Analog Output Value<br>in REV Direction 1 | 0: Absolute value in REV direction<br>1: Output 0V in REV direction<br>2: Enable output voltage in REV direction | 0                  | 0  | 0    | 0   | 0     | 0     |
| <b>₩</b> 03-22 | Analog Output Gain 2                      | 0~200.0%                                                                                                    | 100.0              | 0  | 0    | 0   | 0     | 0     |
| ₩03-23         | Analog Output Value<br>in REV Direction 2 | 0: Absolute value in REV direction<br>1: Output 0V in REV direction<br>2: Enable output voltage in REV direction | 0                  | 0  | 0    | 0   | 0     | 0     |
| <b>₩</b> 03-25 | Analog Output Gain 3                      | 0~200.0%                                                                                                    | 100.0              | 0  | 0    | 0   | 0     | 0     |
| ₩03-26         | Analog Output Value<br>in REV Direction 3 | 0: Absolute value in REV direction<br>1: Output 0V in REV direction<br>2: Enable output voltage in REV direction | 0                  | 0  | 0    | 0   | 0     | 0     |

### Group 4 Multi-Step Speed Parameters

| Pr.            | Explanation                  | Settings      | Factory<br>Setting | VF | VFPG | SVC | FOCPG | TQRPG |
|----------------|------------------------------|---------------|--------------------|----|------|-----|-------|-------|
| <b>⊮</b> 04-00 | 1st Step Speed<br>Frequency  | 0.00~600.00Hz | 0.00               | 0  | 0    | 0   | 0     |       |
| <b>⊮</b> 04-01 | 2nd Step Speed<br>Frequency  | 0.00~600.00Hz | 0.00               | 0  | 0    | 0   | 0     |       |
| <b>⊮</b> 04-02 | 3rd Step Speed<br>Frequency  | 0.00~600.00Hz | 0.00               | 0  | 0    | 0   | 0     |       |
| <b>⊮</b> 04-03 | 4th Step Speed<br>Frequency  | 0.00~600.00Hz | 0.00               | 0  | 0    | 0   | 0     |       |
| <b>⊮</b> 04-04 | 5th Step Speed<br>Frequency  | 0.00~600.00Hz | 0.00               | 0  | 0    | 0   | 0     |       |
| <b>⊮</b> 04-05 | 6th Step Speed<br>Frequency  | 0.00~600.00Hz | 0.00               | 0  | 0    | 0   | 0     |       |
| <b>⊮</b> 04-06 | 7th Step Speed<br>Frequency  | 0.00~600.00Hz | 0.00               | 0  | 0    | 0   | 0     |       |
| <b>⊮</b> 04-07 | 8th Step Speed<br>Frequency  | 0.00~600.00Hz | 0.00               | 0  | 0    | 0   | 0     |       |
| <b>⊮</b> 04-08 | 9th Step Speed<br>Frequency  | 0.00~600.00Hz | 0.00               | 0  | 0    | 0   | 0     |       |
| <b>⊮</b> 04-09 | 10th Step Speed<br>Frequency | 0.00~600.00Hz | 0.00               | 0  | 0    | 0   | 0     |       |
| <b>⊮</b> 04-10 | 11th Step Speed<br>Frequency | 0.00~600.00Hz | 0.00               | 0  | 0    | 0   | 0     |       |
| <b>⊮</b> 04-11 | 12th Step Speed<br>Frequency | 0.00~600.00Hz | 0.00               | 0  | 0    | 0   | 0     |       |
| <b>⊮</b> 04-12 | 13th Step Speed<br>Frequency | 0.00~600.00Hz | 0.00               | 0  | 0    | 0   | 0     |       |
| <b>⊮</b> 04-13 | 14th Step Speed<br>Frequency | 0.00~600.00Hz | 0.00               | 0  | 0    | 0   | 0     |       |
| <b>⊮</b> 04-14 | 15th Step Speed<br>Frequency | 0.00~600.00Hz | 0.00               | 0  | 0    | 0   | 0     |       |
| <b>⊮</b> 04-15 | Multi-position 1             | 0~65535       | 0                  |    | 0    |     | 0     |       |
| <b>⊮</b> 04-16 | Multi-position 2             | 0~65535       | 0                  |    | 0    |     | 0     |       |
| <b>⊮</b> 04-17 | Multi-position 3             | 0~65535       | 0                  |    | 0    |     | 0     |       |
| ₩04-18         | Multi-position 4             | 0~65535       | 0                  |    | 0    |     | 0     |       |
| ₩04-19         | Multi-position 5             | 0~65535       | 0                  |    | 0    |     | 0     |       |
| ₩04-20         | Multi-position 6             | 0~65535       | 0                  |    | 0    |     | 0     |       |
| ₩04-21         | Multi-position 7             | 0~65535       | 0                  |    | 0    |     | 0     |       |
| ₩04-22         | Multi-position 8             | 0~65535       | 0                  |    | 0    |     | 0     |       |
| ×04-23         | Multi-position 9             | 0~65535       | 0                  |    | 0    |     | 0     |       |
| ×04-24         | Multi-position 10            | 0~65535       | 0                  |    | 0    |     | 0     |       |
| ×04-25         | Multi-position 11            | 0~65535       | 0                  |    | 0    |     | 0     |       |
| ×04-25         | Multi-position 12            | 0~65535       | 0                  |    | 0    |     | 0     |       |
| ×04-20         | Multi-position 13            | 0~65535       | 0                  |    | 0    |     | 0     |       |
| ×04-27         | Multi-position 14            | 0~65535       | 0                  |    | 0    |     | 0     |       |
| ×04-20         | Multi-position 15            | 0~65535       | 0                  |    | 0    |     | 0     |       |

#### Group 5 Motor Parameters

| Pr.            | Explanation                                            | Settings                                                                            | Factory<br>Setting | VF | VFPG       | SVC | FOCPG | TQRPG |
|----------------|--------------------------------------------------------|-------------------------------------------------------------------------------------|--------------------|----|------------|-----|-------|-------|
| 05-00          | Motor Auto Tuning                                      | 0: No function<br>1: Rolling test<br>2: Static Test<br>3: Reserved                  | 0                  |    |            | 0   | 0     | 0     |
| 05-01          | Full-load Current of<br>Motor 1                        | 40-100%                                                                             | #.##               | 0  | 0          | 0   | 0     | 0     |
| ₩05-02         | Rated power of Motor 1                                 | 0~655.35                                                                            | #.##               |    |            | 0   | 0     | 0     |
| <b>₩</b> 05-03 | Rated speed of Motor 1<br>(rpm)                        | 0~65535<br>1710 (60Hz, 4 poles), 1410 (50Hz, 4 poles)                               | 1710               |    | 0          | 0   | 0     | 0     |
| 05-04          | Number of Motor Poles 1                                | 2~20                                                                                | 4                  | 0  | 0          | 0   | 0     | 0     |
| 05-05          | No-load Current of Motor<br>1                          | 0-factory setting of Pr.05-01                                                       | #.##               |    | Ō          | Ō   | Ō     | Ō     |
| 05-06          | Rotor Resistance R1 of<br>Motor 1                      | 0~65.535Ω                                                                           | #.###              |    |            | 0   | 0     | 0     |
| 05-07          | Rr of Motor 1                                          | 0~65.535Ω                                                                           | #.###              |    |            | 0   | 0     | 0     |
| 05-08          | Lm of Motor 1                                          | 0~6553.5mH                                                                          | #.#                |    |            | 0   | 0     | 0     |
| 05-09          | Lx of Motor 1                                          | 0~6553.5mH                                                                          | #.#                |    |            | 0   | 0     | 0     |
| 05-10          | Motor 1/Motor 2<br>Selection                           | 1: Motor 1<br>2: Motor 2                                                            | 1                  | 0  | 0          | Ō   | Ō     | Ō     |
| ₩05-11         | Frequency for Y-<br>connection/<br>Δ-connection Switch | 0.00~600.00Hz                                                                       | 60.00              | 0  | 0          | 0   | 0     |       |
| 05-12          | Y-connection<br>/A-connection Switch                   | 0: Disable<br>1: Enable                                                             | 0                  | 0  | 0          | 0   | 0     |       |
| 05-13          | Full-load Current of<br>Motor 2                        | 40-100%                                                                             | #.##               | 0  | 0          | 0   | 0     | 0     |
| ₩05-14         | Rated Power of Motor 2                                 | 0~655.35                                                                            | #.##               |    |            | 0   | 0     | 0     |
| ¥05-14         | Rated Speed of Motor 2<br>(rpm)                        | 0~65535                                                                             | 1710               | -  | 0          | 0   | 0     | 0     |
| 05-16          | Number of Motor Poles 2                                | 2~20                                                                                | 4                  | 0  | $\bigcirc$ | 0   | 0     | 0     |
| 05-17          | No-load Current of Motor                               | 0- factory setting of Pr.05-01                                                      | #.##               |    | Õ          | Õ   | Õ     | ŏ     |
| 05-18          | Rs of Motor 2                                          | 0~65.535Ω                                                                           | #.###              |    |            | 0   | 0     | 0     |
| 05-19          | Rr of Motor 2                                          | 0~65.535Ω                                                                           | #.###              |    |            | Ō   | Ō     | Ō     |
| 05-20          | Lm of Motor 2                                          | 0~6553.5mH                                                                          | #.#                |    |            | 0   | 0     | 0     |
| 05-21          | Lx of Motor 2                                          | 0~6553.5mH                                                                          | #.#                |    |            | Ō   | Ō     | Ō     |
| <b>★</b> 05-22 | Torque Compensation<br>Time Constant                   | 0.001~10.000sec                                                                     | 0.020              | 0  | 0          | Ō   |       |       |
| <b>≠</b> 05-23 | Slip Compensation Time<br>Constant                     | 0.001~10.000sec                                                                     | 0.100              |    | 0          | 0   |       |       |
| <b>⊮</b> 05-24 | Torque Compensation<br>Gain                            | 0~10                                                                                | 0                  | 0  | 0          |     |       |       |
| <b>⊮</b> 05-25 | Slip Compensation Gain                                 | 0.00~10.00                                                                          | 0.00               | 0  |            | 0   |       |       |
| <b>★</b> 05-26 | Slip Deviation Level                                   | 0~1000% (0: disable)                                                                | 0                  |    | 0          | 0   | 0     |       |
| ₩05-27         | Detection Time of Slip<br>Deviation                    | 0.0~10.0 sec                                                                        | 1.0                |    | 0          | 0   | 0     |       |
| ₩05-28         | Over Slip Treatment                                    | 0: Warn and keep operation<br>1: Warn and ramp to stop<br>2: Warn and coast to stop | 0                  |    | 0          | 0   | 0     |       |
| <b>★</b> 05-29 | Hunting Gain                                           | 0~10000 (0: disable)                                                                | 2000               | 0  | 0          | 0   |       |       |
| <b>≠</b> 05-30 | Delay Time for Y-<br>connection/A –connection          | 0~60.000 sec                                                                        | 0.200              | 0  | 0          | 0   | 0     |       |
| 05-31          | Accumulative Motor<br>Operation Time (Min.)            | 00~1439                                                                             | 0                  | 0  | 0          | 0   | 0     | 0     |
| 05-32          | Accumulative Motor<br>Operation Time (day)             | 00~65535                                                                            | 0                  | 0  | 0          | 0   | 0     | 0     |

#### **Group 6 Protection Parameters**

| # 06-00         Over-tr<br>Preven           # 06-01         Over-tr<br>Preven           # 06-02         Phase-<br>Preven           # 06-03         Over-tr<br>Preven           # 06-04         Over-tr<br>Preven           # 06-05         Selecti-<br>Preven           # 06-06         Over-tr<br>Preven           # 06-07         Over-tr<br>Level             # 06-08         Over-tr<br>Selecti           # 06-09         Over-tr<br>Selecti           # 06-09         Over-tr<br>Selecti           # 06-10         Over-tr<br>Level             # 06-11         Over-tr<br>Time (t<br># 06-12           # 06-13         Election           # 06-14         Election           # 06-15         (OH) W           # 06-16         Stall [P)           # 06-16         Stall [P)           # 06-17         Presen | foltage Level<br>voltage Stall<br>ntion<br>e-loss Protection<br>current Stall | 160.0~220.0Vdc<br>320.0~440.0Vdc<br>0.0: Disable<br>350.0~450.0Vdc<br>700.0~900.0Vdc                                                                                                    | Setting<br>180.0<br>360.0 | 0  | 0 | 00 | 0      | 0      |
|----------------------------------------------------------------------------------------------------|-------------------------------------------------------------------------------|----------------------------------------------------------------------------------------------------|---------------------------|----|---|----|--------|--------|
| // 06-01         Over-v           // 06-02         Phase-           // 06-03         Over-c           // 06-04         Over-c           // 06-05         Selecti           // 06-06         Over-c           // 06-07         Over-c           // 06-08         Over-c           // 06-09         Over-tc           // 06-09         Over-tc           // 06-09         Over-tc           // 06-09         Over-tc           // 06-09         Over-tc           // 06-10         Over-tc           // 06-10         Over-tc           // 06-11         Over-tc           // 06-12         Curren           // 06-13         Electro           // 06-14         Electro           // 06-15         Stall P           // 06-16         Stall P           // 06-17         Presen                                     | ntion<br>e-loss Protection                                                    | 0.0: Disable<br>350.0~450.0Vdc                                                                                                    |                           | 0  | 0 | 0  | $\cap$ | $\sim$ |
| # 06-01         Preven           # 06-02         Phase-           # 06-03         Over-or           # 06-04         Preven           # 06-05         Accel/a           # 06-06         Over-or           # 06-07         Over-or           Preven         Selection           # 06-06         Over-tc           # 06-07         Over-tc           # 06-08         Over-tc           # 06-09         Over-tc           # 06-10         Over-tc           # 06-11         Over-tc           # 06-12         Curren           # 06-13         Electron           # 06-14         Charact           # 06-15         (OH) W           # 06-16         Stall P)           # 06-16         Stall P)           # 06-17         Presen                                                                                      | ntion<br>e-loss Protection                                                    | 350.0~450.0Vdc                                                                                                    | 200.0                     |    |   |    |        | 0      |
| # 06-02         Phase-           # 06-03         Preven           # 06-04         Preven           # 06-05         Over-0           # 06-06         Over-10           # 06-07         Over-10           # 06-08         Over-10           # 06-09         Over-10           # 06-09         Over-10           # 06-10         Over-10           # 06-11         Over-10           # 06-12         Curren           # 06-13         Electron           # 06-14         Charac           # 06-15         Stall (P)           # 06-16         Stall (P)           # 06-17         Presen                                                                                                    | e-loss Protection                                                             |                                                                                                    | 200.0                     |    |   |    |        |        |
| # 06-02         Over-ci<br>Preven<br>Accella           # 06-03         Over-ci<br>Preven<br>Operat           # 06-04         Over-ci<br>Preven<br>Operat           # 06-05         Selecti<br>Preven<br>Speed           # 06-06         Over-tc<br>Selecti           # 06-07         Over-tc<br>Selecti           # 06-08         Over-tc<br>Level (<br># 06-09           # 06-09         Over-tc<br>Clevel (<br># 06-10           # 06-10         Cver-tc<br>Level (<br># 06-11           # 06-11         Over-tc<br>Time (t<br># 06-12           # 06-12         Curren<br>Weta '<br>1)           # 06-14         Electro<br>Charaa<br>(OH) W<br># 06-16           # 06-17         Presen                                                                                                    |                                                                               | 700.0~900.0Vdc                                                                                                    | 380.0                     | 0  | 0 | 0  | 0      | 0      |
| # 06-02         Over-ci<br>Preven<br>Accella           # 06-03         Over-ci<br>Preven<br>Operat           # 06-04         Over-ci<br>Preven<br>Selecti           # 06-05         Selecti           # 06-06         Over-ti<br>Selecti           # 06-07         Over-ti<br>Selecti           # 06-08         Over-ti<br>Selecti           # 06-09         Over-ti<br>Selecti           # 06-09         Over-ti<br>Selecti           # 06-09         Over-ti<br>Selecti           # 06-10         Cover-ti<br>Level (<br># 06-11           # 06-12         Curren<br>Time (t<br># 06-13           # 06-14         Electro<br>Charaa<br>(Motor<br>1)           # 06-15         Stall [P)<br>Stall [P]           # 06-16         Stall [P]           06-17         Presen                                          |                                                                               |                                                                                                    | 760.0                     | 0  | 0 | 0  | 0      | 0      |
| w 06-03         Preven<br>Accelei<br>Accelei<br>V 06-04           w 06-04         Over-ci<br>Preven<br>Selecti<br>Preven<br>Selecti<br>Preven<br>Selecti<br>V 06-06           w 06-05         Selecti<br>Selecti<br>V 06-07           w 06-06         Over-tc<br>Selecti<br>V 06-08           w 06-07         Over-tc<br>Selecti           w 06-08         Over-tc<br>Selecti           w 06-09         Over-tc<br>Selecti           w 06-10         Cver-tc<br>Selecti           w 06-11         Over-tc<br>Time (t<br>06-12           w 06-12         Curren<br>Kota           w 06-15         Stall pr<br>Stall pr<br>06-17           0-17         Presen           0-0-07         Second                                                                                                    | surrent Stall                                                                 | 0: Warn and keep operation<br>1: Warn and ramp to stop<br>2: Warn and coast to stop                                                                                                    | 0                         | 0  | 0 | 0  | 0      | 0      |
| # 06-04         Over-or-<br>Preven<br>Operati           # 06-05         Selecti           Preven<br>speed         Accel.1           # 06-06         Over-tc<br>Selecti           # 06-07         Over-tc<br>Selecti           # 06-08         Over-tc<br>Selecti           # 06-09         Over-tc<br>Selecti           # 06-09         Over-tc<br>Selecti           # 06-09         Over-tc<br>Selecti           # 06-10         Cver-tc<br>Level I           # 06-10         Cver-tc<br>Selecti           # 06-11         Over-tc<br>Time (I           # 06-12         Curren<br>Voe-13           # 06-14         Electro<br>Charaa<br>Motor ''           # 06-15         Stall IP<br>Stall IP<br>Versen           06-17         Presen                                                                          | ntion during                                                                  | 00~250%                                                                                                    | 170                       | 0  | 0 | 0  |        |        |
| w 06-05         Selectii<br>Preven<br>speed           w 06-06         Over-tc<br>Selectii           w 06-07         Over-tc<br>Selectii           w 06-08         Over-tc<br>Time.(t<br>w 06-09           w 06-09         Over-tc<br>Selectii           w 06-10         Over-tc<br>Selectii           w 06-11         Over-tc<br>Selectii           w 06-12         Curren<br>Selectii           w 06-13         Electro<br>Relay 5<br>1)           w 06-14         Charac<br>Motor 1           w 06-15         Stall P)           w 06-17         Presen                                                                                                    | current Stall<br>ntion during                                                 | 00~250%                                                                                                    | 170                       | 0  | 0 | 0  |        |        |
| × 06-00         Selecti           × 06-07         Over-tc           Level         Over-tc           × 06-08         Time (t           × 06-09         Over-tc           × 06-10         Over-tc           × 06-10         Over-tc           × 06-11         Over-tc           × 06-12         Current           × 06-13         Electro           × 06-14         Charac           × 06-15         Coll Stall P           × 06-16         Stall P           × 06-17         Presen                                                                                                    | /Decel. Time<br>tion of Stall<br>ntion at constant                            | 0: by current accel/decel time<br>1: by the 1st accel/decel time<br>2: by the 2nd accel/decel time<br>3: by the 3rd accel/decel time<br>4: by the 4th accel/decel time<br>5: by auto accel/decel time                                                                                                    | 0                         | 0  | 0 | 0  |        |        |
| w06-07         Level 1           w06-08         Over-tc           w06-09         Over-tc           w06-09         Over-tc           w06-00         Over-tc           w06-10         Level 1           w06-10         Level 1           w06-11         Over-tc           w06-12         Curren           w06-13         Electron           w06-14         Electron           w06-15         (OH) W           w06-16         Stall P           06-17         Presen                                                                                                    | torque Detection<br>tion (OT1)                                                | C disable     Constant speed     operation, continue to operate after detection     operation, continue to operate after detection     2: over-forque detection during constant speed     operation, stop operation after detection     3: over-forque detection during operation, continue to     operate after detection     4: over-forque detection during operation, stop     operation after detection | 0                         | 0  | 0 | 0  | 0      | 0      |
| # 06-08         Time (f           # 06-09         Over-tc           Selectiv         Selectiv           # 06-10         Over-tc           w 06-10         Level (i           # 06-10         Over-tc           # 06-10         Curent           # 06-11         Over-tc           # 06-12         Curren           # 06-13         Electro           # 06-14         Electro           Charac         Motor           # 06-15         (OH) W           # 06-16         Stall P           06-17         Presen           \$ 06-10         Stecond                                                                                                    | torque Detection<br>(OT1)                                                     | 10~250%                                                                                                    | 150                       | 0  | 0 | 0  | 0      | 0      |
| w 06-09         Selectii           w 06-10         Over-tc           Level         Level           w 06-11         Over-tc           w 06-12         Curren           w 06-13         Electro           w 06-14         Charac           Motor         T           w 06-15         (OH) W           w 06-16         Stall P           06-17         Presen                                                                                                    |                                                                               | 0.0~60.0 sec                                                                                                    | 0.1                       | 0  | 0 | 0  | 0      | 0      |
| w 06-10         Level           w 06-11         Över-tc.           w 06-12         Curren           w 06-13         Electro           w 06-14         Electro           charac         Motor           w 06-15         (OH) w           w 06-16         Stall Pr           w 06-17         Presen                                                                                                    | torque Detection<br>tion (OT2)                                                | 0: disable 1: over-forque detection during constant speed operation, continue to operate after detection 2: over-forque detection during constant speed operation, stop operation after detection 3: over-forque detection during operation, continue to operate after detection 4: over-torque detection during operation, stop operation after detection                                                   | 0                         | 0  | 0 | 0  | 0      | 0      |
|                                                                                                    | torque Detection<br>(OT2)                                                     |                                                                                                    | 150                       | 0  | 0 | 0  | 0      | 0      |
| # 06-12         Electro<br>Relay S<br>1)           # 06-13         Electro<br>Charac<br>Wotor           # 06-15         Heat S<br>(OH) W           # 06-16         Stall P<br>Level           06-17         Presen                                                                                                    | torque Detection                                                              | 0.0~60.0 sec                                                                                                    | 0.1                       | 0  | 0 | 0  | 0      | 0      |
| # 06-13         Electro<br>Relay S           1)         *           # 06-14         Electro<br>Charac<br>Motor           # 06-15         Heat S           * 06-16         Stall Pr<br>Level           06-17         Presen           00-10         Second                                                                                                    | nt Limit                                                                      | 0~250%                                                                                                    | 150                       |    |   |    | 0      | 0      |
| W 0b-14         Charact<br>Motor 7           w 06-15         Heat S<br>(OH) W           w 06-16         Stall Pr<br>Level           06-17         Presen                                                                                                    | onic Thermal<br>Selection (Motor                                              | 0: Inverter motor<br>1: Standard motor<br>2: Disable                                                                                                    | 2                         | 0  | 0 | 0  | 0      | 0      |
|                                                                                                    | onic Thermal<br>cteristic for<br>1                                            | 30.0~600.0 sec                                                                                                    | 60.0                      | 0  | 0 | 0  | 0      | 0      |
| 06-16 Level     06-17 Presen     Second                                                                                                    | Sink Over-heat<br>Warning                                                     | 0.0~110.0 °C                                                                                                    | 85.0                      | 0  | 0 | 0  | 0      | 0      |
| Second                                                                                                    | Prevention Limit                                                              | 0~100% (refer to Pr.06-03, Pr.06-04)                                                                                                    | 50                        | 0  | 0 | 0  |        |        |
|                                                                                                    | nt Fault Record                                                               | 0: No fault<br>1: Over-current during acceleration (ocA)                                                                                                    | 0                         | 00 | 0 | 00 | 0      | 0      |
|                                                                                                    | nd Most Recent                                                                | 2: Over-current during deceleration (ocd)                                                                                                    | 0                         | ŏ  | Ő | ŏ  | Ő      | ŏ      |
|                                                                                                    | Record                                                                        | 3: Over-current during constant speed (ocn)                                                                                                    | - ĭ                       | ŏ  | ŏ | ŏ  | Ö      | 0      |
|                                                                                                    |                                                                               | 4: Ground fault (GFF)                                                                                                    |                           | 0  | 0 | 0  | 0      | 0      |
| Thind N                                                                                                    |                                                                               | 5: IGBT short-circuit (occ)                                                                                                    | 0                         | 0  | 0 | 0  | 0      | 0      |
|                                                                                                    | Most Recent                                                                   |                                                                                                    | - <sup>U</sup>            | -  | - | -  | -      |        |
| i ault R                                                                                                    | Most Recent                                                                   | 6: Over-curent at stop (ocS)                                                                                                    | 4                         | 0  | 0 | 0  | 0      | 0      |
|                                                                                                    | Most Recent<br>Record                                                         |                                                                                                    |                           | 0  | 0 | 0  | 0      | 0      |
|                                                                                                    | Record                                                                        | 7: Over-voltage during acceleration (ovA)                                                                                                    |                           |    |   | _  |        |        |
| Fault R                                                                                                    |                                                                               |                                                                                                    | 0                         | 0  | 0 | 00 | 0      | 0      |

| Pr.                                       | Explanation                                                             | Settings                                                                                                    | Factory<br>Setting | VF       | VFPG     | SVC    | FOCPG | TQRF |
|-------------------------------------------|-------------------------------------------------------------------------|----------------------------------------------------------------------------------------------------|--------------------|----------|----------|--------|-------|------|
|                                           |                                                                         | 11: Low-voltage during acceleration (LvA)                                                                       |                    | 0        | 0        | 0      | 0     | 0    |
| -21                                       | Fifth Most Recent                                                       | 12: Low-voltage during deceleration (Lvd)                                                                       |                    | Ō        | Ō        | Ō      | Ō     | Ō    |
|                                           | Fault Record                                                            | 13: Low-voltage during constant speed (Lvn)                                                                     |                    | ŏ        | Ő        | ŏ      | Ő     | ŏ    |
|                                           |                                                                         | 14: Low-voltage at stop (LvS)                                                                                   | 0                  | Õ        | Õ        | Õ      | ŏ     | Õ    |
|                                           |                                                                         | 15: Phase loss (PHL)                                                                                            |                    | 0        | _        | 0      | -     | _    |
|                                           |                                                                         |                                                                                                    |                    |          | 0        | · ·    | 0     | 0    |
|                                           |                                                                         | 16: IGBT heat sink over-heat (oH1)                                                                              |                    | 0        | 0        | 0      | 0     | 0    |
| 6-22                                      | Sixth Most Recent                                                       | 17: Heat sink over-heat (oH2)(for 40HP above)                                                                   | 0                  | 0        | 0        | 0      | 0     | 0    |
|                                           | Fault Record                                                            | 18: TH1 open loop error (tH1o)                                                                                  |                    | 0        | 0        | 0      | 0     | 0    |
|                                           |                                                                         | 19: TH2 open loop error (tH2o)                                                                                  |                    | 0        | 0        | 0      | 0     | 0    |
|                                           |                                                                         | 20: Fan error signal output                                                                                     |                    | 0        | 0        | 0      | 0     | 0    |
|                                           |                                                                         | 21: over-load (oL) (150% 1Min)                                                                                  |                    | Ō        | Ō        | 0      | Ō     | Ō    |
|                                           |                                                                         | 22: Motor 1 over-load (EoL1)                                                                                    |                    | Õ        | Õ        | Õ      | Õ     | Õ    |
|                                           |                                                                         | 23: Motor 2 over-load (EoL2)                                                                                    |                    | ŏ        | Õ        | Õ      | ŏ     | ŏ    |
|                                           |                                                                         |                                                                                                    |                    | 0        | Ő        | 0      | 0     | 0    |
|                                           |                                                                         | 24: Motor PTC overheat (oH3)                                                                                    |                    | $\sim$   | $\sim$   | $\sim$ | 0     | 0    |
|                                           |                                                                         | 25: Fuse error (FuSE)                                                                                           |                    | 0        | 0        | 0      | 0     | 0    |
|                                           |                                                                         | 26: over-torque 1 (ot1)                                                                                         |                    | 0        | 0        | 0      | 0     | 0    |
|                                           |                                                                         | 27: over-torque 1 (ot2)                                                                                         |                    | 0        | 0        | 0      | 0     | 0    |
|                                           |                                                                         | 28: Reserved                                                                                                    |                    |          |          |        |       |      |
|                                           |                                                                         | 29: Reserved                                                                                                    |                    |          |          |        |       |      |
|                                           |                                                                         | 30: Memory write-in error (cF1)                                                                                 |                    | 0        | 0        | 0      | 0     | C    |
|                                           |                                                                         | 31: Memory read-out error (cF2)                                                                                 |                    | 0        | Ō        | 0      | Ō     | Ċ    |
|                                           |                                                                         | 32: Isum current detection error (cd0)                                                                          |                    | Õ        | 0        | Ŏ      | ŏ     | Č    |
|                                           |                                                                         |                                                                                                    |                    | 0        | 0        | 0      | 0     | C    |
|                                           |                                                                         | 33: U-phase current detection error (cd1)                                                                       |                    |          | 0        | · ·    | ~     | C    |
|                                           |                                                                         | 34: V-phase current detection error (cd2)                                                                       |                    | 0        | 0        | 0      | 0     | C    |
|                                           |                                                                         | 35: W-phase current detection error (cd3)                                                                       |                    | 0        | 0        | 0      | 0     | C    |
|                                           |                                                                         | 36: Clamp current detection error (Hd0)                                                                         |                    | 0        | 0        | 0      | 0     | С    |
|                                           |                                                                         | 37: Over-current detection error (Hd1)                                                                          |                    | 0        | 0        | 0      | 0     | C    |
|                                           |                                                                         | 38: Over-voltage detection error (Hd2)                                                                          |                    | Ō        | Ō        | Ō      | Ō     | Ō    |
|                                           |                                                                         | 39: Ground current detection error (Hd3)                                                                        | _                  | Õ        | Õ        | ŏ      | ŏ     | C    |
|                                           |                                                                         | 40: Auto tuning error (AuE)                                                                                     |                    | 0        | 0        | 0      | 0     |      |
|                                           |                                                                         |                                                                                                    |                    | -        | ~        | 0      | -     | C    |
|                                           |                                                                         | 41: PID feedback loss (AFE)                                                                                     |                    | 0        | 0        | 0      | 0     | C    |
|                                           |                                                                         | 42: PG feedback error (PGF1)                                                                                    |                    |          | 0        |        | 0     | C    |
|                                           |                                                                         | 43: PG feedback loss (PGF2)                                                                                     |                    |          | 0        |        | 0     | С    |
|                                           |                                                                         | 44: PG feedback stall (PGF3)                                                                                    |                    |          | 0        |        | 0     |      |
|                                           |                                                                         | 45: PG slip error (PGF4)                                                                                        |                    |          | 0        |        | 0     |      |
|                                           |                                                                         | 46: PG ref input error (PGr1)                                                                                   |                    | 0        | Õ        | $\cap$ | Õ     | 0    |
|                                           |                                                                         | 47: PG ref loss (PGr2)                                                                                          |                    | 0        | Ő        | 0      | Ő     | č    |
|                                           |                                                                         |                                                                                                    |                    |          | 0        | _      | -     |      |
|                                           |                                                                         | 48: Analog current input loss (ACE)                                                                             |                    | 0        | 0        | 0      | 0     | C    |
|                                           |                                                                         | 49: External fault input (EF)                                                                                   |                    | 0        | 0        | 0      | 0     | C    |
|                                           |                                                                         | 50: Emergency stop (EF1)                                                                                        |                    | 0        | 0        | 0      | 0     | C    |
|                                           |                                                                         | 51: External Base Block (B.B.)                                                                                  |                    | 0        | 0        | 0      | 0     | С    |
|                                           |                                                                         | 52: Password error (PcodE)                                                                                      |                    | 0        | 0        | 0      | 0     | C    |
|                                           |                                                                         | 53: Reserved                                                                                                    |                    |          |          |        |       |      |
|                                           |                                                                         | 54: Communication error (cE1)                                                                                   |                    | 0        | 0        | $\cap$ | 0     | 0    |
|                                           |                                                                         | 55: Communication error (cE2)                                                                                   | -                  | 0        | 0        | 0      | 0     | C    |
|                                           |                                                                         | 56: Communication error (cE2)                                                                                   |                    | ~        | Ú Ó      | _      | ~     |      |
|                                           |                                                                         |                                                                                                    |                    | 0        | 0        | 0      | 0     | C    |
|                                           |                                                                         | 57: Communication error (cE4)                                                                                   |                    | 0        | 0        | 0      | 0     | C    |
|                                           |                                                                         | 58: Communication Time-out (cE10)                                                                               |                    | 0        | 0        | 0      | 0     | C    |
|                                           |                                                                         | 59: PU time-out (cP10)                                                                                          |                    | 0        | 0        | 0      | 0     | С    |
|                                           |                                                                         | 60: Brake transistor error (bF)                                                                                 |                    | 0        | 0        | 0      | 0     | C    |
|                                           |                                                                         | 61: Y-connection/∆-connection switch error (ydc)                                                                |                    | 0        | Ō        | 0      | Ō     | _    |
|                                           |                                                                         | 62: Decel. Energy Backup Error (dEb)                                                                            |                    | 0        | 0        | 0      | Ő     | 0    |
|                                           |                                                                         |                                                                                                    |                    | $\sim$   | $\sim$   | _      | -     | 0    |
|                                           |                                                                         | 63: Slip error (oSL)                                                                                            | _                  | 0        | 0        | 0      | 0     | -    |
|                                           |                                                                         | 64: Broken belt error (bEb)                                                                                     | _                  | 0        | 0        | 0      | 0     | C    |
|                                           |                                                                         | 65: Error PID feedback signal of tension (tdEv)                                                                 |                    | 0        | 0        | 0      | 0     | C    |
|                                           | E. D. C. L. LOUPLAND                                                    | 0~65535 (refer to bit table for fault code)                                                                     | 0                  | 0        | 0        | 0      | 0     | С    |
| 06.22                                     | Fault Output Option 1                                                   |                                                                                                    | 0                  | 0        | 0        | 0      | 0     | C    |
|                                           |                                                                         | 0~65535 (refer to bit table for foult code)                                                                     |                    |          |          |        | - U   | - C  |
|                                           | Fault Output Option 2                                                   | 0~65535 (refer to bit table for fault code)                                                                     | -                  | <u> </u> | <u> </u> | _      | -     |      |
| 06-24                                     |                                                                         | 0~65535 (refer to bit table for fault code)<br>0~65535 (refer to bit table for fault code)                      | 0                  | 0        | 0        | 0      | 0     | С    |
| 06-24<br>06-25                            | Fault Output Option 2<br>Fault Output Option 3                          | 0~65535 (refer to bit table for fault code)                                                                     | 0                  | 0        | 0        | 0      | 0     | -    |
| 06-24                                     | Fault Output Option 2<br>Fault Output Option 3<br>Fault Output Option 4 | 0~65535 (refer to bit table for fault code)<br>0~65535 (refer to bit table for fault code)                      | 0                  | 0        |          | 0      | 0     | C    |
| 06-23<br>06-24<br>06-25<br>06-26<br>06-27 | Fault Output Option 2<br>Fault Output Option 3                          | 0-65535 (refer to bit table for fault code)<br>0-65535 (refer to bit table for fault code)<br>0: Inverter motor | 0                  | 0        | 0        | 0      | 0     | 0    |

Chapter 4 Parameters | V/=>-V/=

|                |                                                                     |                                                                                     |                    |   |      |     |       | A     |
|----------------|---------------------------------------------------------------------|-------------------------------------------------------------------------------------|--------------------|---|------|-----|-------|-------|
| Pr.            | Explanation                                                         | Settings                                                                            | Factory<br>Setting |   | VFPG | SVC | FOCPG | TQRPG |
| <b>₩</b> 06-28 | Electronic Thermal<br>Characteristic for<br>Motor 2                 | 30.0~600.0 sec                                                                      | 60.0               | 0 | 0    | 0   | 0     | 0     |
| ₩06-29         | PTC (Positive<br>Temperature<br>Coefficient) Detection<br>Selection | 0: Warn and keep operation<br>1: Warn and ramp to stop<br>2: Warn and coast to stop | 0                  | 0 | 0    | 0   | 0     | 0     |
| ₩06-30         | PTC Level                                                           | 0.0~100.0%                                                                          | 50.0               | 0 | 0    | 0   | 0     | 0     |
| <b>⊮</b> 06-31 | Filter Time for PTC<br>Detection                                    | 0.00~10.00sec                                                                       | 0.20               | 0 | 0    | 0   | 0     | 0     |
| 06-32          | Output Frequency for<br>Malfunction                                 | 0.00~655.35 Hz                                                                      | 0.00               | 0 | 0    | 0   | 0     | 0     |
| 06-33          | Output AC Voltage for<br>Malfunction                                | 0.0~6553.5 V                                                                        | 0.0                | 0 | 0    | 0   | 0     | 0     |
| 06-34          | DC Voltage for<br>Malfunction                                       | 0.0~6553.5 V                                                                        | 0.0                | 0 | 0    | 0   | 0     | 0     |
| 06-35          | Current Value for<br>Malfunction                                    | 0.00~655.35 Amp                                                                     | 0.00               | 0 | 0    | 0   | 0     | 0     |
| 06-36          | IGBT Temperature for<br>Malfunction                                 | 0.0~6553.5 °C                                                                       | 0.0                | 0 | 0    | 0   | 0     | 0     |

| Pr.            | Explanation                                          | Settings                                                                                                    | Factory<br>Setting | VF | VFPG | SVC | FOCPG | TQRPG |
|----------------|------------------------------------------------------|----------------------------------------------------------------------------------------------------|--------------------|----|------|-----|-------|-------|
| <b>⊮</b> 07-00 | Software Brake Level                                 | 230V: 350.0~450.0Vdc<br>460V: 700.0~900.0Vdc                                                                                                    | 380.0<br>760.0     | 0  | 0    | 0   | 0     | 0     |
| <b>⊮</b> 07-01 | DC Brake Current                                     | 0~100%                                                                                                    | 0                  |    |      |     | 0     | 0     |
| <b>★</b> 07-02 | DC Brake Time during<br>Start-up                     | 0.0~60.0 sec                                                                                                    | 0.0                |    |      |     | 0     | 0     |
| <b>≠</b> 07-03 | DC Brake Time during<br>Stopping                     | 0.0~60.0 sec                                                                                                    | 0.0                |    |      |     | 0     | 0     |
| <b>⊮</b> 07-04 | Start-point for DC<br>Brake                          | 0.00~600.00Hz                                                                                                    | 0.00               | 0  | 0    | 0   |       |       |
| 07-05          | DC Brake Voltage<br>Gain                             | 1~500                                                                                                    | 50                 | 0  | 0    | 0   |       |       |
| <b>⊮</b> 07-06 | Momentary Power<br>Loss Operation<br>Selection       | 0: Operation stop after momentary power loss<br>1: Operation continues after momentary power loss,<br>speed search starts with the Master Frequency<br>reference value<br>2: Operation continues after momentary power loss,<br>speed search starts with the minimum frequency | 0                  | 0  | 0    | 0   | 0     | 0     |
| <b>★</b> 07-07 | Maximum Allowable<br>Power Loss Time                 | 0.1~5.0 sec                                                                                                    | 2.0                | 0  | 0    | 0   | 0     | 0     |
| <b>⊮</b> 07-08 | B.B. Time for Speed<br>Search                        | 0.1~5.0 sec                                                                                                    | 0.5                | 0  | 0    | 0   | 0     | 0     |
| <b>≠</b> 07-09 | Current Limit for<br>Speed Search                    | 20~200%                                                                                                    | 150                | 0  | 0    | 0   | 0     | 0     |
| <b>⊮</b> 07-10 | Base-block Speed<br>Search                           | 0: Stop operation<br>1: Speed search starts with last frequency command<br>2: Speed search starts with minimum output frequency                                                                                                    | 0                  | 0  | 0    | 0   | 0     | 0     |
| ₩07-11         | Auto Restart after<br>Fault                          | 0~10                                                                                                    | 0                  | 0  | 0    | 0   | 0     | 0     |
| <b>₩</b> 07-12 | Speed Search during<br>Start-up                      | 0: Disable<br>1: Speed search from maximum frequency<br>2: Speed search from start-up frequency<br>3: Speed search from minimum frequency                                                                                                    | 0                  | 0  | 0    | 0   | 0     |       |
| <b>₩</b> 07-13 | Decel. Time Selection<br>for Momentary Power<br>Loss | Disable           1: 1 <sup>d</sup> decel, time           2: 3 <sup>rd</sup> decel, time           3: 3 <sup>rd</sup> decel, time           4: 4 <sup>d</sup> decel, time           5: Current decel, time           6: Auto decel, Time                                       | 0                  | 0  | 0    | 0   | 0     | 0     |
| ₩07-14         | DEB Return Time                                      | 0.0~25.0 sec                                                                                                    | 0.0                | 0  | 0    | 0   | 0     |       |
| ×07-14         | Dwell Time at Accel.                                 | 0.00~600.00sec                                                                                                    | 0.00               | 0  | 0    | 0   | 0     |       |
| ₩07-16         | Dwell Frequency at<br>Accel.                         | 0.00~600.00Hz                                                                                                    | 0.00               | 0  | 0    | 0   | 0     |       |
| ₩07-17         | Dwell Time at Decel.                                 | 0.00~600.00sec                                                                                                    | 0.00               | 0  | 0    | 0   | 0     |       |
| <b>⊮</b> 07-18 | Dwell Frequency at<br>Decel.                         | 0.00~600.00Hz                                                                                                    | 0.00               | 0  | 0    | 0   | 0     |       |
| <b>₩</b> 07-19 | Fan Control                                          | 0: Fan always ON<br>1: 1 minute after AC motor drive stops, fan will be OFF<br>2: AC motor drive runs and fan ON, AC motor drive<br>stops and fan OFF<br>3: Fan ON to run when preliminary heat sink<br>temperature attained<br>4: Fan always OFF                              | 0                  | 0  | 0    | 0   | 0     | 0     |
| ₩07-20         | Torque Command                                       | -100.0~100.0% (Pr. 07-22 setting=100%)                                                                                                    | 0.0                |    |      |     |       | 0     |
| ¥07-21         | Torque Command<br>Source                             | 0: Digital keypad<br>1: RS485 serial communication (RJ-11)<br>2: Analog signal (Pr.03-00)                                                                                                    | 0                  |    |      |     |       | 0     |
| <b>₩</b> 07-22 | Maximum Torque<br>Command                            | 0~500%                                                                                                    | 100                |    |      |     | 1     | 0     |
| <b>⊮</b> 07-23 | Filter Time of Torque<br>Command                     | 0.000~1.000 sec                                                                                                    | 0.000              |    |      |     |       | 0     |
| 07-24          | Speed Limit Selection                                | 0: By Pr.07-25 and Pr.07-26<br>1: Frequency command source (Pr.00-20)                                                                                                    | 0                  |    |      |     |       | 0     |
| ₩07-25         | Torque Mode +Speed<br>Limit                          | 0~120%                                                                                                    | 10                 |    |      |     | 1     | 0     |
|                |                                                      |                                                                                                    | 10                 | •  |      |     |       |       |

Chapter 4 Parameters | V/=>-V/=

|                |                                                   |                                                                                                    |                    |   |      |     | 1.100 | And a second second sec |
|----------------|---------------------------------------------------|----------------------------------------------------------------------------------------------------|--------------------|---|------|-----|-------|----------------------------------------------------------------------------------------------------|
| Pr.            | Explanation                                       | Settings                                                                                                    | Factory<br>Setting |   | VFPG | SVC | FOCPG | TQRPG                                                                                                    |
| <b>₩</b> 07-27 | Source of Torque<br>Offset                        | 0: Disable<br>1: Analog input (Pr.03-00)<br>2: Torque offset setting<br>3: Control by external terminal (by Pr.07-29 to Pr.07-<br>31)                                                    | 0                  |   |      | 0   | 0     | 0                                                                                                    |
| ₩07-28         | Torque Offset Setting                             | 0.0~100.0%                                                                                                    | 0.0                |   |      | 0   | 0     | 0                                                                                                    |
| ₩07-29         | High Torque Offset                                | 0.0~100.0%                                                                                                    | 30.0               |   |      | 0   | 0     | 0                                                                                                    |
| <b>₩</b> 07-30 | Middle Torque Offset                              | 0.0~100.0%                                                                                                    | 20.0               |   |      | 0   | 0     | 0                                                                                                    |
| <b>₩</b> 07-31 | Low Torque Offset                                 | 0.0~100.0%                                                                                                    | 10.0               |   |      | 0   | 0     | 0                                                                                                    |
| <b>★</b> 07-32 | Forward Motor Torque<br>Limit                     | 0~500%                                                                                                    | 200                |   |      |     | 0     | 0                                                                                                    |
| <b>★</b> 07-33 | Forward Regenerative<br>Torque Limit              | 0~500%                                                                                                    | 200                |   |      |     | 0     | 0                                                                                                    |
| <b>★</b> 07-34 | Reverse Motor Torque<br>Limit                     | 0~500%                                                                                                    | 200                |   |      |     | 0     | 0                                                                                                    |
| <b>★</b> 07-35 | Reverse Regenerative<br>Torque Limit              | 0~500%                                                                                                    | 200                |   |      |     | 0     | 0                                                                                                    |
| <b>⊮</b> 07-36 | Emergency Stop (EF)<br>& Forced Stop<br>Selection | 0: Coast stop<br>1: By deceleration Time 1<br>2: By deceleration Time 2<br>3: By deceleration Time 3<br>4: By deceleration Time 4<br>5: System Deceleration<br>6: Automatic Deceleration | 0                  | 0 | 0    | 0   | 0     | 0                                                                                                    |

## Chapter 4 Parameters | V=>>V= Group 8 High-function PID Parameters

| Pr.                 | Explanation                                  | Settings                                                                                                    | Factory<br>Setting | VF         | VFPG | SVC     | FOCPG | TQRPG |
|---------------------|----------------------------------------------|----------------------------------------------------------------------------------------------------|--------------------|------------|------|---------|-------|-------|
| ₩08-00              | Input Terminal for PID<br>Feedback           | 0: No function<br>1: Negative PID feedback from external terminal AVI<br>(Pr.03-00)<br>2: Negative PID feedback from PG card (Pr.10-15, skip<br>direction)<br>3: Negative PID feedback from PG card (Pr.10-15)<br>4: Positive PID feedback from external terminal AVI<br>(Pr.03-00)<br>5: Positive PID feedback from PG card (Pr.10-15, skip<br>direction)<br>6: Positive PID feedback from PG card (Pr.10-15) | 0                  | 0          | 0    | 0       | 0     |       |
| ₩08-01              | Proportional Gain (P)                        | 0.0~500.0%                                                                                                    | 80.0               | $\bigcirc$ | 0    | $\circ$ | 0     |       |
| ₩08-02              | Integral Gain (I)                            | 0.00~100.00 sec                                                                                                    | 1.00               | $\bigcirc$ | 0    | 0       | 0     |       |
| ₩08-03              | Derivative Control (D)                       | 0.00~1.00 sec                                                                                                    | 0.00               | $\bigcirc$ | 0    | 0       | 0     |       |
| ₩08-04              | Upper limit for Integral<br>Control          | 0.0~100.0%                                                                                                    | 100.0              | $^{\circ}$ | 0    | 0       | 0     |       |
| <b>№</b> 08-05      | PID Output Frequency<br>Limit                | 0.0~110.0%                                                                                                    | 100.0              | $^{\circ}$ | 0    | 0       | 0     |       |
| ₩08-06              | PID Offset                                   | -100.0~+100.0%                                                                                                    | 0.0                | $\bigcirc$ | 0    | $\circ$ | 0     |       |
| ₩08-07              | PID Delay Time                               | 0.0~2.5 sec                                                                                                    | 0.0                | $^{\circ}$ | 0    | 0       | 0     |       |
| ₩08-08              | Feedback Signal Detection<br>Time            | 0.0~3600.0 sec                                                                                                    | 0.0                | 0          | 0    | 0       | 0     |       |
| <b>№</b> 08-09      | Feedback Fault Treatment                     | 0: Warn and keep operating<br>1: Warn and ramp to stop<br>2: Warn and coast to stop<br>3: Warn and keep at last frequency                                                                                                    | 0                  | 0          | 0    | 0       | 0     |       |
| ₩08-10              | Sleep Frequency                              | 0.00~600.00Hz                                                                                                    | 0.00               | $\circ$    | 0    | 0       | 0     |       |
| ₩08-11              | Wake-up Frequency                            | 0.00~600.00Hz                                                                                                    | 0.00               | $\bigcirc$ | 0    | 0       | 0     |       |
| <b>⊮</b> 08-12      | Sleep Time                                   | 0.0~6000.0 sec                                                                                                    | 0.0                | $\bigcirc$ | 0    | $\circ$ | 0     |       |
| ₩08-13              | PID Deviation Level                          | 1.0~50.0%                                                                                                    | 10.0               | $^{\circ}$ | 0    | $\circ$ | 0     |       |
| ₩08-14              | PID Deviation Time                           | 0.1~300.0 sec                                                                                                    | 5.0                | $^{\circ}$ | 0    | 0       | 0     |       |
| <b>⊮</b> 08-15      | Filter Time for PID<br>Feedback              | 0.1~300.0 sec                                                                                                    | 5.0                | $^{\circ}$ | 0    | 0       | 0     |       |
| 08-16<br> <br>08-20 | Reserved                                     |                                                                                                    |                    |            |      |         |       |       |
| 08-21               | Tension Control Selection                    | 0: Disable                                                                                                    | 0                  | $\bigcirc$ | 0    | 0       | 0     |       |
| 00 21               |                                              | 1: Closed-loop, speed mode                                                                                                    |                    | 0          | 0    | 0       | 0     |       |
|                     |                                              | 2: Line speed, speed mode                                                                                                    |                    | 0          | 0    | 0       | 0     |       |
|                     |                                              | 3: Reserved                                                                                                    |                    |            |      |         |       |       |
|                     |                                              | 4: Open-loop, torque mode                                                                                                    |                    |            |      |         |       | 0     |
| 08-22               | Wind Mode                                    | 0: Rewind<br>1: Unwind                                                                                                    | 0                  | 0          | 0    | 0       | 0     | 0     |
| 08-23               | Mechanical Gear Ratio A                      | 1-65535                                                                                                    | 100                | 0          | 0    | 0       | 0     | 0     |
| 08-24               | Mechanical Gear Ratio B                      | 1-65535                                                                                                    | 100                | 0          | 0    | 0       | 0     | 0     |
| 08-25               | Source of the Tension<br>Command/Line Speed  | 0: Parameter setting (Pr.08-26)<br>1: RS-485 communication setting (Pr.08-26)<br>2: Analog input (Pr. 03-00~03-02 is set to 14 PID target<br>value of tension, 03-00-03-02 is set to 12 line speed)                                                                                                    | 0                  | 0          | 0    | 0       | 0     | 0     |
| <b>№</b> 08-26      | PID Target Value of<br>Tension/Line Speed    | 0.0~100.0%                                                                                                    | 50.0               | 0          | 0    | 0       | 0     | 0     |
| 08-27               | Source of Tension/Line<br>Speed PID Feedback | 0: Analog input (Pr. 03-00~03-02 is set to 11 PID<br>feedback of tension)<br>1: Pulse input (Pr.08-40)                                                                                                    | 0                  | 0          | 0    | 0       | 0     | 0     |
| 08-28               | Auto-tuning Tension PID                      | 0: Disable<br>1: Reel diameter (08-29-08-31corresponds to 08-44,<br>08-32-08-34 corresponds to 08-43)<br>2: Frequency (08-29-08-31 corresponds to 01-07, 08-<br>32-08-34 corresponds to 01-00)                                                                                                    |                    | 0          | 0    | 0       | 0     | 0     |
| ₩08-29              | Tension PID P1                               | 0.0~1000.0                                                                                                    | 50.0               | 0          | 0    | 0       | 0     | 0     |
| ₩08-30              | Tension PID I1                               | 0.00~500.00 sec                                                                                                    | 1.00               | 0          | 0    | 0       | 0     | 0     |
| 08-31               | Reserved                                     |                                                                                                    |                    |            |      |         |       |       |

|                |                                                                |                                                                                                    | Chapter            | 4 P        | arame | ters | VFD   | VE    |
|----------------|----------------------------------------------------------------|----------------------------------------------------------------------------------------------------|--------------------|------------|-------|------|-------|-------|
| Pr.            | Explanation                                                    | Settings                                                                                                    | Factory<br>Setting | VF         | VFPG  | SVC  | FOCPG | TQRPG |
| ₩08-32         | Tension PID P2                                                 | 0.0~1000.0                                                                                                    | 50.0               | 0          | 0     | 0    | 0     | 0     |
| <b>₩</b> 08-33 | Tension PID I2                                                 | 0.00~500.00 sec                                                                                                    | 1.00               | 0          | 0     | 0    | 0     | 0     |
| 08-34          | Reserved                                                       |                                                                                                    |                    | -          |       |      |       |       |
| <b>≠</b> 08-35 | PID/Line Speed Output<br>Status                                | 0: Positive output<br>1: Negative output                                                                                                    | 0                  | 0          | 0     | 0    | 0     | 0     |
| 08-36          | Tension/Line Speed PID<br>Output Limit                         | 0~100.00% (according to Pr,01-00)                                                                                                    | 20.00              | 0          | 0     | 0    | 0     | 0     |
| 08-37          | Source of Line Speed<br>Input Command                          | 0: Disable<br>1: Analog input (Pr. 03-00~03-02 is set to 12 line speed)<br>2: RS-485 communication setting (Pr.08-41)<br>3: Pulse input (Pr.08-40)<br>4: DFM-DCM pulse input (Pr.02-18)                                                                                                    | 0                  | 0          | 0     | 0    | 0     | 0     |
| 08-38          | Max. Line Speed                                                | 0.0~3000.0m/min                                                                                                    | 1000.0             | 0          | 0     | 0    | 0     | 0     |
| 08-39          | Min. Line Speed                                                | 0.0~3000.0m/min                                                                                                    | 0.0                | 0          | 0     | 0    | 0     | 0     |
| 08-40          | Pulse Number for Each<br>Meter                                 | 0.0~6000.0                                                                                                    | 0.0                | 0          | 0     | 0    | 0     | 0     |
| ₩08-41         | Current Line Speed                                             | 0.0~3000.0m/min                                                                                                    | 0.0                | 0          | 0     | 0    | 0     | 0     |
| 08-42          | Source of Reel Diameter                                        | 0: Calculated by line speed<br>1: Calculated by integrating thickness (encoder is on<br>reel shaft)(P.08-49-51, Pr.10-15)<br>2: Calculated by integrating thickness (encoder is on<br>motor)(Pr.08-23-08-24, 08-50-08-51, 10-00-10-01)<br>3: Calculated by analog input (Pr.03-00-03-02 is set to<br>13) | 0                  | 0          | 0     | 0    | 0     | 0     |
| 08-43          | Max. Reel Diameter                                             | 1.0~6000.0mm                                                                                                    | 6000.0             | 0          | 0     | 0    | 0     | 0     |
| 08-44          | Empty Reel Diameter                                            | 1.0~6000.0mm                                                                                                    | 1.0                | 0          | 0     | 0    | 0     | 0     |
| 08-45          | Source of Initial Reel<br>Diameter                             | 0: RS-485 communication setting (Pr.08-46)<br>1: Analog input (Pr.03-00-Pr.03-02 is set to 13)                                                                                                    | 0                  | 0          | 0     | 0    | 0     | 0     |
| ₩08-46         | Initial Reel Diameter                                          | 1.0~6000.0mm                                                                                                    | 1.0                | 0          | 0     | 0    | 0     | 0     |
| 08-47          | Initial Reel Diameter 1                                        | 1.0~6000.0mm                                                                                                    | 1.0                | 0          | 0     | 0    | 0     | 0     |
| 08-48          | Initial Reel Diameter 2                                        | 1.0~6000.0mm                                                                                                    | 1.0                | 0          | 0     | 0    | 0     | 0     |
| 08-49          | Number of Pulse per<br>Revolution                              | 1~10000ppr                                                                                                    | 1                  | 0          | 0     | 0    | 0     | 0     |
| 08-50          | Coil Number for Each<br>Layer                                  | 0.001~60.000mm                                                                                                    | 1.000              | 0          | 0     | 0    | 0     | 0     |
| 08-51          | Material Thickness                                             | 0.001~60.000mm                                                                                                    | 1.000              | $\bigcirc$ | 0     | 0    | 0     | 0     |
| ₩08-52         | Filter Time of Reel<br>Diameter                                | 0.00 to 100.00 seconds                                                                                                    | 1.00               | 0          | 0     | 0    | 0     | 0     |
| 08-53          | Auto Compensation of<br>Reel Diameter                          | 0: Disable<br>1: Enable                                                                                                    | 1.00               | 0          | 0     | 0    | 0     | 0     |
| ₩08-54         | Current Reel Diameter                                          | 1.0~6000.0mm                                                                                                    | 1.0                | 0          | 0     | 0    | 0     | 0     |
| 08-55          | Smart Start                                                    | 0: Disable<br>1: Enable<br>2: In unwind mode, rewind in reverse direction                                                                                                    | 1                  | 0          | 0     | 0    | 0     | 0     |
| 08-56          | Switch Level for Smart<br>Start and PID function               | 0.0~100.0% (according to Pr.08-26)                                                                                                    | 15.0               | 0          | 0     | 0    | 0     | 0     |
| 08-57          | Frequency for Smart Start                                      | 0.00~600.00Hz                                                                                                    | 2.00               | $^{\circ}$ | 0     | 0    | 0     | 0     |
| ₩08-58         | Accel. Time for Smart Start                                    | 0.01~600.00 seconds                                                                                                    | 3.00               | 0          | 0     | 0    | 0     |       |
| 08-59          | Broken Belt Detection                                          | 0: Disable<br>1: Enable                                                                                                    | 0                  | 0          | 0     | 0    | 0     |       |
| 08-60          | Min. Line Speed of Broken<br>Belt Detection                    | 0.0~3000.0m/min                                                                                                    | 0.0                | 0          | 0     | 0    | 0     |       |
| 08-61          | Allowance Error of Line<br>Speed of Broken Belt<br>Detection   | 1.0~6000.0mm                                                                                                    | 100.0              | 0          | 0     | 0    | 0     |       |
| 08-62          | Detection Time of Broken<br>Belt                               | 0.00~100.00 sec                                                                                                    | 1.00               | 0          | 0     | 0    | 0     |       |
| 08-63          | Allowance Error Level of<br>Tension/Line Speed PID<br>Feedback | 0~100%                                                                                                    | 100                | 0          | 0     | 0    | 0     |       |
| 08-64          | Allowance Error Detection<br>Time of Tension PID<br>Feedback   | 0.0~10.0 sec                                                                                                    | 0.5                | 0          | 0     | 0    | 0     |       |

| Pr.                 | Explanation                                      | Settings                                                                                                    | Factory<br>Setting | VF | VFPG | SVC | FOCPG | TQRPG |
|---------------------|--------------------------------------------------|----------------------------------------------------------------------------------------------------|--------------------|----|------|-----|-------|-------|
| 08-65               | Error Treatment of Tension<br>PID Feedback       | 0: Warn and keep operation<br>1: Warn and coast to stop<br>2: Warn and ramp to stop                                                  | 0                  | 0  | 0    | 0   | 0     |       |
| 08-66               | Upper Limit of Tension PID<br>Feedback           | 0.0~100.0%                                                                                                    | 100.0              | 0  | 0    | 0   | 0     | 0     |
| 08-67               | Lower Limit of Tension PID<br>Feedback           | 0.0~100.0%                                                                                                    | 0.0                | 0  | 0    | 0   | 0     | 0     |
| 08-68               | Reserved                                         |                                                                                                    |                    |    |      |     |       |       |
| 08-69               | DFM Selection                                    | 0: Output frequency<br>1: Frequency command                                                                                          | 0                  | 0  | 0    | 0   | 0     | 0     |
| 08-70               | Low-pass Filter Time of<br>Line Speed            | 0.00~100.00 sec                                                                                                    | 0.00               | 0  | 0    | 0   | 0     | 0     |
| )8-71<br> <br>)8-75 | Reserved                                         |                                                                                                    |                    | •  | •    |     | •     |       |
| 08-76               | Source of Tension Setting                        | 0: Communication RS-485 (Pr.08-78)<br>1: Analog input (Pr. 03-00~03-02 is set to 15 tension<br>setting) (Pr.08-78)                   | 0                  |    |      |     |       | 0     |
| 08-77               | Max. Tension                                     | 0~30000 N                                                                                                    | 0                  |    |      |     |       | 0     |
| 08-78               | Tension Setting                                  | 0~30000 N                                                                                                    | 0                  |    |      |     |       | 0     |
| 08-79               | Source of Zero-speed<br>Tension Setting          | 0: Disable<br>1: Communication RS-485 (Pr.08-80)<br>2: Analog input (Pr. 03-00~03-02 is set to 16 zero-<br>speed tension) (Pr.08-80) | 0                  |    |      |     |       | 0     |
| 08-80               | Setting of Zero-speed<br>Tension                 | 0~30000 N                                                                                                    | 0                  |    |      |     |       | 0     |
| 08-81               | Source of Tension Taper                          | 0: Communication RS-485 (Pr.08-82)<br>1: Analog input (Pr. 03-00~03-02 is set to 17 tension<br>taper)(Pr.08-82)                      | 0                  |    |      |     |       | 0     |
| 08-82               | Tension Taper                                    | 0~100%                                                                                                    | 0                  |    |      |     |       | 0     |
| 08-83               | Friction Compensation                            | 0.0~100.0%                                                                                                    | 0.0                |    |      |     |       | 0     |
| 08-84               | Compensation Coefficient<br>of Material Inertial | 0~30000                                                                                                    | 0                  |    |      |     |       | 0     |
| 08-85               | Torque Feedforward Gain                          | 0.0~100.0%                                                                                                    | 50.0               |    |      |     |       | 0     |
| 08-86               | Low Pass Filter Time of<br>Torque Feedforward    | 0.00~100.00                                                                                                    | 5.00               |    |      |     |       | 0     |
| 08-87               |                                                  |                                                                                                    |                    |    |      |     |       |       |
| I.                  | Reserved                                         |                                                                                                    |                    |    |      |     |       |       |
| 08-99               |                                                  |                                                                                                    |                    |    |      |     |       |       |

### **Group 9 Communication Parameters**

| Pr.            | Explanation                                      | Settings                                                                                                    | Factory<br>Setting | VF | VFPG | SVC | FOCPG | TQRPG |
|----------------|--------------------------------------------------|----------------------------------------------------------------------------------------------------|--------------------|----|------|-----|-------|-------|
| <b>≠</b> 09-00 | Communication<br>Address                         | 1~254                                                                                                    | 1                  | 0  | 0    | 0   | 0     | 0     |
| <b>⊮</b> 09-01 | COM1 Transmission<br>Speed                       | 4.8~115.2Kbps                                                                                                    | 9.6                | 0  | 0    | 0   | 0     | 0     |
| ₩09-02         | COM1 Transmission<br>Fault Treatment             | 0: Warn and keep operation<br>1: Warn and ramp to stop<br>2: Warn and coast to stop<br>3: No warning and keep operation                                                                                                    | 3                  | 0  | 0    | 0   | 0     | 0     |
| <b>≠</b> 09-03 | COM1 Time-out<br>Detection                       | 0.0~100.0 sec                                                                                                    | 0.0                | 0  | 0    | 0   | 0     | 0     |
| <b>★</b> 09-04 | COM1 Communication<br>Protocol                   | 1: 7N2 (ASCII)<br>2: 7E1 (ASCII)<br>3: 7O1 (ASCII)<br>4: 7E2 (ASCII)<br>6: 8N1 (ASCII)<br>6: 8N1 (ASCII)<br>7: 8N2 (ASCII)<br>8: 8E1 (ASCII)<br>9: 8O1 (ASCII)<br>10: 8E2 (ASCII)<br>11: 802 (ASCII)<br>12: 8N1 (RTU)<br>13: 8N2 (RTU)<br>14: 8E1 (RTU)<br>15: 801 (RTU)<br>16: 8E2 (RTU)<br>17: 802 (RTU)                                                                             | 1                  | 0  | 0    | 0   | 0     | 0     |
| <b>≠</b> 09-05 | COM2 Transmission<br>Speed (Keypad)              | 4.8~115.2Kbps                                                                                                    | 9.6                | 0  | 0    | 0   | 0     | 0     |
| ₩09-06         | COM2 Transmission<br>Fault Treatment<br>(Keypad) | 0: Warn and keep operation<br>1: Warn and ramp to stop<br>2: Warn and coast to stop<br>3: No warning and keep operation                                                                                                    | 3                  | 0  | 0    | 0   | 0     | 0     |
| <b>≠</b> 09-07 | COM2 Time-out<br>Detection (Keypad)              | 0.0~100.0 sec                                                                                                    | 0.0                | 0  | 0    | 0   | 0     | 0     |
| × 09-08        | COM2 Communication<br>Protocol (Keypad)          | 0: TN1 (ASCII)<br>1: TN2 (ASCII)<br>2: TE1 (ASCII)<br>3: TO1 (ASCII)<br>4: TE2 (ASCII)<br>5: TO2 (ASCII)<br>6: N1 (ASCII)<br>6: N1 (ASCII)<br>7: 8N2 (ASCII)<br>8: 8E1 (ASCII)<br>9: 8O1 (ASCII)<br>10: 8E2 (ASCII)<br>11: 802 (ASCII)<br>11: 802 (ASCII)<br>11: 802 (ASCII)<br>11: 802 (ASCII)<br>11: 802 (ASCII)<br>11: 811 (RTU)<br>15: 801 (RTU)<br>16: 8E2 (RTU)<br>17: 802 (RTU) | 13                 | 0  | 0    | 0   | 0     | 0     |
| <b>≠</b> 09-09 | Response Delay Time                              | 0.0~200.0ms                                                                                                    | 2.0                | 0  | 0    | 0   | 0     | 0     |
| <b>₩</b> 09-10 | Transmission Master<br>Frequency                 | 0.00~600.00Hz                                                                                                    | 60.00              | 0  | 0    | 0   | 0     |       |
| <b>⊮</b> 09-11 | Block Transfer 1                                 | 0~65535                                                                                                    | 0                  | 0  | 0    | 0   | 0     | 0     |
| <b>⊮</b> 09-12 | Block Transfer 2                                 | 0~65535                                                                                                    | 0                  | 0  | 0    | 0   | 0     | 0     |
| <b>⊮</b> 09-13 | Block Transfer 3                                 | 0~65535                                                                                                    | 0                  | 0  | 0    | 0   | 0     | 0     |
| <b>⊮</b> 09-14 | Block Transfer 4                                 | 0~65535                                                                                                    | 0                  | 0  | 0    | 0   | 0     | 0     |
| <b>⊮</b> 09-15 | Block Transfer 5                                 | 0~65535                                                                                                    | 0                  | 0  | 0    | 0   | 0     | 0     |
| ₩09-16         | Block Transfer 6                                 | 0~65535                                                                                                    | 0                  | 0  | 0    | 0   | 0     | 0     |
| ₩09-17         | Block Transfer 7                                 | 0~65535                                                                                                    | 0                  | 0  | 0    | 0   | 0     | 0     |
| <b>⊮</b> 09-18 | Block Transfer 8                                 | 0~65535                                                                                                    | 0                  | 0  | 0    | 0   | 0     | 0     |
| <b>⊮</b> 09-19 | Block Transfer 9                                 | 0~65535                                                                                                    | 0                  | 0  | 0    | 0   | 0     | 0     |

#### 

| Pr.            | Explanation                     |         | Factory<br>Setting | VF | VFPG | SVC | FOCPG | TQRPG |
|----------------|---------------------------------|---------|--------------------|----|------|-----|-------|-------|
| ₩09-20         | Block Transfer 10               | 0~65535 | 0                  | 0  | 0    | 0   | 0     | 0     |
| ₩09-21         | Multi-function Output<br>Status | 0~65535 | Read-<br>only      | 0  | 0    | 0   | 0     | 0     |
| ₩09-22         | AFM2 Status                     | 0~4095  | Read-<br>only      | 0  | 0    | 0   | 0     | 0     |
| <b>★</b> 09-23 | AFM3 Status                     | 0~4095  | Read-<br>only      | 0  | 0    | 0   | 0     | 0     |

#### Group 10 Speed Feedback Control Parameters

| Pr.            | Explanation                                               | Settings                                                                                                    | Factory<br>Setting | VF | VFPG | SVC | FOCPG | TQRPG |
|----------------|-----------------------------------------------------------|----------------------------------------------------------------------------------------------------|--------------------|----|------|-----|-------|-------|
| 10-00          | Encoder Pulse                                             | 1~20000                                                                                                    | 600                |    | 0    |     | 0     | 0     |
| 10-01          | Encoder Input Type<br>Setting                             | D: Disable<br>1: Phase A leads in a forward run command and phase<br>B leads in a reverse run command<br>2: Phase B leads in a forward run command and phase<br>A leads in a reverse run command<br>3: Phase A is a pulse input and phase B is a direction<br>input. (low input=reverse direction, high input=forward<br>direction)<br>4: Phase A is a pulse input and phase B is a direction<br>input. (low input=forward direction, high input=reverse<br>direction)<br>5: Single-phase input | 0                  |    | 0    |     | 0     | 0     |
| <b>x</b> 10-02 | PG Feedback Fault<br>Treatment                            | 0: Warn and keep operation<br>1: Warn and ramp to stop<br>2: Warn and coast to stop                                                                                                    | 2                  |    | 0    |     | 0     | 0     |
| <b>⊮</b> 10-03 | Detection Time for PG<br>Feedback Fault                   | 0.00~10.0 sec                                                                                                    | 1.0                |    | 0    |     | 0     | 0     |
| <b>№</b> 10-04 | ASR (Auto Speed<br>Regulation) Control<br>( P) 1          | 0~40                                                                                                    | 10                 |    | 0    |     | 0     |       |
| <b>№</b> 10-05 | ASR (Auto Speed<br>Regulation) Control (I)<br>1           | 0.000~10.000 sec                                                                                                    | 0.100              |    | 0    |     | 0     |       |
| <b>№</b> 10-06 | ASR (Auto Speed<br>Regulation) Control<br>(P) 2           | 0~40                                                                                                    | 10                 |    | 0    |     | 0     |       |
| <b>№</b> 10-07 | ASR (Auto Speed<br>Regulation) Control (I)<br>2           | 0.000~10.000 sec                                                                                                    | 0.100              |    | 0    |     | 0     |       |
| <b>⊮</b> 10-08 | ASR 1/ASR2 Switch<br>Frequency                            | 5.00~600.00Hz                                                                                                    | 7.00               |    | 0    |     | 0     |       |
| <b>⊮</b> 10-09 | ASR Primary Low<br>Pass Filter Gain                       | 0.000~0.350 sec                                                                                                    | 0.008              |    |      |     | 0     |       |
| <b>№</b> 10-10 | PG Stall Level                                            | 0~120% (0: disable)                                                                                                    | 115                |    | 0    |     | 0     |       |
| <b>⊮</b> 10-11 | PG Stall Detection<br>Time                                | 0.0~2.0 sec                                                                                                    | 0.1                |    | 0    |     | 0     |       |
| <b>⊮</b> 10-12 | PG Slip Range                                             | 0~50% (0: disable)                                                                                                    | 50                 |    | 0    |     | 0     |       |
| <b>⊮</b> 10-13 | PG Slip Detection<br>Time                                 | 0.0~10.0 sec                                                                                                    | 0.5                |    | 0    |     | 0     |       |
| ₩10-14         | PG Stall and Slip Error<br>Treatment                      | 1: Warn and ramp to stop<br>2: Warn and coast to stop                                                                                                    | 2                  |    | 0    |     | 0     |       |
| <b>⊮</b> 10-15 | Pulse Input Type<br>Setting                               | 0: Disable<br>1: Phase A leads in a forward run command and phase<br>B leads in a reverse run command<br>2: Phase B leads in a forward run command and phase<br>A leads in a reverse run command<br>3: Phase A is a pulse input and phase B is a direction<br>input. (low input=reverse direction, high input=forward<br>direction)<br>4: Phase A is a pulse input and phase B is a direction<br>input. (low input=forward direction, high input=reverse<br>direction)                          |                    | 0  | 0    | 0   | 0     | 0     |
| <b>x</b> 10-16 | Output Setting for<br>Frequency Division<br>(denominator) | 1~255                                                                                                    | 1                  |    | 0    |     | 0     | 0     |
| <b>x</b> 10-17 | PG Electrical Gear A<br>(Channel 1 of PG<br>card)         | 1~5000                                                                                                    | 100                |    | 0    |     | 0     |       |
| ₩10-18         | PG Electrical Gear B<br>(Channel 2 of PG<br>card)         | 1~5000                                                                                                    | 100                |    | 0    |     | 0     |       |
| <b>⊮</b> 10-19 | PG Position Control<br>Point (Home)                       | 0~20000                                                                                                    | 0                  |    | 0    |     | 0     |       |
| <b>⊮</b> 10-20 | Range for PG Position<br>Attained (Home range)            | 0~20000                                                                                                    | 10                 |    | 0    |     | 0     |       |

# 

| Pr.            | Explanation                             | Settings                      | Factory<br>Setting | VF | VFPG | SVC | FOCPG | TQRPG |
|----------------|-----------------------------------------|-------------------------------|--------------------|----|------|-----|-------|-------|
| ₩10-21         | P Gain of Zero Speed                    | 0~40                          | 10                 |    | 0    |     | 0     |       |
| <b>∦</b> 10-22 | I Gain of Zero Speed                    | 0.000~10.000 sec              | 0.100              | 0  | 0    |     | 0     | 0     |
| <b>⊮</b> 10-23 | Feed Forward Gain of<br>APR             | 0~100                         | 30                 |    | 0    |     | 0     |       |
| ★10-24         | Decelerate Time of<br>Position          | 0.00~600.00 sec/00~6000.0 sec | 3.00<br>3.0        |    | 0    |     | 0     |       |
| <b>★</b> 10-25 | Max. Frequency for<br>Resolution Switch | 50.00~600.00Hz                | 50.00              | 0  | 0    | 0   | 0     | 0     |
| 10-26          | Reserved                                |                               |                    |    |      |     |       |       |
| <b>⊮</b> 10-27 | PG Mechanical Gear<br>A1                | 1~65535                       | 100                |    | 0    |     | 0     | 0     |
| <b>★</b> 10-28 | PG Mechanical Gear<br>B1                | 1~65535                       | 100                |    | 0    |     | 0     | 0     |
| <b>★</b> 10-29 | PG Mechanical Gear<br>A2                | 1~65535                       | 100                |    | 0    |     | 0     | 0     |
| <b>⊮</b> 10-30 | PG Mechanical Gear<br>B2                | 1~65535                       | 100                |    | 0    |     | 0     | 0     |

# **Group 11 Advanced Parameters**

| Pr.                 | Explanation                                          | Settings                                                                                                    | Factory<br>Setting | VF | VFPG | SVC | FOCPG | TQRPG |
|---------------------|------------------------------------------------------|----------------------------------------------------------------------------------------------------|--------------------|----|------|-----|-------|-------|
| ¥11-00              | System Control                                       | bit 0: ASR Auto tuning<br>bit 1: Inertia estimate (only for FOCPG mode)<br>bit 2: Zero Servo<br>bit 3: Reserved<br>bit 4: Enable gain adjustment of position loop KP | 0                  |    |      |     | 0     |       |
| <b>⊮</b> 11-01      | Per Unit of System<br>Inertia                        | 1~65535 (256=1PU)                                                                                                    | 400                |    |      |     | 0     | 0     |
| <b>∦</b> 11-02      | Low-speed Bandwidth                                  | 0~40Hz                                                                                                    | 10                 |    | 0    |     | 0     | 0     |
| <b>⊮</b> 11-03      | High-speed Bandwidth                                 | 0~40Hz                                                                                                    | 10                 |    | 0    |     | 0     | 0     |
| <b>∦</b> 11-04      | PDFF Gain Value                                      | 0~200%                                                                                                    | 30                 |    |      |     | 0     |       |
| <b>⊮</b> 11-05      | Gain Value of Flux<br>Weakening Curve for<br>Motor 1 | 0~200%                                                                                                    | 90                 |    |      |     | 0     | 0     |
| <b>⊮</b> 11-06      | Gain Value of Flux<br>Weakening Curve for<br>Motor 2 | 0~200%                                                                                                    | 90                 |    |      |     | 0     | 0     |
| <b>⊮</b> 11-07      | Detection Time for<br>Phase-loss                     | 0.01~600.00 sec                                                                                                    | 0.20               | 0  | 0    | 0   | 0     | 0     |
| 11-08               | Reserved                                             |                                                                                                    |                    |    |      |     |       |       |
| <b>⊮</b> 11-09      | Level of Phase-loss                                  | 0.0~320.0                                                                                                    | 60.0               | 0  | 0    | 0   | 0     | 0     |
| 11-10               | Speed Feed Forward<br>Gain                           | 0~100%                                                                                                    | 0                  |    |      |     | 0     |       |
| <b>∦</b> 11-11      | Zero-speed Bandwidth                                 | 0~40Hz                                                                                                    | 10                 |    | 0    |     | 0     | 0     |
| <b>⊮</b> 11-12      | Speed Response of<br>Flux Weakening Area             | 0: Disable<br>0~150%                                                                                                    | 65                 |    |      |     | 0     |       |
| <b>⊮</b> 11-13      | Notch Filter Depth                                   | 0~20db                                                                                                    | 0                  |    |      |     | 0     |       |
| ₩11-14              | Notch Filter Frequency                               | 0.00~200.00                                                                                                    | 0.00               |    |      |     | 0     |       |
| <b>⊮</b> 11-15      | Gain Value of Slip<br>Compensation                   | 0.00~1.00                                                                                                    | 1.00               |    |      | 0   |       |       |
| <b>⊮</b> 11-16      | Low-pass Filter Time<br>of Keypad Display            | 0.001~65.535sec                                                                                                    | 0.100              | 0  | 0    | 0   | 0     | 0     |
| <b>⊮</b> 11-17      | Low-pass Filter Time<br>of PG2 Pulse Input           | 0.000~65.535sec                                                                                                    | 0.100              | 0  | 0    | 0   | 0     |       |
| <b>⊮</b> 11-18      | APR Gain                                             | 0.00~40.00                                                                                                    | 10.00              |    |      |     | 0     |       |
| <b>⊮</b> 11-19      | APR Curve Time                                       | 0.00~655.35 sec                                                                                                    | 3.00               |    |      |     | 0     |       |
| 11-20<br> <br>11-28 | Reserved                                             |                                                                                                    | •                  |    |      |     |       |       |
| 11-29               | Accumulative<br>Operation Time of<br>Phase-loss      | 0~65535 (hour)                                                                                                    | 0                  | 0  | 0    | 0   | 0     | 0     |
| 11-30<br> <br>11-40 | Reserved                                             |                                                                                                    |                    |    |      |     |       |       |

# 4.2 Version Differences

# 4.2.1 Version 2.02

New or update parameter groups are: Group 2: Digital Input/Output Parameters Group 3: Analog Input/Output Parameters Group 6: Protection Parameters Group 8: High-function PID Parameters Group 10: Speed Feedback Control Parameters

# 4.2.2 Version 2.04

New or update parameter groups are: Group 0 System Parameters Group 2: Digital Input/Output Parameters Group 3: Analog Input/Output Parameters Group 5: Motor Parameters Group 6: Protection Parameters Group 8: High-function PID Parameters Group 10: Speed Feedback Control Parameters

# Version 2.02

# Group 2 Digital Input/Output Parameters

#### New settings are marked in bold. In version 2.02, the parameters are from Pr.02-00 to Pr.02-34.

| Pr.            | Explanation                                                                        | Settings                                                 | Factory<br>Setting | VF         | VFPG | SVC | FOCPG | TQRPG |
|----------------|------------------------------------------------------------------------------------|----------------------------------------------------------|--------------------|------------|------|-----|-------|-------|
| 02-01          | Multi-Function Input Command 1 (MI1)<br>(it is Stop terminal for 3-wire operation) | 27: ASR1/ASR2 selection                                  |                    |            | 0    |     | 0     |       |
| 02-02          | Multi-Function Input Command 2 (MI2)                                               | 28: Emergency stop (EF1)                                 |                    | 0          | 0    | 0   | 0     | 0     |
| 02-03          | Multi-Function Input Command 3 (MI3)                                               | 29: Signal confirmation for Y-connection                 |                    | $\bigcirc$ | 0    | 0   | 0     |       |
| 02-04          | Multi-Function Input Command 4 (MI4)                                               | 30: Signal confirmation for ∆-connection                 |                    | $\bigcirc$ | 0    | 0   | 0     |       |
| 02-05          | Multi-Function Input Command 5 (MI5)                                               | 31: High torque bias (by Pr.07-29)                       |                    | 0          | 0    | 0   | 0     | 0     |
| 02-06          | Multi-Function Input Command 6 (MI6)<br>(specific terminal for TRG)                | 32: Middle torque bias (by Pr.07-30)                     |                    | 0          | 0    | 0   | 0     | 0     |
| 02-23          | Multi-Function Input Command 7                                                     | 33: Low torque bias (by Pr.07-31)                        |                    | 0          | 0    | 0   | 0     | 0     |
| 02-24          | Multi-Function Input Command 8                                                     | 34: Enable multi-step position control                   |                    |            | 0    |     | 0     |       |
| 02-25          | Multi-Function Input Command 9                                                     | 35: Enable position control                              |                    |            | 0    |     | 0     |       |
| 02-26          | Multi-Function Input Command 10                                                    | 36: Enable position learning function<br>(valid at stop) |                    |            | 0    |     | 0     |       |
| 02-27          | Multi-Function Input Command 11                                                    | 37: Enable pulse position input<br>command               |                    |            | 0    |     | 0     |       |
| 02-28          | Multi-Function Input Command 12                                                    | 38: Disable write EEPROM function                        |                    | 0          | 0    | 0   | 0     | 0     |
| 02-29          | Multi-Function Input Command 13                                                    | 39: Torque command direction                             |                    |            |      |     |       | 0     |
| 02-30          | Multi-Function Input Command 14                                                    | 40: Force stop                                           |                    | 0          | 0    | 0   | 0     | 0     |
|                |                                                                                    | 41: Serial position clock                                |                    |            |      |     | 0     |       |
|                |                                                                                    | 42: Serial position input                                | 1                  |            |      |     | 0     |       |
|                |                                                                                    | 43: Analog input resolution selection                    | 1                  |            |      |     | 0     |       |
| <b>⊮</b> 02-11 | Multi-function Output 1 RA, RB,<br>RC(Relay1)                                      | 29: Output when frequency >= Pr.02-33                    |                    | 0          | 0    | 0   | 0     | 0     |
| <b>₩</b> 02-12 | Multi-function Output 2<br>MRA, MRC (Relay2)                                       | 30: Output when frequency < Pr.02-33                     |                    | 0          | 0    | 0   | 0     | 0     |
| <b>★</b> 02-13 | Multi-function Output 3 (MO1)                                                      | 31: Y-connection for the motor coil                      |                    | 0          | 0    | 0   | 0     |       |
| ₩02-14         | Multi-function Output 4 (MO2)                                                      | 32: $\Delta$ connection for the motor coil               |                    | 0          | 0    | 0   | 0     |       |

Chapter 4 Parameters | VFD-VE

| Pr.            | Explanation                    | Settings                                                     | Factory<br>Setting | VF | VFPG | SVC | FOCPG | TQRPG |
|----------------|--------------------------------|--------------------------------------------------------------|--------------------|----|------|-----|-------|-------|
| <b>₩</b> 02-35 | Multi-function Output 5 (MO3)  | <ol> <li>Zero speed (actual output<br/>frequency)</li> </ol> |                    | 0  | 0    | 0   | 0     |       |
| <b>⊮</b> 02-36 | Multi-function Output 6 (MO4)  | 34: Zero speed with Stop (actual output<br>frequency)        |                    | 0  | 0    | 0   | 0     |       |
| ₩02-37         | Multi-function Output 7 (MO5)  | 35: Error output selection 1 (Pr.06-23)                      |                    | 0  | 0    | 0   | 0     | 0     |
| ₩02-38         | Multi-function Output 8 (MO6)  | 36: Error output selection 2 (Pr.06-24)                      |                    | 0  | 0    | 0   | 0     | 0     |
| ₩02-39         | Multi-function Output 9 (MO7)  | 37: Error output selection 3 (Pr.06-25)                      |                    | 0  | 0    | 0   | 0     | 0     |
| ×02-40         | Multi-function Output 10 (MO8) | 38: Error output selection 4 (Pr.06-26)                      |                    | 0  | 0    | 0   | 0     | 0     |
| ₩02-41         | Multi-function Output 11 (MO9) | 39: Position attained (Pr.10-19)                             |                    |    |      |     | 0     |       |
| ₩02-42         | Multi-function Output 12 (MOA) | 40: Speed attained (including zero speed)                    |                    | 0  | 0    | 0   | 0     |       |
|                |                                | 41: Multi-position attained                                  |                    |    |      |     | 0     |       |
|                |                                | 42: Crane function                                           |                    | 0  | 0    | 0   | 0     |       |

#### Group 3 Analog Input/Output Parameters

# In version 2.02, the parameters are from Pr.03-00 to Pr.03-20. The settings for Pr.03-00 to Pr.03-02 are from 0 to 10

| Pr.            | Explanation                          | Settings                                                                                                    | Factory<br>Setting | VF | VFPG | SVC | FOCPG | TQRPG |
|----------------|--------------------------------------|----------------------------------------------------------------------------------------------------|--------------------|----|------|-----|-------|-------|
| <b>₩</b> 03-00 | Analog Input 1 (AVI)                 | 2: torque command (torque limit under<br>speed mode)                                                                | 0                  |    |      |     |       | 0     |
|                |                                      | 3: Torque compensation command                                                                                      |                    | 0  | 0    | 0   | 0     | 0     |
| <b>★</b> 03-01 | Analog Input 2 (ACI)                 | 4: PID target value (refer to group 8)                                                                              |                    | 0  | 0    | 0   | 0     |       |
|                |                                      | 5: PID feedback signal (refer to group<br>8)                                                                        |                    | 0  | 0    | 0   | 0     |       |
| ₩03-02         | Analog Input 3 (AUI)                 | 6: P.T.C. thermistor input value                                                                                    |                    | 0  | 0    | 0   | 0     | 0     |
|                |                                      | 7: Positive torque limit                                                                                            |                    |    |      |     | 0     |       |
|                |                                      | 8: Negative torque limit                                                                                            |                    |    |      |     | 0     |       |
|                |                                      | 9: Regenerative torque limit                                                                                        |                    |    |      |     | 0     |       |
|                |                                      | 10: Positive/negative torque limit                                                                                  |                    |    |      |     | 0     |       |
| <b>★</b> 03-20 | Analog Output Value in REV Direction | 0: Absolute value in REV direction<br>1: Output 0V in REV direction<br>2: Enable output voltage in REV<br>direction | 0                  | 0  | 0    | 0   | 0     | 0     |

#### **Group 6 Protection Parameters**

# In version 2.02, the parameters are from Pr.06-00 to Pr.06-31. The settings of Pr.06-01 are shown as follows. The settings for Pr.06-17 to Pr.06-22 are from 0 to 62.

| Pr.     | Explanation                     | Settings                                     | Factory<br>Setting | VF         | VFPG | SVC | FOCPG | TQRPG |
|---------|---------------------------------|----------------------------------------------|--------------------|------------|------|-----|-------|-------|
| ₩06-01  | Over-voltage Stall Prevention   | 0.0: Disable                                 |                    |            |      |     |       |       |
| × 00-01 |                                 | 350.0~450.0Vdc                               | 380.0              | $\bigcirc$ | 0    | 0   | 0     | 0     |
|         |                                 | 700.0~900.0Vdc                               | 760.0              | 0          | 0    | 0   | 0     | 0     |
| 06-17   | Present Fault Record            | 0: No fault                                  | 0                  | $\bigcirc$ | 0    | 0   | 0     | 0     |
| 06-18   | Second Most Recent Fault Record | 1: Over-current during acceleration          | 0                  | 0          | 0    | 0   | 0     | 0     |
| 06-19   | Third Most Recent Fault Record  | (ocA)<br>2: Over-current during deceleration | 0                  | 0          | 0    | 0   | 0     | 0     |
| 06-20   | Fourth Most Recent Fault Record | (ocd)                                        | 0                  | 0          | 0    | 0   | 0     | 0     |
| 06-21   | Fifth Most Recent Fault Record  | 3: Over-current during constant speed        | 0                  | 0          | 0    | 0   | 0     | 0     |
| 06-22   | Sixth Most Recent Fault Record  | (ocn)                                        | 0                  | $\bigcirc$ | 0    | 0   | 0     | 0     |

| Chapter 4      | Parameters   VPV-VE           |                                                                                                    |                    |    |      |     |       |       |
|----------------|-------------------------------|----------------------------------------------------------------------------------------------------|--------------------|----|------|-----|-------|-------|
| Pr.            | Explanation                   | Settings                                                                                             | Factory<br>Setting | VF | VFPG | SVC | FOCPG | TQRPG |
|                |                               | 4: Ground fault (GFF)                                                                                | octang             |    |      | -   |       |       |
|                |                               | 5: IGBT short-circuit (occ)                                                                          |                    |    |      |     |       |       |
|                |                               | 6: Over-curent at stop (ocS)                                                                         |                    |    |      |     |       |       |
|                |                               | 7: Over-voltage during acceleration                                                                  |                    |    |      |     |       |       |
|                |                               | (ovA)                                                                                                |                    |    |      |     |       |       |
|                |                               | <ol> <li>Over-voltage during deceleration</li> </ol>                                                 |                    |    |      |     |       |       |
|                |                               | (ovd)                                                                                                |                    |    |      |     |       |       |
|                |                               | <ol><li>Over-voltage during constant speed</li></ol>                                                 |                    |    |      |     |       |       |
|                |                               | (ovn)                                                                                                |                    |    |      |     |       |       |
|                |                               | 10: Over-voltage at stop (ovS)                                                                       |                    |    |      |     |       |       |
|                |                               | 11: Low-voltage during acceleration<br>(LvA)                                                         |                    |    |      |     |       |       |
|                |                               | 12: Low-voltage during deceleration                                                                  |                    |    |      |     |       |       |
|                |                               | (Lvd)                                                                                                |                    |    |      |     |       |       |
|                |                               | 13: Low-voltage during constant speed                                                                |                    |    |      |     |       |       |
|                |                               | (Lvn)                                                                                                |                    |    |      |     |       |       |
|                |                               | 14: Low-voltage at stop (LvS)                                                                        |                    |    |      |     |       |       |
|                |                               | 15: Phase loss (PHL)                                                                                 |                    |    |      |     |       |       |
|                |                               | 16: IGBT heat sink over-heat (oH1)                                                                   |                    |    |      |     |       |       |
|                | 1                             | 17: Heat sink over-heat (oH2)(for 40HP                                                               |                    |    |      |     |       |       |
|                | 1                             | above)                                                                                               |                    |    |      |     |       |       |
|                | 1                             | 18: TH1 open loop error (tH1o)                                                                       |                    |    |      |     |       |       |
|                | 1                             | 19: TH2 open loop error (tH2o)                                                                       |                    |    |      |     |       |       |
|                | 1                             | 20: Fan error signal output                                                                          |                    |    |      |     |       |       |
|                | 1                             | 21: over-load (oL) (150% 1Min)                                                                       |                    |    |      |     |       |       |
|                |                               | 22: Motor 1 over-load (EoL1)<br>23: Motor 2 over-load (EoL2)                                         |                    |    |      |     |       |       |
|                |                               | 24: Motor PTC overheat (oH3)                                                                         |                    |    |      |     |       |       |
|                |                               | 25: Fuse error (FuSE)                                                                                |                    |    |      |     |       |       |
|                |                               | 26: over-torque 1 (ot1)                                                                              |                    |    |      |     |       |       |
|                |                               | 27: over-torque 1 (ot2)                                                                              |                    |    |      |     |       |       |
|                |                               | 28: Insufficient torque 1                                                                            |                    |    |      |     |       |       |
|                |                               | 29: Insufficient torque 2                                                                            |                    |    |      |     |       |       |
|                |                               | 30: Memory write-in error (cF1)                                                                      |                    |    |      |     |       |       |
|                |                               | 31: Memory read-out error (cF2)<br>32: Isum current detection error (cd0)                            |                    |    |      |     |       |       |
|                |                               | 33: U-phase current detection error                                                                  |                    |    |      |     |       |       |
|                |                               | (cd1)                                                                                                |                    |    |      |     |       |       |
|                |                               | 34: V-phase current detection error                                                                  |                    |    |      |     |       |       |
|                |                               | (cd2)                                                                                                |                    |    |      |     |       |       |
|                |                               | 35: W-phase current detection error                                                                  |                    |    |      |     |       |       |
|                |                               | (cd3)                                                                                                |                    |    |      |     |       |       |
|                |                               | 36: Clamp current detection error (Hd0)                                                              |                    |    |      |     |       |       |
|                |                               | 37: Over-current detection error (Hd1)                                                               |                    |    |      |     |       |       |
|                |                               | <ol> <li>Over-voltage detection error (Hd2)</li> <li>Ground current detection error (Hd3)</li> </ol> |                    |    |      |     |       |       |
|                |                               | 40: Auto tuning error (AuE)                                                                          |                    |    |      |     |       |       |
|                |                               | 41: PID feedback loss (AFE)                                                                          |                    |    |      |     |       |       |
|                | 1                             | 42: PG feedback error (PGF1)                                                                         |                    |    |      |     |       |       |
|                | 1                             | 43: PG feedback loss (PGF2)                                                                          |                    |    |      |     |       |       |
|                | 1                             | 44: PG feedback stall (PGF3)                                                                         |                    |    |      |     |       |       |
|                | 1                             | 45: PG slip error (PGF4)                                                                             |                    |    |      |     |       |       |
|                | 1                             | 46: PG ref input error (PGr1)                                                                        |                    |    |      |     |       |       |
|                | 1                             | 47: PG ref loss (PGr2)<br>48: Analog current input loss (ACE)                                        |                    |    |      |     |       |       |
|                | 1                             | 49: External fault input (EF)                                                                        |                    |    |      |     |       |       |
|                | 1                             | 50: Emergency stop (EF1)                                                                             |                    |    |      |     |       |       |
|                | 1                             | 51: External Base Block (B.B.)                                                                       |                    |    |      |     |       |       |
|                | 1                             | 52: Password error (PcodE)                                                                           |                    |    |      |     |       |       |
|                | 1                             | 53: Software error (ccodE)                                                                           |                    |    |      |     |       |       |
|                | 1                             | 54: Communication error (cE1)                                                                        |                    |    |      |     |       |       |
|                | 1                             | 55: Communication error (cE2)                                                                        |                    |    |      |     |       |       |
|                | 1                             | 56: Communication error (cE3)                                                                        |                    |    |      |     |       |       |
|                | 1                             | 57: Communication error (cE4)<br>58: Communication Time-out (cE10)                                   |                    |    |      |     |       |       |
|                | 1                             | 59: PU time-out (cP10)                                                                               |                    |    |      |     |       |       |
|                | 1                             | 60: Brake transistor error (bF)                                                                      |                    |    |      |     |       |       |
|                | 1                             | 61: Y-connection/ $\Delta$ -connection switch                                                        |                    |    |      |     |       |       |
|                | 1                             | error (ydc)                                                                                          |                    |    |      |     |       |       |
|                |                               | 62: Decel. Energy Backup Error (dEb)                                                                 |                    |    |      |     |       |       |
| <b>⊮</b> 06-31 | Filter Time for PTC Detection | 0.00~10.00sec                                                                                        | 0.20               | 0  | 0    | 0   | 0     | 0     |
| /- 00-01       |                               | 1                                                                                                    |                    | -  |      | _   |       |       |

# Group 8 High-function PID Parameters

# In version 2.02, the parameters are from Pr.08-00 to Pr.08-15.

| Pr.    | Explanation                  |               | Factory<br>Setting | VF | VFPG | SVC | FOCPG | TQRPG |
|--------|------------------------------|---------------|--------------------|----|------|-----|-------|-------|
| ₩08-15 | Filter Time for PID Feedback | 0.1~300.0 sec | 5.0                | 0  | 0    | 0   | 0     |       |

#### **Group 10 Speed Feedback Control Parameters**

#### In version 2.02, the parameters are from Pr.10-00 to Pr.10-28.

| Pr.            | Explanation           | Settings | Factory<br>Setting | VF | VFPG | SVC | FOCPG | TQRPG |
|----------------|-----------------------|----------|--------------------|----|------|-----|-------|-------|
| <b>⊮</b> 10-28 | PG Mechanical Gear B1 | 1~5000   | 100                |    | 0    |     | 0     | 0     |

### **Group 11 Advanced Parameters**

#### In version 2.02, the parameters are from Pr.11-00 to Pr.11-30.

| Pr.                 | Explanation                                   | Settings        | Factory<br>Setting | VF         | VFPG | SVC | FOCPG | TQRPG |
|---------------------|-----------------------------------------------|-----------------|--------------------|------------|------|-----|-------|-------|
| <b>⊮</b> 11-09      | Level of Phase-loss                           | 0.0~320.0       | 60.0               | $\bigcirc$ | 0    | 0   | 0     | 0     |
| 11-10               | Reserved                                      |                 |                    |            |      |     |       |       |
| 11-18<br> <br>11-28 | Reserved                                      |                 |                    |            |      |     |       |       |
| 11-29               | Accumulative Operation Time of Phase-<br>loss | 0~65535 (hour)  | 0                  | 0          | 0    | 0   | 0     | 0     |
| <b>⊮</b> 11-30      | APR Curve Time                                | 0.00~655.35 sec | 3.00               |            |      |     | 0     |       |

#### Version 2.04

#### **Group 0 System Parameters**

| Pr.            | Explanation                          | Settings                                                                                                    | Factory<br>Setting | VF | VFPG | SVC | FOCPG | TQRPG |
|----------------|--------------------------------------|----------------------------------------------------------------------------------------------------|--------------------|----|------|-----|-------|-------|
| <b>₩</b> 00-03 | Start-up Display Selection           | 0: Display the frequency command value (LED F)<br>1: Display the actual output frequency (LED H)<br>2: Multifunction display, see Pr.00-04 (LED U)<br>3: Display the output current (A)                                                                                                    | 0                  | 0  | 0    | 0   | 0     | 0     |
| <b>≁</b> 00-04 | Content of Multi Function<br>Display | D: Display output current (A)     1: Display counter value (C)     2: Display output frequency (H)     3: Display DC-BUS voltage ( <sup>ii</sup> )     4: Display output voltage (E)     5: Output power factor angle (n)     6: Display output prower (KW)     7: Display actual motor speed (HU)     8: Display actual motor speed (HU)     8: Display estimate output orque (kg-m)     9: Display Actual motor speed (HU)     10: Display PID feedback     11: Display ACI (%)     12: Display ACI (%)     13: Display ACI (%)     13: Display ACI (%)     14: Display ACI (%)     15: Display the temperature of heat sink (°C)     16: The status of digital input (ON/OFF)     18: Multi-step speed     19: The corresponding CPU pin status of digital output     20: The corresponding CPU pin status of digital output     21: Number of actual motor revolution (PG1 of PG     card)     22: Pulse input position (PG2 of PG card) | 0                  | 0  | 0    | 0   | 0     | 0     |

#### Group 2 Digital Input/Output Parameters

# Chapter 4 Parameters | V-20-V-20 New settings 44~50 for Pr.02-00~Pr.02-06 and new parameter 02-43.

| Pr.   | Explanation                                                | Settings                                                                                                    | Factory<br>Setting | VF         | VFPG | svc     | FOCPG | TQRPG |
|-------|------------------------------------------------------------|----------------------------------------------------------------------------------------------------|--------------------|------------|------|---------|-------|-------|
| 02-00 | 2-wire/3-wire Operation<br>Control                         | 0: FWD/STOP, REV/STOP<br>1: FWD/STOP, REV/STOP (Line Start Lockout)<br>2: RUN/STOP, REV/FWD                                       | 0                  | 0          | 0    | 0       | 0     | 0     |
|       |                                                            | 3: RUN/STOP, REV/FWD (Line Start Lockout)<br>4: 3-wire (momentary push button)<br>5: 3-wire (momentary push button and Line Start |                    |            |      |         |       |       |
| 02-01 | Multi-Function Input                                       | Lockout)                                                                                                    | 1                  | ~          | ~    | 0       |       | 0     |
| 02-01 | Command 1 (MI1)<br>(it is Stop terminal for 3-             | 0: no function<br>1: multi-step speed command 1/multi-step position<br>command 1                                                  |                    | 0          | 0    | 0       | 0     | 0     |
|       | wire operation)                                            | 2: multi-step speed command 2/ multi-step position<br>command 2                                                                   |                    | 0          | 0    | 0       | 0     |       |
| 02-02 | Multi-Function Input                                       | 3: multi-step speed command 3/ multi-step position<br>command 3                                                                   | 2                  | 0          | 0    | 0       | 0     |       |
|       | Command 2 (MI2)                                            | 4: multi-step speed command 4/ multi-step position<br>command 4                                                                   |                    | 0          | 0    | 0       | 0     |       |
| 02-03 | Multi-Function Input                                       | 5: Reset                                                                                                    | 3                  | 0          | 0    | 0       | 0     | 0     |
|       | Command 3 (MI3)                                            | 6: JOG command                                                                                                    |                    | $\bigcirc$ | 0    | $\circ$ | 0     |       |
| 02-04 | Multi-Function Input                                       | 7: acceleration/deceleration speed inhibit                                                                                        | 4                  | 0          | 0    | 0       | 0     |       |
|       | Command 4 (MI4)                                            | 8: the 1st, 2nd acceleration/deceleration time selection                                                                          |                    | 0          | 0    | 0       | 0     |       |
| 02-05 | Multi-Function Input<br>Command 5 (MI5)                    | 9: the 3rd, 4th acceleration/deceleration time selection                                                                          | 0                  | 0          | 0    | 0       | 0     | ~     |
| 02-06 | Multi-Function Input                                       | 10: EF input (07-36)                                                                                                    | 0                  | 0          | 0    | 0       | 0     | 0     |
| 02-06 | Command 6 (MI6)                                            | 11: B.B. input                                                                                                    | 0                  | 0          | 0    | 0       | 0     | 0     |
|       | (specific terminal for<br>TRG)                             | 12: Output stop                                                                                                    |                    | 0          | 0    | 0       | 0     | 0     |
| 02-23 | Multi-Function Input<br>Command 7                          | 13: cancel the setting of the optimal<br>acceleration/deceleration time                                                           | 0                  | 0          | 0    | 0       | 0     |       |
| 02-24 | Multi-Function Input<br>Command 8                          | 14: switch between drive settings 1 and 2                                                                                         | 0                  | 0          | 0    | 0       | 0     |       |
| 02-25 | Multi-Function Input<br>Command 9                          | 15: operation speed command form AVI                                                                                              | 0                  | 0          | 0    | 0       | 0     |       |
| 02-26 | Multi-Function Input<br>Command 10                         | 16: operation speed command form ACI                                                                                              | 0                  | 0          | 0    | 0       | 0     |       |
| 02-27 | Multi-Function Input<br>Command 11                         | 17: operation speed command form AUI                                                                                              | 0                  | 0          | 0    | 0       | 0     |       |
| 02-28 | Multi-Function Input<br>Command 12<br>Multi-Function Input | 18: Emergency Stop (07-36)                                                                                                    | 0                  | 0          | 0    | 0       | 0     | 0     |
| 02-29 | Command 13<br>Multi-Function Input                         | 19: Digital Up command                                                                                                    | 0                  | 0          | 0    | 0       | 0     |       |
| 02-30 | Command 14                                                 | 20: Digital Down command<br>21: PID function disabled                                                                             | U                  | 0          | 0    | 0       | 0     |       |
|       |                                                            | 22: clear counter                                                                                                    |                    | 0          | 0    | 0       | 0     | 0     |
|       |                                                            | 22: clear counter<br>23: input the counter value (multi-function input<br>command 6)                                              |                    | 0          | 0    | 0       | 0     | 0     |
|       |                                                            | 24: FWD JOG command                                                                                                    |                    | 0          | 0    | 0       | 0     |       |
|       |                                                            | 25: REV JOG command                                                                                                    |                    | 0          | 0    | 0       | 0     |       |
|       |                                                            | 26: TQC+PG/FOC+PG model selection                                                                                                 |                    |            |      |         | 0     | 0     |
|       |                                                            | 27: ASR1/ASR2 selection                                                                                                    |                    |            | 0    |         | 0     |       |
|       |                                                            | 28: Emergency stop (EF1)                                                                                                    |                    | 0          | 0    | 0       | 0     | 0     |
|       |                                                            | 29: Signal confirmation for Y-connection                                                                                          |                    | $^{\circ}$ | 0    | 0       | 0     |       |
|       |                                                            | 30: Signal confirmation for ∆–connection                                                                                          |                    | 0          | 0    | 0       | 0     |       |
|       |                                                            | 31: High torque bias (by Pr.07-29)                                                                                                |                    | 0          | 0    | 0       | 0     | 0     |
|       |                                                            | 32: Middle torque bias (by Pr.07-30)                                                                                              |                    | $^{\circ}$ | 0    | 0       | 0     | 0     |
|       |                                                            | 33: Low torque bias (by Pr.07-31)                                                                                                 |                    | 0          | 0    | 0       | 0     | 0     |
|       |                                                            | 34: Enable multi-step position control                                                                                            |                    |            | 0    |         | 0     |       |
|       |                                                            | 35: Enable position control                                                                                                    |                    |            | 0    |         | 0     |       |
|       | 1                                                          | 36: Enable position learning function (valid at stop)                                                                             |                    |            | 0    |         | 0     | ļ     |
|       | 1                                                          | 37: Enable pulse position input command                                                                                           |                    | _          | 0    |         | 0     |       |
|       |                                                            | 38: Disable write EEPROM function                                                                                                 |                    | 0          | 0    | 0       | 0     | 0     |
|       |                                                            | 39: Torque command direction                                                                                                    |                    | _          | _    | _       | -     | 0     |
|       | 1                                                          | 40: Force stop                                                                                                    |                    | 0          | 0    | 0       | 0     | 0     |
|       |                                                            | 41: Serial position clock                                                                                                    |                    |            |      |         | 0     |       |
|       | 1                                                          | 42: Serial position input                                                                                                    |                    |            |      |         | 0     |       |
|       | 1                                                          | 43: Analog input resolution selection                                                                                             |                    |            |      |         | 0     | l     |

|                |                                  | Chapt                                                      | er 4               | Para       | met  | ters       | 1/72-1 |          |
|----------------|----------------------------------|------------------------------------------------------------|--------------------|------------|------|------------|--------|----------|
| Pr.            | Explanation                      | Settings                                                   | Factory<br>Setting | VF         | VFPG | SVC        | FOCPG  | TQRPG    |
|                |                                  | 44: Reset initial reel diameter                            | ootting            | 0          | 0    | 0          | 0      | 0        |
|                |                                  | 45: Reset initial reel diameter 0                          |                    | 0          | 0    | 0          | 0      | 0        |
|                |                                  | 46: Reset initial reel diameter 1                          |                    | ō          | ō    | Ō          | 0      | ō        |
|                |                                  |                                                            |                    | -          | -    | -          | ŀ      | -        |
|                |                                  | 47: Reset PID control integration of tension               |                    | 0          | 0    | 0          | 0      | 0        |
|                |                                  | 48: Mechanical gear ratio switch                           |                    |            | 0    |            | 0      | 0        |
|                |                                  | 49: Reserved                                               |                    |            |      |            |        |          |
|                |                                  | 50: Reserved                                               |                    |            |      |            |        |          |
|                | Multi-function Output 1          | 0: No function                                             | 11                 | 0          | 0    | 0          | 0      | 0        |
| <b>№</b> 02-11 | RA, RB, RC(Relay1)               | 1: Operation indication                                    |                    | 0          | 0    | 0          | 0      | 0        |
|                | Multi-function Output 2          | 2: Operation speed attained                                | 1                  | 0          | 0    | 0          | 0      | 0        |
| <b>#</b> 02-12 | MRA, MRC (Relay2)                | <ol><li>Desired frequency attained 1 (Pr.02-19)</li></ol>  |                    | 0          | 0    | 0          | 0      | 0        |
|                | Multi-function Output 3          | 4: Desired frequency attained 2 (Pr.02-21)                 | 0                  | 0          | 0    | 0          | 0      |          |
| <b>₩</b> 02-13 | (MO1)                            | 5: Zero speed (frequency command)                          | 0                  | $^{\circ}$ | 0    | 0          | 0      |          |
|                |                                  | 6: Zero speed with stop (frequency command)                |                    | $^{\circ}$ | 0    | 0          | 0      |          |
|                |                                  | 7: Over torque (OT1) (Pr.06-06~06-08)                      |                    | $\bigcirc$ | 0    | $\bigcirc$ | 0      | 0        |
|                |                                  | 8: Over torque (OT2) (Pr.06-09~06-11)                      |                    | $\bigcirc$ | 0    | $\circ$    | 0      | 0        |
| ₩02-14         | Multi-function Output 4          | 9: Drive ready                                             | 0                  | $\bigcirc$ | 0    | $\bigcirc$ | 0      | 0        |
|                | (MO2)                            | 10: User-defined Low-voltage Detection                     |                    | $\bigcirc$ | 0    | 0          | 0      | 0        |
|                |                                  | 11: Malfunction indication                                 |                    | 0          | 0    | $\circ$    | 0      | 0        |
| ₩02-35         | Multi-function Output 5          | 12: Mechanical brake release (Pr.02-31)                    |                    | $\bigcirc$ | 0    | 0          | 0      | 0        |
|                | (MO3)                            | 13: Overheat                                               |                    | $\odot$    | 0    | 0          | 0      | 0        |
|                |                                  | 14: Software brake signal                                  |                    | 0          | 0    | $\circ$    | 0      | 0        |
| ₩02-36         | Multi-function Output 6          | 15: PID feedback error                                     |                    | $\circ$    | 0    | 0          | 0      | 0        |
|                | (MO4)                            | 16: Slip error (oSL)                                       |                    | $\circ$    | 0    | 0          | 0      |          |
|                |                                  | 17: Terminal count value attained (Pr.02-16)               |                    | 0          | 0    | 0          | 0      | 0        |
| <b>₩</b> 02-37 | Multi-function Output 7<br>(MO5) | 18: Preliminary count value attained (Pr.02-17)            |                    | 0          | 0    | 0          | 0      | 0        |
|                | (MO5)                            | 19: Baseblock (B.B.) Indication                            |                    | 0          | 0    | 0          | 0      | 0        |
|                |                                  | 20: Warning output                                         |                    | Ō          | 0    | 0          | 0      | 0        |
| <b>#</b> 02-38 | Multi-function Output 8<br>(MO6) | 21: Over voltage warning                                   |                    | Ō          | 0    | 0          | 0      | 0        |
|                | (1006)                           | 22: Over-current stall prevention warning                  |                    | 0          | 0    | 0          | 0      | 0        |
|                |                                  | 23: Over-voltage stall prevention warning                  |                    | 0          | 0    | 0          | ~      |          |
| #02-39         | Multi-function Output 9<br>(MO7) | 24: Operation mode indication                              | _                  | 0          | 0    | 0          | 0      | 0        |
|                | (1107)                           | 25: Forward command                                        |                    | 0          | 0    | 0          | 0      |          |
|                | Multi-function Output            | 26: Reverse command<br>27: Output when current >= Pr.02-32 |                    | 0          | 0    | 0          | 0      | ~        |
| <b>#</b> 02-40 | 10 (MO8)                         | 28: Output when current < Pr.02-32                         |                    | 0          | 0    | 0          | 0      | 0        |
|                |                                  | 29: Output when frequency >= Pr.02-32                      | -                  | 0          | 0    | 0          |        | 0        |
|                | Multi-function Output            | 30: Output when frequency < Pr.02-33                       | -                  | 0          | 0    | 0          | 0      | 0        |
| <b>#</b> 02-41 | 11 (MO9)                         | 31: Y-connection for the motor coil                        | _                  | 0          | 0    | 0          | 0      | 0        |
|                | (                                | 32: $\Delta$ connection for the motor coil                 | _                  | 0          | 0    | 0          | 0      |          |
|                | Multi-function Output            | 33: Zero speed (actual output frequency)                   | -                  | 0          | 0    | 0          | 0      | ├───     |
| <b>#</b> 02-42 | 12 (MOA)                         | 34: Zero speed with Stop (actual output frequency)         | -                  | ŏ          | 0    | 0          | 0      | <u> </u> |
|                | . ,                              | 35: Error output selection 1 (Pr.06-23)                    | -                  | 0          | 0    | 0          | 0      | 0        |
|                |                                  | 36: Error output selection 2 (Pr.06-24)                    |                    | õ          | Ő    | 0          | ŏ      | 0        |
|                |                                  | 37: Error output selection 3 (Pr.06-25)                    |                    | Õ          | 0    | 0          | 0      | 0        |
|                |                                  | 38: Error output selection 4 (Pr.06-26)                    | -                  | 0          | ŏ    | 0          | 0      | 0        |
|                |                                  | 39: Position attained (Pr.10-19)                           | -                  |            | 0    | 0          | Õ      |          |
|                |                                  | 40: Speed attained (including zero speed)                  |                    | $\bigcirc$ | 0    | 0          | Ő      | <u> </u> |
|                |                                  | 41: Multi-position attained                                |                    | <u> </u>   |      | ~          | 0      | <u> </u> |
|                |                                  |                                                            | -                  | 0          | 0    | 0          | 0      |          |
|                |                                  | 42: Crane function                                         | +                  | -          | 0    | 0          | 0      | ┣───     |
|                |                                  | 43: Motor zero-speed output (Pr.02-43)                     |                    | 0          |      |            |        | <u> </u> |
|                |                                  | 44: Max. reel diameter attained                            |                    | 0          | 0    | 0          | 0      | 0        |
|                |                                  | 45: Empty reel diameter attained                           | -                  | 0          | 0    | 0          | 0      | 0        |
|                |                                  | 46: Broken belt detection                                  |                    | 0          | 0    | 0          | 0      | 0        |
|                |                                  | 47: Break release at stop                                  |                    | 0          | 0    | 0          | 0      | $\vdash$ |
|                | 1                                | 48: Error PID feedback of tension                          | 1                  | 0          | 0    | 0          | 0      | 0        |
|                |                                  | 49: Reserved                                               |                    |            |      |            |        |          |

# Chapter 4 Parameters | V/=>-V/=

| Pr.            | Explanation                  | Settings     | Factory<br>Setting | VF | VFPG | SVC | FOCPG | TQRPG |
|----------------|------------------------------|--------------|--------------------|----|------|-----|-------|-------|
|                |                              | 50: Reserved |                    |    |      |     |       |       |
| <b>#</b> 02-43 | Zero-speed Level of<br>Motor | 0~65535 rpm  | 0                  | 0  | 0    | 0   | 0     | 0     |

# Group 3 Analog Input/Output Parameters

# New settings 11~16 for Pr.03-00~Pr.03-02 and new parameters 03-21~03-26.

| Pr.            | Explanation                  | Settings                                                                   | Factory<br>Setting | VF         | VFPG | SVC        | FOCPG | TQRPG |
|----------------|------------------------------|----------------------------------------------------------------------------|--------------------|------------|------|------------|-------|-------|
| ×03-00         | Analog Input 1 (AVI)         | 0: No function                                                             | 1                  | 0          | 0    | 0          | 0     | 0     |
| <b>x</b> 03-01 | Analog Input 2 (ACI)         | 1: Frequency command (torque limit under TQR<br>control mode)              | 0                  | 0          | 0    | 0          | 0     | 0     |
| <b>★</b> 03-02 | Analog Input 3 (AUI)         | 2: torque command (torque limit under speed mode)                          | 0                  |            |      |            |       | 0     |
|                |                              | 3: Torque compensation command                                             |                    | 0          | 0    | 0          | 0     | 0     |
|                |                              | 4: PID target value (refer to group 8)                                     | -                  | 0          | 0    | 0          | 0     |       |
|                |                              | 5: PID feedback signal (refer to group 8)                                  | -                  | 0          | 0    | 0          | 0     |       |
|                |                              |                                                                            | -                  | -          | -    | -          | -     |       |
|                |                              | 6: P.T.C. thermistor input value                                           |                    | 0          | 0    | 0          | 0     | 0     |
|                |                              | 7: Positive torque limit                                                   |                    |            |      |            | 0     |       |
|                |                              | 8: Negative torque limit                                                   |                    |            |      |            | 0     |       |
|                |                              | 9: Regenerative torque limit                                               |                    |            |      |            | 0     |       |
|                |                              | 10: Positive/negative torque limit                                         |                    |            |      |            | 0     | 1     |
|                |                              | 11: PID feedback signal of tension                                         |                    | 0          | 0    | 0          | ō     | 0     |
|                |                              | -                                                                          | -                  | 0          | 0    | ŏ          | õ     | 0     |
|                |                              | 12: Line speed                                                             | -                  | -          | -    | _          | v     | v     |
|                |                              | 13: Reel diameter                                                          |                    | 0          | 0    | 0          | 0     | 0     |
|                |                              | 14: PID target value of tension (tension closed-<br>loop)                  |                    | 0          | 0    | 0          | 0     | 0     |
|                |                              | 15: Tension setting (tension open-loop)                                    |                    |            |      |            |       | 0     |
|                |                              | 16: Zero-speed tension                                                     |                    |            |      |            |       | 0     |
|                |                              | 17: Tension taper                                                          |                    |            |      |            |       | 0     |
| ₩03-18         | Analog Output Selection      | 0: Output frequency (Hz)                                                   | 0                  | $\bigcirc$ | 0    | $^{\circ}$ | 0     | 0     |
| # 03-10        |                              | 1: Frequency command (Hz)                                                  |                    | $\bigcirc$ | 0    | 0          | 0     | 0     |
| <b>#</b> 03-21 | Analog Output                | 2: Motor speed (Hz)                                                        |                    | $\bigcirc$ | 0    | $^{\circ}$ | 0     | 0     |
| ,              | Selection 2                  | 3: Output current (rms)                                                    |                    | $\bigcirc$ | 0    | $^{\circ}$ | 0     | 0     |
| ₩03-24         | Analog Output<br>Selection 3 | 4: Output voltage                                                          | _                  | 0          | 0    | 0          | 0     | 0     |
|                | Selection 3                  | 5: DC Bus Voltage                                                          |                    | 0          | 0    | 0          | 0     | 0     |
|                |                              | 6: Power factor                                                            | -                  | 0          | 0    | 0          | 0     | 0     |
|                |                              | 7: Power<br>8: Output torque                                               | -                  | 0          | 0    | 0          | 0     | 0     |
|                |                              | 9: AVI                                                                     |                    | 0          | 0    | 0          | 0     | 0     |
|                |                              | 10: ACI                                                                    |                    | 0          | 0    | 0          | 0     | 0     |
|                |                              | 11: AUI                                                                    |                    | 0          | 0    | 0          | 0     | Ő     |
|                |                              | 12: g-axis current                                                         |                    | Õ          | Ŏ    | Õ          | Ŏ     | ŏ     |
|                |                              | 13: g-axis feedback value                                                  | -                  | Õ          | Õ    | Õ          | Õ     | Õ     |
|                |                              | 14: d-axis current                                                         |                    | Ō          | Ō    | Ō          | Ō     | Ō     |
|                |                              | 15: d-axis feedback value                                                  |                    | Ō          | Ō    | Ō          | Ō     | Ō     |
|                |                              | 16: q-axis voltage                                                         |                    | $\bigcirc$ | 0    | 0          | 0     | 0     |
|                |                              | 17: d-axis voltage                                                         |                    | 0          | 0    | 0          | 0     | 0     |
|                |                              | 18: Torque command                                                         |                    | $\bigcirc$ | 0    | $\circ$    | 0     | 0     |
|                |                              | 19: Pulse frequency command                                                |                    | $\bigcirc$ | 0    | 0          | 0     | 0     |
| <b>#</b> 03-22 | Analog Output Gain 2         | 0~200.0%                                                                   | 100.0              | 0          | 0    | 0          | 0     | 0     |
| ¥03-23         | Analog Output Value in       | 0: Absolute value in REV direction                                         | 0                  | 0          | 0    | 0          | 0     | 0     |
|                | REV Direction 2              | 1: Output 0V in REV direction<br>2: Enable output voltage in REV direction |                    |            |      |            |       |       |
|                | Analog Output Gain 3         | 0~200.0%                                                                   | 100.0              | 0          | 0    | 0          | 0     | 0     |
| <b>≠</b> 03-25 | Analog Output Value in       | 0: Absolute value in REV direction                                         | 0                  | 0          | 0    | 0          | 0     | 0     |
| <b>#</b> 03-26 | REV Direction 3              | 1: Output 0V in REV direction                                              |                    | l O        |      | 10         |       |       |
|                |                              | 2: Enable output voltage in REV direction                                  | 1                  |            | 1    |            |       | 1     |

# Group 5 Motor Parameters

| Pr.            | Explanation                     | Settings                                                           | Factory<br>Setting |   | VFPG | SVC | FOCPG | TQRPG |
|----------------|---------------------------------|--------------------------------------------------------------------|--------------------|---|------|-----|-------|-------|
| 05-00          | Motor Auto Tuning               | 0: No function<br>1: Rolling test<br>2: Static Test<br>3: Reserved | 0                  |   |      | 0   | 0     | 0     |
| 05-01          | Full-load Current of<br>Motor 1 | 40-100%                                                            | #.##               | 0 | 0    | 0   | 0     | 0     |
| ₩05-02         | Rated power of Motor 1          | 0~655.35                                                           | #.##               |   |      | 0   | 0     | 0     |
| <b>#</b> 05-03 | Rated speed of Motor 1<br>(rpm) | 0~65535<br>1710 (60Hz, 4 poles), 1410 (50Hz, 4 poles)              | 1710               |   | 0    | 0   | 0     | 0     |

# **Group 6 Protection Parameters**

New setting 0 for Pr.06-01, new settings 64~65 for Pr.06-17~Pr.06-22 and new parameters 06-32~06-36.

| Pr.     | Explanation             | Settings                                      | Factory<br>Setting | VF         | VFPG | SVC    | FOCPG | TQRPG  |
|---------|-------------------------|-----------------------------------------------|--------------------|------------|------|--------|-------|--------|
| ₩06-01  | Over-voltage Stall      | 0.0: Disable                                  |                    |            |      |        |       |        |
| # 00-01 | Prevention              | 350.0~450.0Vdc                                | 380.0              | 0          | 0    | 0      | 0     | 0      |
|         |                         | 700.0~900.0Vdc                                | 760.0              | $\bigcirc$ | 0    | 0      | 0     | 0      |
| 06-17   | Present Fault Record    | 0: No fault                                   | 0                  | $^{\circ}$ | 0    | 0      | 0     | 0      |
|         |                         | 1: Over-current during acceleration (ocA)     |                    | 0          | 0    | 0      | 0     | 0      |
| 06-18   | Second Most Recent      | 2: Over-current during deceleration (ocd)     | 0                  | 0          | 0    | 0      | 0     | 0      |
| 00-10   | Fault Record            | 3: Over-current during constant speed (ocn)   |                    | $\bigcirc$ | 0    | 0      | 0     | 0      |
|         |                         | 4: Ground fault (GFF)                         |                    | 0          | 0    | 0      | 0     | 0      |
| 06-19   | Third Most Recent Fault | 5: IGBT short-circuit (occ)                   | 0                  | $\bigcirc$ | 0    | 0      | 0     | 0      |
| 06-19   | Record                  | 6: Over-curent at stop (ocS)                  |                    | $\odot$    | 0    | 0      | 0     | 0      |
|         |                         | 7: Over-voltage during acceleration (ovA)     |                    | $\bigcirc$ | 0    | 0      | 0     | 0      |
| 06-20   | Fourth Most Recent      | 8: Over-voltage during deceleration (ovd)     | 0                  | 0          | 0    | 0      | 0     | 0      |
|         | Fault Record            | 9: Over-voltage during constant speed (ovn)   |                    | 0          | 0    | 0      | 0     | 0      |
|         |                         | 10: Over-voltage at stop (ovS)                |                    | Ō          | Ō    | Ō      | Ō     | Ō      |
|         |                         | 11: Low-voltage during acceleration (LvA)     |                    | 0          | 0    | 0      | 0     | 0      |
| 06-21   | Fifth Most Recent Fault | 12: Low-voltage during deceleration (Lvd)     |                    | Ō          | Ō    | Ō      | Ō     | Ō      |
|         | Record                  | 13: Low-voltage during constant speed (Lvn)   |                    | Õ          | Õ    | Õ      | Õ     | Õ      |
|         |                         | 14: Low-voltage at stop (LvS)                 | 0                  | Ō          | Ō    | 0      | Ō     | Ō      |
|         |                         | 15: Phase loss (PHL)                          |                    | Õ          | Õ    | Õ      | Õ     | Õ      |
|         |                         | 16: IGBT heat sink over-heat (oH1)            |                    | õ          | õ    | õ      | ŏ     | ŏ      |
| 06-22   | Sixth Most Recent Fault | 17: Heat sink over-heat (oH2)(for 40HP above) | 0                  | 0          | 0    | 0      | 0     | 0      |
|         | Record                  | 18: TH1 open loop error (tH1o)                |                    | $\bigcirc$ | 0    | 0      | 0     | 0      |
|         |                         | 19: TH2 open loop error (tH2o)                |                    | 0          | 0    | 0      | 0     | 0      |
|         |                         | 20: Fan error signal output                   |                    | 0          | 0    | 0      | 0     | 0      |
|         |                         | 21: over-load (oL) (150% 1Min)                |                    | $\bigcirc$ | 0    | 0      | 0     | 0      |
|         |                         | 22: Motor 1 over-load (EoL1)                  |                    | 0          | 0    | 0      | 0     | 0      |
|         |                         | 23: Motor 2 over-load (EoL2)                  |                    | $\bigcirc$ | 0    | 0      | 0     | 0      |
|         |                         | 24: Motor PTC overheat (oH3)                  |                    | $\odot$    | 0    | 0      | 0     | 0      |
|         |                         | 25: Fuse error (FuSE)                         |                    | $\bigcirc$ | 0    | 0      | 0     | 0      |
|         |                         | 26: over-torque 1 (ot1)                       |                    | $\bigcirc$ | 0    | 0      | 0     | 0      |
|         |                         | 27: over-torque 1 (ot2)                       |                    | 0          | 0    | 0      | 0     | 0      |
|         |                         | 28: Reserved                                  |                    | 0          | 0    | 0      | 0     | 0      |
|         |                         | 29: Reserved                                  |                    | 0          | 0    | 0      | 0     | 0      |
|         |                         | 30: Memory write-in error (cF1)               |                    | $\bigcirc$ | 0    | 0      | 0     | 0      |
|         |                         | 31: Memory read-out error (cF2)               |                    | Ō          | Õ    | Õ      | ŏ     | ŏ      |
|         |                         | 32: Isum current detection error (cd0)        |                    | Ō          | Ō    | Ō      | Ō     | Ō      |
|         |                         | 33: U-phase current detection error (cd1)     |                    | Ō          | Ō    | Ō      | Ō     | Ō      |
|         |                         | 34: V-phase current detection error (cd2)     |                    | Ō          | Õ    | Õ      | Õ     | Õ      |
|         |                         | 35: W-phase current detection error (cd3)     |                    | ŏ          | ŏ    | ŏ      | Ő     | Ő      |
|         |                         | 36: Clamp current detection error (Hd0)       |                    | Ō          | Õ    | Õ      | Õ     | Õ      |
|         |                         | 37: Over-current detection error (Hd1)        |                    | ŏ          | Õ    | Õ      | 0     | 0      |
|         |                         |                                               |                    | · ~        | )    | $\sim$ |       | $\sim$ |

| Pr.   | Explanation                          | Settings                                         | Factory<br>Setting | VF             | VFPG | SVC | FOCPG | TQRPO |
|-------|--------------------------------------|--------------------------------------------------|--------------------|----------------|------|-----|-------|-------|
|       |                                      | 39: Ground current detection error (Hd3)         |                    | 0              | 0    | 0   | 0     | 0     |
|       |                                      | 40: Auto tuning error (AuE)                      |                    |                |      | 0   | 0     | 0     |
|       |                                      | 41: PID feedback loss (AFE)                      |                    | 0              | 0    | Ō   | Ō     | Ō     |
|       |                                      | 42: PG feedback error (PGF1)                     |                    | _              | Ō    |     | Ō     | Ō     |
|       |                                      | 43: PG feedback loss (PGF2)                      |                    |                | Ō    |     | Ō     | Ō     |
|       |                                      | 44: PG feedback stall (PGF3)                     |                    |                | Ō    |     | Ō     |       |
|       |                                      | 45: PG slip error (PGF4)                         |                    |                | Ō    |     | Ō     |       |
|       |                                      | 46: PG ref input error (PGr1)                    |                    | $\bigcirc$     | Ō    | 0   | Ō     | 0     |
|       |                                      | 47: PG ref loss (PGr2)                           |                    | Õ              | Õ    | Õ   | Õ     | Õ     |
|       |                                      | 48: Analog current input loss (ACE)              | -                  | Ō              | 0    | Ō   | Ō     | Ō     |
|       |                                      | 49: External fault input (EF)                    | -                  | Õ              | Õ    | Õ   | Õ     | Õ     |
|       |                                      | 50: Emergency stop (EF1)                         |                    | Õ              | Õ    | Õ   | Õ     | Õ     |
|       |                                      | 51: External Base Block (B.B.)                   | -                  | Ō              | 0    | Ō   | Ō     | Ō     |
|       |                                      | 52: Password error (PcodE)                       | -                  | Ō              | Ō    | Ō   | Ō     | 0     |
|       |                                      | 53: Reserved                                     |                    | Õ              | Õ    | Õ   | Õ     | Õ     |
|       |                                      | 54: Communication error (cE1)                    |                    | Õ              | Õ    | Õ   | Õ     | Õ     |
|       |                                      | 55: Communication error (cE2)                    | -                  | Ō              | 0    | Ō   | Ō     | 0     |
|       |                                      | 56: Communication error (cE3)                    |                    | Õ              | Õ    | Õ   | Õ     | Õ     |
|       |                                      | 57: Communication error (cE4)                    |                    | Õ              | Õ    | Õ   | Õ     | Õ     |
|       |                                      | 58: Communication Time-out (cE10)                |                    | Ō              | Ō    | Ō   | Ō     | Ō     |
|       |                                      | 59: PU time-out (cP10)                           |                    | $\overline{O}$ | 0    | 0   | Ō     | 0     |
|       |                                      | 60: Brake transistor error (bF)                  |                    | Õ              | Õ    | Õ   | Õ     | Õ     |
|       |                                      | 61: Y-connection/∆-connection switch error (ydc) | -                  | Õ              | Õ    | Õ   | Õ     |       |
|       |                                      | 62: Decel. Energy Backup Error (dEb)             |                    | Õ              | Õ    | Õ   | Õ     | 0     |
|       |                                      | 63: Slip error (oSL)                             | -                  | Õ              | Õ    | Õ   | Õ     |       |
|       |                                      | 64: Broken belt error (bEb)                      | -                  | ŏ              | ŏ    | ŏ   | ŏ     | 0     |
|       |                                      | 65: Error PID feedback signal of tension (tdEv)  |                    | ŏ              | ŏ    | ŏ   | ŏ     | ŏ     |
| 06-32 | Output Frequency for<br>Malfunction  | 0.00~655.35 Hz                                   | 0.00               | ŏ              | ŏ    | ŏ   | ŏ     | ŏ     |
| 06-33 | Output AC Voltage for<br>Malfunction | 0.0~6553.5 V                                     | 0.0                | 0              | 0    | 0   | 0     | 0     |
| 06-34 | DC Voltage for<br>Malfunction        | 0.0~6553.5 V                                     | 0.0                | 0              | 0    | 0   | 0     | 0     |
| 06-35 | Current Value for<br>Malfunction     | 0.00~655.35 Amp                                  | 0.00               | 0              | 0    | 0   | 0     | 0     |
| 06-36 | IGBT Temperature for<br>Malfunction  | 0.0~6553.5 °C                                    | 0.0                | 0              | 0    | 0   | 0     | 0     |

# **Group 8 High-function PID Parameters**

# New parameters 08-21~08-99

| Pr.            | Explanation                        | Settings                                                                                                    | Factory<br>Setting | VF | VFPG | SVC | FOCPG | TQRPG |
|----------------|------------------------------------|----------------------------------------------------------------------------------------------------|--------------------|----|------|-----|-------|-------|
| <b>₩</b> 08-00 | Input Terminal for PID<br>Feedback | 0: No function<br>1: Negative PID feedback from external terminal AVI<br>(Pr.03-00)<br>2: Negative PID feedback from PG card (Pr.10-15,<br>skip direction)<br>3: Negative PID feedback from PG card (Pr.10-15)<br>4: Positive PID feedback from external terminal AVI<br>(Pr.03-00)<br>5: Positive PID feedback from PG card (Pr.10-15,<br>skip direction)<br>6: Positive PID feedback from PG card (Pr.10-15) | 0                  | 0  | 0    | 0   | 0     |       |
| ₩08-01         | Proportional Gain (P)              | 0.0~500.0%                                                                                                    | 80.0               | 0  | 0    | 0   | 0     |       |
| 08-21          | Tension Control<br>Selection       | 0: Disable                                                                                                    | 0                  | 0  | 0    | 0   | 0     |       |
|                | 0010011011                         | 1: Closed-loop, speed mode                                                                                                    |                    | 0  | 0    | 0   | 0     |       |
|                |                                    | 2: Line speed, speed mode                                                                                                    |                    | 0  | 0    | 0   | 0     |       |
|                |                                    | 3: Reserved                                                                                                    |                    |    |      |     |       |       |
|                |                                    | 4: Open-loop, torque mode                                                                                                    |                    |    |      |     |       | 0     |

Chapter 4 Parameters | VFD-VE

| Pr.         Explanation         Settings         Factory<br>Pactors         Factory<br>Wind Mode         CPC/CP         TORPO           08-22         Wind Mode         0: Rewind         0         0         0         0         0         0         0         0         0         0         0         0         0         0         0         0         0         0         0         0         0         0         0         0         0         0         0         0         0         0         0         0         0         0         0         0         0         0         0         0         0         0         0         0         0         0         0         0         0         0         0         0         0         0         0         0         0         0         0         0         0         0         0         0         0         0         0         0         0         0         0         0         0         0         0         0         0         0         0         0         0         0         0         0         0         0         0         0         0         0         0         0                                                                                                    |                |                            |                                                                                                    | Chapter 4 Parameters   📗 |    |      |     |       | /-72-1/ |
|----------------------------------------------------------------------------------------------------|----------------|----------------------------|----------------------------------------------------------------------------------------------------|--------------------------|----|------|-----|-------|---------|
| UB-22         I: Unwind         U         U         <                                                                                                    | Pr.            | Explanation                | Settings                                                                                                    |                          | VF | VFPG | SVC | FOCPG | TQRPG   |
| 00-23         A         100         0         0         0         0         0         0         0         0         0         0         0         0         0         0         0         0         0         0         0         0         0         0         0         0         0         0         0         0         0         0         0         0         0         0         0         0         0         0         0         0         0         0         0         0         0         0         0         0         0         0         0         0         0         0         0         0         0         0         0         0         0         0         0         0         0         0         0         0         0         0         0         0         0         0         0         0         0         0         0         0         0         0         0         0         0         0         0         0         0         0         0         0         0         0         0         0         0         0         0         0         0         0         0         0 </td <td>08-22</td> <td>Wind Mode</td> <td></td> <td>0</td> <td>0</td> <td>0</td> <td>0</td> <td>0</td> <td>0</td>                                                                                                    | 08-22          | Wind Mode                  |                                                                                                    | 0                        | 0  | 0    | 0   | 0     | 0       |
| 00-24         B         100         0         0         0         0         0         0         0         0         0         0         0         0         0         0         0         0         0         0         0         0         0         0         0         0         0         0         0         0         0         0         0         0         0         0         0         0         0         0         0         0         0         0         0         0         0         0         0         0         0         0         0         0         0         0         0         0         0         0         0         0         0         0         0         0         0         0         0         0         0         0         0         0         0         0         0         0         0         0         0         0         0         0         0         0         0         0         0         0         0         0         0         0         0         0         0         0         0         0         0         0         0         0         0         0 </td <td>08-23</td> <td>Mechanical Gear Ratio<br/>A</td> <td>1-65535</td> <td>100</td> <td>0</td> <td>0</td> <td>0</td> <td>0</td> <td>0</td>                                                                                                    | 08-23          | Mechanical Gear Ratio<br>A | 1-65535                                                                                                    | 100                      | 0  | 0    | 0   | 0     | 0       |
| 09-29         Command/Line Speed         1: 8-485 communication setting (Pr.08-26)<br>2: Analog input (Pr. 33-00-32 is set to 14 PID<br>target value of tension, 03-00-03-02 is set to 12<br>line speed)         0         0         0         0         0         0         0         0         0         0         0         0         0         0         0         0         0         0         0         0         0         0         0         0         0         0         0         0         0         0         0         0         0         0         0         0         0         0         0         0         0         0         0         0         0         0         0         0         0         0         0         0         0         0         0         0         0         0         0         0         0         0         0         0         0         0         0         0         0         0         0         0         0         0         0         0         0         0         0         0         0         0         0         0         0         0         0         0         0         0         0         0         0         0         0                                                                                                    | 08-24          |                            | 1-65535                                                                                                    | 100                      | 0  | 0    | 0   | 0     | 0       |
| Motest<br>08-27         Tension/Line Speed<br>Speed PID Feedback         Analog input (Pr. 03-00-03-02 is set to 11 PID<br>Speed PID Feedback         O         O                                                                                                    | 08-25          |                            | 1: RS-485 communication setting (Pr.08-26)<br>2: Analog input (Pr. 03-00~03-02 is set to 14 PID<br>target value of tension, 03-00~03-02 is set to 12                                                                                                    | 0                        | 0  | 0    | 0   | 0     | 0       |
| 08-27         Speed PID Feedback         Feedback of tension)         0         0         0         0         0         0         0         0         0         0         0         0         0         0         0         0         0         0         0         0         0         0         0         0         0         0         0         0         0         0         0         0         0         0         0         0         0         0         0         0         0         0         0         0         0         0         0         0         0         0         0         0         0         0         0         0         0         0         0         0         0         0         0         0         0         0         0         0         0         0         0         0         0         0         0         0         0         0         0         0         0         0         0         0         0         0         0         0         0         0         0         0         0         0         0         0         0         0         0         0         0         0                                                                                                    | <b>≠</b> 08-26 |                            | 0.0~100.0%                                                                                                    | 50.0                     | 0  | 0    | 0   | 0     | 0       |
| UD-26         PID         1: Real diameter (08-29-08-31 corresponds to 08-3)<br>2: Frequency (08-29-08-31 corresponds to 01-07,<br>08-32-08-34 corresponds to 01-07,<br>08-32-08-34 corresponds to 01-07,<br>08-32-08-34 corresponds to 01-07,<br>08-32-08-34 corresponds to 01-07,<br>08-31         O         O                                                                                                    | 08-27          |                            | feedback of tension)                                                                                                    | 0                        | 0  | 0    | 0   | 0     | 0       |
| MB-20         Tension PID I1         0.00-500.00 sec         1.00         0         0         0         0         0         0         0         0         0         0         0         0         0         0         0         0         0         0         0         0         0         0         0         0         0         0         0         0         0         0         0         0         0         0         0         0         0         0         0         0         0         0         0         0         0         0         0         0         0         0         0         0         0         0         0         0         0         0         0         0         0         0         0         0         0         0         0         0         0         0         0         0         0         0         0         0         0         0         0         0         0         0         0         0         0         0         0         0         0         0         0         0         0         0         0         0         0         0         0         0         0                                                                                                             | 08-28          | PID                        | 1: Reel diameter (08-29~08-31corresponds to 08-<br>44, 08-32-08-34 corresponds to 08-43)<br>2: Frequency (08-29-08-31 corresponds to 01-07,<br>08-32-08-34 corresponds to 01-00)                                                                                               |                          | 0  | 0    | 0   | 0     | 0       |
| Arces.30         Reserved           08-31         Reserved           708-32         Tension PID 12         0.0~1000.0         50.0         0         0         0         0         0         0         0         0         0         0         0         0         0         0         0         0         0         0         0         0         0         0         0         0         0         0         0         0         0         0         0         0         0         0         0         0         0         0         0         0         0         0         0         0         0         0         0         0         0         0         0         0         0         0         0         0         0         0         0         0         0         0         0         0         0         0         0         0         0         0         0         0         0         0         0         0         0         0         0         0         0         0         0         0         0         0         0         0         0         0         0         0         0         0                                                                                                             | ₩08-29         | Tension PID P1             | 0.0~1000.0                                                                                                    | 50.0                     | 0  | 0    | 0   | 0     | 0       |
| 08-31<br>✓06-32<br>Tension PID P2         0.0-1000.0<br>0.0-500.00 sec         50.0<br>0         0         0         0         0         0         0         0         0         0         0         0         0         0         0         0         0         0         0         0         0         0         0         0         0         0         0         0         0         0         0         0         0         0         0         0         0         0         0         0         0         0         0         0         0         0         0         0         0         0         0         0         0         0         0         0         0         0         0         0         0         0         0         0         0         0         0         0         0         0         0         0         0         0         0         0         0         0         0         0         0         0         0         0         0         0         0         0         0         0         0         0         0         0         0         0         0         0         0                                                                                                             | <b>≠</b> 08-30 | Tension PID I1             | 0.00~500.00 sec                                                                                                    | 1.00                     | 0  | 0    | 0   | 0     | 0       |
| Ave.s2         Tension PID 12         0.00-500.00 sec         1.00         0         0         0         0         0         0         0         0         0         0         0         0         0         0         0         0         0         0         0         0         0         0         0         0         0         0         0         0         0         0         0         0         0         0         0         0         0         0         0         0         0         0         0         0         0         0         0         0         0         0         0         0         0         0         0         0         0         0         0         0         0         0         0         0         0         0         0         0         0         0         0         0         0         0         0         0         0         0         0         0         0         0         0         0         0         0         0         0         0         0         0         0         0         0         0         0         0         0         0         0         0                                                                                                             | 08-31          | Reserved                   |                                                                                                    |                          |    |      |     |       |         |
| M08-33         Tension PID 12         0.00-500.00 sec         1.00         0         0         0         0         0         0         0         0         0         0         0         0         0         0         0         0         0         0         0         0         0         0         0         0         0         0         0         0         0         0         0         0         0         0         0         0         0         0         0         0         0         0         0         0         0         0         0         0         0         0         0         0         0         0         0         0         0         0         0         0         0         0         0         0         0         0         0         0         0         0         0         0         0         0         0         0         0         0         0         0         0         0         0         0         0         0         0         0         0         0         0         0         0         0         0         0         0         0         0         0         0                                                                                                             | <b>₩</b> 08-32 | Tension PID P2             | 0.0~1000.0                                                                                                    | 50.0                     | 0  | 0    | 0   | 0     | 0       |
| 08-34         Reserved           #08-35         PID/Line Speed Output         0: Positive output         0         0         0         0         0         0         0         0         0         0         0         0         0         0         0         0         0         0         0         0         0         0         0         0         0         0         0         0         0         0         0         0         0         0         0         0         0         0         0         0         0         0         0         0         0         0         0         0         0         0         0         0         0         0         0         0         0         0         0         0         0         0         0         0         0         0         0         0         0         0         0         0         0         0         0         0         0         0         0         0         0         0         0         0         0         0         0         0         0         0         0         0         0         0         0         0         0         0                                                                                                    |                | Tension PID I2             | 0.00~500.00 sec                                                                                                    | 1.00                     | 0  | 0    | 0   | 0     | 0       |
| #08-35         PID/Line Speed Output         0: Positive output         0         0         0         0         0         0         0         0         0         0         0         0         0         0         0         0         0         0         0         0         0         0         0         0         0         0         0         0         0         0         0         0         0         0         0         0         0         0         0         0         0         0         0         0         0         0         0         0         0         0         0         0         0         0         0         0         0         0         0         0         0         0         0         0         0         0         0         0         0         0         0         0         0         0         0         0         0         0         0         0         0         0         0         0         0         0         0         0         0         0         0         0         0         0         0         0         0         0         0         0         0         0 <td></td> <td>Reserved</td> <td></td> <td></td> <td></td> <td></td> <td></td> <td></td> <td>·</td>                                                                                                    |                | Reserved                   |                                                                                                    |                          |    |      |     |       | ·       |
| 08-36         Tension/Line Speed PID         0-100.00% (according to Pr,01-00)         20.00         0         0         0         0         0         0         0         0         0         0         0         0         0         0         0         0         0         0         0         0         0         0         0         0         0         0         0         0         0         0         0         0         0         0         0         0         0         0         0         0         0         0         0         0         0         0         0         0         0         0         0         0         0         0         0         0         0         0         0         0         0         0         0         0         0         0         0         0         0         0         0         0         0         0         0         0         0         0         0         0         0         0         0         0         0         0         0         0         0         0         0         0         0         0         0         0         0         0         0         0 <td></td> <td></td> <td></td> <td>0</td> <td>0</td> <td>0</td> <td>0</td> <td>0</td> <td>0</td>                                                                                                    |                |                            |                                                                                                    | 0                        | 0  | 0    | 0   | 0     | 0       |
| 08-37         Source of Line Speed<br>Input Command         0: Disable<br>1: Analog input (Pr. 03-00-03-02 is set to 12 line<br>speed)<br>2: RS-485 communication setting (Pr.08-41)<br>3: Pulse input (Pr.02-40)<br>4: DFM-DCM pulse input (Pr.02-18)         0         0         0         0         0         0         0         0         0         0         0         0         0         0         0         0         0         0         0         0         0         0         0         0         0         0         0         0         0         0         0         0         0         0         0         0         0         0         0         0         0         0         0         0         0         0         0         0         0         0         0         0         0         0         0         0         0         0         0         0         0         0         0         0         0         0         0         0         0         0         0         0         0         0         0         0         0         0         0         0         0         0         0         0         0         0         0         0         0         0         0         0         0                                                                                                    | 08-36          | Tension/Line Speed PID     |                                                                                                    | 20.00                    | 0  | 0    | 0   | 0     | 0       |
| Input Command         1: Analog input (Pr. 03-00-03-02 is set to 12 line<br>speed)         1: Analog input (Pr. 03-00-03-02 is set to 12 line           08-38         Max. Line Speed         0.0-3000.0m/min         1000.0         0         0         0         0           08-39         Min. Line Speed         0.0-3000.0m/min         1000.0         0         0         0         0         0         0         0         0         0         0         0         0         0         0         0         0         0         0         0         0         0         0         0         0         0         0         0         0         0         0         0         0         0         0         0         0         0         0         0         0         0         0         0         0         0         0         0         0         0         0         0         0         0         0         0         0         0         0         0         0         0         0         0         0         0         0         0         0         0         0         0         0         0         0         0         0         0         0         0         0                                                                                                             | 08-37          | Source of Line Speed       |                                                                                                    | 0                        | 0  | 0    | 0   | 0     | 0       |
| 08-38         Max. Line Speed         0.0-3000.0m/min         1000.0         ○         ○         ○           08-39         Min. Line Speed         0.0-3000.0m/min         0.0         ○         ○         ○         ○         ○         ○         ○         ○         ○         ○         ○         ○         ○         ○         ○         ○         ○         ○         ○         ○         ○         ○         ○         ○         ○         ○         ○         ○         ○         ○         ○         ○         ○         ○         ○         ○         ○         ○         ○         ○         ○         ○         ○         ○         ○         ○         ○         ○         ○         ○         ○         ○         ○         ○         ○         ○         ○         ○         ○         ○         ○         ○         ○         ○         ○         ○         ○         ○         ○         ○         ○         ○         ○         ○         ○         ○         ○         ○         ○         ○         ○         ○         ○         ○         ○         ○         ○         ○         ○         ○         ○                                                                                                    |                | Input Command              | speed)<br>2: RS-485 communication setting (Pr.08-41)<br>3: Pulse input (Pr.08-40)                                                                                                    |                          |    |      |     |       |         |
| 08-39         Min. Line Speed         0.0-3000.0m/min         0.0         0         0         0         0         0         0         0         0         0         0         0         0         0         0         0         0         0         0         0         0         0         0         0         0         0         0         0         0         0         0         0         0         0         0         0         0         0         0         0         0         0         0         0         0         0         0         0         0         0         0         0         0         0         0         0         0         0         0         0         0         0         0         0         0         0         0         0         0         0         0         0         0         0         0         0         0         0         0         0         0         0         0         0         0         0         0         0         0         0         0         0         0         0         0         0         0         0         0         0         0         0                                                                                                             | 08-38          | Max. Line Speed            |                                                                                                    | 1000.0                   | 0  | 0    | 0   | 0     | 0       |
| 08-40         Pulse Number for Each<br>Meter         0.0-6000.0         0.0         0         0         0         0         0         0         0         0         0         0         0         0         0         0         0         0         0         0         0         0         0         0         0         0         0         0         0         0         0         0         0         0         0         0         0         0         0         0         0         0         0         0         0         0         0         0         0         0         0         0         0         0         0         0         0         0         0         0         0         0         0         0         0         0         0         0         0         0         0         0         0         0         0         0         0         0         0         0         0         0         0         0         0         0         0         0         0         0         0         0         0         0         0         0         0         0         0         0         0         0         0 <td></td> <td>Min. Line Speed</td> <td>0.0~3000.0m/min</td> <td>0.0</td> <td>0</td> <td>0</td> <td>0</td> <td>0</td> <td>0</td>                                                                                                    |                | Min. Line Speed            | 0.0~3000.0m/min                                                                                                    | 0.0                      | 0  | 0    | 0   | 0     | 0       |
| V08-41         Current Line Speed         0.0-3000.0m/min         0.0         0         0         0         0         0         0         0         0         0         0         0         0         0         0         0         0         0         0         0         0         0         0         0         0         0         0         0         0         0         0         0         0         0         0         0         0         0         0         0         0         0         0         0         0         0         0         0         0         0         0         0         0         0         0         0         0         0         0         0         0         0         0         0         0         0         0         0         0         0         0         0         0         0         0         0         0         0         0         0         0         0         0         0         0         0         0         0         0         0         0         0         0         0         0         0         0         0         0         0         0         0                                                                                                             |                |                            | 0.0~6000.0                                                                                                    | 0.0                      | 0  | 0    | 0   | 0     | 0       |
| 08-42         Diameter         1: Calculated by integrating thickness (encoder<br>is on reel shaft)(Pr.08-49-51, Pr.10-15)<br>2: Calculated by integrating thickness (encoder<br>is on motor)(Pr.08-23-08-24, 08-50-08-51, 10-<br>00-10-11)         0         0         0         0         0         0         0         0         0         0         0         0         0         0         0         0         0         0         0         0         0         0         0         0         0         0         0         0         0         0         0         0         0         0         0         0         0         0         0         0         0         0         0         0         0         0         0         0         0         0         0         0         0         0         0         0         0         0         0         0         0         0         0         0         0         0         0         0         0         0         0         0         0         0         0         0         0         0         0         0         0         0         0         0         0         0         0         0         0         0         0         0         0         <                                                                                                    | <b>#</b> 08-41 |                            | 0.0~3000.0m/min                                                                                                    | 0.0                      | 0  | 0    | 0   | 0     | 0       |
| 08-43         Max. Reel Diameter         1.0~6000.0mm         6000.0         0         0         0         0         0         0         0         0         0         0         0         0         0         0         0         0         0         0         0         0         0         0         0         0         0         0         0         0         0         0         0         0         0         0         0         0         0         0         0         0         0         0         0         0         0         0         0         0         0         0         0         0         0         0         0         0         0         0         0         0         0         0         0         0         0         0         0         0         0         0         0         0         0         0         0         0         0         0         0         0         0         0         0         0         0         0         0         0         0         0         0         0         0         0         0         0         0         0         0         0         0                                                                                                             | 08-42          | Diameter                   | 1: Calculated by integrating thickness (encoder<br>is on reel shaft)(Pr.08-49-51, Pr.10-15)<br>2: Calculated by integrating thickness (encoder<br>is on motor)(Pr.08-23-08-24, 08-50-08-51, 10-<br>00-10-01)<br>3: Calculated by analog input (Pr.03-00-03-02 is<br>set to 13) |                          | 0  | 0    | 0   | 0     | 0       |
| 08-45         Source of Initial Reel<br>Diameter         0: RS-485 communication setting (Pr.08-46)<br>1: Analog input (Pr.03-00-Pr.03-02 is set to 13)         0         0         0         0         0         0         0         0         0         0         0         0         0         0         0         0         0         0         0         0         0         0         0         0         0         0         0         0         0         0         0         0         0         0         0         0         0         0         0         0         0         0         0         0         0         0         0         0         0         0         0         0         0         0         0         0         0         0         0         0         0         0         0         0         0         0         0         0         0         0         0         0         0         0         0         0         0         0         0         0         0         0         0         0         0         0         0         0         0         0         0         0         0         0         0         0         0 <th< td=""><td>08-43</td><td>Max. Reel Diameter</td><td></td><td>6000.0</td><td>0</td><td>0</td><td>0</td><td>0</td><td>0</td></th<>                                                                                                    | 08-43          | Max. Reel Diameter         |                                                                                                    | 6000.0                   | 0  | 0    | 0   | 0     | 0       |
| Usameter         1: Analog input (Pr.03-00-Pr.03-02 is set to 13)         Image: Constraint of the set of the set | 08-44          | Empty Reel Diameter        |                                                                                                    | 1.0                      | 0  | 0    | 0   | 0     | 0       |
| M08-46         Initial Reel Diameter         1.0-6000.0mm         1.0         0         0         0         0         0         0         0         0         0         0         0         0         0         0         0         0         0         0         0         0         0         0         0         0         0         0         0         0         0         0         0         0         0         0         0         0         0         0         0         0         0         0         0         0         0         0         0         0         0         0         0         0         0         0         0         0         0         0         0         0         0         0         0         0         0         0         0         0         0         0         0         0         0         0         0         0         0         0         0         0         0         0         0         0         0         0         0         0         0         0         0         0         0         0         0         0         0         0         0         0         0                                                                                                             | 08-45          | Diameter                   | 1: Analog input (Pr.03-00-Pr.03-02 is set to 13)                                                                                                    | •                        | 0  | 0    | 0   | 0     | 0       |
| 08-47         Initial Reel Diameter 1         1.0-6000.0mm         1.0         0         0         0         0         0         0         0         0         0         0         0         0         0         0         0         0         0         0         0         0         0         0         0         0         0         0         0         0         0         0         0         0         0         0         0         0         0         0         0         0         0         0         0         0         0         0         0         0         0         0         0         0         0         0         0         0         0         0         0         0         0         0         0         0         0         0         0         0         0         0         0         0         0         0         0         0         0         0         0         0         0         0         0         0         0         0         0         0         0         0         0         0         0         0         0         0         0         0         0         0         0                                                                                                             | ₩08-46         | Initial Reel Diameter      |                                                                                                    | 1.0                      | 0  | 0    | 0   | 0     | 0       |
| 08-48         Initial Reel Diameter 2         1.0-6000.0mm         1.0         0         0         0         0         0         0         0         0         0         0         0         0         0         0         0         0         0         0         0         0         0         0         0         0         0         0         0         0         0         0         0         0         0         0         0         0         0         0         0         0         0         0         0         0         0         0         0         0         0         0         0         0         0         0         0         0         0         0         0         0         0         0         0         0         0         0         0         0         0         0         0         0         0         0         0         0         0         0         0         0         0         0         0         0         0         0         0         0         0         0         0         0         0         0         0         0         0         0         0         0         0                                                                                                             |                | Initial Reel Diameter 1    | 1.0~6000.0mm                                                                                                    | 1.0                      | 0  | 0    | 0   | 0     | 0       |
| 08-49<br>Revolution         Number of Pulse per<br>Revolution         1-10000ppr         1         0         0         0         0         0         0         0         0         0         0         0         0         0         0         0         0         0         0         0         0         0         0         0         0         0         0         0         0         0         0         0         0         0         0         0         0         0         0         0         0         0         0         0         0         0         0         0         0         0         0         0         0         0         0         0         0         0         0         0         0         0         0         0         0         0         0         0         0         0         0         0         0         0         0         0         0         0         0         0         0         0         0         0         0         0         0         0         0         0         0         0         0         0         0         0         0         0         0         0         0                                                                                                    |                | Initial Reel Diameter 2    | 1.0~6000.0mm                                                                                                    | 1.0                      | 0  | 0    | 0   | 0     | 0       |
| 08-50<br>Layer         Coil Number for Each<br>Layer         0.001~60.000mm         1.000         ○         ○         ○         ○         ○         ○         ○         ○         ○         ○         ○         ○         ○         ○         ○         ○         ○         ○         ○         ○         ○         ○         ○         ○         ○         ○         ○         ○         ○         ○         ○         ○         ○         ○         ○         ○         ○         ○         ○         ○         ○         ○         ○         ○         ○         ○         ○         ○         ○         ○         ○         ○         ○         ○         ○         ○         ○         ○         ○         ○         ○         ○         ○         ○         ○         ○         ○         ○         ○         ○         ○         ○         ○         ○         ○         ○         ○         ○         ○         ○         ○         ○         ○         ○         ○         ○         ○         ○         ○         ○         ○         ○         ○         ○         ○         ○         ○         ○         ○         ○                                                                                                    | -              |                            | 1~10000ppr                                                                                                    | 1                        | 0  | 0    | 0   | 0     | 0       |
| 08-51         Material Thickness         0.001~60.000mm         1.000         0         0         0         0         0         0         0         0         0         0         0         0         0         0         0         0         0         0         0         0         0         0         0         0         0         0         0         0         0         0         0         0         0         0         0         0         0         0         0         0         0         0         0         0         0         0         0         0         0         0         0         0         0         0         0         0         0         0         0         0         0         0         0         0         0         0         0         0         0         0         0         0         0         0         0         0         0         0         0         0         0         0         0         0         0         0         0         0         0         0         0         0         0         0         0         0         0         0         0         0         0                                                                                                             | 08-50          | Coil Number for Each       | 0.001~60.000mm                                                                                                    | 1.000                    | 0  | 0    | 0   | 0     | 0       |
| #08-52         Filter Time of Reel<br>Diameter         0.00 to 100.00 seconds         1.00         O         O                                                                                                    | 08-51          |                            | 0.001~60.000mm                                                                                                    | 1.000                    | 0  | 0    | 0   | 0     | 0       |
| Auto Compensation of It: Disable                                                                                                    |                |                            | 0.00 to 100.00 seconds                                                                                                    | 1.00                     | 0  | 0    | 0   | 0     | 0       |
|                                                                                                    | 08-53          |                            | 0: Disable                                                                                                    | 1.00                     | 0  | 0    | 0   | 0     | 0       |

| Pr.                 | Explanation                                                    | Settings                                                                                                    | Factory<br>Setting | VF | VFPG | SVC | FOCPG | TQRPG |
|---------------------|----------------------------------------------------------------|----------------------------------------------------------------------------------------------------|--------------------|----|------|-----|-------|-------|
|                     | Reel Diameter<br>Current Reel Diameter                         | 1: Enable<br>1.0~6000.0mm                                                                                                    | 1.0                | 0  | 0    | 0   | 0     | 0     |
| <b>#</b> 08-54      |                                                                |                                                                                                    | 1.0                | -  | -    | -   | -     | -     |
| 08-55               | Smart Start                                                    | 0: Disable<br>1: Enable<br>2: In unwind mode, rewind in reverse direction                                                            | -                  | 0  | 0    | 0   | 0     | 0     |
| 08-56               | Switch Level for Smart<br>Start and PID function               | 0.0~100.0% (according to Pr.08-26)                                                                                                   | 15.0               | 0  | 0    | 0   | 0     | 0     |
| 08-57               | Frequency for Smart<br>Start                                   | 0.00~600.00Hz                                                                                                    | 2.00               | 0  | 0    | 0   | 0     | 0     |
| ₩08-58              | Accel. Time for Smart<br>Start                                 | 0.01~600.00 seconds                                                                                                    | 3.00               | 0  | 0    | 0   | 0     |       |
| 08-59               | Broken Belt Detection                                          | 0: Disable<br>1: Enable                                                                                                    | 0                  | 0  | 0    | 0   | 0     |       |
| 08-60               | Min. Line Speed of<br>Broken Belt Detection                    | 0.0~3000.0m/min                                                                                                    | 0.0                | 0  | 0    | 0   | 0     |       |
| 08-61               | Allowance Error of Line<br>Speed of Broken Belt<br>Detection   | 1.0~6000.0mm                                                                                                    | 100.0              | 0  | 0    | 0   | 0     |       |
| 08-62               | Detection Time of<br>Broken Belt                               | 0.00~100.00 sec                                                                                                    | 1.00               | 0  | 0    | 0   | 0     |       |
| 08-63               | Allowance Error Level<br>of Tension/Line Speed<br>PID Feedback | 0~100%                                                                                                    | 100                | 0  | 0    | 0   | 0     |       |
| 08-64               | Allowance Error<br>Detection Time of<br>Tension PID Feedback   | 0.0~10.0 sec                                                                                                    | 0.5                | 0  | 0    | 0   | 0     |       |
| 08-65               | Error Treatment of<br>Tension PID Feedback                     | 0: Warn and keep operation<br>1: Warn and coast to stop<br>2: Warn and ramp to stop                                                  | 0                  | 0  | 0    | 0   | 0     |       |
| 08-66               | Upper Limit of Tension<br>PID Feedback                         | 0.0~100.0%                                                                                                    | 100.0              | 0  | 0    | 0   | 0     | 0     |
| 08-67               | Lower Limit of Tension<br>PID Feedback                         | 0.0~100.0%                                                                                                    | 0.0                | 0  | 0    | 0   | 0     | 0     |
| 08-68               | Reserved                                                       |                                                                                                    |                    |    |      |     |       |       |
| 08-69               | DFM Selection                                                  | 0: Output frequency<br>1: Frequency command                                                                                          | 0                  | 0  | 0    | 0   | 0     | 0     |
| 08-70               | Low-pass Filter Time of<br>Line Speed                          | 0.00~100.00 sec                                                                                                    | 0.00               | 0  | 0    | 0   | 0     | 0     |
| 08-71<br> <br>08-75 | Reserved                                                       |                                                                                                    |                    |    |      |     |       |       |
| 08-76               | Source of Tension<br>Setting                                   | 0: Communication RS-485 (Pr.08-78)<br>1: Analog input (Pr. 03-00~03-02 is set to 15<br>tension setting) (Pr.08-78)                   | 0                  |    |      |     |       | 0     |
| 08-77               | Max. Tension                                                   | 0~30000 N                                                                                                    | 0                  |    |      |     |       | 0     |
| 08-78               | Tension Setting                                                | 0~30000 N                                                                                                    | 0                  |    |      |     |       | 0     |
| 08-79               | Source of Zero-speed<br>Tension Setting                        | 0: Disable<br>1: Communication RS-485 (Pr.08-80)<br>2: Analog input (Pr. 03-00~03-02 is set to 16 zero-<br>speed tension) (Pr.08-80) | 0                  |    |      |     |       | 0     |
| 08-80               | Setting of Zero-speed<br>Tension                               | 0~30000 N                                                                                                    | 0                  |    |      |     |       | 0     |
| 08-81               | Source of Tension<br>Taper                                     | 0: Communication RS-485 (Pr.08-82)<br>1: Analog input (Pr. 03-00~03-02 is set to 17<br>tension taper)(Pr.08-82)                      | 0                  |    |      |     |       | 0     |
| 08-82               | Tension Taper                                                  | 0~100%                                                                                                    | 0                  |    |      |     |       | 0     |
| 08-83               | Friction Compensation                                          | 0.0~100.0%                                                                                                    | 0.0                |    |      |     |       | 0     |
| 08-84               | Compensation<br>Coefficient of Material<br>Inertial            | 0~30000                                                                                                    | 0                  |    |      |     |       | 0     |
| 08-85               | Torque Feed Forward<br>Gain                                    | 0.0~100.0%                                                                                                    | 50.0               |    |      |     |       | 0     |
| 08-86               | Low Pass Filter Time of<br>Torque Feed Forward                 | 0.00~100.00                                                                                                    | 5.00               |    |      |     |       | 0     |
| 08-87               | Reserved                                                       |                                                                                                    |                    | -  |      | •   |       |       |
| 1                   |                                                                |                                                                                                    |                    |    |      |     |       |       |

# **Group 9 Communication Parameters**

| Pr.     | Explanation | Settings | Factory<br>Setting | VF | VFPG | SVC        | FOCPG | TQRPG |
|---------|-------------|----------|--------------------|----|------|------------|-------|-------|
| ₩09-21  |             | 0~65535  | Read-              | 0  | 0    | 0          | 0     | 0     |
| ,       | Status      |          | only               |    |      |            |       |       |
| ₩09-22  | AFM2 Status | 0~4095   | Read-              | 0  | 0    | $^{\circ}$ | 0     | 0     |
| / 00 ZZ |             |          | only               |    |      |            |       |       |
| ₩09-23  | AFM3 Status | 0~4095   | Read-              | 0  | 0    | 0          | 0     | 0     |
| # 03-23 |             |          | only               |    |      |            |       |       |

#### Group 10 Speed Feedback Control Parameters

### New parameters 10-29~10-30

| Pr.            | Explanation                                  | Settings | Factory<br>Setting | VF | VFPG | SVC | FOCPG | TQRPG |
|----------------|----------------------------------------------|----------|--------------------|----|------|-----|-------|-------|
| <b>⊮</b> 10-04 | ASR (Auto Speed<br>Regulation) Control (P) 1 | 0~40     | 10                 |    | 0    |     | 0     |       |
| <b>⊮</b> 10-06 | ASR (Auto Speed<br>Regulation) Control (P) 2 | 0~40     | 10                 |    | 0    |     | 0     |       |
| ₩10-21         | P Gain of Zero Speed                         | 0~40     | 10                 |    | 0    |     | 0     |       |
| <b>∦</b> 10-29 | PG Mechanical Gear A2                        | 1~5000   | 100                |    | 0    |     | 0     | 0     |
| <b>⊮</b> 10-30 | PG Mechanical Gear B2                        | 1~5000   | 100                |    | 0    |     | 0     | 0     |

# **Group 11 Advanced Parameters**

# Updated parameters 11-00 and 11-09~11-10 and new parameters 11-18~11-40.

| Pr.                 | Explanation                                     | Settings                                                                                                    | Factory<br>Setting | VF | VFPG | svc | FOCPG | TQRPG |
|---------------------|-------------------------------------------------|----------------------------------------------------------------------------------------------------|--------------------|----|------|-----|-------|-------|
| <b>∦</b> 11-00      | System Control                                  | bit 0: ASR Auto tuning<br>bit 1: Inertia estimate<br>bit 2: Zero Servo<br>bit 3: Reserved<br>bit 4: Enable gain adjustment of position loop KP | 0                  |    |      |     | 0     |       |
| <b>≠</b> 11-07      | Detection Time for<br>Phase-loss                | 0.01~600.00 sec                                                                                                    | 0.20               | 0  | 0    | 0   | 0     | 0     |
| 11-08               | Reserved                                        |                                                                                                    |                    |    |      |     |       |       |
| ×11-09              | Level of Phase-loss                             | 0.0~320.0                                                                                                    | 60.0               | 0  | 0    | 0   | 0     | 0     |
| 11-10               | Speed Feed Forward<br>Gain                      | 0~100%                                                                                                    | 0                  |    |      |     | 0     |       |
| <b>∦</b> 11-11      | Zero-speed<br>Bandwidth                         | 0~40Hz                                                                                                    | 10                 |    | 0    |     | 0     | 0     |
| <b>≠</b> 11-12      | Speed Response of<br>Flux Weakening Area        | 0: Disable<br>0~150%                                                                                                    | 65                 |    |      |     | 0     |       |
| <b>∦</b> 11-13      | Notch Filter Depth                              | 0~20db                                                                                                    | 0                  |    |      |     | 0     |       |
| <b>≠</b> 11-14      | Notch Filter<br>Frequency                       | 0.00~200.00                                                                                                    | 0.00               |    |      |     | 0     |       |
| ≠11-15              | Gain Value of Slip<br>Compensation              | 0.00~1.00                                                                                                    | 1.00               |    |      | 0   |       |       |
| <b>∦</b> 11-16      | Low-pass Filter Time<br>of Keypad Display       | 0.001~65.535sec                                                                                                    | 0.100              | 0  | 0    | 0   | 0     | 0     |
| ≠11-17              | Low-pass Filter Time<br>of PG2 Pulse Input      | 0.000~65.535sec                                                                                                    | 0.100              | 0  | 0    | 0   | 0     |       |
| ≠11-18              | APR Gain                                        | 0.00~40.00                                                                                                    | 10.00              |    |      |     | 0     |       |
| <b>∦</b> 11-19      | APR Curve Time                                  | 0.00~655.35 sec                                                                                                    | 3.00               |    |      |     | 0     |       |
| 11-20<br> <br>11-28 | Reserved                                        |                                                                                                    |                    |    |      |     |       |       |
| 11-29               | Accumulative<br>Operation Time of<br>Phase-loss | 0~65535 (hour)                                                                                                    | 0                  | 0  | 0    | 0   | 0     | 0     |
| 11-30<br> <br>11-40 | Reserved                                        | •                                                                                                    | •                  |    | •    |     | •     |       |

# 4.3 Description of Parameter Settings

#### Group 0 User Parameters **X**: This parameter can be set during operation.

| 00-00        | Identity | Identity Code of the AC Motor Drive |          |                       |                     |  |  |  |  |  |  |  |  |
|--------------|----------|-------------------------------------|----------|-----------------------|---------------------|--|--|--|--|--|--|--|--|
| Control mode | VF       | VFPG                                | svc      | FOCPG TQRPG           | Factory setting: ## |  |  |  |  |  |  |  |  |
|              | Setting  | s Rea                               | d Only   |                       |                     |  |  |  |  |  |  |  |  |
| 00-01        | Rated    | Current D                           | isplay o | of the AC Motor Drive |                     |  |  |  |  |  |  |  |  |
| Control mode | VF       | VFPG                                | SVC      | FOCPG TQRPG           | Factory setting: ## |  |  |  |  |  |  |  |  |
|              | Setting  | s Rea                               | d Only   |                       |                     |  |  |  |  |  |  |  |  |

Pr. 00-00 displays the identity code of the AC motor drive. The capacity, rated current, rated voltage and the max. carrier frequency relate to the identity code. Users can use the following table to check how the rated current, rated voltage and max. carrier frequency of the AC motor drive correspond to the identity code.

Pr.00-01 displays the rated current of the AC motor drive. By reading this parameter the user can check if the AC motor drive is correct.

The factory setting is rated current for the constant torque and can be set in Pr.00-12.

| 230V Series                                 |      |            |      |      |      |      |      |      |      |     |     |     |
|---------------------------------------------|------|------------|------|------|------|------|------|------|------|-----|-----|-----|
| kW                                          | 0.75 | 1.5        | 2.2  | 3.7  | 5.5  | 7.5  | 11   | 15   | 18.5 | 22  | 30  | 37  |
| HP                                          | 1.0  | 2.0        | 3.0  | 5.0  | 7.5  | 10   | 15   | 20   | 25   | 30  | 40  | 50  |
| Pr.00-00                                    | 4    | 6          | 8    | 10   | 12   | 14   | 16   | 18   | 20   | 22  | 24  | 26  |
| Rated Current<br>for Constant<br>Torque (A) | 5    | 7.5        | 11   | 17   | 25   | 33   | 49   | 65   | 75   | 90  | 120 | 146 |
| Rated Current<br>for Variable<br>Torque (A) | 6.3  | 9.4        | 13.8 | 21.3 | 31.3 | 41.3 | 61.3 | 81.3 | 93.8 | 113 | 150 | 183 |
| Max. Carrier<br>Frequency                   |      | 15kHz 9kHz |      |      |      |      |      |      |      |     |     |     |

|                                             | 460V Series |     |     |      |      |      |    |    |      |      |    |      |       |     |     |
|---------------------------------------------|-------------|-----|-----|------|------|------|----|----|------|------|----|------|-------|-----|-----|
| kW                                          | 0.75        | 1.5 | 2.2 | 3.7  | 5.5  | 7.5  | 11 | 15 | 18.5 | 22   | 30 | 37   | 45    | 55  | 75  |
| HP                                          | 1.0         | 2.0 | 3.0 | 5.0  | 7.5  | 10   | 15 | 20 | 25   | 30   | 40 | 50   | 60    | 75  | 100 |
| Pr.00-00                                    | 5           | 7   | 9   | 11   | 13   | 15   | 17 | 19 | 21   | 23   | 25 | 27   | 29    | 31  | 33  |
| Rated Current<br>for Constant<br>Torque (A) | 3           | 4.2 | 6   | 8.5  | 13   | 18   | 24 | 32 | 38   | 45   | 60 | 73   | 91    | 110 | 150 |
| Rated Current<br>for Variable<br>Torque (A) | 3.8         | 5.3 | 7.5 | 10.6 | 16.3 | 22.5 | 30 | 40 | 47.5 | 56.3 | 75 | 91.3 | 113.8 | 138 | 188 |
| Max. Carrier<br>Frequency                   | 15kHz 9kHz  |     |     |      |      |      |    |    | 6kl  | Ηz   |    |      |       |     |     |

| 00-0        | Parame        | eter Re | eset        |             |                  |                        |                           |
|-------------|---------------|---------|-------------|-------------|------------------|------------------------|---------------------------|
| Cont<br>mod |               | VFPG    | s svc       | FOCPG       | TQRPG            |                        | Factory setting: 0        |
|             | Settings      | 0       | No Fund     | tion        |                  |                        |                           |
|             |               | 1       | Read Or     | nly         |                  |                        |                           |
|             |               | 2       | Enable (    | Group 11 F  | Parameters S     | etting                 |                           |
|             |               | 8       | Keypad      | Lock        |                  |                        |                           |
|             |               | 9       | All parar   | neters are  | e reset to facto | ory settings (50Hz, 2  | 220V/380V)                |
|             |               | 10      | All parar   | neters are  | e reset to facto | ory settings (60Hz, 2  | 220V/440V)                |
|             | When it is s  | et to 1 | l, all para | meters are  | e read only e    | cept Pr.00-00~00-0     | 07 and it can be used     |
|             | with passwo   | ord set | tting for p | assword p   | protection.      |                        |                           |
|             | This param    | eter al | lows the    | user to res | set all parame   | eters to the factory s | settings except the fault |
|             | records (Pr.  | .06-17  | ~ Pr.06-2   | 22).        |                  |                        |                           |
|             | 50Hz: Pr 01   | -01 is  | set to 50   | Hz and Pr   | 01-02 is set t   | o 230V or 400V.        |                           |
|             | 00112.11.01   | 0115    | 30110 00    |             | .01 02 13 300    | 0 200 01 400 0.        |                           |
|             | 60Hz: Pr.01   | -01 is  | set to 60   | Hz and Pr.  | .01-02 is set    | to 230Vor 460V.        |                           |
|             | When Pr.00    | )-02=0  | 8, the KF   | V-CE01 k    | keypad is lock   | ed and only Pr.00-0    | 02 can be set. To unlock  |
|             | the keypad,   | , set P | r.00-02=0   | 00.         |                  |                        |                           |
|             | When Pr.00    | )-02 is | set to 1 o  | or 8, Pr.00 | 0-02 setting sh  | ould be set to 0 be    | fore setting to other     |
|             | setting.      |         |             |             |                  |                        |                           |
|             | After setting | g Pr.00 | )-02 to 2,  | it can disp | olay group 11    | to re-connect the k    | eypad after disconnection |
|             | or re-power   | on af   | ter the po  | wer off.    |                  |                        |                           |
| 00-0        | 3 ∕ Start-ι   | up Dis  | play Sele   | ction       |                  |                        |                           |
| Cont<br>mod | VF            | VFPG    | s svc       | FOCPG       | TQRPG            |                        | Factory setting: 0        |
|             | Settings      | 0       | Display t   | he frequer  | ncy command      | l value. (LED F)       |                           |
|             |               | 1       | Display t   | he actual   | output freque    | ncy (LED H)            |                           |
|             |               | 2       | Multifund   | tion displa | ay, see Pr.00-   | 04 (LED U)             |                           |
|             |               | 3       | Display t   | he output   | current (A)      |                        |                           |

Description: This parameter determines the start-up display page after power is applied to the drive.

| 00-04           | 00-04 	✓ Content of Multi-Function function Display |      |     |             |                    |  |  |  |  |  |  |
|-----------------|-----------------------------------------------------|------|-----|-------------|--------------------|--|--|--|--|--|--|
| Control<br>mode | VF                                                  | VFPG | SVC | FOCPG TQRPG | Factory setting: 0 |  |  |  |  |  |  |

| 00-04 | ✓ Conter |    | Aulti-Function function Display                                                                         |                       |
|-------|----------|----|----------------------------------------------------------------------------------------------------|-----------------------|
|       | Settings | 0  | Display the output current in A supplied to the motor                                                   | 8 28                  |
|       |          | 1  | Display the counter value which counts the number of pulses on TRG terminal                             | .c 20                 |
|       |          | 2  | Display actual output frequency (H)                                                                     | . <mark>8 23</mark>   |
|       |          | 3  | Display the actual DC BUS voltage in VDC of the AC motor drive                                          | . 03 1031             |
|       |          | 4  | Display the output voltage in VAC of terminals U, V, W to the motor.                                    | . <b>(323-6</b> 3)    |
|       |          | 5  | Display the power factor angle in $^{\rm o}$ of terminals U, V, W to the motor.                         | . n - 88              |
|       |          | 6  | Display the output power in kW of terminals U, V and W to the motor.                                    | . <mark>P. 800</mark> |
|       |          | 7  | Display the actual motor speed in rpm (enabled when using with PG card).                                | , <del>r 88</del>     |
|       |          | 8  | Display the estimated value of torque in Nm as it relates to current.                                   | . 6                   |
|       |          | 9  | Display PG position. When Pr.10-01 is set to 1 or 2, it means that motor angle is 0~4XPr.10-00.         | , <b>6 - 88</b>       |
|       |          | 10 | Display analog feedback signal value in %.                                                              | . <mark>ь 00</mark>   |
|       |          | 11 | Display the signal of AVI analog input terminal in %.<br>Range 0~10V corresponds to 0~100%. (1.)        | . <u>I 88</u>         |
|       |          | 12 | Display the signal of ACI analog input terminal in %.<br>Range 4~20mA/0~10V corresponds to 0~100%. (2.) | . 2. 00               |
|       |          | 13 | Display the signal of AUI analog input terminal in %.<br>Range -10V~10V corresponds to 0~100%. (3.)     | .3.00                 |
|       |          | 14 | Display the temperature of heat sink in °C.                                                             | . E OO                |
|       |          | 15 | Display the temperature of IGBT in °C.                                                                  | . <b>F. 00</b>        |
|       |          | 16 | Display digital input status ON/OFF (i)                                                                 | . 2 88                |
|       |          | 17 | Display digital output status ON/OFF (o)                                                                | .o 88                 |
|       |          | 18 | Display multi-step speed                                                                                | .5 88                 |
|       |          | 19 | The corresponding CPU pin status of digital input (i.)                                                  | . 2. 88               |
|       |          | 20 | The corresponding CPU pin status of digital output (o.)                                                 | .o. 88                |

# 00-04 Content of Multi-Function function Display

- 21 Number of actual motor revolution (PG1 of PG card) (Z)
- 22 Pulse input frequency (PG2 of PG card) (4)
- 23 Pulse input position (PG2 of PG card) (4.)
- , 4 00

- This parameter sets the display when Pr. 00-03 is set to 2.
- It is used to display the content when LED U is ON. It is helpful for getting the AC motor drive's status by this parameter.

| Terminal | MI14 | MI13 | MI12 | MI11 | MI10 | MI9 | MI8 | MI7 | MI6 | MI5 | MI4 | MI3 | MI2 | MI1 | REV | FWD |
|----------|------|------|------|------|------|-----|-----|-----|-----|-----|-----|-----|-----|-----|-----|-----|
| Status   | 0    | 0    | 0    | 0    | 0    | 0   | 0   | 0   | 1   | 0   | 0   | 0   | 0   | 1   | 1   | 0   |

0: OFF, 1: ON

MI1: Pr.02-01 is set to 1 (multi-step speed command 1/multi-step position command 1) MI6: Pr.02-06 is set to 8 (the 1st, 2nd acceleration/deceleration time selection) If REV, MI1 and MI6 are ON, the value is 0000 0000 1000 01102 in binary and 0086H in HEX. At the meanwhile, if Pr.00-04 is set to "16" or "19", it will display "0086" with LED U is ON on the keypad KPV-CE01. The setting 16 is the status of digital input and the setting 19 is the corresponding CPU pin status of digital input. User can set to 16 to monitor digital input status and then set to 19 to check if the wire is normal.

| Terminal |   | Rese | erved |   |   | Rese | erved |   | Reserved |   |   |   | MO2 | MO1 | RA | MRA |
|----------|---|------|-------|---|---|------|-------|---|----------|---|---|---|-----|-----|----|-----|
| Status   | 0 | 0    | 0     | 0 | 0 | 0    | 0     | 0 | 1        | 0 | 0 | 0 | 0   | 1   | 1  | 0   |

MRA: Pr.02-11 is set to 9 (Drive ready).

After applying the power to the AC motor drive, if there is no other abnormal status, the contact will be ON. At the meanwhile, if Pr.00-04 is set to 17 or 20, it will display 0001 with LED U is ON on the keypad. The setting 17 is the status of digital output and the setting 20 is the corresponding CPU pin status of digital output. User can set 17 to monitor the digital output status and then set to 20 to check if the wire if normal.

### 00-05 VUser Defined Coefficient K

| Chapter 4       | Parameters | VFD-VE                                 |                    |
|-----------------|------------|----------------------------------------|--------------------|
| Control<br>mode | VF VF      | PG SVC FOCPG TQRPG                     | Factory setting: 0 |
|                 | Settings   | Digit 4: decimal point number (0 to 3) |                    |
|                 |            | Digit 0-3: 40 to 9999                  |                    |

L It is used digital setting method

Digital 4: decimal point number (0: no decimal point, 1: 1 decimal point and so on.)

Digit 0-3: 40 to 9999 (the corresponding value for the max. frequency).

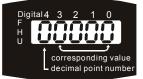

For example, if use uses rpm to display the motor speed and the corresponding value to the 4-pole motor 60Hz is 1800. This parameter can be set to 01800 to indicate that the corresponding value for 60Hz is 1800rpm. If the unit is rps, it can be set 10300 to indicate the corresponding value for 60Hz is 30.0 (a decimal point).

| 00-06           | Software   | e Versior | า         |              |            |                 |                                    |
|-----------------|------------|-----------|-----------|--------------|------------|-----------------|------------------------------------|
| Control<br>mode | VF         | VFPG      | svc       | FOCPG        | TQRPG      |                 | Factory setting: Read Only         |
|                 | Settings   | R         | ead On    | ly           |            |                 |                                    |
|                 | Display    | #         | .##       |              |            |                 |                                    |
| 00-07           | ✓Passw     | vord Inpu | ut        |              |            |                 | Unit: 1                            |
| Control<br>mode | VF         | VFPG      | SVC       | FOCPG        | TQRPG      |                 | Factory setting: 00                |
|                 | Settings   | 1         | to 9998   | and 100      | 00 to 655  | 35              |                                    |
|                 | Display    | 00        | 0∼02 (tii | mes of w     | rong pass  | word)           |                                    |
| ШТ              | he functio | n of this | parame    | eter is to i | nput the p | assword that is | set in Pr.00-08. Input the correct |

password here to enable changing parameters. You are limited to a maximum of 3 attempts.

After 3 consecutive failed attempts, a blinking "PcodE" will show up to force the user to restart the AC motor drive in order to try again to input the correct password.

When forgetting password, you can decode by setting 9999 and press button by twice.
 Please note that all the settings will be set to factory setting.

| 00-08 | ✓ Password Set |  |
|-------|----------------|--|
|-------|----------------|--|

Unit: 1

Chapter 4 Parameters | V/=72-V/=

| Control<br>mode | VF       | VFPG | svc    | FOCPG TQ    | IRPG                           | Factory setting: 00 |
|-----------------|----------|------|--------|-------------|--------------------------------|---------------------|
|                 | Settings | 1 t  | o 9998 | and 10000 i | to 65535                       |                     |
|                 | Display  | 00   |        | No passwo   | ord set or successful input in | Pr. 00-07           |
|                 |          | 01   |        | Password h  | has been set                   |                     |

m To set a password to protect your parameter settings.

If the display shows 00, no password is set or password has been correctly entered in Pr.00-

07. All parameters can then be changed, including Pr.00-08.

The first time you can set a password directly. After successful setting of password the display will show 01

Be sure to record the password for later use.

To cancel the parameter lock, set the parameter to 00 after inputting correct password into Pr. 00-07

The password consists of min. 2 digits and max. 5 digits.

m. How to make the password valid again after decoding by Pr.00-07:

Method 1: Re-input original password into Pr.00-08 (Or you can enter a new password if you

want to use a changed or new one).

Method 2: After rebooting, password function will be recovered.

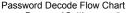

Password Setting

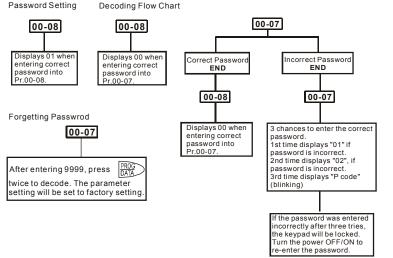

| 00-09           | ✓Energy  | Saving Gain | Unit: 1               |
|-----------------|----------|-------------|-----------------------|
| Control<br>mode | FOCPG    |             | Factory setting: 100% |
|                 | Settings | 10~1000 %   |                       |
|                 |          |             |                       |

When Pr.00-19 is set to1, this parameter can be used for energy saving. The setting should be decreased when the energy saving is not well. When the motor is vibrated, the setting should be increased.

| 00-10          | Control      | Method    |         |                                            |                            |
|----------------|--------------|-----------|---------|--------------------------------------------|----------------------------|
| Contro<br>mode | ·· VE        | VFPG      | SVC     | FOCPG TQRPG                                | Factory setting: 0         |
|                | Settings     | 0         | V/f o   | ontrol                                     |                            |
|                |              | 1         | V/f -   | Encoder (VFPG)                             |                            |
|                |              | 2         | Sen     | sorless vector control (SVC)               |                            |
|                |              | 3         | FO      | vector control + Encoder (FOCPG)           |                            |
|                |              | 4         | Tore    | ue control + Encoder (TQRPG)               |                            |
|                | This param   | eter dete | rmines  | the control method of the AC motor drive   | e:                         |
|                | Setting 0: u | ser can   | design  | V/f ratio by requirement and control multi | ple motors simultaneously. |
|                | Setting 1: L | Jser can  | use PC  | card with Encoder to do close-loop spee    | ed control.                |
|                | Setting 2: T | o have c  | ptimal  | control characteristic by auto-tuning.     |                            |
|                | Setting 3: T | o increa  | se torq | ue and control speed precisely. (1:1000)   |                            |
|                | Setting 4: T | o increa  | se acci | racy for torque control.                   |                            |
| 00-11          | V/f Curv     | /e Select | ion     |                                            |                            |
| Contro         | ol ve        | VERG      |         |                                            | Factory setting: 0         |

| mode | VF       | VFPG |                                  | Tactory Setting. |
|------|----------|------|----------------------------------|------------------|
|      | Settings | 0    | V/f curve determined by group 01 |                  |
|      |          | 1    | 1.5 power curve                  |                  |
|      |          | 2    | Square curve                     |                  |
|      |          |      |                                  |                  |

# When it is set to 0, the V/f curve setting for the motor 1 is according to Pr.01-01~Pr.01-08 and Pr. 01-35~01-42 are for the motor 2.

□ When setting to 1 or 2, the settings of the 2<sup>nd</sup> voltage/frequency and the 3<sup>rd</sup> voltage/frequency are invalid.

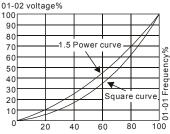

| 00-12           | 🖌 Cons     | ✓ Constant/Variable Torque Selection |                        |                    |  |  |  |  |
|-----------------|------------|--------------------------------------|------------------------|--------------------|--|--|--|--|
| Control<br>mode | VF         | VFPG                                 | SVC FOCPG              | Factory setting: 0 |  |  |  |  |
|                 | Settings 0 |                                      | Constant Torque (100%) |                    |  |  |  |  |
|                 |            | 1                                    | Variable Torque (125%) |                    |  |  |  |  |

When "1" is selected, the oL level is 125% of rated drive current. All other overload ratings will not change, example: 150% of rated drive current for 60 seconds.

| 00-13           | 🖌 Optin  | ✓ Optimal Acceleration/Deceleration Setting |                                                                    |      |  |  |  |
|-----------------|----------|---------------------------------------------|--------------------------------------------------------------------|------|--|--|--|
| Control<br>mode | VF       | VFPG                                        | SVC FOCPG Factory setting                                          | g: 0 |  |  |  |
|                 | Settings | Settings 0 Linear accel./decel. I           |                                                                    |      |  |  |  |
|                 |          | 1                                           | Auto accel., linear decel.                                         |      |  |  |  |
|                 |          | 2                                           | Linear accel., auto decel.                                         |      |  |  |  |
|                 |          | 3                                           | Auto accel./decel. I                                               |      |  |  |  |
|                 |          | 4                                           | Stall prevention by auto accel./decel. (limited by 01-12 to 01-21) |      |  |  |  |
|                 |          |                                             |                                                                    |      |  |  |  |

It can decrease the drive's vibration during load starts and stops by setting this parameter. Also it will speed up to the setting frequency with the fastest and smoothest start-up current when it detects small torque. At deceleration, it will auto stop the drive with the fastest and the smoothest deceleration time when the regenerated voltage of the load is detected.

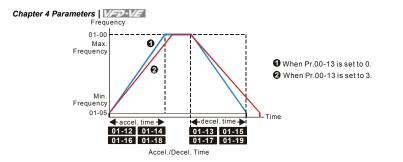

| 00-14           | Time Un  | Time Unit for Acceleration/Deceleration and S Curve |                   |                    |  |  |  |  |
|-----------------|----------|-----------------------------------------------------|-------------------|--------------------|--|--|--|--|
| Control<br>mode | VF       | VFPG                                                | SVC FOCPG         | Factory setting: 0 |  |  |  |  |
|                 | Settings | 0                                                   | Unit: 0.01 second |                    |  |  |  |  |
|                 |          | 1                                                   | Unit: 0.1 second  |                    |  |  |  |  |

# This parameter determines the time unit for the Acceleration/Deceleration setting. Refer to

Pr.01-12 ~ Pr.01-19 (accel./decel. Time 1 to 4), Pr. 01-20~Pr.01-21 (JOG accel./decel. Time)

and Pr. 01-24~Pr.01-27 (S curve accel./decel. Time).

| 00-15           | Reserve        | d         |      |             |                     |  |  |
|-----------------|----------------|-----------|------|-------------|---------------------|--|--|
| 00-16           | 00-16 Reserved |           |      |             |                     |  |  |
|                 |                |           |      |             |                     |  |  |
| 00-17           | ✓ Carrie       | er Freque | ency |             | Unit: 1             |  |  |
| Control<br>mode | VF             | VFPG      | SVC  | FOCPG TQRPG | Factory setting: 10 |  |  |
|                 | Settings       | 1~1       | 5kHz |             |                     |  |  |

This parameter determinates the PWM carrier frequency of the AC motor drive.

| 230V/460V Series |            |            |          |          |  |  |
|------------------|------------|------------|----------|----------|--|--|
| Models           | 1-5HP      | 7.5-25HP   | 30-60HP  | 75-100HP |  |  |
|                  | 0.75-3.7kW | 5.5-18.5kW | 22-45kW  | 55-75Kw  |  |  |
| Setting Range    | 01~15kHz   | 01~15kHz   | 01~09kHz | 01~06kHz |  |  |
| Factory Setting  | 10kHz      | 9kHz       | 6kHz     | 6kHz     |  |  |

| Carrier<br>Frequency | Acoustic<br>Noise | Electromagnetic<br>Noise or Leakage<br>Current |             | Current<br>Wave   |
|----------------------|-------------------|------------------------------------------------|-------------|-------------------|
| 1kHz                 | Significant       | Minimal                                        | Minimal     | - <del>\\\\</del> |
| 8kHz                 | Ĩ                 | Î                                              | Î           |                   |
| 15kHz                | Ļ                 | L I                                            | ļ           | -₩₩₩              |
|                      | Minimal           | Significant                                    | Significant |                   |

#### Chapter 4 Parameters | VFD-VE

From the table, we see that the PWM carrier frequency has a significant influence on the electromagnetic noise, AC motor drive heat dissipation, and motor acoustic noise.

| 00-1           | 8 🖌 Auto                                                                                        | ✓Auto Voltage Regulation (AVR) Function                                                      |       |           |                   |        |                   |
|----------------|-------------------------------------------------------------------------------------------------|----------------------------------------------------------------------------------------------|-------|-----------|-------------------|--------|-------------------|
| Contro<br>mode | VF                                                                                              | VFPG                                                                                         | SVC   | FOCPG     | TQRPG             | F      | actory setting: 0 |
|                | Settings                                                                                        | 0                                                                                            | Enab  | le AVR    |                   |        |                   |
|                |                                                                                                 | 1                                                                                            | Disat | ole AVR   |                   |        |                   |
|                |                                                                                                 | 2                                                                                            | Disat | ole AVR v | when deceleration | n stop |                   |
|                | It is used to select the AVR mode. AVR is used to regulate the output voltage to the motor. For |                                                                                              |       |           |                   |        |                   |
|                | example, if                                                                                     | example, if V/f curve is set to AC200V/50Hz and the input voltage is from 200 to 264VAC, the |       |           |                   |        |                   |

output voltage won't excess AC200V/50Hz. If the input voltage is from 180 to 200V, the output voltage to the motor and the input voltage will be in direct proportion.

When setting Pr.00-18 to 1 during ramp to stop and used with auto accel./decel. function, the acceleration will be smoother and faster.

| 00-19           | 🖌 Auto   | ✓ Auto Energy-saving Operation |           |                    |  |  |  |  |
|-----------------|----------|--------------------------------|-----------|--------------------|--|--|--|--|
| Control<br>mode | VF       | VFPG                           | SVC FOCPG | Factory setting: 0 |  |  |  |  |
|                 | Settings | 0                              | Disable   |                    |  |  |  |  |
|                 |          | 1                              | Enable    |                    |  |  |  |  |

- When the Auto Energy-saving function is enabled, the drive will operate with full voltage during acceleration and deceleration. At constant speed, the AC drive will calculate the optimal output voltage value for the load. It is possible for the output voltage to be 25% below Maximum Output Voltage during auto energy-saving operation. This function should not be used with variable loads or continuous rated output loads.
- When output frequency is constant, i.e. constant operation, the output voltage will be auto decreased with load reduction. To make the AC motor drive runs under the energy-saving with the minimum value of the product of voltage and current.

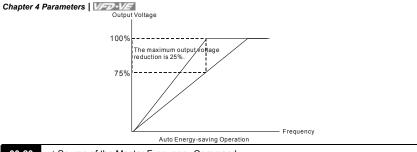

| 00-20          | ✓ Sour   | Source of the Master Frequency Command |                                                                    |                    |  |
|----------------|----------|----------------------------------------|--------------------------------------------------------------------|--------------------|--|
| Contro<br>mode | VF       | VFPG                                   | SVC FOCPG                                                          | Factory setting: 0 |  |
|                | Settings | 0                                      | Digital keypad (KPV-CE01)                                          |                    |  |
|                |          | 1                                      | RS-485 serial communication                                        |                    |  |
|                |          | 2                                      | External analog input (Pr. 03-00)                                  |                    |  |
|                |          | 3                                      | External UP/DOWN terminal                                          |                    |  |
|                |          | 4                                      | Pulse input without direction command (Pr.10-15 without direction) |                    |  |
|                |          | 5                                      | Pulse input with direction command (Pr.10-15)                      |                    |  |
|                |          |                                        |                                                                    |                    |  |

# This parameter determines the drive's master frequency source.

| 00-21           | 🖌 Sour   | ✓ Source of the Operation Command |                                           |           |                              |                    |  |  |
|-----------------|----------|-----------------------------------|-------------------------------------------|-----------|------------------------------|--------------------|--|--|
| Control<br>mode | VF       | VFPG                              | SVC                                       | FOCPG     | TQRPG                        | Factory setting: 0 |  |  |
|                 | Settings | 0                                 | Digital keypad (KPV-CE01)                 |           |                              |                    |  |  |
|                 |          | 1                                 | External terminals. Keypad STOP disabled. |           |                              |                    |  |  |
|                 |          | 2                                 | RS-4                                      | 85 serial | communication (RJ-11). Keypa | d STOP disabled.   |  |  |

When Pr.00-21 is set to 1, it also needs to set Pr.00-20 and Pr.00-21 to 0. After pressing PU key to make LED PU to be light, RUN, JOG and STOP key are valid now.

| 00-22        | 💉 Stop   | Method |      |              |       |                    |
|--------------|----------|--------|------|--------------|-------|--------------------|
| Control mode | VF       | VFPG   | SVC  | FOCPG        | TQRPG | Factory setting: 0 |
|              | Settings | 0      | Ram  | Ramp to stop |       |                    |
|              |          | 1      | Coas | st to stop   |       |                    |

The parameter determines how the motor is stopped when the AC motor drive receives a valid

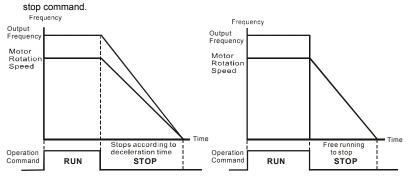

Ramp to Stop and Coast to Stop

**Ramp to stop**: the AC motor drive decelerates from the maximum output frequency (Pr. 01-00) to minimum output frequency (Pr. 01-09) according to the deceleration time and then stop.

**Coast to stop**: the AC motor drive stops the output instantly upon a STOP command and the motor free runs until it comes to a complete standstill.

(1) It is recommended to use "ramp to stop" for safely of personnel or to prevent material from being wasted in applications where the motor has to stop after the drive is stopped. The deceleration time has to be set accordingly.

(2) If the motor free running is allowed or the load inertia is large, it is recommended to select "coast to stop". For example, blowers, punching machines and pumps.

The stop method of the torque control is also set by Pr.00-22.

| 00-23           | 🖌 Reve   | ✓ Reverse Operation |                 |                    |  |  |  |  |  |  |
|-----------------|----------|---------------------|-----------------|--------------------|--|--|--|--|--|--|
| Control<br>mode | VF       | VFPG                | SVC FOCPG TQRPG | Factory setting: 0 |  |  |  |  |  |  |
|                 | Settings | 0                   | Enable reverse  |                    |  |  |  |  |  |  |
|                 |          | 1                   | Disable reverse |                    |  |  |  |  |  |  |
|                 |          | 2                   | Disable forward |                    |  |  |  |  |  |  |

This parameter enables the AC motor drives to run in the Reverse Direction. It may be used to prevent a motor from running in a direction that would consequently injure humans or damage the equipment.

#### Chapter 4 Parameters | V/=>>-V/=

**Group 1 Basic Parameters** 

| 01-00        | Maximu   | ım Outp | ut Frequ | uency       | Unit: 0.01                   |
|--------------|----------|---------|----------|-------------|------------------------------|
| Control mode | VF       | VFPG    | svc      | FOCPG TQRPG | Factory setting: 60.00/50.00 |
|              | Settings |         | 50.0 to  | o 600.00Hz  |                              |

This parameter determines the AC motor drive's Maximum Output Frequency. All the AC motor drive frequency command sources (analog inputs 0 to +10V, 4 to 20mA and -10V to

+10V) are scaled to correspond to the output frequency range.

| 01-01           | 1 1st Output Frequency Setting 1 |          |         |             |                              |  |  |
|-----------------|----------------------------------|----------|---------|-------------|------------------------------|--|--|
| 01-35           | 1st Outp                         | ut Frequ | ency Se | Unit: 0.01  |                              |  |  |
| Control<br>mode | VF                               | VFPG     | SVC     | FOCPG TQRPG | Factory setting: 60.00/50.00 |  |  |
|                 | Settings                         |          | 0.00    | ~600.00Hz   |                              |  |  |

These are for the base frequency and motor rated frequency.

This value should be set according to the rated frequency of the motor as indicated on the motor nameplate. If the motor is 60Hz, the setting should be 60Hz. If the motor is 50Hz, it should be set to 50Hz.

Pr.01-35 is used for the application occasion that uses double base motor.

| 01-02           | 1st Output Voltage Setting 1 |                |               |                        |  |  |  |
|-----------------|------------------------------|----------------|---------------|------------------------|--|--|--|
| 01-36           | 1st Outp                     | ut Voltage Set | ting 2        | Unit: 0.1              |  |  |  |
| Control<br>mode | VF                           | VFPG SVC       | FOCPG TQRPG   |                        |  |  |  |
|                 | Settings                     | 230V series    | 0.1 to 255.0V | Factory Setting: 220.0 |  |  |  |
|                 |                              | 460V series    | 0.1 to 510.0V | Factory Setting: 440.0 |  |  |  |

These are for the base frequency and motor rated frequency.

This value should be set according to the rated voltage of the motor as indicated on the motor nameplate. If the motor is 220V, the setting should be 220.0. If the motor is 200V, it should be set to 200.0.

There are many motor types in the market and the power system for each country is also difference. The economic and convenience method to solve this problem is to install the AC motor drive. There is no problem to use with the different voltage and frequency and also can amplify the original characteristic and life of the motor.

01-03 2nd Output Frequency Setting 1

Unit: 0.01

|                 |          |           |                 |               | Chapter 4 Parameters   VFD-VE |
|-----------------|----------|-----------|-----------------|---------------|-------------------------------|
| Control<br>mode | VF       | VFPG      | SVC             |               | Factory setting: 0.50         |
|                 | Settings | 0.0       | 00~600.00Hz     |               |                               |
| 01-04           | ¥2nd O   | utput Vo  | Itage Setting 1 |               | Unit: 0.1                     |
| Control<br>mode | VF       | VFPG      | SVC             |               |                               |
|                 | Settings | 23        | 0V series       | 0.1 to 255.0V | Factory Setting: 5.0          |
|                 |          | 46        | 0V series       | 0.1 to 510.0V | Factory Setting: 10.0         |
| 01-37           | 2nd Outp | out Frequ | uency Setting 2 | 2             | Unit: 0.01                    |
| Control<br>mode | VF       | VFPG      | SVC             |               | Factory setting: 0.50         |
|                 | Settings | 0.0       | 00~600.00Hz     |               |                               |
| 01-38           | ¥2nd O   | utput Vo  | Itage Setting 2 |               | Unit: 0.1                     |
| Control<br>mode | VF       | VFPG      | SVC             |               |                               |
|                 | Settings | 23        | 0V series       | 0.1 to 255.0V | Factory Setting: 5.0          |
|                 |          | 46        | 0V series       | 0.1 to 510.0V | Factory Setting: 10.0         |
| 01-05           | 3rd Outp | ut Frequ  | ency Setting 1  |               | Unit: 0.01                    |
| Control<br>mode | VF       | VFPG      | SVC             |               | Factory Setting: 0.50         |
|                 | Settings | 0.0       | 00~600.00Hz     |               |                               |
| 01-06           | ≠3rd Ou  | utput Vol | tage Setting 1  |               | Unit: 0.1                     |
| Control<br>mode | VF       | VFPG      | SVC             |               |                               |
|                 | Settings | 23        | 0V series       | 0.1 to 255.0V | Factory Setting: 5.0          |
|                 |          | 46        | 0V series       | 0.1 to 510.0V | Factory Setting: 10.0         |
| 01-39           | 3rd Outp | ut Frequ  | ency Setting 2  | 2             | Unit: 0.01                    |
| Control<br>mode | VF       | VFPG      | SVC             |               | Factory Setting: 0.50         |
|                 | Settings | 0.0       | 00~600.00Hz     |               |                               |
| 01-40           | 🖋 3rd Ou | utput Vol | tage Setting 2  |               | Unit: 0.1                     |
| Control<br>mode | VF       | VFPG      | SVC             |               |                               |
|                 | Settings | 23        | 0V series       | 0.1 to 255.0V | Factory Setting: 5.0          |
|                 | _        | 46        | 0V series       | 0.1 to 510.0V | Factory Setting: 10.0         |
| 01-07           | 4th Outp | ut Frequ  | ency Setting 1  |               | Unit: 0.01                    |
| Control<br>mode | VF       | VFPG      | SVC FOCP        | G             | Factory Setting: 0.00         |
|                 | Settings | 0.0       | 00~600.00Hz     |               |                               |
| 01-08           | ≠4th Ou  | tput Vol  | tage Setting 1  |               | Unit: 0.1                     |

| Chapter 4       | Paramete | rs   1/-72 | -VE      |          |               |                       |
|-----------------|----------|------------|----------|----------|---------------|-----------------------|
| Control<br>mode | VF       | VFPG       | svc      |          |               |                       |
|                 | Settings | 23         | 0V serie | es       | 0.1 to 255.0V | Factory Setting: 0.0  |
|                 |          | 46         | 0V serie | es       | 0.1 to 510.0V | Factory Setting: 0.0  |
| 01-41           | 4th Outp | ut Frequ   | ency Se  | etting 2 | Unit: 0.01    |                       |
| Control<br>mode | VF       | VFPG       | SVC      | FOCPG    | TQRPG         | Factory Setting: 0.00 |
|                 | Settings | 0.0        | 00~600.  | 00Hz     |               |                       |
| 01-42           | ≠4th Ou  | Itput Voli | tage Se  | tting 2  |               | Unit: 0.1             |
| Control<br>mode | VF       | VFPG       | SVC      |          |               |                       |
|                 | Settings | 23         | 0V serie | es       | 0.1 to 255.0V | Factory Setting: 0.0  |
|                 |          | 46         | 0V serie | es       | 0.1 to 510.0V | Factory Setting: 0.0  |
|                 |          |            |          |          |               |                       |

- V/f curve setting is usually set by the motor's allowable loading characteristics. Pay special attention to the motor's heat dissipation, dynamic balance, and bearing lubricity, if the loading characteristics exceed the loading limit of the motor.
- □ For the V/f curve setting, it should be Pr.01-01≥ Pr.01-03≥ Pr.01-05≥ Pr.01-07. There is no limit for the voltage setting, but a high voltage at the low frequency may cause motor damage, overheat, stall prevention or over-current protection. Therefore, please use the low voltage at the low frequency to prevent motor damage.
- Pr.01-35 to Pr.01-42 is the V/f curve for the motor 2. When multi-function input terminals Pr.02-01 to Pr.02-14 is set to 14 and enabled or switch to the △-connection, the AC motor drive will act as the 2nd V/f curve.

| 01-09           | Start Fre | quency |        |       | Unit: 0.01            |
|-----------------|-----------|--------|--------|-------|-----------------------|
| Control<br>mode | VF        | VFPG   | svc    | FOCPG | Factory Setting: 0.50 |
|                 | Settings  | 0.0    | 00~600 | .00Hz |                       |

When start frequency is higher than the min. output frequency, drives' output will be from start frequency to the setting frequency. Please refer to the following diagram for details.

Fcmd=frequency command,

Fstart=start frequency (Pr.01-09),

fstart=actual start frequency of drive,

Fmin=4th output frequency setting (Pr.01-07/Pr.01-41),

Flow=output frequency lower limit (Pr.01-11)

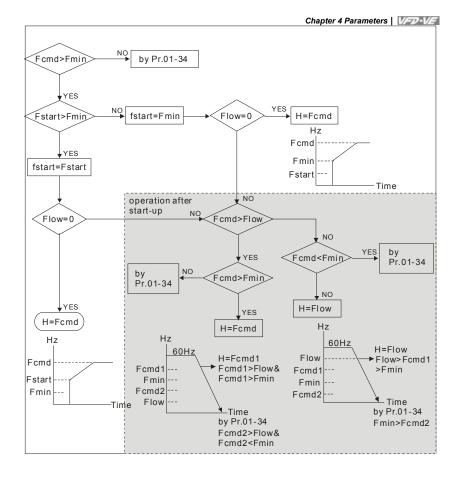

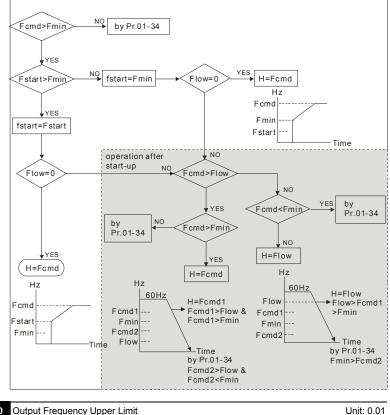

| 01-10           | Output Freq | uency Uppe | r Limit | Unit: 0.01              |
|-----------------|-------------|------------|---------|-------------------------|
| Control<br>mode | VF VF       | PG SVC     | FOCPG   | Factory Setting: 600.00 |
|                 | Settings    | 0.00~600   | .00Hz   |                         |
| 01-11           | Output Freq | uency Lowe | r Limit | Unit: 0.01              |
| Control<br>mode | VF VF       | PG SVC     | FOCPG   | Factory Setting: 0.00   |
|                 | Settings    | 0.00~600   | .00Hz   |                         |
|                 |             |            |         |                         |

# The upper/lower output frequency setting is used to limit the actual output frequency. If the frequency setting is higher than the upper limit, it will run with the upper limit frequency. If output frequency lower than output frequency lower limit and frequency setting is higher than

min. frequency, it will run with lower limit frequency. The upper limit frequency should be set to

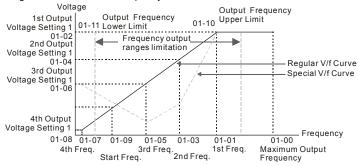

be higher than the lower limit frequency.

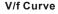

| 01-12           | ✓Accel. Time 1                           | Unit: 0.1/0.01              |
|-----------------|------------------------------------------|-----------------------------|
| 01-13           | ✓Decel. Time 1                           | Unit: 0.1/0.01              |
| 01-14           | ✓ Accel. Time 2                          | Unit: 0.1/0.01              |
| 01-15           | ✓Decel. Time 2                           | Unit: 0.1/0.01              |
| 01-16           | ✓ Accel. Time 3                          | Unit: 0.1/0.01              |
| 01-17           | ✓ Decel. Time 3                          | Unit: 0.1/0.01              |
| 01-18           | ✓ Accel. Time 4                          | Unit: 0.1/0.01              |
| 01-19           | ✓Decel. Time 4                           | Unit: 0.1/0.01              |
| Control<br>mode | VF VFPG SVC FOCPG                        | Factory Setting: 10.00/10.0 |
|                 | Settings 0.00~600.00 sec/0.00~6000.0 sec |                             |

| 01-20           | ✓ JOG Acceleration Time |          |           | ne                    | Unit: 0.1/0.01            |
|-----------------|-------------------------|----------|-----------|-----------------------|---------------------------|
| 01-21           | 🖌 JOG 🛛                 | Decelera | ition Tir | Unit: 0.1/0.01        |                           |
| Control<br>mode | VF                      | VFPG     | svc       | FOCPG                 | Factory Setting: 1.00/1.0 |
|                 | Settings                | 0.00     | ~600.0    | 0 sec/0.00~6000.0 sec |                           |

The Acceleration Time is used to determine the time required for the AC motor drive to ramp from 0Hz to Maximum Output Frequency (Pr.01-00).

The Deceleration Time is used to determine the time require for the AC motor drive to decelerate from the Maximum Output Frequency (Pr.01-00) down to 0Hz.

The Acceleration/Deceleration Time is invalid when using Pr.00-13 Optimal Acceleration/Deceleration Setting.

## Chapter 4 Parameters | V/=>>-V/=

- The Acceleration/Deceleration Time 1, 2, 3, 4 are selected according to the Multi-function Input Terminals settings. See Pr.02-01 to Pr.02-30 for details.
- When enabling torque limit and stall prevention function, actual accel./decel. time will longer

than the above action time.

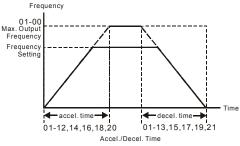

| 01-22 × JOG Frequency |                                                                                         |         |         |          |         |                                                     |
|-----------------------|-----------------------------------------------------------------------------------------|---------|---------|----------|---------|-----------------------------------------------------|
| Contr<br>mod          | - VE                                                                                    | VFPG    | svc     | FOCPG    | TQRPG   | Factory Setting: 6.00                               |
|                       | Settings                                                                                | 0.00    | 0~600.0 | 0Hz      |         |                                                     |
|                       | Both external terminal JOG and key "JOG" on the keypad can be used. When the jog        |         |         |          |         |                                                     |
|                       | command is ON, the AC motor drive will accelerate from 0Hz to jog frequency (Pr.01-22). |         |         |          |         |                                                     |
|                       | When the j                                                                              | og comn | nand is | OFF, the | AC moto | r drive will decelerate from Jog Frequency to zero. |

The used Accel./Decel. time is set by the Jog Accel./Decel. time (Pr.01-20, Pr.01-21).

| 01-2        | 23 × 1st/4                                                                                      | th Accel./ | decel. I | requency   | Unit: 0.01                                               |
|-------------|-------------------------------------------------------------------------------------------------|------------|----------|------------|----------------------------------------------------------|
| Cont<br>mod | VF                                                                                              | VFPG       | SVC      | FOCPG      | Factory Setting: 0.00                                    |
|             | Setting                                                                                         | ıs 0.0     | 0~600.0  | 0Hz        |                                                          |
|             | This parameter selects the frequency point for transition from acceleration/deceleration time 1 |            |          |            |                                                          |
|             | to acceler                                                                                      | ation/dec  | eleratio | n time 4.  |                                                          |
| ш           | The trans                                                                                       | ition from | acceler  | ation/dece | leration time 1 to acceleration/deceleration time 4, may |

also be enabled by the external terminals (Pr. 02-01 to 02-08). The external terminal has priority over Pr. 01-23.

| 01-24 | ✓ S-curve for Acceleration Departure Time 1 | Unit: 0.1/0.01 |
|-------|---------------------------------------------|----------------|
| 01-25 | ✓ S-curve for Acceleration Arrival Time 2   | Unit: 0.1/0.01 |
| 01-26 | ✓ S-curve for Deceleration Departure Time 1 | Unit: 0.1/0.01 |

|                 | -          |             |                            |                | Chapter 4 Parameters   VFD-V/F                         |
|-----------------|------------|-------------|----------------------------|----------------|--------------------------------------------------------|
| 01-27           | 🖌 S-cui    | rve for De  | ecelerat                   | ion Arrival T  | ime 2 Unit: 0.1/0.01                                   |
| Control<br>mode | VF         | VFPG        | svc                        | FOCPG          | Factory Setting: 0.2/0.0                               |
|                 | Settings   | 0.00        | ~25.00                     | sec /0.00~2    | 250.0 sec                                              |
| 🕮 lt            | is used to | o give the  | e smoot                    | hest transitio | on between speed changes. The accel./decel. curve      |
| Ca              | an adjust  | the S-cu    | rve of th                  | ne accel./deo  | cel. When it is enabled, the drive will have different |
| a               | ccel./dece | el. curve l | by the a                   | accel./decel.  | time.                                                  |
| П               | ne S-curv  | e functio   | n is dis                   | abled when     | Pr.00-13 is set to 0.                                  |
| ШТ              | ne Actual  | Accel. T    | ime = s                    | elected acce   | el. Time + (Pr.01-24 + Pr.01-25)/2                     |
| TI              | ne Actual  |             | ime = s<br>quency<br>01-24 |                | el. Time + (Pr.01-26 + Pr.01-27)/2                     |
| 01-28           | Skip Fre   | equency 7   | 1 (uppe                    | r limit)       | Unit: 0.01                                             |
| 01-29           | Skip Fre   | equency ?   | 1 (lower                   | · limit)       | Unit: 0.01                                             |
| 01-30           | Skip Fre   | equency 2   | 2 (uppe                    | r limit)       | Unit: 0.01                                             |
| 01-31           | Skip Fre   | equency 2   | 2 (lower                   | · limit)       | Unit: 0.01                                             |
| 01-32           | Skip Fre   | equency 3   | 3 (uppe                    | r limit)       | Unit: 0.01                                             |
| 01-33           | Skip Fre   | equency 3   | 3 (lower                   | · limit)       | Unit: 0.01                                             |
| Control<br>mode | VF         | VFPG        | SVC                        | FOCPG          | Factory Setting: 0.00                                  |
|                 | Settings   | 0.00        | ~600.0                     | 0Hz            |                                                        |

These parameters are used to set the skip frequency of the AC drive. The skip frequencies are useful when a motor has vibration at a specific frequency bandwidth. By skipping this frequency, the vibration will be avoided.

| 01-34           | Mode S   | Mode Selection when Frequency< Fmin |                      |                    |  |  |
|-----------------|----------|-------------------------------------|----------------------|--------------------|--|--|
| Control<br>mode | VF       | VFPG                                | SVC FOCPG            | Factory Setting: 0 |  |  |
|                 | Settings | 0                                   | Output Waiting       |                    |  |  |
|                 |          | 1                                   | Zero-speed operation |                    |  |  |

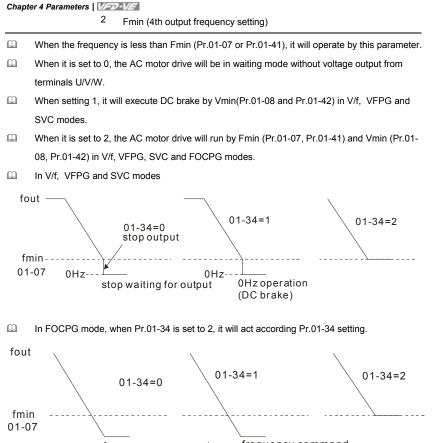

frequency command frequency command

| 02-00        | ✓2-wire/3-wire Operation Control |      |     |                                              |                    |  |
|--------------|----------------------------------|------|-----|----------------------------------------------|--------------------|--|
| Control mode | VF                               | VFPG | svc | FOCPG TQRPG                                  | Factory setting: 0 |  |
|              | Settings                         | 0    | F   | WD/STOP, REV/STOP                            |                    |  |
|              |                                  | 1    | F   | WD/STOP, REV/STOP (Line Start Lockout)       |                    |  |
|              |                                  | 2    | R   | UN/STOP, REV/FWD                             |                    |  |
|              |                                  | 3    | R   | UN/STOP, REV/FWD (Line Start Lockout)        |                    |  |
|              |                                  | 4    | 3-  | wire (momentary push button)                 |                    |  |
|              |                                  | 5    | 3-  | wire (momentary push button and Line Start L | ockout)            |  |

## Group 2 Digital Input/Output Parameters

Three of the six methods include a "Line Start Lockout" feature. When line start lockout is enabled, the drive will not run once applying the power. The Line Start Lockout feature doesn't guarantee the motor will never start under this condition. It is possible the motor may be set in motion by a malfunctioning switch.

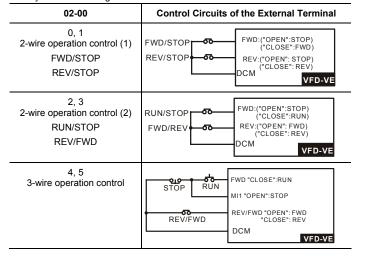

| 02-01 | Multi-Function Input Command 1 (MI1) |
|-------|--------------------------------------|
|       |                                      |

02-02 Multi-Fu

Multi-Function Input Command 2 (MI2)

Factory Setting: 2

Factory Setting: 1

02-03 Mu

Multi-Function Input Command 3 (MI3)

Factory Setting: 3

| Chapter 4 Parameters | VFD-VE |
|----------------------|--------|
|----------------------|--------|

| 02-04 Multi-Function Input Command 4 (MI4)  |                    |
|---------------------------------------------|--------------------|
|                                             | Factory Setting: 4 |
| 02-05 Multi-Function Input Command 5 (MI5)  |                    |
|                                             | Factory Setting: 0 |
| 02-06 Multi-Function Input Command 6 (MI6)  |                    |
|                                             | Factory Setting: 0 |
| 02-23 Multi-Function Input Command 7 (MI7)  |                    |
|                                             | Factory Setting: 0 |
| 02-24 Multi-Function Input Command 8 (MI8)  |                    |
|                                             | Factory Setting: 0 |
| 02-25 Multi-Function Input Command 9 (MI9)  |                    |
|                                             | Factory Setting: 0 |
| 02-26 Multi-Function Input Command 10 (MIA) |                    |
|                                             | Factory Setting: 0 |
| 02-27 Multi-Function Input Command 11 (MIB) |                    |
|                                             | Factory Setting: 0 |
| 02-28 Multi-Function Input Command 12       |                    |
|                                             | Factory Setting: 0 |
| 02-29 Multi-Function Input Command 13       |                    |
|                                             | Factory Setting: 0 |
| 02-30 Multi-Function Input Command 14       |                    |
|                                             | Factory Setting: 0 |

Settings 0-50

| Settings                                                        | Control Mode |      |     |       |       |
|-----------------------------------------------------------------|--------------|------|-----|-------|-------|
| Settings                                                        | VF           | VFPG | SVC | FOCPG | TQRPG |
| 0: no function                                                  | 0            | 0    | 0   | 0     | 0     |
| 1: multi-step speed command 1/multi-step position<br>command 1  | 0            | 0    | 0   | 0     |       |
| 2: multi-step speed command 2/ multi-step position command 2    | 0            | 0    | 0   | 0     |       |
| 3: multi-step speed command 3/ multi-step position<br>command 3 | 0            | 0    | 0   | 0     |       |
| 4: multi-step speed command 4/ multi-step position command 4    | 0            | 0    | 0   | 0     |       |
| 5: Reset                                                        | 0            | 0    | 0   | 0     | 0     |
| 6: JOG command                                                  | 0            | 0    | 0   | 0     |       |
| 7: acceleration/deceleration speed inhibit                      | 0            | 0    | 0   | 0     |       |
| 8: the 1st, 2nd acceleration/deceleration time selection        | 0            | 0    | 0   | 0     |       |
| 9: the 3rd, 4th acceleration/deceleration time selection        | 0            | 0    | 0   | 0     |       |
| 10: EF input (07-36)                                            | 0            | 0    | 0   | 0     | 0     |
| 11: B.B. input                                                  | 0            | 0    | 0   | 0     | 0     |
| 12: Output stop                                                 | 0            | 0    | 0   | 0     | 0     |

Chapter 4 Parameters | VFD-VE

|                                                           | Chapter 4 Parameters           |   |            | W-D- |       |
|-----------------------------------------------------------|--------------------------------|---|------------|------|-------|
| Settings                                                  | Control Mode VF VFPG SVC FOCPG |   | TQRPG      |      |       |
| 13: cancel the setting of the optimal                     |                                |   | <u>SVC</u> |      | TURPG |
| acceleration/deceleration time                            | 0                              | U | 0          |      |       |
| 14: switch between drive settings 1 and 2                 | 0                              | 0 | 0          | 0    |       |
| 15: operation speed command form AVI                      | 0                              | Õ | Õ          | Õ    |       |
| 16: operation speed command form ACI                      | 0                              | Õ | Õ          | Õ    |       |
| 17: operation speed command form AUI                      | Õ                              | Ō | Ō          | Ō    |       |
| 18: Emergency Stop (07-36)                                | Õ                              | Ō | Ō          | Ō    | 0     |
| 19: Digital Up command                                    | 0                              | Õ | Õ          | Õ    |       |
| 20: Digital Down command                                  | Õ                              | Õ | Õ          | Õ    |       |
| 21: PID function disabled                                 | Õ                              | Õ | Õ          | Õ    |       |
| 22: clear counter                                         | Õ                              | Ō | Õ          | Ō    | 0     |
| 23: input the counter value (multi-function input command | Õ                              | Ō | Õ          | Ō    | Õ     |
| 6)                                                        | -                              | _ | -          | -    | -     |
| 24: FWD JOG command                                       | 0                              | 0 | 0          | 0    |       |
| 25: REV JOG command                                       | 0                              | 0 | 0          | 0    |       |
| 26: TQC+PG/FOC+PG model selection                         | 0                              | 0 | 0          | 0    | 0     |
| 27: ASR1/ASR2 selection                                   | 0                              | 0 | 0          | 0    |       |
| 28: Emergency stop (EF1)                                  | 0                              | 0 | 0          | 0    | 0     |
| 29: Signal confirmation for Y-connection                  | 0                              | 0 | 0          | 0    |       |
| 30: Signal confirmation for connection                    | 0                              | 0 | 0          | 0    |       |
| 31: High torque bias (by Pr.07-29)                        | 0                              | 0 | 0          | 0    | 0     |
| 32: Middle torque bias (by Pr.07-30)                      | 0                              | 0 | 0          | 0    | 0     |
| 33: Low torque bias (by Pr.07-31)                         | 0                              | 0 | 0          | 0    | 0     |
| 34: Enable multi-step position control                    |                                | 0 |            | 0    |       |
| 35: Enable position control                               | 0                              | 0 | 0          | 0    |       |
| 36: Enable position learning function (valid at stop)     |                                | 0 |            | 0    |       |
| 37: Enable pulse position input command                   | 0                              | 0 | 0          | 0    |       |
| 38: Disable write EEPROM function                         | 0                              | 0 | 0          | 0    | 0     |
| 39: Torque command direction                              |                                |   |            |      | 0     |
| 40: Force stop                                            | 0                              | 0 | 0          | 0    | 0     |
| 41: Serial position clock                                 |                                |   |            | 0    |       |
| 42: Serial position input                                 |                                |   |            | 0    |       |
| 43: Analog input resolution selection                     |                                |   |            | 0    |       |
| 44: Reset initial reel diameter                           | 0                              | 0 | 0          | 0    | 0     |
| 45: Reset initial reel diameter 0                         | 0                              | 0 | 0          | 0    | 0     |
| 46: Reset initial reel diameter 1                         | 0                              | 0 | 0          | 0    | 0     |
| 47: Reset PID control integration of tension              | 0                              | 0 | 0          | 0    | 0     |
| 48: Mechanical Gear Ratio Switch                          |                                | Ō |            | Ō    | Ō     |
| 49: Reserved                                              |                                |   |            | 1    |       |
| 50: Reserved                                              |                                |   |            |      |       |
|                                                           |                                |   |            |      |       |

This parameter selects the functions for each multi-function terminal.

The terminals of Pr.02-23~Pr.02-27 are virtual and set as MI7~MIB when using with optional card EMV-APP01

If Pr.02-00 is set to 3-wire operation control. Terminal MI1 is needed for the 3<sup>rd</sup> wire position. Therefore, MI1 is not allowed for any other operation.

Multi-function input commands 7-14 are the extension terminals of Pr.02-01 to Pr.02-06. There are 14 terminals but the terminals 7-14 are virtual terminals and you can set the status of bit 8-15 of Pr.02-10 to ON or OFF by KPV-CE01 or communication.

| Settings | Functions                                                                               | Descriptions                                                                                                    |
|----------|-----------------------------------------------------------------------------------------|----------------------------------------------------------------------------------------------------|
| 0        | No Function                                                                             |                                                                                                    |
| 1        | Multi-step speed<br>command 1/multi-step<br>position command 1                          |                                                                                                    |
| 2        | Multi-step speed<br>command 2/ multi-step<br>position command 2                         | 15 step speeds could be conducted through the digital statuses of the 4 terminals, and 17 in total if the master speed                                                                                                    |
| 3        | Multi-step speed<br>command 3/ multi-step<br>position command 3                         | and JOG are included. (Refer to Pr. 04-00~04-29)                                                                                                    |
| 4        | Multi-step speed<br>command 4/ multi-step<br>position command 4                         |                                                                                                    |
| 5        | Reset                                                                                   | After the error of the drive is eliminated, use this terminal to reset the drive.                                                                                                    |
| 6        | JOG Command                                                                             | JOG operation                                                                                                    |
| 7        | Acceleration/deceleration<br>Speed Inhibit                                              | When this function is enabled, acceleration and deceleration<br>is stopped and the AC motor drive start to accel./decel. from<br>the inhibit point.                                                                                                    |
| 8        | The 1 <sup>st</sup> , 2 <sup>nd</sup> acceleration<br>or deceleration time<br>selection | The acceleration/deceleration time of the drive could be selected from this function or the digital statuses of the terminals; there are 4 acceleration/deceleration speeds in                                                                                                    |
| 9        | The 3 <sup>rd</sup> , 4 <sup>th</sup> acceleration<br>or deceleration time<br>selection | total for selection.                                                                                                    |
| 10       | EF Input                                                                                | External fault input terminal                                                                                                    |
| 11       | B.B. Input                                                                              | If the ON/OFF function of the terminal is pre-determined,<br>output of the drive will be cut off immediately, and the motor<br>will then be of the B.B. status. And once the ON/OFF function<br>is restored, the drive will then trace from the bottom upward to<br>catch up with its mutual rotation speed with the same<br>frequency before B.B., then speed up to the pre-set<br>frequency. Even if the motor is of a complete stop after B.B.,<br>as long as the ON/OFF status is restored, the speed-tracing<br>function could still be operated. |
| 12       | Output Stop                                                                             | If the ON/OFF function of the terminal is pre-determined,<br>output of the drive will be cut off immediately, and the motor<br>will then be free run. And once the ON/OFF function is<br>restored, the drive will accelerate to the setting frequency.                                                                                                    |
| 13       | Cancel the setting of the                                                               | Before using this function, Pr.00-13 should be set to                                                                                                    |
|          |                                                                                         |                                                                                                    |

| Settings | Functions                                                      | Descriptions                                                                                                    |
|----------|----------------------------------------------------------------|----------------------------------------------------------------------------------------------------|
|          | optimal accel./decel. time                                     | 01/02/03/04 first. When this function is enabled, OFF is for auto mode and ON is for linear accel./decel.                                                                              |
| 14       | Switch between drive<br>settings 1 and 2                       | When this function is enabled, the drive will start to use motor 2 parameters.                                                                                                    |
| 15       | Operation speed<br>command form AVI                            | When this function is enabled, the source of the frequency will force to be AVI.                                                                                                    |
| 16       | Operation speed<br>command form ACI                            | When this function is enabled, the source of the frequency will force to be ACI.                                                                                                    |
| 17       | Operation speed<br>command form AUI                            | When this function is enabled, the source of the frequency will force to be AUI.                                                                                                    |
| 18       | Emergency Stop (07-36)                                         | When this function is enabled, the drive will ramp to stop by Pr.07-36 setting.                                                                                                    |
| 19       | Digital Up command                                             | When this function is enabled, the frequency will be increased                                                                                                    |
| 20       | Digital Down command                                           | and decreased. If this function keeps ON, the frequency will be increased/decreased by Pr.02-07/Pr.02-08. This function is the same as the $\blacktriangle \forall$ key on the keypad. |
| 21       | PID function disabled                                          | When this function is ON, the PID function is disabled.                                                                                                    |
| 22       | Clear counter                                                  | When this function is enabled, it will clear current counter<br>value and display "0". Only when this function is disabled, it<br>will keep counting upward.                           |
| 23       | Input the counter value<br>(multi-function input<br>command 6) | When this function is enabled, the counter value will increase 1.                                                                                                    |
| 24       | FWD JOG command                                                | When this function is enabled, the drive will execute forward Jog command.                                                                                                    |
| 25       | REV JOG command                                                | When this function is enabled, the drive will execute reverse Jog command.                                                                                                    |
| 26       | TQC+PG/FOC+PG<br>model selection                               | OFF: FOC+PG speed control mode.<br>ON: TQR+PG torque control mode.                                                                                                    |
| 27       | ASR1/ASR2 selection                                            | ON: speed will be adjusted by ASR 2 setting.<br>OFF: speed will be adjusted by ASR 1 setting.                                                                                          |
| 28       | Emergency stop (EF1)                                           | When it is ON, the drive will execute emergency stop. (it will have fault code record)                                                                                                 |
| 29       | Signal confirmation for Y-<br>connection                       | When it is ON, the drive will operate by 1st V/f.                                                                                                    |
| 30       | Signal confirmation for $\Delta$ -connection                   | When it is ON, the drive will operate by 2nd V/f.                                                                                                    |
| 31       | High torque bias (by<br>Pr.07-29)                              | The high torque bias is according to the Pr.07-29 setting.                                                                                                    |

| Settings | Functions                             | Descriptions                                                                                                    |  |  |  |  |  |
|----------|---------------------------------------|----------------------------------------------------------------------------------------------------|--|--|--|--|--|
| 32       | Middle torque bias (by Pr.07-30)      | The middle torque bias is according to the Pr.07-30 setting.                                                                                                    |  |  |  |  |  |
| 33       | Low torque bias (by<br>Pr.07-31)      | The low torque bias is according to the Pr.07-31 setting.                                                                                                    |  |  |  |  |  |
| 34       | Enable multi-step<br>position control | When this function is enabled, the corresponding 15-step<br>speed for the multi-function inputs 1-4 will be 15 positions.<br>(Refer to Pr.04-15 to Pr.04-29)<br>speed mode position mode speed mode<br>Run<br>MI=d35<br>MI=d34<br>MI=d3<br>MI=d3<br>MI=d3<br>MI=d4<br>I 1 1 1 0<br>MI=d4<br>I 1 1 1 1 1<br>MI=d4<br>Run<br>MI=d4<br>MI=d4<br>MI=d4<br>MI=d3<br>MI=d4<br>MI=d3<br>MI=d4<br>MI=d3<br>MI=d4<br>MI=d3<br>MI=d4<br>MI=d3<br>MI=d4<br>MI=d34<br>MI=d34<br>MI=d34<br>MI=d34<br>MI=d35<br>MI=d1<br>MI=d34<br>MI=d34<br>MI=d34<br>MI=d34<br>MI=d35<br>MI=d1<br>MI=d34<br>MI=d34<br>MI=d34<br>MI=d35<br>MI=d1<br>MI=d3<br>MI=d3<br>MI=d1<br>MI=d34<br>MI=d34<br>MI=d35<br>MI=d1<br>MI=d34<br>MI=d35<br>MI=d1<br>MI=d3<br>MI=d3<br>MI=d1<br>MI=d3<br>MI=d3<br>MI=d1<br>MI=d3<br>MI=d1<br>MI=d3<br>MI=d3<br>MI=d1<br>MI=d3<br>MI=d1<br>MI=d3<br>MI=d1<br>MI=d3<br>MI=d1<br>MI=d3<br>MI=d1<br>MI=d3<br>MI=d1<br>MI=d3<br>MI=d1<br>MI=d2<br>MI=d3<br>MI=d1<br>MI=d3<br>MI=d1<br>MI=d2<br>MI=d3<br>MI=d1<br>MI=d3<br>MI=d1<br>MI=d3<br>MI=d1<br>MI=d2<br>MI=d3<br>MI=d1<br>MI=d2<br>MI=d3<br>MI=d1<br>MI=d2<br>MI=d3<br>MI=d1<br>MI=d2<br>MI=d3<br>MI=d1<br>MI=d2<br>MI=d3<br>MI=d1<br>MI=d3<br>MI=d1<br>MI=d2<br>MI=d3<br>MI=d1<br>MI=d2<br>MI=d3<br>MI=d1<br>MI=d2<br>MI=d3<br>MI=d1<br>MI=d2<br>MI=d3<br>MI=d1<br>MI=d2<br>MI=d3<br>MI=d1<br>MI=d2<br>MI=d1<br>MI=d2<br>MI=d1<br>MI=d2<br>MI=d1<br>MI=d2<br>MI=d1<br>MI=d2<br>MI=d3<br>MI=d1<br>MI=d2<br>MI=d1<br>MI=d2<br>MI=d1<br>MI=d2<br>MI=d1<br>MI=d2<br>MI=d1<br>MI=d2<br>MI=d1<br>MI=d2<br>MI=d1<br>MI=d2<br>MI=d1<br>MI=d2<br>MI=d1<br>MI=d2<br>MI=d3<br>MI=d1<br>MI=d2<br>MI=d3<br>MI=d1<br>MI=d2<br>MI=d3<br>MI=d1<br>MI=d2<br>MI=d3<br>MI=d1<br>MI=d2<br>MI=d3<br>MI=d1<br>MI=d3<br>MI=d3<br>MI=d1<br>MI=d3<br>MI=d2<br>MI=d3<br>MI=d1<br>MI=d3<br>MI=d1<br>MI=d3<br>MI=d1<br>MI=d3<br>MI=d3<br>MI=d1<br>MI=d3<br>MI=d1<br>MI=d3<br>MI=d1<br>MI=d3<br>MI=d1<br>MI=d3<br>MI=d3<br>MI=d1<br>MI=d3<br>MI=d3<br>MI=d1<br>MI=d3<br>MI=d3<br>MI<br>MI=d3<br>MI=d3 |  |  |  |  |  |

| Settings | Functions                                            | Descriptions                                                                                                    |  |  |  |
|----------|------------------------------------------------------|----------------------------------------------------------------------------------------------------|--|--|--|
|          |                                                      | When this function is enabled, the AC motor drive will start to execute position control.                                                                                                    |  |  |  |
|          |                                                      | Motor<br>Frequency                                                                                                    |  |  |  |
|          |                                                      | PG<br>Feedback<br>10-00<br>10-01                                                                                                    |  |  |  |
|          |                                                      | RUN                                                                                                    |  |  |  |
|          |                                                      | MI=d35                                                                                                    |  |  |  |
| 35       | Enable position control                              | MO=d39Time                                                                                                    |  |  |  |
|          |                                                      | Motor<br>frequency                                                                                                    |  |  |  |
|          |                                                      | PG<br>feedback<br>10-00<br>10-01                                                                                                    |  |  |  |
|          |                                                      | RUN RUN RUN                                                                                                    |  |  |  |
|          |                                                      | MI=d35<br>MO=d39                                                                                                    |  |  |  |
| 36       | Enable position learning<br>function (valid at stop) | When this function is enabled, it will select the corresponding multi-position by the ON/OFF status of multi-function inputs 1-4 and written the current motor position into the corresponding multi-position. |  |  |  |

| Settings | Functions                           | Descriptions                                                                                                    |  |  |  |
|----------|-------------------------------------|----------------------------------------------------------------------------------------------------|--|--|--|
|          |                                     | Run/Stop<br>1011_=11 1010_=10<br>corresponds corresponds to<br>to Pr.04-25 Pr.04-24                                                                                                    |  |  |  |
|          |                                     | MI=d1                                                                                                    |  |  |  |
|          |                                     | MI=d2                                                                                                    |  |  |  |
|          |                                     | MI=d3 0 0 0                                                                                                    |  |  |  |
|          |                                     | MI=d4 1 1 1                                                                                                    |  |  |  |
|          |                                     | MI=d36                                                                                                    |  |  |  |
|          |                                     | The motor position<br>is from encoder feedback<br>and written into the<br>corresponding multi-<br>position of ON/OFF<br>status of MI1 to MI4<br>(Pr.04-25) The motor position<br>is from encoder feedback<br>and written into the<br>corresponding multi-<br>position of ON/OFF<br>status of MI1 to MI4<br>(Pr.04-24)    |  |  |  |
| 37       | Enable pulse position input command | When this function is enabled, the pulse of PG card will<br>change from speed command to position command. It is<br>recommended to set Pr.10-23 to 0.<br>Example: When it is controlled by pulse (Pr.00-20 is set to 5),<br>please refer to the following diagram for returning home.<br>RUN<br>MI=d35<br>MI=d37<br>Time |  |  |  |
| 38       | Disable write EEPROM function       | When this function is enabled, you can't write into EEPROM.                                                                                                    |  |  |  |
| 39       | Torque command<br>direction         | When the torque command source is AVI or ACI, it can change torque direction by enabling this function.                                                                                                    |  |  |  |
| 40       | Force stop                          | When this function is enabled, the drive will free run to stop.                                                                                                    |  |  |  |
| 41       | Serial position clock               | The position method of the main shaft:                                                                                                    |  |  |  |

| Settings      | Functions                                   | Descriptions                                                                                                    |  |  |
|---------------|---------------------------------------------|----------------------------------------------------------------------------------------------------|--|--|
|               | Serial position input                       | When using setting 41 and setting 42, it needs to use with 2 input terminals for multi-position control.                                                                                                    |  |  |
| 42            |                                             | C NC<br>Controller<br>(PLC)<br>CONTROLLER<br>(PLC)<br>DO SPI Position Command Data DI<br>DO SPI Position Command Data DI<br>VFD-VE                                                                                                    |  |  |
|               |                                             | transmission start<br>OSS<br>Clock<br>Rea dy for transmission<br>Rea by for transmission<br>Rea by for transmission<br>Rea by for transmission<br>Rea by for transmission<br>Rea by for transmission<br>Rea by for transmission<br>Rea by for transmission<br>Rea by for transmission<br>Rea by for transmission<br>Rea by for transmission                                                                                                    |  |  |
|               |                                             | OSS VFD-VE                                                                                                    |  |  |
|               |                                             | test example           angle         Encoder         b1         b1         b9         b8         b7         b6         b5         b4         b3         b2         b1         b0           360         40.96         0         0         0         0         0         0         0         0         0         0         0         0         0         0         0         0         0         0         0         0         0         0         0         0         0         0         0         0         0         0         0         0         0         0         0         0         0         0         0         0         0         0         0         0         0         0         0         0         0         0         0         0         0         0         0         0         0         0         0         0         0         0         0         0         0         0         0         0         0         0         0         0         0         0         0         0         0         0         0         0         0         0         0         0         0         0 |  |  |
| 43            | Analog input resolution selection           | Refer to Pr.10-25.                                                                                                    |  |  |
| 44            | Reset initial reel<br>diameter              | When this function is enabled, the initial reel diameter is reset.                                                                                                    |  |  |
| 45            | Reset initial reel<br>diameter 0            |                                                                                                    |  |  |
| 46            | Reset initial reel<br>diameter 1            | When this function is enabled, Pr.08-46~08-48 is valid.                                                                                                    |  |  |
| 47            | Reset PID control<br>integration of tension | When this function is enabled, the PID control integration of tension is reset.                                                                                                    |  |  |
| 48            | Mechanical Gear Ratio<br>Switch             | When this functioni is enabled, the mechanical gear ratio switch will be the second group A2/B2 (refer to Pr.10-29 and Pr.10-30).                                                                                                    |  |  |
| 49<br> <br>50 | Reserved                                    |                                                                                                    |  |  |

| 02-07           | 🖌 UP/DO  | OWN Ke | y Mode                            |                    |
|-----------------|----------|--------|-----------------------------------|--------------------|
| Control<br>mode | VF       | VFPG   | SVC FOCPG                         | Factory setting: 0 |
|                 | Settings | 0      | Up/down by the accel/decel time   |                    |
|                 |          | 1      | Up/down constant speed (Pr.02-08) |                    |

| Chapter                                                                                       | <u>4</u> Paramet                                                                                | ers   V/=2 | 7-VE               |                    |                           |                             |
|-----------------------------------------------------------------------------------------------|-------------------------------------------------------------------------------------------------|------------|--------------------|--------------------|---------------------------|-----------------------------|
| 02-08                                                                                         |                                                                                                 | Accelerat  |                    | celeration Spee    | d of the UP/DOWN Key      | Unit: 0.01                  |
| Contro<br>mode                                                                                | VF                                                                                              | VFPG       | svc                | FOCPG              |                           | Factory setting: 0.01       |
|                                                                                               | Settings                                                                                        | s 0.       | .01 ~ 1.           | 00Hz/ms            |                           |                             |
|                                                                                               | hese sett                                                                                       | ings are   | used wl            | nen multi-functi   | on input terminals are se | et to 19/20.                |
| 02-09                                                                                         | Digital I                                                                                       | nput Res   | ponse <sup>-</sup> | Гime               |                           | Unit: 0.001                 |
| Contro<br>mode                                                                                | VF                                                                                              | VFPG       | SVC                | FOCPG TQRP         | G                         | Factory setting: 0.005      |
|                                                                                               | Setting                                                                                         | s 0.       | .001~ 3            | 0.000 sec          |                           |                             |
| ш 1                                                                                           | his paran                                                                                       | neter is u | sed for            | digital input teri | minal signal delay and c  | onfirmation. The delay time |
| i                                                                                             | is confirmation time to prevent some uncertain interferences that would result in error (except |            |                    |                    |                           |                             |
| for the counter input) in the input of the digital terminals (FWD, REV and MI1~6). Under this |                                                                                                 |            |                    |                    |                           |                             |
| c                                                                                             | condition, confirmation for this parameter could be improved effectively, but the response time |            |                    |                    |                           |                             |
| v                                                                                             | will be somewhat delayed.                                                                       |            |                    |                    |                           |                             |

| 02      | 02-10                                                                                |                    |  |  |  |
|---------|--------------------------------------------------------------------------------------|--------------------|--|--|--|
| Co<br>m | VE VERG SVC FOCPG TOPPG                                                              | Factory setting: 0 |  |  |  |
|         | Settings 0 ~ 65535                                                                   |                    |  |  |  |
|         | This parameter is used to set the input signal level and it won't be affected by the |                    |  |  |  |
|         | SINK/SOURCE status.                                                                  |                    |  |  |  |
| Ш       | Bit0 is for FWD terminal, bit1 is for REV terminal and bit2 to bit15 is f            | or MI1 to MI14.    |  |  |  |

User can change terminal status by communicating.

For example, MI1 is set to 1 (multi-step speed command 1), MI2 is set to 2 (multi-step speed command 2). Then the forward +  $2^{nd}$  step speed command=1001(binary)=9 (Decimal). Only need to set Pr.02-10=9 by communication and it can forward with  $2^{nd}$  step speed. It doesn't need to wire any multi-function terminal.

| bit15 | bit14 | bit13 | bit12 | bit11 | bit10 | bit9 | bit8 | bit7 | bit6 | bit5 | bit4 | bit3 | bit2 | bit1 | bit0 |
|-------|-------|-------|-------|-------|-------|------|------|------|------|------|------|------|------|------|------|
| MI14  | MI13  | MI12  | MI11  | MI10  | MI9   | MI8  | MI7  | MI6  | MI5  | MI4  | MI3  | MI2  | MI1  | REV  | FWD  |

**02-11** Multi-function Output 1 RA, RB, RC (Relay1)

Factory Setting: 11

02-12 / Multi-function Output 2 MRA, MRC (Relay2)

|       |                                                                 | Factory Setting: 1 |
|-------|-----------------------------------------------------------------|--------------------|
| 02-13 | ✓ Multi-function Output 3 (MO1)                                 |                    |
|       |                                                                 | Factory Setting: 0 |
| 02-14 | ✓ Multi-function Output 4 (MO2)                                 |                    |
|       |                                                                 | Factory Setting: 0 |
| 02-35 | ✓ Multi-function Output 5 (MO3) (need to use with EMV-APP01)    |                    |
|       |                                                                 | Factory Setting: 0 |
| 02-36 | ✓ Multi-function Output 5 6 (MO4) (need to use with EMV-APP01)  |                    |
|       |                                                                 | Factory Setting: 0 |
| 02-37 | ✔ Multi-function Output 5 7 (MO3MO5) (need to use with EMV-APP0 | 1)                 |
|       |                                                                 | Factory Setting: 0 |
| 02-38 | ✓ Multi-function Output 8 (MO6) (need to use with EMV-APP01)    |                    |
|       |                                                                 | Factory Setting: 0 |
| 02-39 | ✓ Multi-function Output 9 (MO7) (need to use with EMV-APP01)    |                    |
|       |                                                                 | Factory Setting: 0 |
| 02-40 | ✓ Multi-function Output 10 (MO8) (need to use with EMV-APP01)   |                    |
|       |                                                                 | Factory Setting: 0 |
|       |                                                                 |                    |

# 02-41 Multi-function Output 11 (MO9) (need to use with EMV-APP01)

Factory Setting: 0

Chapter 4 Parameters | VFD-VE

02-42 X Multi-function Output 12 (MOA) (need to use with EMV-APP01)

Factory Setting: 0

Settings 0-50

| Settings                                    |    | C    | ontrol Mo | ode   |       |
|---------------------------------------------|----|------|-----------|-------|-------|
| Settings                                    | VF | VFPG | SVC       | FOCPG | TQRPG |
| 0: No function                              |    |      |           |       |       |
| 1: Operation indication                     | 0  | 0    | 0         | 0     | 0     |
| 2: Operation speed attained                 | 0  | 0    | 0         | 0     | 0     |
| 3: Desired frequency attained 1 (Pr.02-19)  | 0  | 0    | 0         | 0     | 0     |
| 4: Desired frequency attained 2 (Pr.02-21)  | 0  | 0    | 0         | 0     |       |
| 5: Zero speed (frequency command)           | 0  | 0    | 0         | 0     |       |
| 6: Zero speed with stop (frequency command) | 0  | 0    | 0         | 0     |       |
| 7: Over torque (OT1) (Pr.06-06~06-08)       | 0  | 0    | 0         | 0     | 0     |
| 8: Over torque (OT2) (Pr.06-09~06-11)       | 0  | 0    | 0         | 0     | 0     |
| 9: Drive ready                              | 0  | 0    | 0         | 0     | 0     |
| 10: User-defined Low-voltage Detection      | 0  | 0    | 0         | 0     | 0     |
| 11: Malfunction indication                  | 0  | 0    | 0         | 0     | 0     |

| Sottingo                                           | Control Mode |      |     |       |       |  |  |
|----------------------------------------------------|--------------|------|-----|-------|-------|--|--|
| Settings                                           | VF           | VFPG | SVC | FOCPG | TQRPG |  |  |
| 12: Mechanical brake release (Pr.02-31)            | 0            | 0    | 0   | 0     | 0     |  |  |
| 13: Overheat                                       | 0            | 0    | 0   | 0     | 0     |  |  |
| 14: Software brake signal                          | 0            | 0    | 0   | 0     | 0     |  |  |
| 15: PID feedback error                             | 0            | 0    | 0   | 0     | 0     |  |  |
| 16: Slip error (oSL)                               | 0            | 0    | 0   | 0     |       |  |  |
| 17: Terminal count value attained (Pr.02-16)       | 0            | 0    | 0   | 0     | 0     |  |  |
| 18: Preliminary count value attained (Pr.02-17)    | 0            | 0    | 0   | 0     | 0     |  |  |
| 19: Baseblock (B.B.) Indication                    | 0            | 0    | 0   | 0     | 0     |  |  |
| 20: Warning output                                 | 0            | 0    | 0   | 0     | 0     |  |  |
| 21: Over voltage warning                           | 0            | 0    | 0   | 0     | 0     |  |  |
| 22: Over-current stall prevention warning          | 0            | 0    | 0   |       |       |  |  |
| 23: Over-voltage stall prevention warning          | 0            | 0    | 0   | 0     | 0     |  |  |
| 24: Operation mode indication                      | 0            | 0    | 0   | 0     | 0     |  |  |
| 25: Forward command                                | 0            | 0    | 0   | 0     | 0     |  |  |
| 26: Reverse command                                | 0            | 0    | 0   | 0     | 0     |  |  |
| 27: Output when current >= Pr.02-32                | 0            | 0    | 0   | 0     | 0     |  |  |
| 28: Output when current < Pr.02-32                 | 0            | 0    | 0   | 0     | 0     |  |  |
| 29: Output when frequency >= Pr.02-33              | 0            | 0    | 0   | 0     | 0     |  |  |
| 30: Output when frequency < Pr.02-33               | 0            | 0    | 0   | 0     | 0     |  |  |
| 31: Y-connection for the motor coil                | 0            | 0    | 0   | 0     |       |  |  |
| 32: A connection for the motor coil                | 0            | 0    | 0   | 0     |       |  |  |
| 33: Zero speed (actual output frequency)           | 0            | 0    | 0   | 0     |       |  |  |
| 34: Zero speed with Stop (actual output frequency) | 0            | 0    | 0   | 0     |       |  |  |
| 35: Error output selection 1 (Pr.06-23)            | 0            | 0    | 0   | 0     | 0     |  |  |
| 36: Error output selection 2 (Pr.06-24)            | 0            | 0    | 0   | 0     | 0     |  |  |
| 37: Error output selection 3 (Pr.06-25)            | 0            | 0    | 0   | 0     | 0     |  |  |
| 38: Error output selection 4 (Pr.06-26)            | 0            | 0    | 0   | 0     | 0     |  |  |
| 39: Position attained (Pr.10-19)                   |              |      |     | 0     |       |  |  |
| 40: Speed attained (including zero speed)          | 0            | 0    | 0   | 0     |       |  |  |
| 41: Multi-position attained                        |              |      |     | 0     |       |  |  |
| 42: Crane function                                 | 0            | 0    | 0   | 0     |       |  |  |
| 43: Motor zero-speed output (Pr.02-43)             | 0            | 0    | 0   | 0     |       |  |  |
| 44: Max. reel diameter attained                    | 0            | 0    | 0   | 0     | 0     |  |  |
| 45: Empty reel diameter attained                   | 0            | 0    | 0   | 0     | 0     |  |  |
| 46: Broken belt detection                          | 0            | 0    | 0   | 0     | 0     |  |  |
| 47: Break release at stop                          | 0            | 0    | 0   | 0     | 0     |  |  |
| 48: Error PID feedback of tension                  | 0            | 0    | 0   | 0     | 0     |  |  |
| 49: Reserved                                       |              |      |     |       |       |  |  |
| 50: Reserved                                       |              |      |     |       |       |  |  |

| Settings | Functions                                  | Descriptions                                                         |
|----------|--------------------------------------------|----------------------------------------------------------------------|
| 0        | No Function                                |                                                                      |
| 1        | Operation Indication                       | Active when the drive is not at STOP.                                |
| 2        | Master Frequency<br>Attained               | Active when the AC motor drive reaches the output frequency setting. |
| 3        | Desired Frequency<br>Attained 1 (Pr.02-19) | Active when the desired frequency (Pr.02-19) is attained.            |

| Settings | Functions                                   | Descriptions                                                                                                    |
|----------|---------------------------------------------|----------------------------------------------------------------------------------------------------|
| 4        | Desired Frequency<br>Attained 2 (Pr.02-21)  | Active when the desired frequency (Pr.02-21) is attained.                                                                                                    |
| 5        | Zero Speed (frequency command)              | Active when frequency command =0. (the drive should be at RUN mode)                                                                                                    |
| 6        | Zero Speed with Stop<br>(frequency command) | Active when frequency command =0 or stop.                                                                                                    |
| 7        | Over Torque (OT1)<br>(Pr.06-06~06-08)       | Active when detecting over-torque. Refer to Pr.06-06 (over-<br>torque detection selection-OT1), Pr.06-07 (over-torque<br>detection level-OT1) and Pr.06-08 (over-torque detection time-<br>OT1).                             |
| 8        | Over Torque (OT2)<br>(Pr.06-09~06-11)       | Active when detecting over-torque. Refer to Pr.06-09 (over-<br>torque detection selection-OT2), Pr.06-10 (over-torque<br>detection level-OT2) and Pr.06-11 (over-torque detection time-<br>OT2).                             |
| 9        | Drive Ready                                 | Active when the drive is ON and no abnormality detected.                                                                                                    |
| 10       | User-defined Low-<br>voltage Detection      | Active when the DC Bus voltage is too low. (refer to Pr.06-00 low voltage level)                                                                                                    |
| 11       | Malfunction Indication                      | Active when fault occurs (except Lv stop).                                                                                                    |
| 12       | Mechanical Brake<br>Release (Pr.02-31)      | When drive runs after Pr.02-31, it will be ON. This function<br>should be used with DC brake and it is recommended to use<br>contact "b"(N.C).                                                                               |
| 13       | Overheat                                    | Active when IGBT or heat sink overheats to prevent OH turn off the drive. (refer to Pr.06-05)                                                                                                    |
| 14       | Software Brake Signal                       | This function is used in conjunction with a VFDB Brake Unit.<br>The output will be activated when the drive needs help braking<br>the load. A smooth deceleration is achieved by using this<br>function. (refer to Pr.07-00) |
| 15       | PID Feedback Error                          | Active when the feedback signal is abnormal.                                                                                                    |
| 16       | Slip Error (oSL)                            | Active when the slip error is detected.                                                                                                    |
| 17       | Terminal Count Value<br>Attained            | Active when the counter reaches Terminal Counter Value (Pr.02-16).                                                                                                    |
| 18       | Preliminary Counter<br>Value Attained       | Active when the counter reaches Preliminary Counter Value (Pr.02-17).                                                                                                    |
| 19       | Baseblock (B.B.)<br>Indication              | Active when the output of the AC motor drive is shut off during baseblock.                                                                                                    |
| 20       | Warning Output                              | Active when the warning is detected.                                                                                                    |

| Settings | Functions                                            | Descriptions                                                                    |
|----------|------------------------------------------------------|---------------------------------------------------------------------------------|
| 21       | Over-voltage Warning                                 | Active when the over-voltage is detected.                                       |
| 22       | Over-current Stall<br>Prevention Warning             | Active when the over-current stall prevention is detected.                      |
| 23       | Over-voltage Stall<br>prevention Warning             | Active when the over-voltage stall prevention is detected.                      |
| 24       | Operation Mode<br>Indication                         | Active when the operation command is controlled by external terminal.           |
| 25       | Forward Command                                      | Active when the operation direction is forward.                                 |
| 26       | Reverse Command                                      | Active when the operation direction is reverse.                                 |
| 27       | Output when Current >=<br>Pr.02-32                   | Active when current is >= Pr.02-32.                                             |
| 28       | Output when Current <<br>Pr.02-32                    | Active when current is < Pr.02-32.                                              |
| 29       | Output when frequency<br>>= Pr.02-33                 | Active when frequency is >= Pr.02-33.                                           |
| 30       | Output when Frequency<br>< Pr.02-33                  | Active when frequency is < Pr.02-33.                                            |
| 31       | Y-connection for the<br>Motor Coil                   | Active when PR.05-12 is less than PR.05-11 and time is more than Pr.05-30.      |
| 32       | A-connection for the Motor Coil                      | Active when PR.05-12 is higher than PR.05-11 and time is more than Pr.05-30.    |
| 33       | Zero Speed (actual<br>output frequency)              | Active when the actual output frequency is 0. (the drive should be at RUN mode) |
| 34       | Zero Speed with Stop<br>(actual output<br>frequency) | Active when the actual output frequency is 0 or Stop.                           |
| 35       | Error Output Selection 1<br>(Pr.06-23)               | Active when Pr.06-23 is ON.                                                     |
| 36       | Error Output Selection 2<br>(Pr.06-24)               | Active when Pr.06-24 is ON.                                                     |
| 37       | Error Output Selection 3<br>(Pr.06-25)               | Active when Pr.06-25 is ON.                                                     |
| 38       | Error Output Selection 4<br>(Pr.06-26)               | Active when Pr.06-26 is ON.                                                     |
| 39       | Position Attained<br>(Pr.10-19)                      | Active when the PG position control point reaches Pr.10-19.                     |

| Settings | Functions                                | Descriptions                                                                                                    |  |  |  |  |
|----------|------------------------------------------|----------------------------------------------------------------------------------------------------|--|--|--|--|
| 40       | Speed Attained<br>(including zero speed) | Active when the output frequency reaches frequency setting or stop.                                                                                                    |  |  |  |  |
| 41       | Multi-position Attained                  | User can set any three multi-function input terminals to 41. The current position action status of these three terminals will be outputted. Example: if setting Pr.02-11, Pr.02-12 and Pr.02-13 to 41 and only the multi-position of the second point has been done. Therefore, current status are RA (OFF), MRA (ON) and MO1 (OFF). In this way, their status is 010. |  |  |  |  |
| 42       | Crane Function                           | This function should be used with Pr.02-31, Pr.02-32 and Pr.02-33.<br>Active when setting Pr.07-16=Pr.02-33 and Fcmd > Pr.02-33 and output current > Pr.02-32 and Time > Pr.02-31.<br>The example of the crane application is in the following for your reference.                                                                                                    |  |  |  |  |
| 43       | Motor Zero-speed<br>Output (Pr.02-43)    | Active when motor actual speed is less than Pr.02-43.                                                                                                    |  |  |  |  |
| 44       | Max. Reel Diameter<br>Attained           | Active when the reel diameter is equal to Pr.08-43.                                                                                                    |  |  |  |  |
| 45       | Empty Reel Diameter<br>Attained          | Active when the reel diameter is equal to Pr.08-44.                                                                                                    |  |  |  |  |
| 46       | Broken Belt Detection                    | The broken belt occurs when 1. line speed is higher than<br>Pr.08-61, 2. the error of reel diameter exceeds Pr.08-61, 3.<br>detection time exceeds Pr.08-62                                                                                                    |  |  |  |  |
| 47       | Break Release at Stop                    | When drive stops, the corresponding multi-function terminal<br>will be ON if the frequency is less than Pr.02-33. After it is ON,<br>it will be OFF when brake delay time exceeds Pr.02-31.<br>Frequency<br>command<br>RUN<br>Multi-function<br>output MO=47<br>Frequency<br>command<br>RUN                                                                            |  |  |  |  |
| 48       | Error PID Feedback of<br>Tension         | When the error between PID target value and PID feedback exceeds Pr.08-63 and allowance error detection time of tension PID feedback exceeds Pr.08-64, please refer to Pr. 08-64 for error treatment of tension PID feedback.                                                                                                    |  |  |  |  |
| 49       | Reserved                                 |                                                                                                    |  |  |  |  |

#### Chapter 4 Parameters | V/=>>-V/=

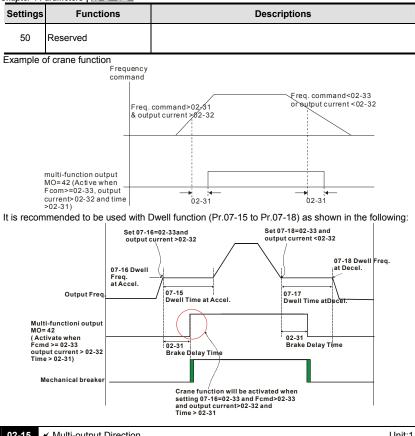

| 02-15           | 🖌 Multi- | output | Direction |       |       | Unit:1             |
|-----------------|----------|--------|-----------|-------|-------|--------------------|
| Control<br>mode | VF       | VFPG   | svc       | FOCPG | TQRPG | Factory setting: 0 |
|                 | Settings | (      | ) ~ 6553  | 5     |       |                    |

This parameter is set via bit setting. If a bit is 1, the corresponding output acts in the opposite way.

Example:

If Pr02-11=1 and Pr02-15=0, Relay 1 RA-RC is closed when the drive runs and is open when the drive is stopped.

If Pr02-11=1 and Pr02-15=1, Relay 1 RA-RC is open when the drive runs and is closed when

the drive is stopped.

| _           | Dir oorang  |            |             |         |  |  |  |  |  |
|-------------|-------------|------------|-------------|---------|--|--|--|--|--|
| bit3<br>MO2 | bit2<br>MO1 | bit1<br>RA | bit0<br>MRA | Pr02-15 |  |  |  |  |  |
| 0           | 0           | 0          | 0           | 0       |  |  |  |  |  |
| 0           | 0           | 0          | 1           | 1       |  |  |  |  |  |
| 0           | 0           | 1          | 0           | 2       |  |  |  |  |  |
| 0           | 0           | 1          | 1           | 3       |  |  |  |  |  |
| 0           | 1           | 0          | 0           | 4       |  |  |  |  |  |
| 0           | 1           | 0          | 1           | 5       |  |  |  |  |  |
| 0           | 1           | 1          | 0           | 6       |  |  |  |  |  |
| 0           | 1           | 1          | 1           | 7       |  |  |  |  |  |
| 1           | 0           | 0          | 0           | 8       |  |  |  |  |  |
| 1           | 0           | 0          | 1           | 9       |  |  |  |  |  |
| 1           | 0           | 1          | 0           | 10      |  |  |  |  |  |
| 1           | 0           | 1          | 1           | 11      |  |  |  |  |  |
| 1           | 1           | 0          | 0           | 12      |  |  |  |  |  |
| 1           | 1           | 0          | 1           | 13      |  |  |  |  |  |
| 1           | 1           | 1          | 0           | 14      |  |  |  |  |  |
| 1           | 1           | 1          | 1           | 15      |  |  |  |  |  |

| Ω. | Bit setting |
|----|-------------|
|----|-------------|

| 02-1        | 16 💉 Term                                                                                        | ninal Cou | nt Value |       | Unit:1 |         |            |  |
|-------------|--------------------------------------------------------------------------------------------------|-----------|----------|-------|--------|---------|------------|--|
| Cont<br>mod |                                                                                                  | VFPG      | SVC      | FOCPG | TQRPG  | Factory | setting: 0 |  |
|             | Settings 0 ~ 65535                                                                               |           |          |       |        |         |            |  |
| ш           | The counter trigger can be set by the multi-function terminal MI6 (set Pr.02-06 to 23). Upon     |           |          |       |        |         |            |  |
|             | completion of counting, the specified output terminal will be activated (Pr.02-11 to Pr.02-14 is |           |          |       |        |         |            |  |

set to 17).

| 02-17           | 02-17    |      |        |       |       | Unit:1             |
|-----------------|----------|------|--------|-------|-------|--------------------|
| Control<br>mode | VF       | VFPG | svc    | FOCPG | TQRPG | Factory setting: 0 |
|                 | Settings | 0    | ~ 6553 | 5     |       |                    |

When the counter value reaches this value, the corresponding multi-function output terminal will be activated, provided one of Pr. 02-11 to 02-14 set to 18 (Preliminary Count Value Setting). This parameter can be used for the end of the counting to make the drive runs from the low speed to stop.

| Di<br>[0<br>TRG                         | Paramete<br>isplay value<br>00-04=01]<br>[02-06=<br>punter Trigg | =23]           | - <i>VE</i><br>-800 r | -9002 of     | -8003 c800M   | c8005 c800 : c8002 → t.0mmed<br>c8000 → t1.0mmed ←<br>c8000 → t1.0mmed ←<br>The width of trigger signal |  |  |
|-----------------------------------------|------------------------------------------------------------------|----------------|-----------------------|--------------|---------------|----------------------------------------------------------------------------------------------------|--|--|
| (output<br>Prelimi<br>(Pr.02-           | signal)<br>nary Counte<br>11 ~Pr.02-1                            | er Value<br>4) |                       | 02-13=18     | 02-17=3       |                                                                                                    |  |  |
| Terminal Counter Value 02-14=17 02-16=5 |                                                                  |                |                       |              |               |                                                                                                    |  |  |
| 02-18                                   | 🖌 Digita                                                         | al Output      | Gain                  |              |               | Unit:1                                                                                                  |  |  |
| Control<br>mode                         | VF                                                               | VFPG           | SVC                   | FOCPG TQ     | ۲PG           | Factory setting: 1                                                                                      |  |  |
|                                         | Settings                                                         | s 1            | ~ 40                  |              |               |                                                                                                    |  |  |
|                                         |                                                                  |                | •                     |              | •             | ls (DFM-DCM) and digital frequency<br>econd = output frequency X Pr.02-18.                              |  |  |
| 02-19                                   | <b>∦</b> Desir                                                   | ed Frequ       | ency At               | tained 1     |               | Unit: 0.01                                                                                              |  |  |
| Control<br>mode                         | VF                                                               | VFPG           | svc                   | FOCPG        |               | Factory setting: 60.00/50.00                                                                            |  |  |
| 02-20                                   | 🖌 The                                                            | Width of t     | the Des               | ired Frequen | cy Attained 1 | Unit: 0.01                                                                                              |  |  |
| Control<br>mode                         | VF                                                               | VFPG           | svc                   | FOCPG        |               | Factory setting: 2.00                                                                                   |  |  |
| 02-21                                   | 🖌 Desi                                                           | red Frequ      | lency A               | ttained 2    |               | Unit: 0.01                                                                                              |  |  |
| Control<br>mode                         | VF                                                               | VFPG           | svc                   | FOCPG        |               | Factory setting: 60.00/50.00                                                                            |  |  |
| 02-22                                   | 🖌 The                                                            | Width of t     | the Des               | ired Frequen | cy Attained 2 | Unit: 0.01                                                                                              |  |  |
| Control                                 |                                                                  |                |                       |              |               | E 1 11 0.00                                                                                             |  |  |
| mode                                    | VF                                                               | VFPG           | SVC                   | FOCPG        |               | Factory setting: 2.00                                                                                   |  |  |

Once output frequency reaches desired frequency and the corresponding multi-function output terminal is set to 3 or 4 (Pr.02-11~Pr.02-14), this multi-function output terminal will be ON.

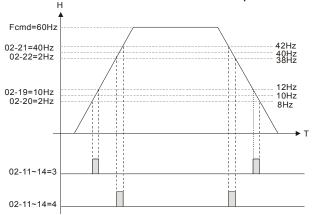

| 02-31           | Brake De | elay Tim | е       | Unit:0.001 |     |                        |
|-----------------|----------|----------|---------|------------|-----|------------------------|
| Control<br>mode | VF       | VFPG     | SVC     | FOCPG TO   | RPG | Factory setting: 0.000 |
|                 | Settings | 0.       | .000~65 | 5.000 Sec  |     |                        |

When the AC motor drive runs after Pr.02-31 delay time, the corresponding multi-function output terminal (12: mechanical brake release) will be ON. This function should be used with DC brake.

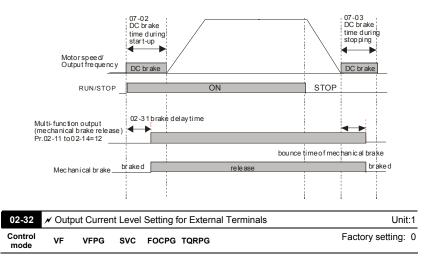

Chapter 4 Parameters | V/=>>=V/= Settinas 0~100% Ш. When output current is higher than Pr.02-32, it will activate multi-function output terminal (Pr.02-11 to Pr.02-14 is set to 27). m When output current is lower than Pr.02-32, it will activate multi-function output terminal (Pr.02-11 to Pr.02-14 is set to 28). 02-33 ✓ Output Boundary for External Terminals Unit:0.01 Control Factory setting: 0.00 VF SVC FOCPG TQRPG VFPG mode

When output frequency is higher than Pr.02-33, it will activate the multi-function terminal (Pr.02-11 to Pr.02-14 is set to 29).

0.00~+-60.00Hz

When output frequency is lower than Pr.02-33, it will activate the multi-function terminal (Pr.02-11 to Pr.02-14 is set to 30).

| 02-34                                           | ✓ Extern | Unit:1     |                    |  |  |
|-------------------------------------------------|----------|------------|--------------------|--|--|
| Control<br>mode                                 | VF       | VFPG SVC   | Factory setting: 0 |  |  |
|                                                 | Settings | 0: Disable |                    |  |  |
| 1: Drive runs if run command exists after reset |          |            |                    |  |  |
| ~ ·                                             |          |            |                    |  |  |

After clearing fault once a fault is detected and the external terminal for RUN keeps ON, the drive can run after pressing RESET key.

| 02-43        | 02-43 X Zero-speed Level of Motor |      |        |       |       | Unit: 1            |
|--------------|-----------------------------------|------|--------|-------|-------|--------------------|
| Control mode | VF                                | VFPG | svc    | FOCPG | TQRPG | Factory setting: 0 |
|              | Settings                          | 0~   | -65535 | rpm   |       |                    |

Settings

### Group 3 Analog Input/Output Parameters

| 03-00 | ✓Analog Input 1 (AVI) |                    |
|-------|-----------------------|--------------------|
|       |                       | Factory Setting: 1 |
| 03-01 | ✓Analog Input 2 (ACI) |                    |
|       |                       | Factory Setting: 0 |
| 03-02 | ✓Analog Input 3 (AUI) |                    |

Factory Setting: 0

| Cattinga                                                   |    | Co   | ontrol Mo | de    |       |
|------------------------------------------------------------|----|------|-----------|-------|-------|
| Settings                                                   | VF | VFPG | SVC       | FOCPG | TQRPG |
| 0: No function                                             | 0  | 0    | 0         | 0     | 0     |
| 1: Frequency command (torque limit under TQR control mode) | 0  | 0    | 0         | 0     | 0     |
| 2: torque command (torque limit under speed mode)          |    |      |           |       | 0     |
| 3: Torque compensation command                             | 0  | 0    | 0         | 0     | 0     |
| 4: PID target value (refer to group 8)                     | 0  | 0    | 0         | 0     |       |
| 5: PID feedback signal (refer to group 8)                  | 0  | 0    | 0         | 0     |       |
| 6: P.T.C. thermistor input value                           | 0  | 0    | 0         | 0     | 0     |
| 7: Positive torque limit                                   |    |      |           | 0     |       |
| 8: Negative torque limit                                   |    |      |           | 0     |       |
| 9: Regenerative torque limit                               |    |      |           | 0     |       |
| 10: Positive/negative torque limit                         |    |      |           | 0     |       |
| 11: PID feedback signal of tension                         | 0  | 0    | 0         | 0     | 0     |
| 12: Line speed                                             | 0  | 0    | 0         | 0     | 0     |
| 13: Reel diameter                                          | 0  | 0    | 0         | 0     | 0     |
| 14: PID target value of tension (tension closed-loop)      | 0  | 0    | 0         | 0     | 0     |
| 15: Tension setting (tension open-loop)                    |    |      |           |       | 0     |
| 16: Zero-speed tension                                     |    |      |           |       | 0     |
| 17: Tension taper                                          |    |      |           |       | 0     |

- When it is frequency command or TQR speed limit, the corresponding value for 0~±
   10V/4~20mA is 0 max. output frequency(Pr.01-00)
- When it is torque command or torque limit, the corresponding value for 0~±10V/4~20mA is 0 max. output torque (Pr.07-22).
- When it is torque compensation, the corresponding value for 0~±10V/4~20mA is 0 rated torque.

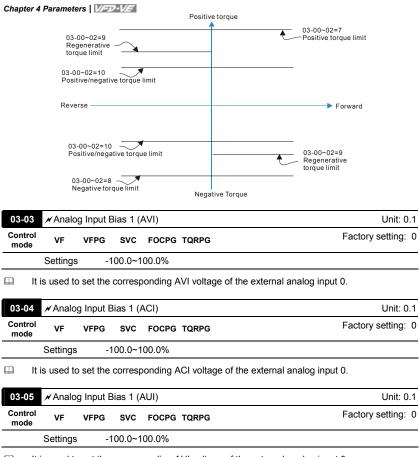

|  | It is used to set the corresponding AUI voltage of the external analog input 0. |
|--|---------------------------------------------------------------------------------|
|--|---------------------------------------------------------------------------------|

| 03-06 | ✓ Positive/negative Bias Mode (AVI) |
|-------|-------------------------------------|
| 03-07 | ✓ Positive/negative Bias Mode (ACI) |
| 03-08 | ✓ Positive/negative Bias Mode (AUI) |

| Control<br>mode | VF       | VFPG | svc                                                                | FOCPG                  | TQRPG                                 | Factory setting: 0 |
|-----------------|----------|------|--------------------------------------------------------------------|------------------------|---------------------------------------|--------------------|
|                 | Settings | 0    | Zer                                                                | o bias                 |                                       |                    |
|                 |          | 1    | Lov                                                                | ver than               | bias=bias                             |                    |
|                 |          | 2    | Gre                                                                | Greater than bias=bias |                                       |                    |
|                 |          | 3    | The absolute value of the bias voltage while serving as the center |                        | s voltage while serving as the center |                    |
|                 |          | 4    | Sei                                                                | ve bias a              | as the center                         |                    |

Chapter 4 Parameters | V=2-V=

 $\square$  In a noisy environment, it is advantageous to use negative bias to provide a noise margin. It is

recommended NOT to use less than 1V to set the operation frequency.

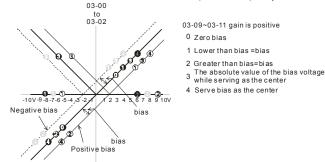

| 03-09           | ✓ Analog Input Gain 1 (AVI) | Unit: 1                |
|-----------------|-----------------------------|------------------------|
| 03-10           | ✓ Analog Input Gain 1 (ACI) | Unit: 1                |
| 03-11           | ✓ Analog Input Gain 1 (AUI) | Unit: 1                |
| Control<br>mode | VF VFPG SVC FOCPG TQRPG     | Factory setting: 100.0 |
|                 | Settings -500.0~500.0%      |                        |

Parameters 03-03 to 03-11 are used when the source of frequency command is the analog voltage/current signal.

| 03-12 / ACI/AVI2 Selection |          |        |              |       |                    |  |  |  |  |  |
|----------------------------|----------|--------|--------------|-------|--------------------|--|--|--|--|--|
| Control<br>mode            | VF       | VFPG   | SVC FOCPG    | TQRPG | Factory setting: 0 |  |  |  |  |  |
|                            | Settings | 0<br>1 | ACI<br>AVI 2 |       |                    |  |  |  |  |  |

There are two AVI analog inputs can be used when this parameter is set to 1 and the SW2 on the control board is set to AVI2. At this moment, ACI is for voltage input.

| 03-13 × Analog | Input Delay Time (AVI) | Unit: 0.01 |
|----------------|------------------------|------------|
|----------------|------------------------|------------|

| Chapter 4 Parameters VFD-VF             |                       |  |  |  |  |  |  |
|-----------------------------------------|-----------------------|--|--|--|--|--|--|
| 03-14 × Analog Input Delay Time (ACI)   | Unit: 0.01            |  |  |  |  |  |  |
| 03-15 × Analog Input Delay Time (AUI)   | Unit: 0.01            |  |  |  |  |  |  |
| Control VF VFPG SVC FOCPG TQRPG<br>mode | Factory setting: 0.01 |  |  |  |  |  |  |
| Settings 0.00 to 2.00 sec               |                       |  |  |  |  |  |  |

These input delays can be used to filter noisy analog signal.

| 03-16           | ✓ Addition Function of the Analog Input |      |                         |                    |  |  |  |  |  |
|-----------------|-----------------------------------------|------|-------------------------|--------------------|--|--|--|--|--|
| Control<br>mode | VF                                      | VFPG | SVC FOCPG TQRPG         | Factory setting: 0 |  |  |  |  |  |
|                 | Settings                                | 0    | Disable (AVI, ACI, AUI) |                    |  |  |  |  |  |
|                 |                                         | 1    | Enable                  |                    |  |  |  |  |  |

When Pr.03-16 is set to 0 and the analog input setting is the same, the priority for AVI, ACI

and AUI are AVI>ACI>AUI.

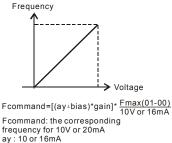

ay : 10 or 16mA bias : Pr.03-03,Pr. 03-04, Pr.03-05 gain : Pr.03-09, Pr.03-10, Pr.03-11

| Contro<br>mode | ·· VE      | VFPG      | SVC    | FOCPG TQRPG                            | Factory setting: 0 |
|----------------|------------|-----------|--------|----------------------------------------|--------------------|
|                | Settings   | 0         | Dis    | able                                   |                    |
|                |            | 1         | Co     | ntinue operation at the last frequency |                    |
|                |            | 2         | De     | celerate to stop                       |                    |
|                |            | 3         | Sto    | p immediately and display E.F.         |                    |
| <u>ш</u> .     | This param | eter dete | rmines | the behavior when ACI is lost.         |                    |

| 03-18           | 🖌 Anal | og Outpu | t Select | tion 1                                  | Unit: 1            |
|-----------------|--------|----------|----------|-----------------------------------------|--------------------|
| 03-21           | 🖌 Anal | og Outpu | t Select | tion 2 (need to be used with EMV-APP01) | Unit: 1            |
| 03-24           | 🖌 Anal | og Outpu | t Select | tion 3 (need to be used with EMV-APP01) | Unit: 1            |
| Control<br>mode | VF     | VFPG     | SVC      | FOCPG TQRPG                             | Factory setting: 0 |

| Settings ( | ) to 19 |
|------------|---------|
|------------|---------|

| Settings | Functions              | Descriptions                                 |
|----------|------------------------|----------------------------------------------|
| 0        | Output frequency (Hz)  | Max. frequency Pr.01-00 is regarded as 100%. |
| 1        | Frequency command (Hz) | Max. frequency Pr.01-00 is regarded as 100%. |
| 2        | Motor speed (Hz)       | 600Hz is regarded as 100%                    |
| 3        | Output current (rms)   | 2.5 X rated current is regarded as 100%      |
| 4        | Output voltage         | 2 X rated voltage is regarded as 100%        |
| 5        | DC Bus Voltage         | 450V (900V)=100%                             |
| 6        | Power factor           | -1.000~1.000=100%                            |
| 7        | Power                  | Rated power is regarded as 100%              |
| 8        | Output torque          | Full-load torque is regarded as 100%         |
| 9        | AVI                    | 0~10V=0~100%                                 |
| 10       | ACI                    | 0~20mA=0~100%                                |
| 11       | AUI                    | -10~10V=0~100%                               |
| 12       | q-axis current         | (2.5 X rated current) is regarded as 100%    |
| 13       | q-axis feedback value  | (2.5 X rated current) is regarded as 100%    |
| 14       | d-axis current         | (2.5 X rated current) is regarded as 100%    |
| 15       | d-axis feedback value  | (2.5 X rated current) is regarded as 100%    |
| 16       | q-axis voltage         | 250V (500V) =100%                            |
| 17       | d-axis voltage         | 250V (500V) =100%                            |
| 18       | Torque command         | Rated torque is regarded as 100%             |

Chapter 4 Parameters | VFD-VF

| Settings | Functions                  | Descriptions                                 |
|----------|----------------------------|----------------------------------------------|
| 19       | Pulse frequency<br>command | Max. frequency Pr.01-00 is regarded as 100%. |

| 03-19           | ✓ Analog Output Gain 1                                  |          |          |                 |                   | Unit: 0.1              |
|-----------------|---------------------------------------------------------|----------|----------|-----------------|-------------------|------------------------|
| 03-22           | ✓ Analog Output Gain 2 (need to be used with EMV-APP01) |          |          |                 | Unit: 0.1         |                        |
| 03-25           | 🖌 Analo                                                 | og Outpu | t Gain 3 | (need to be use | d with EMV-APP01) | Unit: 0.1              |
| Control<br>mode | VF                                                      | VFPG     | SVC      | FOCPG TQRPG     |                   | Factory setting: 100.0 |
|                 | Settings                                                | 0        | to 200.  | )%              |                   |                        |

It is used to adjust the analog voltage level that terminal AFM outputs.

This parameter is set the corresponding voltage of the analog output 0.

| 03-20           | 🖌 Analo        | ✓ Analog Output Value in REV Direction 1 |     |                                              |                    |  |  |  |  |
|-----------------|----------------|------------------------------------------|-----|----------------------------------------------|--------------------|--|--|--|--|
| 03-23           | 🖌 Analo        | ✓ Analog Output Value in REV Direction 2 |     |                                              |                    |  |  |  |  |
| 03-26           | 🖌 Analo        | ✓ Analog Output Value in REV Direction 3 |     |                                              |                    |  |  |  |  |
|                 |                |                                          |     |                                              |                    |  |  |  |  |
| Control<br>mode | VF             | VFPG                                     | svc | FOCPG TQRPG                                  | Factory setting: 0 |  |  |  |  |
|                 | VF<br>Settings | <b>VFPG</b>                              |     | FOCPG TQRPG<br>solute value in REV direction | Factory setting: 0 |  |  |  |  |

2 Enable output voltage in REV direction

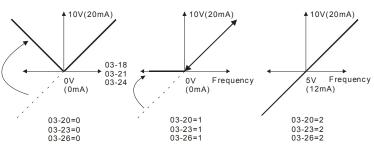

Selections for the analog output direction

4 10V/(20m^A)

# Group 4 Multi-Step Speed Parameters

| 04-00           | ✓1st Step Speed Frequency   | Unit: 0.01            |
|-----------------|-----------------------------|-----------------------|
| 04-01           | ✓2nd Step Speed Frequency   | Unit: 0.01            |
| 04-02           | ✓ 3rd Step Speed Frequency  | Unit: 0.01            |
| 04-03           | ✓4th Step Speed Frequency   | Unit: 0.01            |
| 04-04           | ✓ 5th Step Speed Frequency  | Unit: 0.01            |
| 04-05           | ✓6th Step Speed Frequency   | Unit: 0.01            |
| 04-06           | ✓7th Step Speed Frequency   | Unit: 0.01            |
| 04-07           | ✓ 8th Step Speed Frequency  | Unit: 0.01            |
| 04-08           | ✓ 9th Step Speed Frequency  | Unit: 0.01            |
| 04-09           | ✓ 10th Step Speed Frequency | Unit: 0.01            |
| 04-10           | ✓11th Step Speed Frequency  | Unit: 0.01            |
| 04-11           | ✓12th Step Speed Frequency  | Unit: 0.01            |
| 04-12           | ✓13th Step Speed Frequency  | Unit: 0.01            |
| 04-13           | ✓ 14th Step Speed Frequency | Unit: 0.01            |
| 04-14           | ✓15th Step Speed Frequency  | Unit: 0.01            |
| Control<br>mode | VF VFPG SVC FOCPG           | Factory setting: 0.00 |

Settings 0.00 to 600.00 Hz

| 04-15           | ✓ Multi-position 1  | Unit: 1            |
|-----------------|---------------------|--------------------|
| 04-16           | ✓ Multi-position 2  | Unit: 1            |
| 04-17           | ✓ Multi-position 3  | Unit: 1            |
| 04-18           | ✓ Multi-position 4  | Unit: 1            |
| 04-19           | ✓ Multi-position 5  | Unit: 1            |
| 04-20           | ✓ Multi-position 6  | Unit: 1            |
| 04-21           | ✓ Multi-position 7  | Unit: 1            |
| 04-22           | ✓ Multi-position 8  | Unit: 1            |
| 04-23           | ✓ Multi-position 9  | Unit: 1            |
| 04-24           | ✓ Multi-position 10 | Unit: 1            |
| 04-25           | ✓ Multi-position 11 | Unit: 1            |
| 04-26           | ✓ Multi-position 12 | Unit: 1            |
| 04-27           | ✓ Multi-position 13 | Unit: 1            |
| 04-28           | ✓ Multi-position 14 | Unit: 1            |
| 04-29           | ✓ Multi-position 15 | Unit: 1            |
| Control<br>mode | VFPG FOCPG          | Factory setting: 0 |

Settings

o to 65535

## Please refer to the explanation of Pr.02-00 to Pr.02-06.

|                         | MI4 | MI3 | MI2 | MI1 |                                             |
|-------------------------|-----|-----|-----|-----|---------------------------------------------|
| Pr.10-19 setting        | 0   | 0   | 0   | 0   | Master frequency                            |
| 04-15 multi-position 1  | 0   | 0   | 0   | 1   | 04-00 1 <sup>st</sup> step speed frequency  |
| 04-16 multi-position2   | 0   | 0   | 1   | 0   | 04-01 2 <sup>nd</sup> step speed frequency  |
| 04-17 multi-position 3  | 0   | 0   | 1   | 1   | 04-02 3 <sup>rd</sup> step speed frequency  |
| 04-18 multi-position 4  | 0   | 1   | 0   | 0   | 04-03 4 <sup>th</sup> step speed frequency  |
| 04-19 multi-position 5  | 0   | 1   | 0   | 1   | 04-04 5 <sup>th</sup> step speed frequency  |
| 04-20 multi-position 6  | 0   | 1   | 1   | 0   | 04-05 6 <sup>th</sup> step speed frequency  |
| 04-21 multi-position 7  | 0   | 1   | 1   | 1   | 04-06 7 <sup>th</sup> step speed frequency  |
| 04-22 multi-position 8  | 1   | 0   | 0   | 0   | 04-07 8 <sup>th</sup> step speed frequency  |
| 04-23 multi-position 9  | 1   | 0   | 0   | 1   | 04-08 9 <sup>th</sup> step speed frequency  |
| 04-24 multi-position 10 | 1   | 0   | 1   | 0   | 04-09 10 <sup>th</sup> step speed frequency |
| 04-25 multi-position 11 | 1   | 0   | 1   | 1   | 04-10 11 <sup>th</sup> step speed frequency |
| 04-26 multi-position 12 | 1   | 1   | 0   | 0   | 04-11 12 <sup>th</sup> step speed frequency |
| 04-27 multi-position 13 | 1   | 1   | 0   | 1   | 04-12 13 <sup>th</sup> step speed frequency |
| 04-28 multi-position 14 | 1   | 1   | 1   | 0   | 04-13 14 <sup>th</sup> step speed frequency |
| 04-29 multi-position 15 | 1   | 1   | 1   | 1   | 04-14 15 <sup>th</sup> step speed frequency |

| Control mode       svc       FOCPG       TQRPG       Factory setting         Settings       0       No function       1       Rolling test         2       Static Test       3       Reserved         Image: Starting auto tuning by pressing RUN key and it will write the measure value into Pr.05-09       Pr.05-09 for motor 1 and Pr.05-17 to Pr.05-21 for motor 2.         Image: The steps to AUTO-Tuning are: (when setting to 1)       Starting to 1) |
|----------------------------------------------------------------------------------------------------|
| 1       Rolling test         2       Static Test         3       Reserved         Image: Starting auto tuning by pressing RUN key and it will write the measure value into Pr.05-09 for motor 1 and Pr.05-17 to Pr.05-21 for motor 2.                                                                                                    |
| 2 Static Test     3 Reserved     Starting auto tuning by pressing RUN key and it will write the measure value into Pr.05-0     Pr.05-09 for motor 1 and Pr.05-17 to Pr.05-21 for motor 2.                                                                                                    |
| 3 Reserved<br>Starting auto tuning by pressing RUN key and it will write the measure value into Pr.05-0<br>Pr.05-09 for motor 1 and Pr.05-17 to Pr.05-21 for motor 2.                                                                                                    |
| Starting auto tuning by pressing RUN key and it will write the measure value into Pr.05-0<br>Pr.05-09 for motor 1 and Pr.05-17 to Pr.05-21 for motor 2.                                                                                                    |
| Pr.05-09 for motor 1 and Pr.05-17 to Pr.05-21 for motor 2.                                                                                                    |
|                                                                                                    |
| The steps to AUTO-Tuning are: (when setting to 1)                                                                                                    |
|                                                                                                    |
| 1. Make sure that all the parameters are set to factory settings and the motor wiring is                                                                                                    |
| correct.                                                                                                    |
| 2. Make sure the motor has no-load before executing auto-tuning and the shaft is not                                                                                                    |
| connected to any belt or gear motor. It is recommended to set to 2 or 3 if the motor                                                                                                    |
| separate from the load.                                                                                                    |
| 3. Motor 1: fill in Pr.01-02, Pr.01-01, Pr.05-01, Pr.05-02, Pr.05-03 and Pr.05-04 with co                                                                                                    |
| values. Refer to motor capacity to set accel./decel. time.                                                                                                    |
| Motor 2: fill in Pr.01-36, Pr.01-35, Pr.05-13, Pr.05-14, Pr.05-15 and Pr.05-16 with ca                                                                                                    |
| values. Refer to motor capacity to set accel./decel. time.                                                                                                    |
| 4. When Pr.05-00 is set to 1, the AC motor drive will execute auto-tuning immediately                                                                                                    |
| receiving a "RUN" command. (NOTE: the motor will run!)                                                                                                    |
| 5. After executing, please check if there are values filled in Pr.05-05 to Pr.05-09 for mo                                                                                                    |
| and Pr.05-17 to Pr.05-21 for motor 2.                                                                                                    |
| If Pr.05-00 is set to 2, it needs to input Pr.05-05 for motor 1/Pr.05-17 for motor 2.                                                                                                    |
|                                                                                                    |
|                                                                                                    |
| 1. In torque/vector control mode, it is not recommended to have motors run in parallel.                                                                                                    |
| 2. It is not recommended to use torque/vector control mode if motor rated power exceeds the                                                                                                    |
| rated power of the AC motor drive.                                                                                                    |

### Group 5 Motor Parameters

- When tuning 2 motors, it needs to set multi-function input terminals or change Pr.05-10 for motor 1/motor 2 selection.
- 4. The no-load current is usually 20~50% X rated current.
- 5. The rated speed can't be larger or equal to 120f/p.

| 05-01                                                   | Full-load                                                                           |                                                                        |                                                                                        |                                                                   |                                                                                                    |
|---------------------------------------------------------|-------------------------------------------------------------------------------------|------------------------------------------------------------------------|----------------------------------------------------------------------------------------|-------------------------------------------------------------------|----------------------------------------------------------------------------------------------------|
| Control<br>mode                                         | VF                                                                                  | VFPG                                                                   | SVC                                                                                    | FOCPG TQRPG                                                       | Factory setting: #.##                                                                                                    |
|                                                         | Settings                                                                            | s 40                                                                   | 0 to 100                                                                               | %                                                                 |                                                                                                    |
| II II                                                   | nis value                                                                           | should b                                                               | e set ac                                                                               | cording to the rated freque                                       | ency of the motor as indicated on the                                                                                                    |
| m                                                       | otor nam                                                                            | eplate. T                                                              | he facto                                                                               | ory setting is 90% X rated                                        | current.                                                                                                    |
| E                                                       | xample: T                                                                           | he rated                                                               | d current                                                                              | t for 7.5HP (5.5kW) is 25 a                                       | and factory setting is 22.5A. The range fo                                                                                                    |
| se                                                      | etting will                                                                         | be 10~3                                                                | 0A.(25*                                                                                | 40%=10 and 25*120%=30                                             | ))                                                                                                    |
| 05-02                                                   | ✓ Rateo                                                                             | Power                                                                  | of Motor                                                                               | <sup>-</sup> 1                                                    | Unit: 0.01                                                                                                    |
| Control<br>mode                                         | svc                                                                                 | FOCPG                                                                  | TQRPG                                                                                  |                                                                   | Factory setting: #.##                                                                                                    |
|                                                         | Settings                                                                            | s 0                                                                    | to 655.3                                                                               | 35 kW                                                             |                                                                                                    |
| 🕮 lt                                                    | is used to                                                                          | o set rate                                                             | ed powe                                                                                | r of the motor 1. The facto                                       | bry setting is the power of the drive.                                                                                                    |
|                                                         |                                                                                     |                                                                        |                                                                                        |                                                                   |                                                                                                    |
| 05-03                                                   | 🖌 Rate                                                                              | d Speed                                                                | of Moto                                                                                | r 1 (rpm)                                                         | Unit: 1                                                                                                    |
| Control                                                 | ✓ Rated VFPG                                                                        | d Speed                                                                |                                                                                        | r 1 (rpm)<br>TQRPG                                                | Factory setting: 1710 (60Hz, 4 poles)                                                                                                    |
|                                                         | VFPG                                                                                | SVC                                                                    | FOCPG                                                                                  | TQRPG                                                             | Factory setting: 1710 (60Hz, 4 poles)                                                                                                    |
| Control                                                 |                                                                                     | SVC                                                                    |                                                                                        | TQRPG                                                             | Factory setting: 1710 (60Hz, 4 poles)                                                                                                    |
| Control<br>mode                                         | VFPG<br>Settings                                                                    | svc<br>0                                                               | FOCPG<br>to 6553                                                                       | TQRPG                                                             | Factory setting: 1710 (60Hz, 4 poles)<br>1410 (50Hz, 4 poles)                                                                                         |
| Control<br>mode                                         | VFPG<br>Settings                                                                    | svc<br>0<br>o set the                                                  | FOCPG<br>to 6553<br>rated sp                                                           | TQRPG                                                             | Factory setting: 1710 (60Hz, 4 poles)<br>1410 (50Hz, 4 poles)                                                                                         |
| Control<br>mode                                         | VFPG<br>Settings<br>is used to<br>the mot                                           | svc<br>0<br>o set the                                                  | FOCPG<br>to 6553<br>rated sp<br>plate.                                                 | TQRPG                                                             | Unit: 1<br>Factory setting: 1710 (60Hz, 4 poles)<br>1410 (50Hz, 4 poles)<br>ed to set according to the value indicated                                |
| Control<br>mode                                         | VFPG<br>Settings<br>is used to<br>the mot                                           | svc<br>0<br>o set the<br>or name                                       | FOCPG<br>to 6553<br>rated sp<br>plate.                                                 | TQRPG                                                             | Factory setting: 1710 (60Hz, 4 poles)<br>1410 (50Hz, 4 poles)                                                                                         |
| Control<br>mode<br>It<br>or<br>05-04<br>Control         | VFPG<br>Settings<br>is used to<br>the mot                                           | SVC<br>0<br>0 set the<br>or name<br>of Moto<br>VFPG                    | FOCPG<br>to 6553<br>rated sp<br>plate.<br>r Poles                                      | TQRPG<br>15<br>Deeed of the motor and nee<br>1                    | Factory setting: 1710 (60Hz, 4 poles)<br>1410 (50Hz, 4 poles)<br>ed to set according to the value indicated                                           |
| Control<br>mode<br>It<br>or<br>05-04<br>Control<br>mode | VFPG<br>Settings<br>is used to<br>n the mot<br>Number<br>VF<br>Settings             | SVC<br>0 o set the<br>or name<br>of Motor<br>VFPG<br>2 2               | FOCPG<br>to 6553<br>rated sp<br>plate.<br>r Poles<br>svc<br>to 20                      | TQRPG<br>15<br>Deeed of the motor and nee<br>1                    | Factory setting: 1710 (60Hz, 4 poles)<br>1410 (50Hz, 4 poles)<br>ed to set according to the value indicated<br>Factory setting: 4                     |
| Control<br>mode<br>It<br>or<br>05-04<br>Control<br>mode | VFPG<br>Settings<br>is used to<br>the mot<br>Number<br>VF<br>Settings<br>is used to | SVC<br>0 o set the<br>or name<br>of Motor<br>VFPG<br>2 2               | FOCPG<br>to 6553<br>rated sp<br>plate.<br>r Poles<br>svc<br>to 20<br>number            | TQRPG<br>55<br>55<br>57<br>57<br>57<br>57<br>57<br>57<br>57<br>57 | Factory setting: 1710 (60Hz, 4 poles)<br>1410 (50Hz, 4 poles)<br>ed to set according to the value indicated<br>Factory setting: 4                     |
| Control<br>mode<br>It<br>or<br>05-04<br>Control<br>mode | VFPG<br>Settings<br>is used to<br>the mot<br>Number<br>VF<br>Settings<br>is used to | SVC<br>0<br>o set the<br>or name<br>of Motor<br>VFPG<br>2<br>o set the | FOCPG<br>to 6553<br>rated sp<br>plate.<br>r Poles<br>svc<br>to 20<br>number<br>of Moto | TQRPG<br>55<br>55<br>57<br>57<br>57<br>57<br>57<br>57<br>57<br>57 | Factory setting: 1710 (60Hz, 4 poles)<br>1410 (50Hz, 4 poles)<br>ed to set according to the value indicated<br>Factory setting: 4<br>an even number). |

| 05-06                                                                    | Rotor F                                                                                         | esistance                                                                                                   | e R1 of                                                                                       | Motor 1                                                                                                    |                                                   | Unit: 0.001                                                                                         |
|--------------------------------------------------------------------------|-------------------------------------------------------------------------------------------------|----------------------------------------------------------------------------------------------------|-----------------------------------------------------------------------------------------------|----------------------------------------------------------------------------------------------------|---------------------------------------------------|----------------------------------------------------------------------------------------------------|
| 05-07                                                                    | Rr of M                                                                                         | lotor 1                                                                                                    | Unit: 0.001                                                                                   |                                                                                                    |                                                   |                                                                                                    |
| Control<br>mode                                                          | svc                                                                                             | FOCPG                                                                                                    | TQRPG                                                                                         | i                                                                                                    |                                                   | Factory setting: #.###                                                                              |
|                                                                          | Setting                                                                                         | s 0-                                                                                                    | ~65.53                                                                                        | 5Ω                                                                                                    |                                                   |                                                                                                    |
| 05-08                                                                    | Lm of N                                                                                         | lotor 1                                                                                                    |                                                                                               |                                                                                                    |                                                   | Unit: 0.1                                                                                           |
| 05-09                                                                    | Lx of M                                                                                         | otor 1                                                                                                    |                                                                                               |                                                                                                    |                                                   | Unit: 0.1                                                                                           |
| Control<br>mode                                                          | SVC                                                                                             | FOCPG                                                                                                    | TQRPG                                                                                         | i                                                                                                    |                                                   | Factory setting: #.#                                                                                |
|                                                                          | Setting                                                                                         | s 0-                                                                                                    | ~6553.                                                                                        | 5mH                                                                                                    |                                                   |                                                                                                    |
| 05-10                                                                    | Motor 1                                                                                         | /Motor 2                                                                                                    | Selecti                                                                                       | on                                                                                                    |                                                   |                                                                                                    |
| Control<br>mode                                                          | VF                                                                                              | VFPG                                                                                                    | SVC                                                                                           | FOCPG                                                                                                    | TQRPG                                             | Factory setting:                                                                                    |
|                                                                          |                                                                                                 |                                                                                                    |                                                                                               |                                                                                                    |                                                   |                                                                                                    |
|                                                                          | Setting                                                                                         | s 1                                                                                                    | Mo                                                                                            | tor 1                                                                                                    |                                                   |                                                                                                    |
|                                                                          | Setting                                                                                         | s 1<br>2                                                                                                    |                                                                                               | itor 1<br>itor 2                                                                                                    |                                                   |                                                                                                    |
| 🕮 lti                                                                    | is used t                                                                                       | 2<br>o set the                                                                                              | Mc<br>motor f                                                                                 | tor 2<br>that drive                                                                                                    | en by the AC motor driv                           | е.                                                                                                  |
| 💷 lt i<br>05-11                                                          | is used t                                                                                       | 2<br>o set the                                                                                              | Mc<br>motor f                                                                                 | tor 2<br>that drive                                                                                                    | en by the AC motor driv<br>Δ–connection Switch    | e.<br>Unit: 0.07                                                                                    |
|                                                                          | is used t                                                                                       | 2<br>o set the                                                                                              | Mc<br>motor f                                                                                 | tor 2<br>that drive                                                                                                    | -                                                 |                                                                                                    |
| 05-11<br>Control                                                         | is used t<br>✔ Freq                                                                             | o set the<br>uency for<br>VFPG                                                                              | Mo<br>motor t<br>Y-con<br>svc                                                                 | tor 2<br>that drive                                                                                                    | △–connection Switch                               | Unit: 0.07                                                                                          |
| 05-11<br>Control                                                         | is used t<br>✓ Freq<br>VF<br>Setting:                                                           | o set the<br>uency for<br>VFPG                                                                              | Mo<br>motor t<br>Y-con<br>svc<br>00 to 6                                                      | tor 2<br>that drive<br>nection/ 2<br>FOCPG                                                                               | Δ–connection Switch TQRPG                         | Unit: 0.07                                                                                          |
| 05-11<br>Control<br>mode                                                 | is used t<br>✓ Freq<br>VF<br>Setting:                                                           | 2<br>o set the<br>uency for<br>VFPG<br>s 0.                                                                 | Mo<br>motor t<br>Y-con<br>svc<br>00 to 6                                                      | tor 2<br>that drive<br>nection/ 2<br>FOCPG                                                                               | Δ–connection Switch TQRPG                         | Unit: 0.07                                                                                          |
| 05-11<br>Control<br>mode<br>05-12<br>Control                             | is used t                                                                                       | 2<br>o set the<br>uency for<br>VFPG<br>s 0.<br>ection /Δ-<br>VFPG                                           | Mo<br>motor f<br>Y-con<br>svc<br>00 to 6<br>-conner<br>svc                                    | tor 2<br>that drive<br>nection/ 2<br>FOCPG                                                                               | ∆–connection Switch<br>TQRPG<br>itch              | Unit: 0.0′<br>Factory setting: 60.00                                                                |
| 05-11<br>Control<br>mode<br>05-12<br>Control                             | is used t<br>✓ Freq<br>VF<br>Setting:<br>Y-conn<br>VF                                           | 2<br>o set the<br>uency for<br>VFPG<br>s 0.<br>ection /Δ-<br>VFPG                                           | Mo<br>motor f<br>Y-con<br>svc<br>00 to 6<br>-connec<br>svc<br>Dis                             | tor 2<br>that drive<br>nection/ 2<br>FOCPG<br>00.00Hz<br>ction Swite<br>FOCPG                                            | ∆–connection Switch<br>TQRPG<br>itch              | Unit: 0.0′<br>Factory setting: 60.00                                                                |
| 05-11<br>Control<br>mode<br>05-12<br>Control                             | is used t<br>✓ Freq<br>VF<br>Setting:<br>Y-conn<br>VF<br>Setting:                               | 2<br>o set the<br>uency for<br>VFPG<br>s 0.<br>ection /Δ<br>VFPG<br>s 0<br>1                                | Mo<br>motor f<br>Y-con<br>svc<br>00 to 6<br>-connet<br>svc<br>Dis<br>En                       | tor 2<br>that drive<br>nection/ 2<br>FOCPG<br>00.00Hz<br>ction Swite<br>FOCPG<br>sable<br>able                           | ∆–connection Switch<br>TQRPG<br>itch              | Unit: 0.0′<br>Factory setting: 60.00                                                                |
| 05-11<br>Control<br>mode<br>05-12<br>Control<br>mode                     | is used t<br>✓ Freq<br>VF<br>Setting:<br>Y-conn<br>VF<br>Setting:                               | 2<br>o set the<br>uency for<br>VFPG<br>s 0.<br>ection /Δ<br>VFPG<br>s 0<br>1                                | Mo<br>motor f<br>Y-con<br>svc<br>00 to 6<br>-connet<br>svc<br>Dis<br>En                       | tor 2<br>that drive<br>nection/ 2<br>FOCPG<br>00.00Hz<br>ction Swite<br>FOCPG<br>sable<br>able                           | Δ-connection Switch TQRPG ttch TQRPG Δ-connection | Unit: 0.07<br>Factory setting: 60.00<br>Factory setting: 0<br>Unit: 0.007                           |
| 05-11<br>Control<br>mode<br>05-12<br>Control<br>mode<br>05-30<br>Control | is used t<br>✓ Freq<br>VF<br>Setting:<br>Y-conn<br>VF<br>Setting:<br>✓ Dela                     | 2<br>o set the<br>uency for<br>VFPG<br>s 0.<br>VFPG<br>s 0<br>1<br>y Time for<br>VFPG                       | Mo<br>motor f<br>Y-con<br>svc<br>00 to 6<br>-conner<br>svc<br>Dis<br>En                       | tor 2<br>that drive<br>nection/ 2<br>FOCPG<br>00.00Hz<br>totion Swite<br>FOCPG<br>able<br>able<br>nection//<br>FOCPG     | Δ-connection Switch TQRPG ttch TQRPG Δ-connection | Unit: 0.07<br>Factory setting: 60.00<br>Factory setting: (                                          |
| 05-11<br>Control<br>mode<br>05-12<br>Control<br>mode<br>05-30<br>Control | is used t<br>// Freq<br>VF<br>Setting:<br>Y-conn<br>VF<br>Setting:<br>// Dela<br>VF<br>Setting: | 2<br>o set the<br>uency for<br>VFPG<br>s 0.<br>cection /Δ-<br>VFPG<br>s 0<br>1<br>y Time for<br>VFPG<br>s 0 | Mo<br>motor t<br>Y-con<br>00 to 6<br>connec<br>SVC<br>Dis<br>En<br>or Y-cor<br>SVC<br>to 60.0 | tor 2<br>that drive<br>nection/ /<br>FOCPG<br>00.00Hz<br>ction Swit<br>FOCPG<br>able<br>able<br>nection//<br>FOCPG<br>00 | Δ-connection Switch TQRPG ttch TQRPG Δ-connection | Unit: 0.07<br>Factory setting: 60.00<br>Factory setting: 0<br>Unit: 0.007<br>Factory setting: 0.200 |

to switch motor to Y-connection or ∆-connection. AT the same time, it will also affect motor parameters (Pr.05-01 to 05-10/Pr.05-13 to Pr.05-21).

 $\square$  Pr.05-30 is used to set the switch delay time of Y-connection/ $\Delta$  –connection.

□ When output frequency reaches Y-connection/△ –connection switch frequency, drive will delay

by Pr.05-30 before multi-function output terminals are active.

Y-A connection switch: can be used for wide range motor Y connection for low speed: higher torque can be used for rigid tapping Aconnection for high speed: higher torque can be used for high-speed drilling

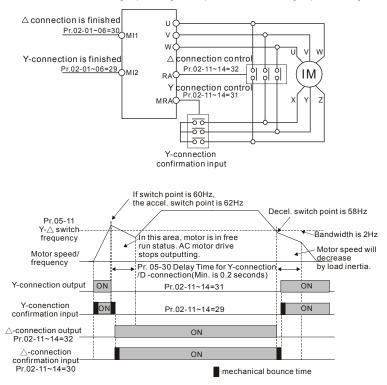

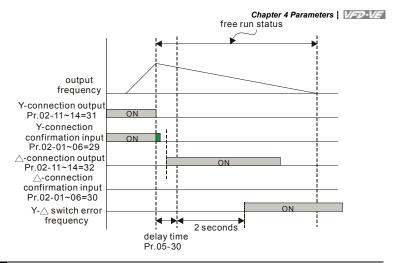

| 05-13           | Full-load | Current | of Mot   | or 2  |       | Unit: 1%              |
|-----------------|-----------|---------|----------|-------|-------|-----------------------|
| Control<br>mode | VF        | VFPG    | svc      | FOCPG | TQRPG | Factory setting: #.## |
|                 | Settings  | 4(      | ) to 100 | )%    |       |                       |

This value should be set according to the rated frequency of the motor as indicated on the motor nameplate. The factory setting is 90% X rated current.

Example: The rated current for 7.5HP (5.5kW) is 25 and factory setting is 22.5A. The range for setting will be 10~30A.(25\*40%=10 and 25\*120%=30)

| 05-14           | ✓ Rated Power | er of Motor 2 | Unit: 0.01            |
|-----------------|---------------|---------------|-----------------------|
| Control<br>mode | SVC FOCF      | PG TQRPG      | Factory setting: #.## |
|                 | Settings      | 0 to 655.35   |                       |

It is used to set rated power of the motor 2. The factory setting is the power of the drive.

| 05-15           | ✓ Rated Spe | eed of Motor 2 (rpm) | Unit: 1               |
|-----------------|-------------|----------------------|-----------------------|
| Control<br>mode | VFPG SV     | C FOCPG TQRPG        | Factory setting: 1710 |
| :               | Settings    | 0 to 65535           |                       |

It is used to set the rated speed of the motor and need to set according to the value indicated on the motor nameplate.

| Chapter 4 Para      |               |            |                           |                     |                        |
|---------------------|---------------|------------|---------------------------|---------------------|------------------------|
| 05-16 Nur           | ber of Mot    | or Poles   | 2                         |                     |                        |
| Control V<br>mode   | F VFPG        | SVC        | FOCPG TQRPG               |                     | Factory setting: 4     |
| Set                 | ings          | 2 to 20    |                           |                     |                        |
| 🕮 It is us          | ed to set the | e numbe    | r of motor poles (must be | e an even number).  |                        |
| 05-17 No-           | oad Curren    | nt of Moto | or 2                      |                     | Unit: Amp              |
| Control<br>mode VF  | PG SVC        | FOCPG      | TQRPG                     |                     | Factory setting: #.##  |
| Sett                | ngs           | 0 to facto | ory setting of Pr.05-01   |                     |                        |
| 🛄 The fa            | tory setting  | g is 40%   | X rated current.          |                     |                        |
| 05-18 Rote          | or Resistan   | ce R1 of   | Motor 2                   |                     | Unit: 0.001            |
| 05-19 Rr o          | f Motor 2     |            |                           |                     | Unit: 0.001            |
| Control SV mode     | с госро       | G TQRPG    |                           |                     | Factory setting: #.### |
| Sett                | ngs           | 0~65.53    | 5Ω                        |                     |                        |
| 05-20 Lm            | of Motor 2    |            |                           |                     | Unit: 0.1              |
|                     | f Motor 2     |            |                           |                     | Unit: 0.1              |
| Control SV          |               | TQRPG      |                           |                     | Factory setting: #.#   |
| mode                |               |            |                           |                     |                        |
| Set                 | tings         | 0~6553.    | ōmH                       |                     |                        |
| L lt will h         | ave differer  | nt setting | by the rated current.     |                     |                        |
| <b>05-22</b> 🗡 T    | orque Com     | pensatio   | n Time Constant           |                     | Unit: 0.001            |
| Control V<br>mode V | VFPG          | svc        |                           |                     | Factory setting: 0.020 |
| Set                 | ngs           | 0.001 to   | 10.000 sec                |                     |                        |
| <b>05-23</b> 🗡 S    | lip Comper    | nsation T  | ime Constant              |                     | Unit: 0.001            |
| Control VF<br>mode  | PG SVC        |            |                           |                     | Factory setting: 0.100 |
| Set                 | ngs           | 0.001 to   | 10.000 sec                |                     |                        |
| Setting             | Pr.05-22 a    | nd Pr.05   | -23 change the response   | e time for the comp | ensation.              |
|                     |               |            |                           |                     |                        |

When Pr.05-22 and Pr.05-23 are set to 10.00 seconds, its response time for the compensation will be the longest. But if the settings are too short, unstable system may occur.

Chapter 4 Parameters | VFD-VE

| 05-24           | 🖌 Torqu  | e Compensation Ga | ain Unit: 1        |
|-----------------|----------|-------------------|--------------------|
| Control<br>mode | VF       | VFPG              | Factory setting: 0 |
|                 | Settings | 0 to10            |                    |

This parameter may be set so that the AC motor drive will increase its voltage output to obtain a higher torque. Only to be used for SVC control mode.

Too high torque compensation can overheat the motor.

| 05-25        | 🖌 Slip C | ompensation Gain | Unit: 0.01            |
|--------------|----------|------------------|-----------------------|
| Control mode | VF       | SVC              | Factory setting: 0.00 |
|              | Settings | 0.00 to10.00     |                       |

When the asynchronous motor is driven by the drive, the load and slip will be increased. This parameter can be used to correct frequency and lower the slip to make the motor can run near the synchronous speed under rated current. When the output current is larger than the motor no-load current, the drive will compensate the frequency by Pr.05-25 setting. If the actual speed is slower than expectation, please increase the setting and vice versa.

- It is only valid in SVC/VF mode.
- The factory settings are:

A. In SVC mode, the factory setting is 1.00.

B. In VF mode, the factory setting is 0.00.

| 05-26           | 🖌 Slip D   | eviatio  | on Level    | Unit: 1              |
|-----------------|------------|----------|-------------|----------------------|
| Control<br>mode | VFPG       | svc      | FOCPG       | Factory setting: 0   |
|                 | Settings   | (        | 0 to 1000   | o (0: disable)       |
| 05-27           | 🖌 Detec    | tion tin | ne of Slip  | Deviation Unit: 0.1  |
| Control<br>mode | VFPG       | svc      | FOCPG       | Factory setting: 1.0 |
|                 | Settings   |          | 0.0 to 10.0 | sec                  |
| 05-28           | r ∕ Over S | lip Tre  | eatment     |                      |
| Control<br>mode | VFPG       | svc      | FOCPG       | Factory setting: 0   |
|                 | Settings   | l        | 0 War       | and keep operation   |
|                 |            |          | 1 War       | and ramp to stop     |
|                 |            | :        | 2 War       | and coast to stop    |

### Chapter 4 Parameters | V/=>-V/=

Pr.05-26 to Pr.05-28 are used to set allowable slip level/time and over slip treatment when the drive is running.

| 05-29                                                                                           | ✓ Hunting Gain Un                                                                            |      |          |              |       |                       |  |  |  |  |
|-------------------------------------------------------------------------------------------------|----------------------------------------------------------------------------------------------|------|----------|--------------|-------|-----------------------|--|--|--|--|
| Control<br>mode                                                                                 | VF                                                                                           | VFPG | svc      |              |       | Factory setting: 2000 |  |  |  |  |
|                                                                                                 | Settings                                                                                     | s 0  | to 1000  | 00 (0: disal | ble)  |                       |  |  |  |  |
| The motor will have current wave motion in some specific area. It can improve this situation by |                                                                                              |      |          |              |       |                       |  |  |  |  |
| se                                                                                              | setting this parameter. (When it is high frequency or run with PG, Pr.05-29 can be set to 0. |      |          |              |       |                       |  |  |  |  |
| when the current wave motion happens in the low frequency, please increase Pr.05-29.)           |                                                                                              |      |          |              |       |                       |  |  |  |  |
|                                                                                                 |                                                                                              |      |          |              |       |                       |  |  |  |  |
| 05-31                                                                                           | Accumulative Motor Operation Time (Min.) Unit:                                               |      |          |              |       |                       |  |  |  |  |
| Control<br>mode                                                                                 | VF                                                                                           | VFPG | svc      | FOCPG 1      | TQRPG | Factory setting: 00   |  |  |  |  |
|                                                                                                 | Settings 00 to1439                                                                           |      |          |              |       |                       |  |  |  |  |
| 05-32                                                                                           | 2 Accumulative Motor Operation Time (Day) Unit: 1                                            |      |          |              |       |                       |  |  |  |  |
| Control<br>mode                                                                                 | VF                                                                                           | VFPG | svc      | FOCPG 1      | TQRPG | Factory setting: 00   |  |  |  |  |
|                                                                                                 | Settings                                                                                     | s 00 | ) to 655 | 535          |       |                       |  |  |  |  |

Pr. 05-31 and Pr.05-32 are used to record the motor operation time. They can be cleared by setting to 00 and time won't be recorded when it is less than 60 seconds.

| 06-00           | ≁Low V     | Unit: 0.1 |          |                     |          |                        |
|-----------------|------------|-----------|----------|---------------------|----------|------------------------|
| Control<br>mode | VF         | VFPG      | svc      | FOCPG TQRPG         |          |                        |
|                 | Settings   | 230V      | ' series | 160.0~220.0Vdc      |          | Factory Setting: 180.0 |
|                 |            | 460V      | ' series | 320.0~440.0Vdc      |          | Factory Setting: 360.0 |
| L It            | is used to | set the   |          | nput voltage        | 30V(60V) |                        |
| 06-01           | r Over-∖   | Unit: 0.1 |          |                     |          |                        |
| Control<br>mode | VF         | VFPG      | SVC      | FOCPG TQRPG         |          |                        |
|                 | Settings   | 230V      | ' series | 350.0~450.0Vdc      |          | Factory Setting: 380.0 |
|                 |            | 460V      | ' series | 700.0~900.0Vdc      |          | Factory Setting: 760.0 |
|                 |            | 0.0: 0    | disable  | when brake resistor | used)    |                        |

m During deceleration, the DC bus voltage may exceed its Maximum Allowable Value due to motor regeneration. When this function is enabled, the AC motor drive will not decelerate further and keep the output frequency constant until the voltage drops below the preset value again.

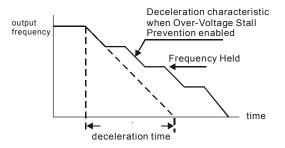

**Group 6 Protection Parameters** 

### Chapter 4 Parameters | V/=>>-V/=

|                 |             |                     | otectio    |            |                 |                     |                                |
|-----------------|-------------|---------------------|------------|------------|-----------------|---------------------|--------------------------------|
| Control<br>mode | VF          | VFPG                | SVC        | FOCPG      | TQRPG           |                     | Factory Setting: 0             |
|                 | Settings    | 0                   | Wa         | arn and k  | eep operation   |                     |                                |
|                 |             | 1                   | Wa         | arn and ra | amp to stop     |                     |                                |
|                 |             | 2                   | Wa         | arn and c  | oast to stop    |                     |                                |
| 🕮 lti           | is used to  | set the             | phase-     | loss treat | tment. The ph   | ase-loss will (     | effect driver's control        |
| ch              | aracteris   | tic and li          | fe.        |            |                 |                     |                                |
|                 |             |                     |            |            |                 |                     |                                |
| 06-03           | NOver-0     | Current S           | Stall Pr   | evention   | during Accele   | ration              | Unit: 1                        |
| Control<br>mode | VF          | VFPG                | SVC        |            |                 |                     | Factory Setting: 170           |
|                 | Settings    | 00                  | 0~250%     | 6          |                 |                     |                                |
| Du              | uring acce  | eleration           | , the A    | C drive o  | utput current r | nay increase        | abruptly and exceed the value  |
| sp              | ecified by  | y Pr.06-0           | )3 due     | to rapid a | cceleration or  | excessive lo        | ad on the motor. When this     |
| fu              | nction is e | enabled,            | the AC     | c drive wi | Il stop acceler | ating and kee       | ep the output frequency consta |
| ur              | ntil the cu | rrent dro           | ps belo    | w the ma   | aximum value.   | -                   |                                |
|                 | 0           | 06-03               |            |            |                 |                     |                                |
|                 |             | Over-Cu<br>Detectio |            |            |                 | _                   | _ current                      |
|                 | Ĺ           | evel                | ¨ <b>→</b> |            |                 | $\sim$              |                                |
|                 |             |                     |            | /          |                 |                     |                                |
|                 |             |                     |            |            |                 |                     |                                |
|                 |             |                     |            |            |                 | irrent Stall        | Output<br>Frequency            |
|                 |             |                     |            | /          | Accelera        | on during<br>ation. |                                |
|                 |             |                     |            |            | frequen         |                     |                                |
|                 |             |                     |            | /          |                 |                     |                                |
|                 |             |                     | l          |            | eration time w  | <u></u>             | time                           |

| 06-04           | <b>∦</b> Over | -current | Stall Preve | ntion during Operation Unit: 1 |
|-----------------|---------------|----------|-------------|--------------------------------|
| Control<br>mode | VF            | VFPG     | SVC         | Factory Setting: 170           |
|                 | Settings      | 6 0      | 0 to 250%   |                                |

If the output current exceeds the setting specified in Pr.06-04 when the drive is operating, the drive will decrease its output frequency to prevent the motor stall. If the output current is lower than the setting specified in Pr.06-04, the drive will accelerate again to catch up with the set frequency command value.

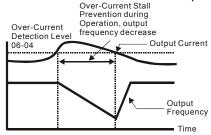

over-current stall prevention during operation

| 06-05           | r Accel. | /Decel. 1 | Fime Selection of Stall Prevention at Constant Speed |                    |
|-----------------|----------|-----------|------------------------------------------------------|--------------------|
| Control<br>mode | VF       | VFPG      | SVC                                                  | Factory Setting: 0 |
|                 | Settings | 0         | by current accel/decel. time                         |                    |
|                 |          | 1         | by the 1 <sup>st</sup> accel/decel. time             |                    |
|                 |          | 2         | by the 2 <sup>nd</sup> accel/decel. time             |                    |
|                 |          | 3         | by the 3 <sup>rd</sup> accel/decel. time             |                    |
|                 |          | 4         | by the 4 <sup>th</sup> accel/decel. time             |                    |
|                 |          | 5         | by auto accel/decel. time                            |                    |

It is used to set the accel./decel. Time selection when stall prevention occurs at constant speed.

| 06-06           | r Over-t | orque De | etectio | n Selection (OT1)                                                                                                    |                                                       |
|-----------------|----------|----------|---------|----------------------------------------------------------------------------------------------------|-------------------------------------------------------|
| Control<br>mode | VF       | VFPG     | svc     | FOCPG TQRPG                                                                                                    | Factory Setting: 0                                    |
|                 | Settings | 0        | C       | Ver-Torque detect                                                                                                    | ion disabled.                                         |
|                 |          | 1        |         | ver-torque detection perate after detection perate after detection p | on during constant speed operation, continue to<br>on |
|                 |          | 2        |         | ver-torque detection peration after detection                                                                                                    | on during constant speed operation, stop ction        |
|                 |          | 3        |         | ver-torque detection                                                                                                    | on during operation, continue to operate after        |
|                 |          | 4        |         | ver-torque detection                                                                                                    | on during operation, stop operation after             |

| 06-07        | 06-07 VOver-torque Detection Level (OT1) |      |     |             |                      |  |  |  |
|--------------|------------------------------------------|------|-----|-------------|----------------------|--|--|--|
| Control mode | VF                                       | VFPG | svc | FOCPG TQRPG | Factory Setting: 150 |  |  |  |

|                 | Settings | 1(       | ) to 25 | 0%                                                            |                                   |
|-----------------|----------|----------|---------|---------------------------------------------------------------|-----------------------------------|
| 06-08           | r Over-t | orque D  | etectio | n Time (OT1)                                                  | Unit: 0.1                         |
| Control<br>mode | VF       | VFPG     | svc     | FOCPG TQRPG                                                   | Factory Setting: 0.               |
|                 | Settings | 0.       | 0 to 60 | ).0 sec                                                       |                                   |
| 06-09           | r Over-t | orque D  | etectio | n Selection (OT2)                                             |                                   |
| Control<br>mode | VF       | VFPG     | svc     | FOCPG TQRPG                                                   | Factory Setting:                  |
|                 | Settings | 0        | C       | Over-Torque detection disabled.                               |                                   |
|                 |          | 1        |         | Over-torque detection during cons<br>perate after detection   | tant speed operation, continue to |
|                 |          | 2        |         | Over-torque detection during cons<br>peration after detection | tant speed operation, stop        |
|                 |          | 3        |         | over-torque detection during oper-<br>etection                | ation, continue to operate after  |
|                 |          | 4        |         | Over-torque detection during oper-<br>etection                | ation, stop operation after       |
| 06-10           | r Over-t | orque D  | etectio | n Level (OT2)                                                 | Unit                              |
| Control<br>mode | VF       | VFPG     | svc     | FOCPG TQRPG                                                   | Factory Setting: 15               |
|                 | Settings | 1(       | ) to 25 | 0%                                                            |                                   |
| 06-11           | r Over-  | torque D | etectic | n Time (OT2)                                                  | Unit: 0.1                         |
| Control<br>mode | VF       | VFPG     | svc     | FOCPG TQRPG                                                   | Factory Setting: 0.               |
|                 | Settings | 0        | 0 to 60 | ).0 sec                                                       |                                   |

Pr.06-06 and Pr.06-09 determine the operation mode of the drive after the over-torque is detected via the following method: if the output current exceeds the over-torque detection level (Pr.06-19) and also exceeds the Pr.06-08 Over-Torque Detection Time, the fault code "OT1/OT2" is displayed. If a Multi-Functional Output Terminal is to over-torque detection, the output is on. Please refer to Pr.02-11~02-14 for details.

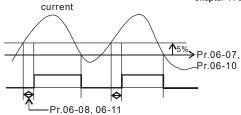

| 06        | -12 X Current Limit                  | Unit: 1              |
|-----------|--------------------------------------|----------------------|
| Cor<br>mo | ntrol<br>ode FOCPG TQRPG             | Factory Setting: 150 |
|           | Settings 0 to 250%                   |                      |
| ш         | It is used to set the current limit. |                      |

| 06-13           | 🖌 Electr | Electronic Thermal Relay Selection (Motor 1) |         |                                                    |                                 |  |  |  |  |  |  |
|-----------------|----------|----------------------------------------------|---------|----------------------------------------------------|---------------------------------|--|--|--|--|--|--|
| Control<br>mode | VF       | VFPG                                         | svc     | FOCPG TQRPG                                        | Factory Setting: 2              |  |  |  |  |  |  |
|                 | Settings | 0                                            | C       | perate with a Inverter N                           | Notor (forced external cooling) |  |  |  |  |  |  |
|                 |          | 1                                            | 0       | Operate with a Standard Motor (self-cooled by fan) |                                 |  |  |  |  |  |  |
|                 |          | 2                                            | D       | isabled                                            |                                 |  |  |  |  |  |  |
| 06-27           | 🖌 Electr | onic The                                     | ermal F | Relay Selection (Motor 2                           | )                               |  |  |  |  |  |  |
| Control<br>mode | VF       | VFPG                                         | svc     | FOCPG TQRPG                                        | Factory Setting: 2              |  |  |  |  |  |  |
|                 | Settings | 0                                            | C       | perate with a Inverter N                           | Notor (forced external cooling) |  |  |  |  |  |  |
|                 |          | 1                                            | C       | perate with a Standard                             | Motor (self-cooled by fan)      |  |  |  |  |  |  |
|                 |          | 2                                            | D       | isabled                                            |                                 |  |  |  |  |  |  |

It is used to prevent self-cooled motor overheats under low speed. User can use electrical thermal relay to limit driver's output power.

| 06-14                                              | or 1 Unit: 0.1        |
|----------------------------------------------------|-----------------------|
| Control VF VFPG SVC FOCPG TQRPG mode               | Factory Setting: 60.0 |
| Settings 30.0 to 600.0 sec                         |                       |
| 06-28 	/ Electronic Thermal Characteristic for Mod | or 2 Unit: 0.1        |
| Control VF VFPG SVC FOCPG TQRPG mode               | Factory Setting: 60.0 |
| Settings 30.0 to 600.0 sec                         |                       |

I The parameter is set by the output frequency, current and operation time of the drive for

activating the I<sup>2</sup>t electronic thermal protection function. The function will be activated for the

150% \* setting current for the setting of Pr.06-14/Pr.06-28.

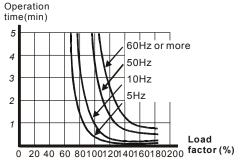

| 06-1           | 5 💉 Heat Sink  | Over-heat    | (OH) Wa     | Unit: 0.1              |                                |
|----------------|----------------|--------------|-------------|------------------------|--------------------------------|
| Contro<br>mode | ** VF VFI      | PG SVC       | FOCPG       | TQRPG                  | Factory Setting: 85.0          |
|                | Settings       | 0.0 to 11    | 0.0 °C      |                        |                                |
| 06-1           | Stall Prev     | ention Limit | t Level     |                        | Unit: 1                        |
| Contro<br>mode | • VE VEI       | PG SVC       |             |                        | Factory Setting: 50            |
|                | Settings       | 0 to 100%    | % (refer to | o Pr.06-03, Pr.06-04)  |                                |
| Ĥ              | When operation | n frequency  | is larger   | than Pr.01-01, Pr06-03 | 3=150%, Pr. 06-04=100% and Pr. |
|                | 06-28=80%:     |              |             |                        |                                |

Stall Prevention Level during acceleration = 06-03x06-28=150x80%=120%.

Stall Prevention Level at constant speed= 06-03x06-28=100x80%=80%.

| 06-17 | Present Fault Record            |                    |  |  |  |  |  |  |  |
|-------|---------------------------------|--------------------|--|--|--|--|--|--|--|
| 06-18 | Second Most Recent Fault Record |                    |  |  |  |  |  |  |  |
| 06-19 | Third Most Recent Fault Record  |                    |  |  |  |  |  |  |  |
| 06-20 | Fourth Recent Fault Record      |                    |  |  |  |  |  |  |  |
| 06-21 | Fifth Most Recent Fault Record  |                    |  |  |  |  |  |  |  |
| 06-22 | Sixth Most Recent Fault Record  |                    |  |  |  |  |  |  |  |
|       | Settings 0 to 65                | Factory Setting: 0 |  |  |  |  |  |  |  |

| Settings | Control Mode |      |     |       |       |  |
|----------|--------------|------|-----|-------|-------|--|
| Settings | VF           | VFPG | SVC | FOCPG | TQRPG |  |

Chapter 4 Parameters | VFD-VE

|                                               | Control Mode |          |          |       |          |  |  |
|-----------------------------------------------|--------------|----------|----------|-------|----------|--|--|
| Settings                                      | VF           | VFPG     | SVC      | FOCPG | TQRPG    |  |  |
| 0: No fault                                   | 0            | 0        | 0        | 0     |          |  |  |
| 1: Over-current during acceleration (ocA)     | 0            | 0        | 0        | 0     | 0        |  |  |
| 2: Over-current during deceleration (ocd)     | 0            | 0        | 0        | 0     | 0        |  |  |
| 3: Over-current during constant speed (ocn)   | 0            | 0        | Õ        | Ö     | 0        |  |  |
| 4: Ground fault (GFF)                         | 0            | 0        | Ö        | 0     | 0        |  |  |
| 5: IGBT short-circuit (occ)                   | 0            | 0        | 0        | 0     | 0        |  |  |
| 6: Over-curent at stop (ocS)                  | 0            | 0        | 0        | 0     | 0        |  |  |
| 7: Over-voltage during acceleration (ovA)     | 0            | 0        | 0        | 0     | 0        |  |  |
| 8: Over-voltage during deceleration (ovd)     | 0            | 0        | 0        | 0     | 0        |  |  |
| 9: Over-voltage during constant speed (ovn)   | 0            | 0        | 0        | 0     | 0        |  |  |
| 10: Over-voltage at stop (ovS)                | 0            | 0        | 0        | 0     | 0        |  |  |
| 11: Low-voltage during acceleration (LvA)     | 0            | 0        | 0        | 0     | 0        |  |  |
| 12: Low-voltage during deceleration (LvA)     | 0            | 0        | 0        | 0     | 0        |  |  |
| 13: Low-voltage during constant speed (Lvn)   | 0            | 0        | 0        | 0     | 0        |  |  |
| 14: Low-voltage at stop (LvS)                 | 0            | 0        | 0        | 0     | 0        |  |  |
| 15: Phase loss (PHL)                          | 0            | 0        | 0        | 0     | 0        |  |  |
| 16: IGBT heat sink over-heat (oH1)            | 0            | 0        | 0        | 0     | 0        |  |  |
| 17: Heat sink over-heat (0H2)(for 40HP above) | 0            | 0        | 0        | 0     | 0        |  |  |
| 18: TH1 open loop error (tH1o)                | 0            | 0        | 0        | 0     | 0        |  |  |
| 19: TH2 open loop error (tH2o)                | 0            | <u> </u> | <u> </u> | Ų     | <u> </u> |  |  |
| 20: Fan error signal output                   | 0            | 0        | 0        | 0     | 0        |  |  |
|                                               | 0            | 0        | 0        | 0     |          |  |  |
| 21: over-load (oL) (150% 1Min)                | 0            | 0        | _        | 0     | -        |  |  |
| 22: Motor 1 over-load (EoL1)                  | 0            | 0        | 0        | 0     | 0        |  |  |
| 23: Motor 2 over-load (EoL2)                  | 0            | 0        | 0        | 0     | 0        |  |  |
| 24: Motor PTC overheat (oH3)                  | 0            | 0        | 0        | 0     | 0        |  |  |
| 25: Fuse error (FuSE)                         | 0            | 0        | 0        | 0     | 0        |  |  |
| 26: over-torque 1 (ot1)                       | 0            | 0        | 0        | 0     | 0        |  |  |
| 27: over-torque 1 (ot2)<br>28: Reserved       | 0            | 0        | 0        | 0     | 0        |  |  |
| 28: Reserved<br>29: Reserved                  |              |          |          |       |          |  |  |
| 30: Memory write-in error (cF1)               | 0            | 0        | 0        | 0     | 0        |  |  |
| 31: Memory read-out error (cF2)               | 0            | 0        | 0        | 0     | 0        |  |  |
| 32: Isum current detection error (cd0)        | 0            | 0        | 0        | 0     | 0        |  |  |
| 33: U-phase current detection error (cd1)     | 0            | 0        | 0        | 0     | 0        |  |  |
| 34: V-phase current detection error (cd2)     | 0            | 0        | 0        | 0     | 0        |  |  |
| 35: W-phase current detection error (cd2)     | 0            | 0        | 0        | 0     | 0        |  |  |
| 36: Clamp current detection error (Hd0)       | 0            | 0        | 0        | 0     | 0        |  |  |
| 37: Over-current detection error (Hd1)        | 0            | 0        | -        | 0     | 0        |  |  |
| 38: Over-voltage detection error (Hd2)        | -            | -        | 0        | -     | 0        |  |  |
|                                               | 0            | 0        | 1        | 0     |          |  |  |
| 39: Ground current detection error (Hd3)      | 0            | 0        | 0        | 0     | 0        |  |  |
| 40: Auto tuning error (AuE)                   |              | ~        | 0        | 0     | 0        |  |  |
| 41: PID feedback loss (AFE)                   | 0            | 0        | 0        | 0     | 0        |  |  |
| 42: PG feedback error (PGF1)                  |              | 0        |          | 0     | 0        |  |  |
| 43: PG feedback loss (PGF2)                   |              | 0        |          | 0     | 0        |  |  |
| 44: PG feedback stall (PGF3)                  |              | 0        |          | 0     |          |  |  |
| 45: PG slip error (PGF4)                      |              | 0        |          | 0     |          |  |  |
| 46: PG ref input error (PGr1)                 | 0            | 0        | 0        | 0     | 0        |  |  |
| 47: PG ref loss (PGr2)                        | 0            | 0        | 0        | 0     | 0        |  |  |
| 48: Analog current input loss (ACE)           | 0            | 0        | 0        | 0     | 0        |  |  |
| 49: External fault input (EF)                 | 0            | 0        | 0        | 0     | 0        |  |  |
| 50: Emergency stop (EF1)                      | 0            | 0        | 0        | 0     | 0        |  |  |
| 51: External Base Block (B.B.)                | Õ            | Ō        | Ō        | Õ     | Õ        |  |  |
|                                               |              |          | -        | -     |          |  |  |

#### Chapter 4 Parameters | 1/572-1/51

| Settings                                         |    | Co   | ontrol Mo | ode   |       |
|--------------------------------------------------|----|------|-----------|-------|-------|
| Settings                                         | VF | VFPG | SVC       | FOCPG | TQRPG |
| 52: Password error (PcodE)                       | 0  | 0    | 0         | 0     | 0     |
| 53: Reserved                                     |    |      |           |       |       |
| 54: Communication error (cE1)                    | 0  | 0    | 0         | 0     | 0     |
| 55: Communication error (cE2)                    | 0  | 0    | 0         | 0     | 0     |
| 56: Communication error (cE3)                    | 0  | 0    | 0         | 0     | 0     |
| 57: Communication error (cE4)                    | 0  | 0    | 0         | 0     | 0     |
| 58: Communication Time-out (cE10)                | 0  | 0    | 0         | 0     | 0     |
| 59: PU time-out (cP10)                           | 0  | 0    | 0         | 0     | 0     |
| 60: Brake transistor error (bF)                  | 0  | 0    | 0         | 0     | 0     |
| 61: Y-connection/a-connection switch error (ydc) | 0  | 0    | 0         | 0     |       |
| 62: Decel. Energy Backup Error (dEb)             | 0  | 0    | 0         | 0     | 0     |
| 63: Slip error (oSL)                             | 0  | 0    | 0         | 0     |       |
| 64: Broken belt error (bEb)                      | 0  | 0    | 0         | 0     | 0     |
| 65: Error PID feedback signal of tension (tdEv)  | 0  | 0    | 0         | 0     | 0     |

It will record when the fault occurs and force stopping. For the Lv, it will record when it is operation, or it will warn without record.

Setting 62: when DEB function is enabled, the drive will execute DEB and record to the Pr.06-17 to Pr.06-22 simultaneously.

| 06-23           | ✓ Fault Output Option 1                                     | Unit: 1            |
|-----------------|-------------------------------------------------------------|--------------------|
| 06-24           | ✓ Fault Output Option 2                                     | Unit: 1            |
| 06-25           | ✓ Fault Output Option 3                                     | Unit: 1            |
| 06-26           | ✓ Fault Output Option 4                                     | Unit: 1            |
| Control<br>mode | VF VFPG SVC FOCPG TQRPG                                     | Factory Setting: 0 |
|                 | Settings 0 to 65535 sec (refer to bit table for fault code) |                    |

These parameters can be used with multi-function output (set Pr.02-11 to Pr.02-14 to 35-38) for the specific requirement. When the fault occurs, the corresponding terminals will be activated (It needs to convert binary value to decimal value to fill in Pr.06-23 to Pr.06-26).

| Fault code                                  | Bit0    | Bit1  | Bit2 | Bit3 | Bit4 | Bit5 | Bit6 |
|---------------------------------------------|---------|-------|------|------|------|------|------|
| Taun code                                   | current | Volt. | OL   | SYS  | FBK  | EXI  | CE   |
| 0: No fault                                 |         |       |      |      |      |      |      |
| 1: Over-current during acceleration (ocA)   | •       |       |      |      |      |      |      |
| 2: Over-current during deceleration (ocd)   | •       |       |      |      |      |      |      |
| 3: Over-current during constant speed (ocn) | •       |       |      |      |      |      |      |

Chapter 4 Parameters | VFD-VE

|                                               |         |       |      | Chapt | er 4 Paran | leters   [] | IFD-VE |
|-----------------------------------------------|---------|-------|------|-------|------------|-------------|--------|
| Fault code                                    | Bit0    | Bit1  | Bit2 | Bit3  | Bit4       | Bit5        | Bit6   |
|                                               | current | Volt. | OL   | SYS   | FBK        | EXI         | CE     |
| 4: Ground fault (GFF)                         |         |       |      |       |            | •           |        |
| 5: IGBT short-circuit (occ)                   | •       |       |      |       |            |             |        |
| 6: Over-curent at stop (ocS)                  | •       |       |      |       |            |             |        |
| 7: Over-voltage during acceleration (ovA)     |         | •     |      |       |            |             |        |
| 8: Over-voltage during deceleration (ovd)     |         | •     |      |       |            |             |        |
| 9: Over-voltage during constant speed (ovn)   |         | •     |      |       |            |             |        |
| 10: Over-voltage at stop (ovS)                |         | •     |      |       |            |             |        |
| 11: Low-voltage during acceleration (LvA)     |         | •     |      |       |            |             |        |
| 12: Low-voltage during deceleration (Lvd)     |         | •     |      |       |            |             |        |
| 13: Low-voltage during constant speed (Lvn)   |         | •     |      |       |            |             |        |
| 14: Low-voltage at stop (LvS)                 |         | •     |      |       |            |             |        |
| 15: Phase loss (PHL)                          |         |       |      |       |            | •           |        |
| 16: IGBT heat sink over-heat (oH1)            |         |       | ٠    |       |            |             |        |
| 17: Heat sink over-heat (oH2)(for 40HP above) |         |       | •    |       |            |             |        |
| 18: TH1 open loop error (tH1o)                |         |       | •    |       |            |             |        |
| 19: TH2 open loop error (tH2o)                |         |       | •    |       |            |             |        |
| 20: Fan error signal output                   |         |       |      |       |            | •           |        |
| 21: over-load (oL) (150% 1Min)                |         |       | ٠    |       |            |             |        |
| 22: Motor 1 over-load (EoL1)                  |         |       | •    |       |            |             |        |
| 23: Motor 2 over-load (EoL2)                  |         |       | ٠    |       |            |             |        |
| 24: Motor PTC overheat (oH3)                  |         |       | •    |       |            |             |        |
| 25: Fuse error (FuSE)                         |         |       |      |       |            | •           |        |
| 26: over-torque 1 (ot1)                       |         |       | •    |       |            |             |        |

## Chapter 4 Parameters | V/=>-V/=

| Fault code                                | Bit0    | Bit1  | Bit2 | Bit3 | Bit4 | Bit5 | Bit6 |
|-------------------------------------------|---------|-------|------|------|------|------|------|
| Taun coue                                 | current | Volt. | OL   | SYS  | FBK  | EXI  | CE   |
| 27: over-torque 1 (ot2)                   |         |       | •    |      |      |      |      |
| 28: Reserved                              |         |       |      |      |      |      |      |
| 29: Reserved                              |         |       |      |      |      |      |      |
| 30: Memory write-in error (cF1)           |         |       |      | •    |      |      |      |
| 31: Memory read-out error (cF2)           |         |       |      | •    |      |      |      |
| 32: Isum current detection error (cd0)    |         |       |      | •    |      |      |      |
| 33: U-phase current detection error (cd1) |         |       |      | •    |      |      |      |
| 34: V-phase current detection error (cd2) |         |       |      | •    |      |      |      |
| 35: W-phase current detection error (cd3) |         |       |      | •    |      |      |      |
| 36: Clamp current detection error (Hd0)   |         |       |      | •    |      |      |      |
| 37: Over-current detection error (Hd1)    |         |       |      | •    |      |      |      |
| 38: Over-voltage detection error (Hd2)    |         |       |      | •    |      |      |      |
| 39: Ground current detection error (Hd3)  |         |       |      | •    |      |      |      |
| 40: Auto tuning error (AuE)               |         |       |      | •    |      |      |      |
| 41: PID feedback loss (AFE)               |         |       |      |      | •    |      |      |
| 42: PG feedback error (PGF1)              |         |       |      |      | •    |      |      |
| 43: PG feedback loss (PGF2)               |         |       |      |      | •    |      |      |
| 44: PG feedback stall (PGF3)              |         |       |      |      | •    |      |      |
| 45: PG slip error (PGF4)                  |         |       |      |      | •    |      |      |
| 46: PG ref input error (PGr1)             |         |       |      |      | ●    |      |      |
| 47: PG ref loss (PGr2)                    |         |       |      |      | •    |      |      |
| 48: Analog current input loss<br>(ACE)    |         |       |      |      | •    |      |      |
| 49: External fault input (EF)             |         |       |      |      |      | •    |      |

Chapter 4 Parameters | VFD-VE

|                                                  | Bit0    | Bit1  | Bit2 | Bit3 | Bit4 | Bit5 | Bit6 |
|--------------------------------------------------|---------|-------|------|------|------|------|------|
| Fault code                                       | current | Volt. | OL   | SYS  | FBK  | EXI  | CE   |
| 50: Emergency stop (EF1)                         |         |       |      |      |      | •    |      |
| 51: External Base Block (B.B.)                   |         |       |      |      |      | •    |      |
| 52: Password error (PcodE)                       |         |       |      | •    |      |      |      |
| 53: Reserved                                     |         |       |      |      |      |      |      |
| 54: Communication error (cE1)                    |         |       |      |      |      |      | •    |
| 55: Communication error (cE2)                    |         |       |      |      |      |      | •    |
| 56: Communication error (cE3)                    |         |       |      |      |      |      | •    |
| 57: Communication error (cE4)                    |         |       |      |      |      |      | •    |
| 58: Communication Time-out<br>(cE10)             |         |       |      |      |      |      | •    |
| 59: PU time-out (cP10)                           |         |       |      |      |      |      | •    |
| 60: Brake transistor error (bF)                  |         |       |      |      |      | •    |      |
| 61: Y-connection/∆-connection switch error (ydc) |         |       |      |      |      | •    |      |
| 62: Decel. Energy Backup Error<br>(dEb)          |         | •     |      |      |      |      |      |
| 63: Slip error (oSL)                             |         |       |      |      |      | •    |      |
| 64: Broken belt error (bEb)                      |         |       |      |      |      | •    |      |
| 65: Error PID feedback signal of tension (tdEv)  |         |       |      |      |      | •    |      |

| Control<br>mode | VF         | VFPG      | SVC FOCPG TQRPG               | Factory Setting: 0 |  |  |  |
|-----------------|------------|-----------|-------------------------------|--------------------|--|--|--|
|                 | Settings   | 0         | Warn and keep operating       |                    |  |  |  |
|                 |            | 1         | Warn and ramp to stop         |                    |  |  |  |
|                 |            | 2         | Warn and coast to stop        |                    |  |  |  |
| 🕮 lt            | is used to | set the t | reatment after detecting PTC. |                    |  |  |  |

| 06-30           | <b>∦</b> PTC | Level |     |          |      | Unit: 0.1             |
|-----------------|--------------|-------|-----|----------|------|-----------------------|
| Control<br>mode | VF           | VFPG  | SVC | FOCPG TO | QRPG | Factory Setting: 50.0 |

| Chapter 4       | Parame  | ters   V=z  | -VE       |            |          |                                              |
|-----------------|---------|-------------|-----------|------------|----------|----------------------------------------------|
|                 | Setting | s 0.        | 0 to 10   | 0.0%       |          |                                              |
| 🕮 lt            | is used | to set the  | PTC le    | vel, and t | he corre | sponding value for 100% is max. analog input |
| Va              | alue.   |             |           |            |          |                                              |
| 06-31           | 🖌 Filte | r Time for  | r PTC [   | Detection  |          | Unit: 0.01                                   |
| Control<br>mode | VF      | VFPG        | SVC       | FOCPG      | TQRPG    | Factory Setting: 0.20                        |
|                 | Setting | s 0.        | 00 to 1   | 0.00 sec   |          |                                              |
| 06-32           | Output  | Frequence   | cy for N  | lalfunctio | n        | Unit: 0.01                                   |
| Control<br>mode | VF      | VFPG        | svc       | FOCPG      | TQRPG    | Factory Setting: 0.00                        |
|                 | Setting | s 0.        | 00 to 6   | 55.35 Hz   |          |                                              |
| 06-33           | Output  | AC Volta    | ge for l  | Malfunctio | on       | Unit: 0.1                                    |
| Control<br>mode | VF      | VFPG        | SVC       | FOCPG      | TQRPG    | Factory Setting: 0.0                         |
|                 | Setting | s 0.        | 0~655     | 3.5 V      |          |                                              |
| 06-34           | DC Vo   | Itage for N | /lalfunc  | tion       |          | Unit: 0.1                                    |
| Control<br>mode | VF      | VFPG        | SVC       | FOCPG      | TQRPG    | Factory Setting: 0.0                         |
|                 | Setting | s 0.        | 0~655     | 3.5 V      |          |                                              |
| 06-35           | Curren  | t Value fo  | r Malfu   | nction     |          | Unit: 0.01                                   |
| Control<br>mode | VF      | VFPG        | SVC       | FOCPG      | TQRPG    | Factory Setting: 0.00                        |
|                 | Setting | s 0.        | 00~65     | 5.35 Amp   |          |                                              |
| 06-36           | IGBT T  | emperatu    | ire for l | Malfunctio | n        | Unit: 0.1                                    |
| Control<br>mode | VF      | VFPG        | svc       | FOCPG      |          | Factory Setting: 0.0                         |
|                 | Setting | s 0.        | 0~655     | 3.5 °C     |          |                                              |
|                 |         |             |           |            |          |                                              |

#### **Group 7 Special Parameters**

| 07-00           | 7-00 X Software Brake Level |      |        |                | Unit: 0.1              |
|-----------------|-----------------------------|------|--------|----------------|------------------------|
| Control<br>mode | VF                          | VFPG | SVC    | FOCPG TQRPG    |                        |
|                 | Settings                    | 230V | series | 350.0~450.0Vdc | Factory Setting: 380.0 |
|                 |                             | 460V | series | 700.0~900.0Vdc | Factory Setting: 760.0 |

This parameter sets the DC-bus voltage at which the brake chopper is activated.

| 07-01           | 07-01 X DC Brake Current Level |      |         |             | Unit: 1            |
|-----------------|--------------------------------|------|---------|-------------|--------------------|
| Control<br>mode | VF                             | VFPG | svc     | FOCPG TQRPG | Factory Setting: 0 |
|                 | Settings                       | 0    | to 1009 | %           |                    |

This parameter sets the level of DC Brake Current output to the motor during start-up and stopping. When setting DC Brake Current, the Rated Current (Pr.00-01) is regarded as 100%. It is recommended to start with a low DC Brake Current Level and then increase until proper holding torque has been attained.

When it is in FOCPG/TQRPG mode, it can enable DC brake function by setting to any value.

| 07-02 🗡 DC         | Brake Time durir | ng Start-up | Unit: 0.1            |
|--------------------|------------------|-------------|----------------------|
| Control<br>mode VF | VFPG SVC         | FOCPG TQRPG | Factory Setting: 0.0 |
| Setting            | gs 0.0 to 60     | ).0 sec     |                      |

This parameter determines the duration of the DC Brake current after a RUN command. When the time has elapsed, the AC motor drive will start accelerating from the Minimum Frequency (Pr.01-05).

| 07-03           | 🖌 DC E    | Brake Tim   | Unit: 0.01 |            |            |                                   |
|-----------------|-----------|-------------|------------|------------|------------|-----------------------------------|
| Control<br>mode | VF        | VFPG        | svc        | FOCPG 1    | FQRPG      | Factory Setting: 0.00             |
|                 | Settings  | <b>5</b> 0. | 00 to 6    | 0.00 sec   |            |                                   |
| III II          | nis paran | neter dete  | ermines    | the durati | ion of the | DC Brake current during stopping. |
| 07-04           | 🖌 Start   | -Point for  | DC Br      | ake        |            | Unit: 0.01                        |
| Control<br>mode | VF        | VFPG        | svc        | TQRPG      |            | Factory Setting: 0.00             |

This parameter determines the frequency when DC Brake will begin during deceleration.

0.00 to 600.00Hz

Settings

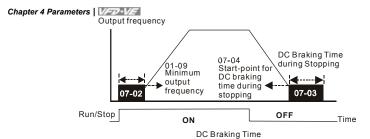

- DC Brake during Start-up is used for loads that may move before the AC drive starts, such as fans and pumps. Under such circumstances, DC Brake can be used to hold the load in position before setting it in motion.
- DC Brake during stopping is used to shorten the stopping time and also to hold a stopped load in position. For high inertia loads, a dynamic brake resistor may also be needed for fast decelerations.

| 07-05 DC Brake Proportional Gain | Unit: 1             |
|----------------------------------|---------------------|
| Control VF VFPG SVC mode         | Factory Setting: 50 |
| Settings 1 to 500Hz              |                     |

It is used to set the output voltage gain when DC brake.

| 07-06           | 07-06 × Momentary Power Loss Operation Selection |      |                                                                                                   |                                                                                                    |       |                    |  |  |  |  |
|-----------------|--------------------------------------------------|------|---------------------------------------------------------------------------------------------------|----------------------------------------------------------------------------------------------------|-------|--------------------|--|--|--|--|
| Control<br>mode | VF                                               | VFPG | SVC                                                                                               | FOCPG                                                                                                    | TQRPG | Factory Setting: 0 |  |  |  |  |
|                 | Settings                                         | 0    | 0 Operation stops after momentary power loss.                                                     |                                                                                                    |       |                    |  |  |  |  |
|                 |                                                  | 1    |                                                                                                   | Operation continues after momentary power loss, speed search starts with the Master Frequency reference value. |       |                    |  |  |  |  |
|                 |                                                  | 2    | 2 Operation continues after momentary power loss, speed search starts with the minimum frequency. |                                                                                                    |       |                    |  |  |  |  |

- This parameter determines the operation mode when the AC motor drive restarts from a momentary power loss.
- In PG control mode, the AC motor drive will execute the speed search function automatically by the PG speed when this setting isn't set to 0.

| 07-07           | <b>∦</b> Maxi | mum Allo | wable I | Power Loss Time | Unit: 0.1            |
|-----------------|---------------|----------|---------|-----------------|----------------------|
| Control<br>mode | VF            | VFPG     | SVC     | FOCPG TQRPG     | Factory Setting: 2.0 |

|   | Settings           | 0.1 to 5.0 sec                                                               |
|---|--------------------|------------------------------------------------------------------------------|
| Ω | If the duration of | of a power loss is less than this parameter setting, the AC motor drive will |

resume operation. If it exceeds the Maximum Allowable Power Loss Time, the AC motor drive output is then turned off (coast stop).

□ The selected operation after power loss in Pr.07-06 is only executed when the maximum allowable power loss time is ≤5 seconds and the AC motor drive displays "Lu". But if the AC motor drive is powered off due to overload, even if the maximum allowable power loss time is ≤5 seconds, the operation mode as set in Pr.07-06 is not executed. In that case it starts up normally.

| 07-08        | <b>∦</b> Baseb | lock Tim | ne for S | peed Sea | Unit: 0.1 |                      |
|--------------|----------------|----------|----------|----------|-----------|----------------------|
| Control mode | VF             | VFPG     | SVC      | FOCPG    | TQRPG     | Factory Setting: 0.5 |
|              | Settings       | 0.       | 1 to 5.0 | ) sec    |           |                      |

When momentary power loss is detected, the AC drive will block its output and then wait for a specified period of time (determined by Pr.07-08, called Base-Block Time) before resuming operation. This parameter should be set at a value to ensure that any residual regeneration voltage from the motor on the output has disappeared before the drive is activated again.

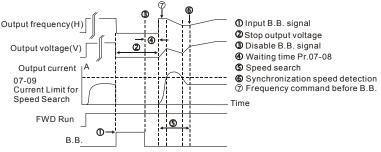

B.B. Search with last output frequency downward timing chart

#### Chapter 4 Parameters | V/=>>-V/=

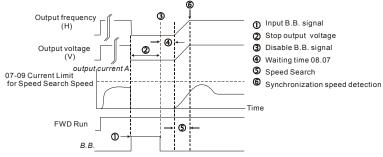

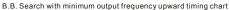

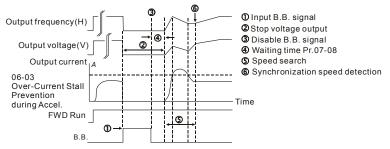

B.B. Search with minimum output frequency upward timing chart

| 07-09           | ✓ Currer | nt Limit f | or Spee  | ed Search | ו     | Unit: 1              |
|-----------------|----------|------------|----------|-----------|-------|----------------------|
| Control<br>mode | VF       | VFPG       | svc      | FOCPG     | TQRPG | Factory Setting: 150 |
|                 | Settings | 20         | ) to 200 | )%        |       |                      |

Following a momentary power loss, the AC motor drive will start its speed search operation only if the output current is greater than the value set by Pr.8-07. When the output current is less than the value of Pr.8-07, the AC motor drive output frequency is at "speed synchronization point". The drive will start to accelerate or decelerate back to the operating frequency at which it was running prior to the power loss.

When executing speed search, the V/f curve is operated by group 1 setting. The maximum current for the optimum accel./decel. and start speed search is set by Pr.07-09.

| 07-10           | ∦Base ₽  | Base Block Speed Search |     |            |               |                         |                    |  |  |  |  |
|-----------------|----------|-------------------------|-----|------------|---------------|-------------------------|--------------------|--|--|--|--|
| Control<br>mode | VF       | VFPG                    | svc | FOCPG      | TQRPG         |                         | Factory Setting: 0 |  |  |  |  |
|                 | Settings | 0                       | S   | Stop opera | ation         |                         |                    |  |  |  |  |
|                 |          | 1                       | S   | peed sea   | arch starts   | with last frequency com | mand               |  |  |  |  |
|                 |          | 2                       | S   | peed sea   | arch starts v | vith minimum output fre | quency             |  |  |  |  |

This parameter determines the AC motor drive restart method after External Base Block is enabled.

In PG control mode, the AC motor drive will execute the speed search function automatically by the PG speed when this setting isn't set to 0.

| 07-11           | 🖌 Auto F | Restart A | After Fa | ult         | Unit: 1            |
|-----------------|----------|-----------|----------|-------------|--------------------|
| Control<br>mode | VF       | VFPG      | SVC      | FOCPG TQRPG | Factory Setting: 0 |
|                 | Settings | 0         | to 10    |             |                    |

Only after an over-current OC or over-voltage OV fault occurs, the AC motor drive can be reset/restarted automatically up to 10 times.

Setting this parameter to 0 will disable the reset/restart operation after any fault has occurred. When enabled, the AC motor drive will restart with speed search, which starts at the frequency before the fault. To set the waiting time before restart after a fault, please set Pr. 07-08 Base Block Time for Speed Search.

| 07-12           | 7-12 ★ Speed Search during Start-up |      |     |                                     |                    |  |  |  |  |  |  |
|-----------------|-------------------------------------|------|-----|-------------------------------------|--------------------|--|--|--|--|--|--|
| Control<br>mode | VF                                  | VFPG | SVC | FOCPG TQRPG                         | Factory Setting: 0 |  |  |  |  |  |  |
|                 | Settings                            | 0    | Di  | isable                              |                    |  |  |  |  |  |  |
|                 |                                     | 1    | S   | peed search from maximum frequency  |                    |  |  |  |  |  |  |
|                 |                                     | 2    | S   | peed search from start-up frequency |                    |  |  |  |  |  |  |
|                 |                                     | 3    | S   | peed search from minimum frequency  |                    |  |  |  |  |  |  |

This parameter is used for starting and stopping a motor with high inertia. A motor with high inertia will take a long time to stop completely. By setting this parameter, the user does not need to wait for the motor to come to a complete stop before restarting the AC motor drive. If a PG card and encoder is used on the drive and motor, then the speed search will start from the speed that is detected by the encoder and accelerate quickly to the commanded frequency. The output current is set by the Pr.07-09.

#### Chapter 4 Parameters | V/=>>-V/=

In PG control mode, the AC motor drive will execute the speed search function automatically

by the PG speed when this setting isn't set to 0.

| 07-13           | 🖌 Decel  | . Time S | election for Momentary Power Loss (DEB function) |                    |
|-----------------|----------|----------|--------------------------------------------------|--------------------|
| Control<br>mode | VF       | VFPG     | SVC FOCPG TQRPG                                  | Factory Setting: 0 |
|                 | Settings | 0        | Disable                                          |                    |
|                 |          | 1        | 1st decel. time                                  |                    |
|                 |          | 2        | 2nd decel. time                                  |                    |
|                 |          | 3        | 3rd decel. time                                  |                    |
|                 |          | 4        | 4th decel. time                                  |                    |
|                 |          | 5        | Current decel. time                              |                    |
|                 |          | 6        | Auto decel. time                                 |                    |

This parameter is used for the decel. time selection for momentary power loss.

| 07-14           | 🖌 DEB F  | Return T | Time     |        | Unit: 0.1            |
|-----------------|----------|----------|----------|--------|----------------------|
| Control<br>mode | VF       | VFPG     | SVC      | FOCPG  | Factory Setting: 0.0 |
|                 | Settings | 0.       | .0 to 25 | .0 sec |                      |

- The DEB (Deceleration Energy Backup) function is the AC motor drive decelerates to stop after momentary power loss. When the momentary power loss occurs, this function can be used for the motor to decelerate to 0 speed with deceleration stop method. When the power is on again, motor will run again after DEB return time.
- Status 1: Insufficient power supply due to momentary power-loss/unstable power (due to low voltage)/sudden heavy-load

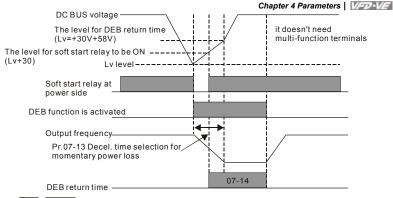

## 

When  $\mbox{Pr.07-14}$  is set to 0, the AC motor drive will be stopped and won't re-start at the power-on again.

Status 2: unexpected power off, such as momentary power loss

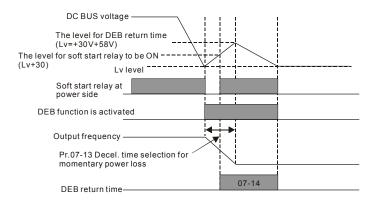

# 

For example, in textile machinery, you will hope that all the machines can be decelerated to stop to prevent broken stitching when power loss. In this case, the host controller will send a message to the AC motor drive to use DEB function with deceleration time via EF.

| 07-15                    |                                      |                                                                  |                                      |                                                                              |                                                                                                    |
|--------------------------|--------------------------------------|------------------------------------------------------------------|--------------------------------------|------------------------------------------------------------------------------|----------------------------------------------------------------------------------------------------|
|                          | ✓ Dwe                                | II Time at                                                       | Accel.                               |                                                                              | Unit: 0.01                                                                                             |
| Control<br>mode          | VF                                   | VFPG                                                             | svc                                  | FOCPG                                                                        | Factory Setting: 0.00                                                                                  |
|                          | Settings                             | s 0.                                                             | .00 to 6                             | 00.00 sec                                                                    |                                                                                                    |
| 07-16                    | N Dwe                                | II Freque                                                        | ncy at <i>i</i>                      | Accel.                                                                       | Unit: 0.01                                                                                             |
| Control<br>mode          | VF                                   | VFPG                                                             | svc                                  | FOCPG                                                                        | Factory Setting: 0.00                                                                                  |
|                          | Settings                             | s 0.                                                             | .00 to 6                             | 00.00 Hz                                                                     |                                                                                                    |
| 07-17                    | 🖌 Dwe                                | II Time at                                                       | Decel.                               |                                                                              | Unit: 0.01                                                                                             |
| Control<br>mode          | VF                                   | VFPG                                                             | SVC                                  | FOCPG                                                                        | Factory Setting: 0.00                                                                                  |
|                          | Settings                             | s 0.                                                             | .00 to 6                             | 00.00 sec                                                                    |                                                                                                    |
| 07-18                    | 🖌 Dwe                                | II Freque                                                        | ncy at l                             | Decel.                                                                       | Unit: 0.01                                                                                             |
| Control<br>mode          | VF                                   | VFPG                                                             | SVC                                  | FOCPG                                                                        | Factory Setting: 0.00                                                                                  |
|                          | Settings                             | s 0.                                                             | .00 to 6                             | 00.00 Hz                                                                     |                                                                                                    |
|                          | Frequ                                | iency                                                            |                                      |                                                                              | t OV or OC occurs.                                                                                     |
|                          | 0<br>D<br>Fi                         | 7-16<br>well<br>requenc<br>t Accel.                              | 7 i07-'                              | ell Time                                                                     | 07-18<br>Dwell<br>Dwell Time<br>at Decel.<br>Time                                                      |
|                          | 0 <sup>°</sup><br>D<br>Fi<br>at      | 7-16<br>well<br>requenc<br>t Accel.                              | Dwe                                  | ccel.                                                                        | 07-18<br>Dwell<br>Dwell Time<br>at Decel.<br>Time                                                      |
| 07-19                    | 0 <sup>°</sup><br>D<br>Fi<br>at      | 7-16<br>well<br>requenc                                          | Dwe                                  | ccel.                                                                        | 07-18<br>Dwell<br>Dwell Time<br>at Decel.<br>decel.                                                    |
| 07-19<br>Control<br>mode | 0 <sup>°</sup><br>D<br>Fi<br>at      | 7-16<br>well<br>requenc<br>t Accel.                              | Dwe                                  | ccel.                                                                        | 07-18<br>Dwell<br>Dwell Time<br>at Decel.<br>decel.                                                    |
| Control                  | 0<br>D<br>Fr<br>at                   | 7-16<br>well<br>requenc<br>t Accel<br>Control<br>VFPG            | svc                                  | ell Time<br>cce).<br>Dwell at accel./                                        | 07-18<br>Dwell<br>Dwell Time<br>at Decel.<br>decel.                                                    |
| Control                  | 0<br>D<br>Fr<br>at<br>✔<br>Fan<br>VF | 7-16<br>well<br>requenc<br>t Accel<br>Control<br>VFPG            | > 107<br> Dwe<br> at A<br>svc<br>F   | Dwell at accel./<br>Dwell at accel./<br>FOCPG TQRPG<br>an always ON          | 07-18<br>Dwell<br>Dwell Time<br>at Decel.<br>decel.                                                    |
| Control                  | 0<br>D<br>Fr<br>at<br>✔<br>Fan<br>VF | 7-16<br>well<br>requenct<br>Accel<br>Control<br>VFPG<br>s 0      | 5071<br>Dwe<br>at A<br>SVC<br>F<br>1 | FOCPG TORPG<br>an always ON<br>minute after AC moto                          | 07-18<br>Dwell<br>Dwell Time<br>at Decel.<br>decel.<br>Frequency<br>Time<br>Time<br>Factory Setting: 0 |
| Control                  | 0<br>D<br>Fr<br>at<br>✔<br>Fan<br>VF | 7-16<br>well<br>requenct<br>Accel<br>Control<br>VFPG<br>s 0<br>1 | 507                                  | FOCPG TORPG<br>an always ON<br>minute after AC moto<br>C motor drive runs ar | 07-18<br>Dwell<br>Frequency<br>at Decel.<br>decel.<br>Time<br>Factory Setting: 0                       |

This parameter is used for the fan control.

|                  |               |             |                                      | Chapter 4 Parameters   VFD-VE          |
|------------------|---------------|-------------|--------------------------------------|----------------------------------------|
| 07-20            | ✓ Torque (    | Comma       | nd                                   | Unit: 0.1                              |
| Control<br>mode  | TQRPG         |             |                                      | Factory Setting: 0.0                   |
|                  | Settings      |             | 0.0 to 100.0%<br>07-22 setting=100%) |                                        |
| ШТ               | his paramete  | er is torq  | ue command. When Pr.07-22 is 2       | 50% and Pr.07-20 is 100%, the actual   |
| to               | orque comma   | ind = 25    | 0%X100% X motor rated torque.        |                                        |
| 07-21            | 🖌 Torque (    | Comma       | nd Source                            |                                        |
| Control<br>mode  | TQRPG         |             |                                      | Factory Setting: 0                     |
|                  | Settings      | 0           | Digital keypad                       |                                        |
|                  |               | 1           | RS485 serial communication (I        | RJ-11)                                 |
|                  |               | 2           | Analog signal (Pr.03-00)             |                                        |
| 07-22<br>Control |               | m Torqı     | e Command                            | Unit: 1<br>Factory Setting: 100        |
| Control<br>mode  | TQRPG         |             |                                      | Factory Setting: 100                   |
|                  | Settings      | 0 to        | 500%                                 |                                        |
| 🕮 T              | his paramete  | er is for t | he max. torque command (motor        | rated torque is 100%).                 |
| 07-23            | 🖌 Filter Tin  | ne of To    | orque Command                        | Unit: 0.001                            |
| Control<br>mode  | TQRPG         |             |                                      | Factory Setting: 0.000                 |
|                  | Settings      | 0.00        | 0 to 1.000 sec                       |                                        |
| 🕮 V              | Vhen the sett | ing is to   | o long, the control will be stable b | ut the control response will be delay. |
| V                | Vhen the sett | ing is to   | o short, the response will be quick  | sly but the control maybe unstable.    |
| ι                | lser can adju | st the se   | etting by the control and response   | situation.                             |
| 07-24            | Speed Limi    | t Select    | ion                                  |                                        |
| Control<br>mode  | TQRPG         |             |                                      | Factory Setting: 0                     |
|                  | Settings      | 0           | By Pr.07-25 and Pr.07-26             |                                        |
|                  |               | 1           | Frequency command source (Pr         | r.00-20)                               |

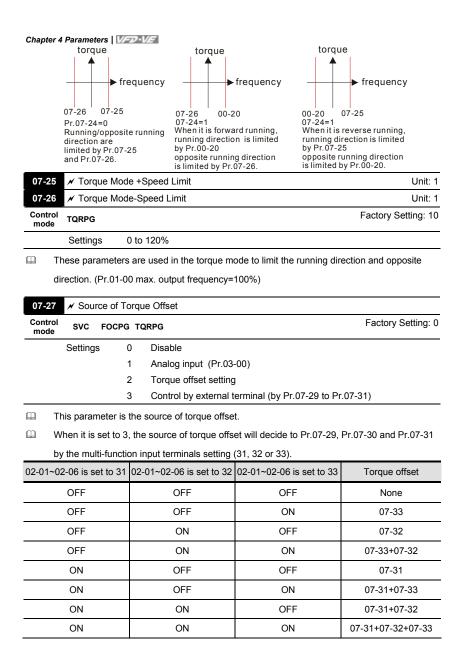

| Chap                                                             | ter 4 Parameters   V/=>-V/= |
|------------------------------------------------------------------|-----------------------------|
| 07-28 X Torque Offset Setting                                    | Unit: 0.1                   |
| Control<br>mode SVC FOCPG TQRPG                                  | Factory Setting: 0.0        |
| Settings 0.0 to 100.0%                                           |                             |
| This parameter is torque offset. The motor rated torque is 100%. |                             |
| 07-29 / High Torque Offset                                       | Unit: 0.1                   |
| Control<br>mode SVC FOCPG TQRPG                                  | Factory Setting: 30.0       |
| Settings 0.0 to 100.0%                                           |                             |
| 07-30 × Middle Torque Offset                                     | Unit: 0.1                   |
| Control<br>mode SVC FOCPG TQRPG                                  | Factory Setting: 20.0       |
| Settings 0.0 to 100.0%                                           |                             |
| 07-31 × Low Torque Offset                                        | Unit: 0.1                   |
| Control<br>mode SVC FOCPG TQRPG                                  | Factory Setting: 10.0       |
| Settings 0.0 to 100.0%                                           |                             |

When it is set to 3, the source of torque offset will decide to Pr.07-29, Pr.07-30 and Pr.07-31 by the multi-function input terminals setting (31, 32 or 33). The motor rated torque is 100%.

| 07-32           | ✓ Forward Motor Torque Limit           | Unit: 1              |  |  |  |  |  |  |  |
|-----------------|----------------------------------------|----------------------|--|--|--|--|--|--|--|
| 07-33           | ✓ Forward Regenerative Torque Limit Ur |                      |  |  |  |  |  |  |  |
| 07-34           | ✓ Reverse Motor Torque Limit           | Unit: 1              |  |  |  |  |  |  |  |
| 07-35           | ✓ Reverse Regenerative Torque Limit    | Unit: 1              |  |  |  |  |  |  |  |
| Control<br>mode | FOCPG TQRPG                            | Factory Setting: 200 |  |  |  |  |  |  |  |
|                 | Settings 0 to 500%                     |                      |  |  |  |  |  |  |  |

The motor rated torque is 100%. The settings for Pr.07-32 to Pr.07-35 will compare with Pr.03-00=7, 8, 9, 10. The minimum of the comparison result will be torque limit as shown in the following figure.

According to the formula of motor rated torque:  $T(N.M) = \frac{P(\omega)}{W(rad/s)}$ , where  $P(\omega)$  is Pr.05-

02 and W(rad/s) is Pr.05-03.  $\frac{RPM}{60 \times 2\pi} = rad/s$ 

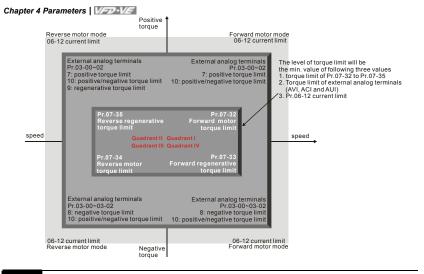

07-36 ✓ Emergency Stop (EF) & Forced Stop Selection

| Control<br>mode | VF       | VFPG | s | SVC | FOCPG               | TQRPG     | i     |  | Factory S | Setting: 0 |
|-----------------|----------|------|---|-----|---------------------|-----------|-------|--|-----------|------------|
|                 | Settings |      | 0 | Со  | ast stop            |           |       |  |           |            |
|                 |          |      | 1 | By  | decelera            | ation Tim | ne 1  |  |           |            |
|                 |          |      | 2 | By  | decelera            | ation Tim | ne 2  |  |           |            |
|                 |          |      | 3 | By  | decelera            | ation Tim | ne 3  |  |           |            |
|                 |          |      | 4 | By  | decelera            | ation Tim | ne 4  |  |           |            |
|                 |          |      | 5 | Sys | System Deceleration |           |       |  |           |            |
| _               |          |      | 6 | Au  | tomatic [           | Decelera  | ation |  |           |            |

When the multi-function input terminal is set to 10 or 18 and it is ON, the AC motor drive will be operated by Pr.07-36.

| 08-00           | 3 High-f    |          |        | r PID Fe   |         | ck        |         |          |        |          |        |        |        |         |           |
|-----------------|-------------|----------|--------|------------|---------|-----------|---------|----------|--------|----------|--------|--------|--------|---------|-----------|
| Control<br>mode | VF          | VFPG     | S١     | C FOC      | PG      |           |         |          |        |          |        |        | Facto  | ory Se  | etting: ( |
|                 | Setting     | IS       | 0      | No funct   | ion     |           |         |          |        |          |        |        |        |         |           |
|                 |             |          | 1      | Negative   | 9 PID   | feedba    | ack fro | om ex    | ktern  | al terr  | ninal  | AVI (  | Pr.03  | -00)    |           |
|                 |             |          | 2      | Negative   | PID     | feedba    | ack fro | om P     | G ca   | rd (Pr   | .10-15 | i, ski | o dire | ction)  |           |
|                 |             |          | 3      | Negative   | 9 PID   | feedba    | ack fro | om P     | G ca   | rd (Pr   | .10-15 | 5)     |        |         |           |
|                 |             |          | 4      | Positive   | PID fe  | eedbac    | ck froi | m ext    | terna  | l term   | inal A | VI (F  | r.03-0 | 00)     |           |
|                 |             |          | 5      | Positive   | PID f   | eedbac    | ck froi | m PG     | G car  | d (Pr.′  | 10-15, | skip   | direc  | tion)   |           |
|                 |             |          | 6      | Positive   | PID f   | eedbac    | ck froi | m PG     | G car  | d (Pr.′  | 10-15) |        |        |         |           |
| 🕮 N             | egative f   | eedback  | k mea  | ins: +tar  | get va  | lue – fe  | eedba   | ack. I   | t is u | sed fo   | or the | dete   | ction  | value   | will be   |
| in              | creased     | by incre | asing  | the out    | out fre | equency   | сy.     |          |        |          |        |        |        |         |           |
| P P             | ositive fe  | edback   | mear   | ns: -targe | et valu | ie + fee  | edbac   | :k. It i | is us  | ed for   | the d  | etect  | on va  | alue w  | ill be    |
| de              | ecreased    | by incre | easin  | g the ou   | put fr  | equenc    | cy.     |          |        |          |        |        |        |         |           |
| 08-01           | 🖌 Prop      | ortional | Gain   | (P)        |         |           |         |          |        |          |        |        |        | U       | nit: 0.1  |
| Control<br>mode | VF          | VFPG     | S١     | C FOC      | PG      |           |         |          |        |          |        | Fa     | ctory  | Settin  | g: 80.0   |
|                 | Setting     | s (      | 0.0 to | 500.0%     |         |           |         |          |        |          |        |        |        |         |           |
| ШТ              | his parar   | neter de | termi  | nates th   | e gain  | of the    | e feedl | back     | loop   | . If the | gain   | is lar | ge, th | ne res  | ponse     |
| w               | ill be stro | ong and  | imme   | ediate (if | the ga  | ain is to | oo lar  | ge, vi   | ibrati | on ma    | ay occ | ur). I | fthe   | gain is | s small   |

## Group 8 High-function PID Parameters

 08-02
 ✓ Integral Gain (I)
 Unit: 0.01

 Control mode
 VF
 VFPG
 SVC
 FOCPG
 Factory Setting: 1.00

 Settings
 0.00 to 100.00 sec
 0.00 to 100.00 sec
 0.00 to 100.00 sec
 0.00 to 100.00 sec
 0.00 to 100.00 sec
 0.00 to 100.00 sec
 0.00 to 100.00 sec
 0.00 to 100.00 sec
 0.00 to 100.00 sec
 0.00 to 100.00 sec
 0.00 to 100.00 sec
 0.00 to 100.00 sec
 0.00 to 100.00 sec
 0.00 to 100.00 sec
 0.00 to 100.00 sec
 0.00 to 100.00 sec
 0.00 to 100.00 sec
 0.00 to 100.00 sec
 0.00 to 100.00 sec
 0.00 to 100.00 sec
 0.00 to 100.00 sec
 0.00 to 100.00 sec
 0.00 to 100.00 sec
 0.00 to 100.00 sec
 0.00 to 100.00 sec
 0.00 to 100.00 sec
 0.00 to 100.00 sec
 0.00 to 100.00 sec
 0.00 to 100.00 sec
 0.00 to 100.00 sec
 0.00 to 100.00 sec
 0.00 to 100.00 sec
 0.00 to 100.00 sec
 0.00 to 100.00 sec
 0.00 to 100.00 sec
 0.00 to 100.00 sec
 0.00 to 100.00 sec
 0.00 to 100.00 sec
 0.00 to 100.00 sec
 0.00 to 100.00 sec
 0.00 to 100.00 sec
 0.00 to 100.00 sec
 0.00 to 100.00 sec
 0.00 to 100.00 sec
 0.00 to 100.00 sec
 0.00 to 100.00 sec
 0.00 to 100.00 sec
 0.00 to 100.00 sec

This parameter determines the speed of response for the PID feedback loop. If the integral time is long, the response will be slow. If the integral time is short, the response will be quick.
 Be careful not to set(I) too small, since a rapid response may cause oscillation in the PID loop.

If the integral time is set as 0.00, Pr.08-02 will be disabled.

the response will weak and slow.

| 08-03 / Derivative Control (D) | Unit: 0.01            |
|--------------------------------|-----------------------|
| Control VF VFPG SVC FOCPG      | Factory Setting: 0.00 |
| Settings 0.00 to 1.00 sec      |                       |

This parameter determines the damping effect for the PID feedback loop. If the differential time is long, any oscillation will quickly subside. If the differential time is short, the oscillation will subside slowly.

| 08-04 X Upper limit for Integral Control | Unit: 0.1              |
|------------------------------------------|------------------------|
| Control VF VFPG SVC FOCPG                | Factory Setting: 100.0 |
| Settings 0.0 to 100.0%                   |                        |

This parameter defines an upper bound or limit for the integral gain (I) and therefore limits the Master Frequency.

The formula is: Integral upper bound = Maximum Output Frequency (Pr.01-00) x (Pr.08-04).

| 08-05           | 🖌 PID O  | utput Fr | equen   | cy Limit | Unit: 0.1              |
|-----------------|----------|----------|---------|----------|------------------------|
| Control<br>mode | VF       | VFPG     | svc     | FOCPG    | Factory Setting: 100.0 |
|                 | Settings | 0.       | 0 to 11 | 0.0%     |                        |

This parameter defines the percentage of output frequency limit during the PID control. The formula is Output Frequency Limit = Maximum Output Frequency (Pr.01-00) X Pr.08-05 %.

This parameter will limit the Maximum Output Frequency.

| 08-06 N PID Offset                | Unit: 0.1            |
|-----------------------------------|----------------------|
| Control VF VFPG SVC FOCPG         | Factory Setting: 0.0 |
| Settings -100.0 to 100.0%         |                      |
| 08-07 🗡 PID Delay Time            | Unit: 0.1            |
| Control<br>mode VF VFPG SVC FOCPG | Factory Setting: 0.0 |
| Settings 0.0 to 2.5 sec           |                      |

Chapter 4 Parameters | V/=>-V/=

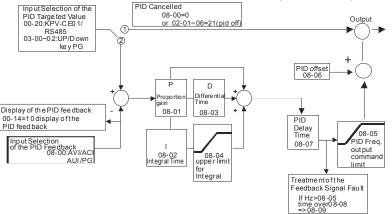

- PI Control: controlled by the P action only, and thus, the deviation cannot be eliminated entirely. To eliminate residual deviations, the P + I control will generally be utilized. And when the PI control is utilized, it could eliminate the deviation incurred by the targeted value changes and the constant external interferences. However, if the I action is excessively powerful, it will delay the responding toward the swift variation. The P action could be used solely on the loading system that possesses the integral components.
- PD Control: when deviation occurred, the system will immediately generate some operation load that is greater than the load generated single handedly by the D action to restrain the increment of the deviation. If the deviation is small, the effectiveness of the P action will be decreasing as well. The control objects include occasions with integral component loads, which are controlled by the P action only, and sometimes, if the integral component is functioning, the whole system will be vibrating. On such occasions, in order to make the P action's vibration subsiding and the system stabilizing, the PD control could be utilized. In other words, this control is good for use with loadings with no brake functions over the processes.
- PID Control: Utilize the I action to eliminate the deviation and the D action to restrain the vibration, thereafter, combine with the P action to construct the PID control. Use of the PID method could obtain a control process with no deviations, high accuracies and a stable system.

| Chapter -       | 4 Paramete | ers   V/z | D-VE     |           |                      |
|-----------------|------------|-----------|----------|-----------|----------------------|
| Control<br>mode | VF         | VFPG      | svc      | FOCPG     | Factory Setting: 0.0 |
|                 | Settings   | 0         | .0 to 36 | i00.0 sec |                      |

This parameter defines the time during which the PID feedback must be abnormal before a warning is given. It also can be modified according to the system feedback signal time.

If this parameter is set to 0.0, the system would not detect any abnormality signal.

| 08-09           | 🖌 Feed   | ✓ Feedback Fault Treatment |                                 |                    |  |  |  |  |  |
|-----------------|----------|----------------------------|---------------------------------|--------------------|--|--|--|--|--|
| Control<br>mode | VF       | VFPG                       | SVC FOCPG                       | Factory Setting: 0 |  |  |  |  |  |
|                 | Settings | 0                          | Warn and keep operating         |                    |  |  |  |  |  |
|                 |          | 1                          | Warn and RAMP to stop           |                    |  |  |  |  |  |
|                 |          | 2                          | Warn and COAST to stop          |                    |  |  |  |  |  |
|                 |          | 3                          | Warn and keep at last frequency |                    |  |  |  |  |  |

AC motor drive acts when the feedback signals (analog PID feedback or PG (encoder)

feedback) are abnormal.

| 08-10           | ✓ Sleep Frequency         | Unit: 0.01            |
|-----------------|---------------------------|-----------------------|
| Control<br>mode | VF VFPG SVC FOCPG         | Factory Setting: 0.00 |
|                 | Settings 0.00 to 600.00Hz |                       |
| 08-11           | ✓ Wake-up Frequency       | Unit: 0.01            |
| Control<br>mode | VF VFPG SVC FOCPG         | Factory Setting: 0.00 |
|                 | Settings 0.00 to 600.00Hz |                       |
| 08-12           | ✓ Sleep Time              | Unit: 0.1             |
| Control<br>mode | VF VFPG SVC FOCPG         | Factory Setting: 0.0  |
|                 | Settings 0.0 to 6000.0sec |                       |

These parameters determine sleep functions of the AC drive. If the command frequency falls below the sleep frequency, for the specified time in Pr. 08-12, then the drive will shut off the output and wait until the command frequency rises above Pr. 08-11. Please see the below diagram.

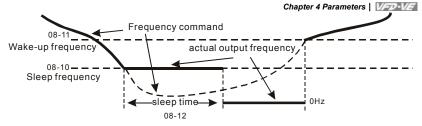

**Sleep Function** 

| 08-13 / PID Deviation Level          | Unit: 0.1             |
|--------------------------------------|-----------------------|
| Control VF VFPG SVC FOCPG            | Factory Setting: 10.0 |
| Settings 1.0 to 50.0%                |                       |
| 08-14 / PID Deviation Time           | Unit: 0.1             |
| Control VF VFPG SVC FOCPG mode       | Factory Setting: 5.0  |
| Settings 0.1 to 300.0 sec            |                       |
| 08-15 X Filter Time for PID Feedback | Unit: 0.1             |
| Control VF VFPG SVC FOCPG            | Factory Setting: 5.0  |
| Settings 0.1 to 300.0 sec            |                       |
|                                      |                       |

| 08-16 | Reserved |
|-------|----------|
| 08-17 | Reserved |
| 08-18 | Reserved |
| 08-19 | Reserved |
| 08-20 | Reserved |
|       |          |

08-21 Tension Control Selection Settings 0 to 4

Factory Setting: 0

| Settings                   |    | Control Mode |     |       |       |  |  |
|----------------------------|----|--------------|-----|-------|-------|--|--|
| Settings                   | VF | VFPG         | SVC | FOCPG | TQRPG |  |  |
| 0: Disable                 |    |              |     |       |       |  |  |
| 1: Closed-loop, speed mode | 0  | 0            | 0   | 0     |       |  |  |
| 2: Line speed, speed mode  | 0  | 0            | 0   | 0     |       |  |  |
| 3: Reserved                |    |              |     |       |       |  |  |
| 4: Open-loop, torque mode  |    |              |     |       | 0     |  |  |

Closed-loop, speed mode

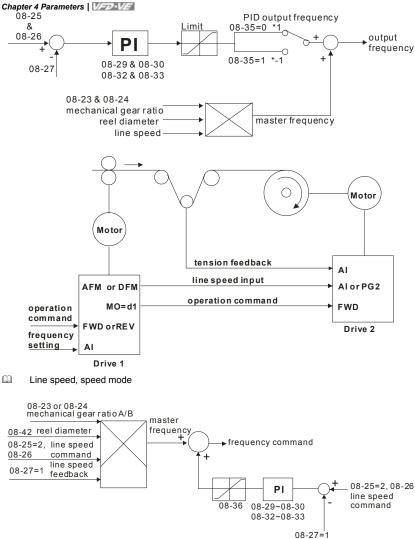

line speed feedback

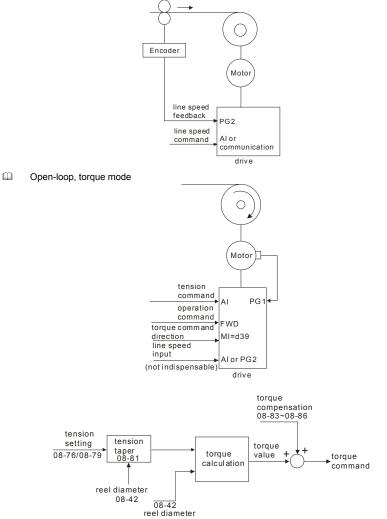

| mode                                        | VF                                                      | VFPG                                                                 | svc                                                                     | FOCPG                                                                                                    | TQRPG                                                                                                    | Factory Setting: (                                                                                                    |
|---------------------------------------------|---------------------------------------------------------|----------------------------------------------------------------------|-------------------------------------------------------------------------|----------------------------------------------------------------------------------------------------|----------------------------------------------------------------------------------------------------|----------------------------------------------------------------------------------------------------|
|                                             | Settings                                                | 0                                                                    | R                                                                       | Rewind                                                                                                    |                                                                                                    |                                                                                                    |
|                                             |                                                         | 1                                                                    | U                                                                       | nwind                                                                                                    |                                                                                                    |                                                                                                    |
| 08-23                                       | 💉 Mech                                                  | anical G                                                             | ear Ra                                                                  | tio A                                                                                                    |                                                                                                    | Unit: 1                                                                                                    |
| 08-24                                       | 🖌 Mech                                                  | anical G                                                             | ear Ra                                                                  | tio B                                                                                                    |                                                                                                    | Unit: 1                                                                                                    |
| Control<br>mode                             | VF                                                      | VFPG                                                                 | SVC                                                                     | FOCPG                                                                                                    | TQRPG                                                                                                    | Factory Setting: 100                                                                                                    |
|                                             | Settings                                                | 1                                                                    | to 6553                                                                 | 35                                                                                                    |                                                                                                    |                                                                                                    |
|                                             |                                                         |                                                                      | mech<br>gear                                                            | nanical<br>ratio A<br>pad                                                                                          | 1:10<br>Gear ratio<br>10:1                                                                                                    | Driver<br>Motor<br>mechanical<br>gear ratio B                                                                                                    |
| 08-25<br>Control<br>mode                    | Source o                                                | of the Te<br>VFPG                                                    | ension (<br>svc                                                         |                                                                                                    | d/Line Speed                                                                                                    | Factory Setting: (                                                                                                    |
| Control                                     |                                                         |                                                                      | SVC                                                                     | FOCPG                                                                                                    |                                                                                                    |                                                                                                    |
| Control                                     | VF                                                      | VFPG                                                                 | svc<br>P                                                                | FOCPG<br>Parameter                                                                                                 | TQRPG                                                                                                    | 6)                                                                                                    |
| Control                                     | VF                                                      | VFPG<br>0                                                            | SVC<br>P<br>R<br>A                                                      | FOCPG<br>Parameter<br>RS-485 co<br>analog inp                                                                      | TQRPG<br>r setting (Pr.08-2<br>ommunication se<br>out (Pr. 03-00~03                                                                                        | 6)                                                                                                    |
| Control                                     | VF<br>Settings                                          | <b>VFPG</b><br>0<br>1<br>2                                           | SVC<br>P<br>R<br>A                                                      | FOCPG<br>Parameter<br>RS-485 co<br>analog inp<br>ension, 03                                                        | TQRPG<br>r setting (Pr.08-2<br>ommunication se<br>out (Pr. 03-00~03                                                                                        | 6)<br>tting (Pr.08-26)<br>3-02 is set to 14 PID target value of                                                                                                    |
| Control<br>mode                             | VF<br>Settings                                          | <b>VFPG</b><br>0<br>1<br>2                                           | SVC<br>P<br>R<br>A                                                      | FOCPG<br>Parameter<br>RS-485 cc<br>analog inp<br>ension, 0<br>Tension/                                             | TQRPG<br>r setting (Pr.08-2<br>pommunication se<br>put (Pr. 03-00~03<br>3-00~03-02 is se                                                                   | 16)<br>tting (Pr.08-26)<br>3-02 is set to 14 PID target value of<br>to 12 line speed)                                                                                      |
| Control<br>mode<br>08-26<br>Control         | VF<br>Settings<br>✓ PID T                               | VFPG<br>0<br>1<br>2<br>Garget Va<br>VFPG                             | SVC<br>P<br>A<br>te                                                     | FOCPG<br>Parametee<br>RS-485 cc<br>analog inp<br>ension, 0<br>Tension/I<br>FOCPG                                   | TQRPG<br>r setting (Pr.08-2<br>communication se<br>but (Pr. 03-00~03<br>3-00~03-02 is se<br>Line Speed                                                     | 6)<br>tting (Pr.08-26)<br>3-02 is set to 14 PID target value of<br>tt to 12 line speed)<br>Unit: 0.1                                                                       |
| Control<br>mode                             | VF<br>Settings<br>✓ PID T<br>VF<br>Settings             | VFPG<br>0<br>1<br>2<br>Garget Va<br>VFPG<br>0.                       | SVC<br>P<br>R<br>A<br>te<br>alue of<br>SVC<br>0 to 10                   | FOCPG<br>Parameter<br>RS-485 cc<br>nnalog inp<br>ension, 00<br>Tension/I<br>FOCPG<br>0.0%                          | TQRPG<br>r setting (Pr.08-2<br>communication se<br>but (Pr. 03-00~00<br>3-00~03-02 is se<br>Line Speed<br>TQRPG                                            | 6)<br>tting (Pr.08-26)<br>3-02 is set to 14 PID target value of<br>tt to 12 line speed)<br>Unit: 0.1                                                                       |
| Control<br>mode<br>08-26<br>Control<br>mode | VF<br>Settings<br>PID T<br>VF<br>Settings<br>he setting | VFPG<br>0<br>1<br>2<br>arget Va<br>VFPG<br>0.<br>range is            | SVC<br>P<br>R<br>A<br>te<br>alue of<br>SVC<br>0 to 10<br>s from 0       | FOCPG<br>Parameter<br>RS-485 cc<br>analog inp<br>ension, 0<br>Tension/<br>FOCPG<br>0.0%<br>0.0 to 100              | TQRPG<br>r setting (Pr.08-2<br>pommunication se<br>pout (Pr. 03-00~03<br>3-00~03-02 is se<br>Line Speed<br>TQRPG                                           | 6)<br>tting (Pr.08-26)<br>3-02 is set to 14 PID target value of<br>t to 12 line speed)<br>Unit: 0.1<br>Factory Setting: 50.0                                               |
| Control<br>mode<br>08-26<br>Control<br>mode | VF<br>Settings                                          | VFPG<br>0<br>1<br>2<br>Garget Va<br>VFPG<br>0.<br>range is<br>mode), | SVC<br>P<br>A<br>te<br>alue of<br>SVC<br>0 to 10<br>s from 0<br>the con | FOCPG<br>Parameter<br>S-485 cc<br>analog inp<br>ension, 0:<br>Tension//<br>FOCPG<br>0.0%<br>0.0 to 100<br>rrespond | TQRPG<br>r setting (Pr.08-2<br>communication se<br>but (Pr. 03-00~00<br>3-00~03-02 is se<br>Line Speed<br>TQRPG<br>0.0%. In tension r<br>ing value for 100 | 16)<br>tting (Pr.08-26)<br>3-02 is set to 14 PID target value of<br>tt to 12 line speed)<br>Unit: 0.1<br>Factory Setting: 50.0<br>mode, when Pr.08-21 is set to 1 (Closed- |

## 08-27 Source of Tension/Line Speed PID Feedback

Chapter 4 Parameters | VFD-VE

| Control<br>mode | VF         | VFPG       | SVC        | FOCPG      | TQRPG                      |                      | Factory Setting: 0                 |
|-----------------|------------|------------|------------|------------|----------------------------|----------------------|------------------------------------|
|                 | Settings   | 0          | A          | Analog in  | put (Pr. 03                | -00~03-02 is         | set to 11 PID feedback of tension) |
|                 |            | 1          | F          | Pulse inpu | ut (Pr.08-4                | 0)                   |                                    |
| 08-28           | Auto-tur   | ning Tens  | sion PI    | D          |                            |                      |                                    |
| Control<br>mode | VF         | VFPG       | svc        | FOCPG      | TQRPG                      |                      | Factory Setting: 0                 |
|                 | Settings   | 0          | C          | Disable    |                            |                      |                                    |
|                 |            | 1          |            |            | neter (08-2<br>nds to 08-4 |                      | sponds to 08-44, 08-32~08-34       |
|                 |            | 2          | F          | requenc    | y (08-29~0<br>nds to 01-0  | 08-31 correspo<br>0) | onds to 01-07, 08-32~08-34         |
| a v             | /hen Pr.08 | 8-28 is se |            |            |                            |                      |                                    |
|                 |            | 0.0        | P.I.I      | D          |                            |                      |                                    |
|                 |            |            | -29<br>-30 |            |                            |                      |                                    |
|                 |            | 00         | -30        |            |                            |                      |                                    |
|                 |            |            |            |            |                            |                      |                                    |
|                 |            |            |            |            |                            |                      |                                    |
|                 |            |            |            |            |                            |                      |                                    |
|                 |            |            |            |            |                            |                      |                                    |
|                 |            |            | -32        |            |                            |                      |                                    |
|                 |            | 08         | -33        |            |                            |                      | reel                               |
|                 |            |            | 0          | Dmin       |                            | Dmax                 | diameter                           |
|                 |            |            |            | 08-44      |                            | 08-43                |                                    |
| m w             | /hen Pr.08 | 8-28 is se | et to 2.   |            |                            |                      |                                    |
|                 |            |            | P.I.D      |            |                            |                      |                                    |
|                 |            | 08-2       |            |            |                            |                      |                                    |
|                 |            | 08-3       |            |            |                            |                      |                                    |
|                 |            | 00-0       | •>         | <u>`</u>   |                            |                      |                                    |
|                 |            |            |            |            |                            |                      |                                    |
|                 |            |            |            |            |                            |                      |                                    |
|                 |            |            |            | I<br>I     |                            |                      |                                    |
|                 |            |            |            | 1          |                            |                      |                                    |
|                 |            | 08-3       | 2          | 1          |                            |                      |                                    |
|                 |            | 08-3       |            | ,<br>      |                            |                      |                                    |
|                 |            |            |            | 1          |                            |                      | _output                            |
|                 |            |            |            | min        |                            | Fmax                 | frequency                          |
|                 |            |            | 01         | -07        |                            | 01-00                |                                    |
| 08-29           | 🖌 Tens     | ion PID F  | 21         |            |                            |                      | Unit: 0.1                          |

| Control<br>mode | VF      | VFPG        | SVC      | FOCPG TQRPG                 | Factory Setting: 50.0  |
|-----------------|---------|-------------|----------|-----------------------------|------------------------|
|                 | Setting | s 0.        | 0 to 10  | 00.0                        |                        |
| 08-30           | 🖌 Tens  | sion PID I  | 1        |                             | Unit: 0.01             |
| Control<br>mode | VF      | VFPG        | SVC      | FOCPG TQRPG                 | Factory Setting: 1.00  |
|                 | Setting | s 0.        | .00 to 5 | 00.00 sec                   |                        |
| 08-31           | Reserv  | ved         |          |                             |                        |
| 08-32           | 🖌 Tens  | sion PID I  | P2       |                             | Unit: 0.1              |
| Control<br>mode | VF      | VFPG        | svc      | FOCPG TQRPG                 | Factory Setting: 50.0  |
|                 | Setting | s 0.        | 0 to 10  | 00.0                        |                        |
| 08-33           | 🖌 Tens  | sion PID I  | 2        |                             | Unit: 0.01             |
| Control<br>mode | VF      | VFPG        | svc      | FOCPG TQRPG                 | Factory Setting: 1.00  |
|                 | Setting | s 0.        | 00 to 5  | 00.00 sec                   |                        |
| 08-34           | Reserv  | ved         |          |                             |                        |
| 08-35           | PID Ou  | itput Stati | JS       |                             |                        |
| Control<br>mode | VF      | VFPG        | svc      | FOCPG TQRPG                 | Factory Setting: 0     |
|                 | Setting | s 0         | Po       | sitive output               |                        |
|                 |         | 1           | Ne       | gative output               |                        |
| 08-36           | Tensio  | n/Line Sp   | eed Pll  | D Output Limit              | Unit: 0.01             |
| Control<br>mode | VF      | VFPG        | svc      | FOCPG TQRPG                 | Factory Setting: 20.00 |
|                 | Setting | s 0         | to 100.  | 00% (according to Pr.01-00) |                        |

| 08-37           | Source of Line Speed Input Command |      |     |           |              |                          |                    |  |  |
|-----------------|------------------------------------|------|-----|-----------|--------------|--------------------------|--------------------|--|--|
| Control<br>mode | VF                                 | VFPG | SVC | FOCPG     | TQRPG        |                          | Factory Setting: 0 |  |  |
|                 | Settings                           | 0    | Dis | able      |              |                          |                    |  |  |
|                 |                                    | 1    | Ana | alog inpu | t (Pr. 03-00 | ~03-02 is set to 12 line | speed)             |  |  |
|                 |                                    | 2    | RS  | -485 com  | nmunicatior  | n setting (Pr.08-41)     |                    |  |  |

- 3 Pulse input (Pr.08-40)
- 4 DFM-DCM pulse input (Pr.02-18)
- When it is set to 1, 3 or 4, the current line speed will be saved into Pr.08-41 via analog and pulse command. When it is set to 2, it can change the setting of Pr.08-41 (current line speed) via communication.
- When it is set to 3 or 4, pulse signal needs to be connected to PG2 of the PG card and then set the PG type by Pr.10-15.
- When it is set to 3, it needs to use with Pr.08-40.
- When it is set to 4, Pr.02-18 setting needs to be set to the DFM output value of previous driver as shown in the following before setting Pr.08-38.

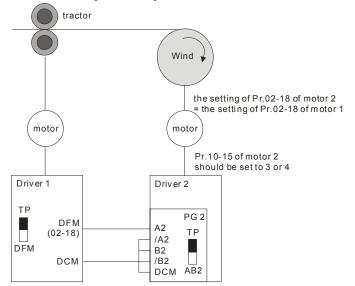

| 08-38 Max. Line Speed           | Unit: 0.1               |
|---------------------------------|-------------------------|
| Control VF VFPG SVC FOCPG TQRPG | Factory Setting: 1000.0 |
| Settings 0.0 to 3000.0 m/min    |                         |
| 08-39 Min. Line Speed           | Unit: 0.1               |

| Control<br>mode | VF       | VFPG        | svc      | FOCPG TQRPG                            | Factory Setting: 0.0              |
|-----------------|----------|-------------|----------|----------------------------------------|-----------------------------------|
|                 | Settings | <b>6</b> 0. | 0 to 30  | 00.0 m/min                             |                                   |
| 08-40           | Pulse N  | lumber fo   | r Each   | Meter                                  | Unit: 0.1                         |
| Control<br>mode | VF       | VFPG        | svc      | FOCPG TQRPG                            | Factory Setting: 0.0              |
|                 | Settings | <b>s</b> 0. | 0 to 60  | 00.0                                   |                                   |
| 08-41           | ✔ Curr   | ent Line S  | Speed    |                                        | Unit: 0.1                         |
| Control<br>mode | VF       | VFPG        | svc      | FOCPG TQRPG                            | Factory Setting: 0.0              |
|                 | Settings | <b>3</b> 0. | 0 to 30  | 00.0 m/min                             |                                   |
| a w             | hen Pr.0 | 8-37 is s   | et to 1, | 3, or 4, the current line speed will b | be saved into Pr.08-41 via analog |
| ar              | d pulse  | command     | d. At th | s time, Pr.08-41 will be read only.    |                                   |

When Pr.08-37 is set to 2, the setting of Pr.08-41(current line speed) can be changed by communication.

| 08-42           | Source of                                                   | Source of Reel Diameter |     |                                                                            |                          |  |  |  |  |  |
|-----------------|-------------------------------------------------------------|-------------------------|-----|----------------------------------------------------------------------------|--------------------------|--|--|--|--|--|
| Control<br>mode | VF                                                          | VFPG                    | svc | FOCPG TQRPG                                                                | Factory Setting: 0       |  |  |  |  |  |
|                 | Settings                                                    | 0                       | Ca  | culated by line speed                                                      |                          |  |  |  |  |  |
|                 |                                                             | 1                       |     | culated by integrating thickness (encoder<br>51, Pr.10-15)                 | is on reel shaft)(Pr.08- |  |  |  |  |  |
|                 |                                                             | 2                       |     | culated by integrating thickness (encoder 08-24, 08-50~08-51, 10-00~10-01) | is on motor)(Pr.08-      |  |  |  |  |  |
|                 |                                                             | 3                       | Ca  | culated by analog input (Pr.03-00~03-02 is                                 | s set to 13)             |  |  |  |  |  |
| u w             | When it is set to 1 or 2, it needs to be used with PG card. |                         |     |                                                                            |                          |  |  |  |  |  |

When it is set to 1, the reel diameter can be got from the encoder on the reel shaft. At this time, the pulse signal needs to be connected to the PG2 of PG card and get the reel diameter from the settings of Pr.10-15, Pr.08-49, Pr.08-50 and Pr.08-51.

When it is set to 2, the reel diameter can be calculated from the motor encoder and gear ratio. At this time, the pulse signal should be connected to the PG1 of the PG card and get the reel diameter from the settings of Pr.08-23, Pr.08-24, Pr.10-01, Pr.10-00, Pr.08-50 and Pr.08-51.

When it is set to 3, the reel diameter can be calculated by analog input (Pr.03-00~03-02 is set to 13) and the corresponding value of 10V is Pr.08-43.

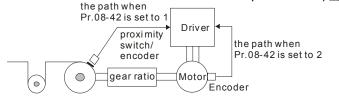

| 08-43 × Max. Reel Diameter      | Unit: 0.1               |  |  |
|---------------------------------|-------------------------|--|--|
| Control VF VFPG SVC FOCPG TQRPG | Factory Setting: 6000.0 |  |  |
| Settings 1.0 to 6000.0mm        |                         |  |  |
| 08-44 × Empty Reel Diameter     | Unit: 0.1               |  |  |
| Control VE VERG SVC ECCEG TORPG | Factory Setting: 1.0    |  |  |

 
 Control mode
 VF
 VFPG
 SVC
 FOCPG
 TQRPG
 Factory Setting: 1.0

 Settings
 1 to 6000.0mm
 1
 1
 1
 1
 1
 1
 1
 1
 1
 1
 1
 1
 1
 1
 1
 1
 1
 1
 1
 1
 1
 1
 1
 1
 1
 1
 1
 1
 1
 1
 1
 1
 1
 1
 1
 1
 1
 1
 1
 1
 1
 1
 1
 1
 1
 1
 1
 1
 1
 1
 1
 1
 1
 1
 1
 1
 1
 1
 1
 1
 1
 1
 1
 1
 1
 1
 1
 1
 1
 1
 1
 1
 1
 1
 1
 1
 1
 1
 1
 1
 1
 1
 1
 1
 1
 1
 1
 1
 1
 1
 1
 1
 1
 1</

| Control<br>mode | VF       | VFPG | svc | FOCPG TQRPG                                 | Factory Setting: 0 |
|-----------------|----------|------|-----|---------------------------------------------|--------------------|
|                 | Settings | 0    | RS  | 485 communication setting (Pr.08-46)        |                    |
|                 |          | 1    | Ana | alog input (Pr.03-00-Pr.03-02 is set to 13) |                    |

When it is set to 1, the corresponding value of 10V is Pr.08-43.

| 08-46 💉 Initial       | Reel Diameter        | Unit: 0.1            |
|-----------------------|----------------------|----------------------|
| Control VF<br>mode VF | VFPG SVC FOCPG TQRPG | Factory Setting: 1.0 |
| Settings              | 1.0 to 6000.0mm      |                      |

When Pr.08-45 is set to 1, Pr.08-46 will be read-only.

| 08-       | 47 Initial Reel Diameter 1                                                       | Unit: 0.1            |  |  |  |
|-----------|----------------------------------------------------------------------------------|----------------------|--|--|--|
| 08-       | 48 Initial Reel Diameter 2                                                       | Unit: 0.1            |  |  |  |
| Con<br>mo | VE VERG SVC FOCPG TOPPG                                                          | Factory Setting: 1.0 |  |  |  |
|           | Settings 1.0 to 6000.0mm                                                         |                      |  |  |  |
|           | Pr.08-46 needs to be used by setting 44~46 to Pr.02-01~02-06, Pr.02-23~Pr.02-30. |                      |  |  |  |
| ш         | When you need to have many types of reel diameter, please set Pr.08-46 to 0.     |                      |  |  |  |

| which you need | to nave many | types of reer | ulumeter, | picase set i | 1.00 40 | 10 1 |
|----------------|--------------|---------------|-----------|--------------|---------|------|
|                |              |               |           |              |         |      |

Unit: 1

| Control<br>mode          | VF              | VFPG      | SVC            | FOCPG              | TQRPG                 | Factory Setting: 1                |
|--------------------------|-----------------|-----------|----------------|--------------------|-----------------------|-----------------------------------|
|                          | Settings        | 1         | to 100         | 00ppr              |                       |                                   |
| 08-50                    | Coil Nur        | nber for  | Each L         | ayer               |                       | Unit: 1                           |
| Control mode             | VF              | VFPG      | svc            | FOCPG              | TQRPG                 | Factory Setting:                  |
|                          | Settings        | 1         | to 100         | 00                 |                       |                                   |
| 08-51                    | Material        | Thickne   | SS             |                    |                       | Unit: 0.001                       |
| Control<br>mode          | VF              | VFPG      | SVC            | FOCPG              | TQRPG                 | Factory Setting: 1.000            |
|                          | Settings        | 0.        | 001 to         | 60.000m            | m                     |                                   |
| 08-52                    | <b>⊮</b> Filter | Time of I | Reel Di        | iameter            |                       | Unit: 0.01                        |
| Control<br>mode          | VF              | VFPG      | SVC            | FOCPG              | TQRPG                 | Factory Setting: 1.00             |
|                          | Settings        | 0.        | 00 to 1        | 00.00 se           | C                     |                                   |
| 08-53<br>Control<br>mode | Auto Co<br>VF   | mpensat   | tion of<br>svc | Reel Diar<br>FOCPG | neter<br>TQRPG        | Factory Setting:                  |
| mode                     | Settings        | 0         |                | able<br>able       |                       |                                   |
| 08-54                    | <b>⊮</b> Curre  | nt Reel D | Diamete        | er                 |                       | Unit: 0.                          |
| Control<br>mode          | VF              | VFPG      | svc            | FOCPG              | TQRPG                 | Factory Setting: 1.0              |
|                          | Settings        | 1.        | 0 to 60        | 00.0 mm            |                       |                                   |
| © W                      | /hen the A      | AC motor  | r drive i      | is not at S        | STOP, this parameter  | is read-only.                     |
| 08-55                    | Smart S         | tart      |                |                    |                       |                                   |
| Control<br>mode          | VF              | VFPG      | SVC            | FOCPG              | TQRPG                 | Factory Setting: (                |
|                          | Settings        | 0         | Dis            | sable              |                       |                                   |
|                          |                 | 1         |                | able               |                       |                                   |
|                          |                 |           | Les .          | unwind m           | ode, rewind in revers |                                   |
|                          |                 | 2         | In             |                    |                       | e direction                       |
| 08-56                    | Switch L        |           |                |                    | PID Function          | e direction<br>Unit: <sup>-</sup> |

|                 | Settings | 0        | .0~100.  | 0% (acco | ording to Pr.08-26) |                       |
|-----------------|----------|----------|----------|----------|---------------------|-----------------------|
| 08-57           | Frequen  | cy for S | mart Sta | art      |                     | Unit: 1               |
| Control<br>mode | VF       | VFPG     | SVC      | FOCPG    | TQRPG               | Factory Setting: 2.00 |
|                 | Settings | 0        | .00~600  | .00Hz    |                     |                       |
| 08-58           | r Accel. | Time fo  | or Smart | Start    |                     | Unit: 0.01            |
| Control<br>mode | VF       | VFPG     | SVC      | FOCPG    |                     | Factory Setting: 3.00 |
|                 | Settings | 0        | .01~600  | .00 sec  |                     |                       |

When the speeds of wider/unwinder and tractor can't match at start-up, the situation can be improved by setting Pr.08-57 and Pr.08-58.

| 08-59        | Broken Belt Detection |      |           |                    |  |  |  |  |
|--------------|-----------------------|------|-----------|--------------------|--|--|--|--|
| Control mode | VF                    | VFPG | SVC FOCPG | Factory Setting: 0 |  |  |  |  |
|              | Settings              | 0    | Disable   |                    |  |  |  |  |
|              |                       | 1    | Enable    |                    |  |  |  |  |
|              |                       |      |           |                    |  |  |  |  |

| 08-60           | 08-60 Min. Line Speed of Broken Belt Detection |      |         |           | ion Unit: 0.1        |
|-----------------|------------------------------------------------|------|---------|-----------|----------------------|
| Control<br>mode | VF                                             | VFPG | SVC     | FOCPG     | Factory Setting: 0.0 |
|                 | Settings                                       | 0    | .0~3000 | ).0 m/min |                      |

| 08-61 Allowance Error of Line Speed of Broken Belt Detection Unit: 0.                     |                                                                     |                                                                                                    |                                                                                                    |                                                                                                    |  |  |
|-------------------------------------------------------------------------------------------|---------------------------------------------------------------------|----------------------------------------------------------------------------------------------------|----------------------------------------------------------------------------------------------------|----------------------------------------------------------------------------------------------------|--|--|
| VF                                                                                        | VFPG                                                                | svc                                                                                                    | FOCPG                                                                                                    | Factory Setting: 100.0                                                                                                    |  |  |
| Settings                                                                                  | 1.                                                                  | 0~6000                                                                                                    | ).0 mm                                                                                                    |                                                                                                    |  |  |
|                                                                                           |                                                                     |                                                                                                    |                                                                                                    |                                                                                                    |  |  |
| Detectio                                                                                  | n Time o                                                            | of Broke                                                                                                    | en Belt                                                                                                    | Unit: 0.1                                                                                                    |  |  |
| VF                                                                                        | VFPG                                                                | svc                                                                                                    | FOCPG                                                                                                    | Factory Setting: 1.00                                                                                                    |  |  |
| Settings                                                                                  | 0.                                                                  | 00~100                                                                                                    | 0.00 sec                                                                                                    |                                                                                                    |  |  |
| en the b                                                                                  | oroken be                                                           | elt dete                                                                                                    | ction is en                                                                                                    | abled, line speed is higher then Pr.08-61, allowance error                                                                                                    |  |  |
| of line speed of broken belt detection exceeds Pr.08-61 and detection time of broken belt |                                                                     |                                                                                                    |                                                                                                    |                                                                                                    |  |  |
| eeds Pr                                                                                   | .08-62, t                                                           | he brol                                                                                                    | ken belt oc                                                                                                    | curs.                                                                                                    |  |  |
|                                                                                           | VF<br>Settings<br>Detectio<br>VF<br>Settings<br>en the b<br>ne spee | VF     VFPG       Settings     1.       Detection Time of       VF     VFPG       Settings     0.       en the broken be       ne speed of broken | VF         VFPG         SVC           Settings         1.0~6000           Detection Time of Broke           VF         VFPG         SVC           Settings         0.00~100           en the broken belt dete           ne speed of broken bel | VF         VFPG         SVC         FOCPG           Settings         1.0~6000.0 mm           Detection Time of Broken Belt           VF         VFPG         SVC         FOCPG           Settings         0.00~100.00 sec         en the broken belt detection is enabled |  |  |

| 08-63 Allowance Error Level of Tension/Line Speed PID Feedback | Unit: 1 |
|----------------------------------------------------------------|---------|
|----------------------------------------------------------------|---------|

| Control<br>mode                                                                   | VF                                                                                                    | VFPG                                                                                                    | SVC                                                                                        | FOCPG                                                                                                    | Factory Setting: 100                                                                                                    |
|-----------------------------------------------------------------------------------|----------------------------------------------------------------------------------------------------|----------------------------------------------------------------------------------------------------|--------------------------------------------------------------------------------------------|----------------------------------------------------------------------------------------------------|----------------------------------------------------------------------------------------------------|
|                                                                                   | Settings                                                                                                    | 0~                                                                                                    | ~100%                                                                                      |                                                                                                    |                                                                                                    |
| 🕮 TH                                                                              | he corres                                                                                                    | ponding                                                                                                    | value f                                                                                    | or the 100% of dancer is 10V.                                                                                 |                                                                                                    |
| 08-64                                                                             | Allowan                                                                                                    | ce Error                                                                                                    | Detect                                                                                     | ion Time of Tension PID Feedback                                                                              | unit: 0.1                                                                                                    |
| Control<br>mode                                                                   | VF                                                                                                    | VFPG                                                                                                    | SVC                                                                                        | FOCPG                                                                                                    | Factory Setting: 0.5                                                                                                    |
|                                                                                   | Settings                                                                                                    | 0.                                                                                                    | 0~10.0                                                                                     | sec                                                                                                    |                                                                                                    |
| 08-65                                                                             | Error Tr                                                                                                    | eatment                                                                                                    | of Ten                                                                                     | sion PID Feedback                                                                                             |                                                                                                    |
| Control mode                                                                      | VF                                                                                                    | VFPG                                                                                                    | SVC                                                                                        | FOCPG                                                                                                    | Factory Setting: 0                                                                                                    |
|                                                                                   | Settings                                                                                                    | 0                                                                                                    | Wa                                                                                         | arn and keep operation                                                                                        |                                                                                                    |
|                                                                                   |                                                                                                    | 1                                                                                                    | Wa                                                                                         | arn and coast to stop                                                                                         |                                                                                                    |
|                                                                                   |                                                                                                    | 2                                                                                                    | Wa                                                                                         | arn and ramp to stop                                                                                          |                                                                                                    |
| th                                                                                |                                                                                                    | ice error                                                                                                    |                                                                                            | ion time of tension PID exceeds Pr<br>8-65 for error treatment of tension                                     | .08-64, tension PID feedback                                                                                            |
| th                                                                                | e allowan                                                                                                    | nce error<br>s. Refer                                                                                                    | to Pr.0                                                                                    |                                                                                                    | .08-64, tension PID feedback<br>PID feedback.                                                                           |
| th<br>er                                                                          | e allowan                                                                                                    | nce error<br>s. Refer                                                                                                    | to Pr.0                                                                                    | 8-65 for error treatment of tension                                                                           | :08-64, tension PID feedback<br>PID feedback.<br>Unit: 0.1                                                              |
| th<br>er<br>08-66<br>Control                                                      | ror occur<br>Upper L                                                                                          | ince error<br>s. Refer<br>imit of Te<br>VFPG                                                                              | to Pr.0<br>ension                                                                          | 8-65 for error treatment of tension<br>PID Feedback<br>FOCPG TQRPG                                            | :08-64, tension PID feedback<br>PID feedback.<br>Unit: 0.                                                               |
| th<br>er<br>08-66<br>Control                                                      | e allowan<br>rror occurs<br>Upper L<br>VF<br>Settings                                                         | ince error<br>s. Refer<br>imit of Te<br>VFPG<br>0.                                                                        | to Pr.0<br>ension<br><b>svc</b><br>0~100.                                                  | 8-65 for error treatment of tension<br>PID Feedback<br>FOCPG TQRPG                                            | 08-64, tension PID feedback<br>PID feedback.<br>Unit: 0.1<br>Factory Setting: 100.0                                     |
| th<br>er<br>08-66<br>Control<br>mode                                              | e allowan<br>rror occurs<br>Upper L<br>VF<br>Settings                                                         | ince error<br>s. Refer<br>imit of Te<br>VFPG<br>0.                                                                        | to Pr.0<br>ension<br><b>svc</b><br>0~100.                                                  | 8-65 for error treatment of tension<br>PID Feedback<br>FOCPG TQRPG                                            | 08-64, tension PID feedback<br>PID feedback.<br>Unit: 0.<br>Factory Setting: 100.0<br>Unit: 0.                          |
| th<br>er<br>08-66<br>Control<br>mode<br>08-67<br>Control                          | e allowan<br>rror occurr<br>Upper L<br>VF<br>Settings<br>Lower L                                              | ice error<br>s. Refer<br>imit of Te<br>VFPG<br>0.<br>imit of Te<br>VFPG                                                   | to Pr.0<br>ension<br>svc<br>0~100.<br>ension                                               | 8-65 for error treatment of tension<br>PID Feedback<br>FOCPG TQRPG<br>0%<br>PID Feedback<br>FOCPG TQRPG       | 08-64, tension PID feedback<br>PID feedback.<br>Unit: 0.1<br>Factory Setting: 100.0<br>Unit: 0.1                        |
| th<br>er<br>08-66<br>Control<br>mode<br>08-67<br>Control                          | e allowar<br>rror occur<br>Upper L<br>VF<br>Settings<br>Lower L<br>VF                                         | ice error<br>s. Refer<br>imit of Te<br>VFPG<br>0.<br>imit of Te<br>VFPG<br>0.                                             | to Pr.0<br>ension<br>svc<br>0~100.<br>ension<br>svc                                        | 8-65 for error treatment of tension<br>PID Feedback<br>FOCPG TQRPG<br>0%<br>PID Feedback<br>FOCPG TQRPG       | 08-64, tension PID feedback<br>PID feedback.<br>Unit: 0.<br>Factory Setting: 100.0<br>Unit: 0.                          |
| 08-66<br>Control<br>mode<br>08-67<br>Control<br>mode                              | e allowar<br>rror occur<br>Upper L<br>VF<br>Settings<br>Lower L<br>VF<br>Settings<br>Reserve                  | ince error<br>s. Refer<br>imit of Te<br>VFPG<br>0.<br>VFPG<br>0.<br>ed                                                    | to Pr.0<br>ension<br>svc<br>0~100.<br>ension<br>svc                                        | 8-65 for error treatment of tension<br>PID Feedback<br>FOCPG TQRPG<br>0%<br>PID Feedback<br>FOCPG TQRPG       | 08-64, tension PID feedback<br>PID feedback.<br>Unit: 0.<br>Factory Setting: 100.0<br>Unit: 0.                          |
| 08-66<br>Control<br>mode                                                          | e allowar<br>rror occur:<br>Upper L<br>VF<br>Settings<br>Lower L<br>VF<br>Settings                            | ince error<br>s. Refer<br>imit of Te<br>VFPG<br>0.<br>VFPG<br>0.<br>ed                                                    | to Pr.0<br>ension<br>svc<br>0~100.<br>ension<br>svc                                        | 8-65 for error treatment of tension<br>PID Feedback<br>FOCPG TQRPG<br>0%<br>PID Feedback<br>FOCPG TQRPG       | :08-64, tension PID feedback<br>PID feedback.<br>Unit: 0.<br>Factory Setting: 100.0<br>Unit: 0.<br>Factory Setting: 0.0 |
| 08-66<br>Control<br>mode<br>08-67<br>Control<br>mode<br>08-68<br>08-69<br>Control | e allowar<br>rror occur:<br>Upper L<br>VF<br>Settings<br>Lower L<br>VF<br>Settings<br>Reserve<br>DFM Se       | ice error<br>s. Refer<br>imit of Te<br>VFPG<br>0.<br>VFPG<br>0.<br>ed<br>ed<br>election<br>VFPG                           | to Pr.0<br>ension<br>svc<br>0~100.<br>ension<br>svc<br>0~100.                              | 8-65 for error treatment of tension<br>PID Feedback<br>FOCPG TQRPG<br>0%<br>PID Feedback<br>FOCPG TQRPG<br>0% | :08-64, tension PID feedback<br>PID feedback.<br>Unit: 0.<br>Factory Setting: 100.0<br>Unit: 0.<br>Factory Setting: 0.0 |
| 08-66<br>Control<br>mode<br>08-67<br>Control<br>mode<br>08-68<br>08-69<br>Control | e allowar<br>rror occur:<br>Upper L<br>VF<br>Settings<br>Cover L<br>VF<br>Settings<br>Reserve<br>DFM Se<br>VF | ice error<br>s. Refer<br>imit of Te<br>VFPG<br>0.<br>VFPG<br>0.<br>ed<br>ed<br>election<br>VFPG                           | to Pr.0<br>ension<br>svc<br>0~100.<br>ension<br>svc<br>0~100.<br>Svc<br>Svc<br>Ou          | 8-65 for error treatment of tension PID Feedback FOCPG TQRPG 0% PID Feedback FOCPG TQRPG 0% FOCPG TQRPG       | :08-64, tension PID feedback<br>PID feedback.<br>Unit: 0.<br>Factory Setting: 100.0<br>Unit: 0.<br>Factory Setting: 0.0 |
| 08-66<br>Control<br>mode<br>08-67<br>Control<br>mode<br>08-68<br>08-69<br>Control | e allowar<br>rror occur:<br>Upper L<br>VF<br>Settings<br>Reserve<br>DFM Se<br>VF<br>Settings                  | ince error<br>s. Refer<br>imit of Te<br>VFPG<br>0.<br>imit of Te<br>VFPG<br>0.<br>ed<br>ed<br>election<br>VFPG<br>0.<br>1 | to Pr.0<br>ension<br>svc<br>0~100.<br>ension<br>svc<br>0~100.<br>Svc<br>Out<br>Out<br>Free | 8-65 for error treatment of tension PID Feedback FOCPG TQRPG 0% PID Feedback FOCPG TQRPG 0% FOCPG TQRPG       | .08-64, tension PID feedback                                                                                            |

|                     | Settings     | 0.00    | ~100.00 sec                                                                       |                           |
|---------------------|--------------|---------|-----------------------------------------------------------------------------------|---------------------------|
| 08-71<br> <br>08-75 | Reserved     |         |                                                                                   |                           |
| 08-76               | Source of T  | ension  | Setting                                                                           |                           |
| Control<br>mode     | TQRPG        |         |                                                                                   | Factory Setting: 0        |
|                     | Settings     | 0<br>1  | Communication RS-485 (Pr.08-78)<br>Analog input (Pr. 03-00~03-02 is set to 15 ter | nsion setting) (Pr.08-78) |
| 08-77               | Max. Tensic  | n       |                                                                                   | Unit: 1                   |
| Control<br>mode     | TQRPG        |         |                                                                                   | Factory Setting: 0        |
|                     | Settings     | 0~3     | 30000 N                                                                           |                           |
| 08-78               | ✓ Tension S  | Setting |                                                                                   | Unit: 1                   |
| Control<br>mode     | TQRPG        |         |                                                                                   | Factory Setting: 0        |
|                     | Settings     | 0~3     | 80000 N                                                                           |                           |
| 08-79               | Source of Z  | ero-spe | eed Tension Setting                                                               |                           |
| Control<br>mode     | TQRPG        |         |                                                                                   | Factory Setting: 0        |
|                     | Settings     | 0       | Disable                                                                           |                           |
|                     |              | 1       | Communication RS-485 (Pr.08-80)                                                   |                           |
|                     |              | 2       | Analog input (Pr. 03-00~03-02 is set to 16 ze<br>(Pr.08-80)                       | ro-speed tension)         |
| 08-80               | ✓ Setting of | Zero-s  | peed Tension                                                                      | Unit: 1                   |
| Control<br>mode     | TQRPG        |         |                                                                                   | Factory Setting: 0        |
|                     | Settings     | 0~3     | 30000 N                                                                           |                           |
| 08-81               | Source of T  | ension  | Taper                                                                             |                           |
| Control<br>mode     | TQRPG        |         |                                                                                   | Factory Setting: 0        |
|                     | Settings     | 0       | Communication RS-485 (Pr.08-82)                                                   |                           |
|                     |              | 1       | Analog input (Pr. 03-00~03-02 is set to 17 ter                                    | nsion taper) (Pr.08-82)   |
| 08-82               | ✓ Tension T  | aper    |                                                                                   | Unit: 1                   |

| Chapter 4           | Parameters   | VFD·VE                                  |                       |
|---------------------|--------------|-----------------------------------------|-----------------------|
| Control<br>mode     | TQRPG        |                                         | Factory Setting: 0    |
|                     | Settings     | 0~100%                                  |                       |
| 08-83               | ✓ Friction ( | Compensation                            | Unit: 1               |
| Control<br>mode     | TQRPG        |                                         | Factory Setting: 0.0  |
|                     | Settings     | 0.0~100.0%                              |                       |
| 08-84               | ✓Compension  | sation Coefficient of Material Inertial | Unit: 1               |
| Control<br>mode     | TQRPG        |                                         | Factory Setting: 0    |
|                     | Settings     | 0~30000                                 |                       |
| 08-85               | ✓ Torque F   | eed Forward Gain                        | Unit: 0.1             |
| Control<br>mode     | TQRPG        |                                         | Factory Setting: 50.0 |
|                     | Settings     | 0.0~100.0%                              |                       |
| 08-86               | 1/L OV/ DOD  | s Filter Time of Torque Feed Forward    | Unit: 0.01            |
| Control<br>mode     | TQRPG        |                                         | Factory Setting: 5.00 |
|                     | Settings     | 0.00~100.00                             |                       |
| 08-87<br> <br>08-99 | Reserved     |                                         |                       |

### **Group 9: Communication Parameters**

There is a built-in RS-485 serial interface, marked RJ-11 near to the control terminals. The pins are defined below:

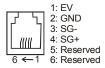

Each VFD-VE AC drive has a pre-assigned communication address specified by Pr.09-00. The RS485 master then controls each AC motor drive according to its communication address.

| 09-00           | ✓ Communication Address |      |        |       |       |                    |  |  |
|-----------------|-------------------------|------|--------|-------|-------|--------------------|--|--|
| Control<br>mode | VF                      | VFPG | SVC    | FOCPG | TQRPG | Factory Setting: 1 |  |  |
|                 | Settings                | 1    | to 254 |       |       |                    |  |  |

If the AC motor drive is controlled by RS-485 serial communication, the communication

address for this drive must be set via this parameter. And the communication address for each

AC motor drive must be different and unique.

| 09-01        | ✓ COM1 Transmission Speed |      |          |         |       |                      |  |
|--------------|---------------------------|------|----------|---------|-------|----------------------|--|
| Control mode | VF                        | VFPG | svc      | FOCPG   | TQRPG | Factory Setting: 9.6 |  |
|              | Settings                  | 4    | .8 to 11 | 5.2kbps |       |                      |  |

This parameter is used to set the transmission speed between the RS485 master (PLC, PC,

etc.) and AC motor drive.

| 09-02        | <b>ℋ</b> COM1 | COM1 Transmission Fault Treatment |                               |                    |  |  |  |  |  |
|--------------|---------------|-----------------------------------|-------------------------------|--------------------|--|--|--|--|--|
| Control mode | VF            | VFPG                              | SVC FOCPG TQRPG               | Factory Setting: 3 |  |  |  |  |  |
|              | Settings      | 0                                 | Warn and keep operating       |                    |  |  |  |  |  |
|              |               | 1                                 | Warn and RAMP to stop         |                    |  |  |  |  |  |
|              |               | 2                                 | Warn and COAST to stop        |                    |  |  |  |  |  |
|              |               | 3                                 | No warning and keep operating |                    |  |  |  |  |  |

This parameter is set to how to react if transmission errors occur.

## Chapter 4 Parameters | 1/==>=1/=

| 09-03        | <b>⊮</b> COM1 | Time- | out Dete | Unit: 0.1 |               |                      |
|--------------|---------------|-------|----------|-----------|---------------|----------------------|
| Control mode | VF            | VFPG  | svc      | FOCPG     | TQRPG         | Factory Setting: 0.0 |
|              | Settings      |       | 0.0 ~ 1  | 00.0 sec  | (0.0 disable) |                      |

If Pr.09-03 is not set to 0.0, Pr.09-02=0~2, and there is no communication on the bus during the Time Out detection period (set by Pr.09-03), "cE10" will be shown on the keypad.

| 09-04           | ✓ COM1 Communication Protocol |      |     |                 |                     |                    |
|-----------------|-------------------------------|------|-----|-----------------|---------------------|--------------------|
| Control<br>mode | VF                            | VFPG | svc | FOCPG TQRPG     |                     | Factory Setting: 1 |
|                 | Settings                      | s 0  | Ν   | odbus ASCII mod | e, protocol <7,N,1> |                    |
|                 |                               | 1    | Ν   | odbus ASCII mod | e, protocol <7,N,2> |                    |
|                 |                               | 2    | Ν   | odbus ASCII mod | e, protocol <7,E,1> |                    |
|                 |                               | 3    | N   | odbus ASCII mod | e, protocol <7,0,1> |                    |
|                 |                               | 4    | Ν   | odbus ASCII mod | e, protocol <7,E,2> |                    |
|                 |                               | 5    | Ν   | odbus ASCII mod | e, protocol <7,0,2> |                    |
|                 |                               | 6    | Ν   | odbus ASCII mod | e, protocol <8,N,1> |                    |
|                 |                               | 7    | Ν   | odbus ASCII mod | e, protocol <8,N,2> |                    |
|                 |                               | 8    | Ν   | odbus ASCII mod | e, protocol <8,E,1> |                    |
|                 |                               | 9    | Ν   | odbus ASCII mod | e, protocol <8,0,1> |                    |
|                 |                               | 10   | ) N | odbus ASCII mod | e, protocol <8,E,2> |                    |
|                 |                               | 11   | N   | odbus ASCII mod | e, protocol <8,0,2> |                    |
|                 |                               | 12   | 2 N | odbus RTU mode  | protocol <8,N,1>    |                    |
|                 |                               | 13   | 8 N | odbus RTU mode  | protocol <8,N,2>    |                    |
|                 |                               | 14   | L N | odbus RTU mode  | protocol <8,E,1>    |                    |
|                 |                               | 15   | 5 N | odbus RTU mode  | protocol <8,0,1>    |                    |
|                 |                               | 16   | 6 N | odbus RTU mode  | protocol <8,E,2>    |                    |
|                 |                               | 17   | Ν   | odbus RTU mode  | protocol <8,0,2>    |                    |

### 1. Control by PC or PLC

\*A VFD-VE can be set up to communicate on Modbus networks using one of the following modes: ASCII (American Standard Code for Information Interchange) or RTU (Remote Terminal Unit). Users can select the desired mode along with the serial port communication protocol in Pr.09-04. \* Code Description:

#### ASCII mode:

Each 8-bit data is the combination of two ASCII characters. For example, a 1-byte data:

64 Hex, shown as '64' in ASCII, consists of '6' (36Hex) and '4' (34Hex).

| Character  | ʻ0' | '1' | '2' | '3' | '4' | '5' | '6' | '7' |
|------------|-----|-----|-----|-----|-----|-----|-----|-----|
| ASCII code | 30H | 31H | 32H | 33H | 34H | 35H | 36H | 37H |

Chapter 4 Parameters | V=>-V=

| Character  | '8' | '9' | 'A' | 'B' | ʻC' | 'D' | 'E' | 'F' |
|------------|-----|-----|-----|-----|-----|-----|-----|-----|
| ASCII code | 38H | 39H | 41H | 42H | 43H | 44H | 45H | 46H |

#### RTU mode:

Each 8-bit data is the combination of two 4-bit hexadecimal characters. For example, 64

Hex.

2. Data Format

10-bit character frame (For ASCII):

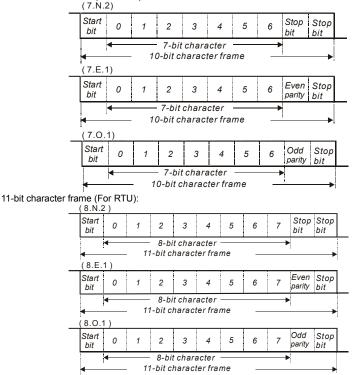

3. Communication Protocol

3.1 Communication Data Frame:

# ASCII mode:

| STX         | Start character ':' (3AH)               |
|-------------|-----------------------------------------|
| Address Hi  | Communication address:                  |
| Address Lo  | 8-bit address consists of 2 ASCII codes |
| Function Hi | Command code:                           |
| Function Lo | 8-bit command consists of 2 ASCII codes |

# Chapter 4 Parameters | V/=>>-V/=

| DATA (n-1) | Contents of data:                         |
|------------|-------------------------------------------|
| to         | Nx8-bit data consist of 2n ASCII codes    |
| DATA 0     | n<=16, maximum of 32 ASCII codes          |
| LRC CHK Hi | LRC check sum:                            |
| LRC CHK Lo | 8-bit check sum consists of 2 ASCII codes |
| END Hi     | End characters:                           |
| END Lo     | END1= CR (0DH), END0= LF(0AH)             |
|            |                                           |

#### RTU mode:

| START                      | A silent interval of more than 10 ms            |  |  |  |
|----------------------------|-------------------------------------------------|--|--|--|
| Address                    | Communication address: 8-bit address            |  |  |  |
| Function                   | Command code: 8-bit command                     |  |  |  |
| DATA (n-1)<br>to<br>DATA 0 | Contents of data:<br>n×8-bit data, n<=16        |  |  |  |
| CRC CHK Low                | CRC check sum:                                  |  |  |  |
| CRC CHK High               | 16-bit check sum consists of 2 8-bit characters |  |  |  |
| END                        | A silent interval of more than 10 ms            |  |  |  |

3.2 Address (Communication Address)

Valid communication addresses are in the range of 0 to 254. A communication address equal to 0, means broadcast to all AC drives (AMD). In this case, the AMD will not reply any message to the master device.

00H: broadcast to all AC drives

01H: AC drive of address 01

0FH: AC drive of address 15

10H: AC drive of address 16

:

FEH: AC drive of address 254

For example, communication to AMD with address 16 decimal (10H): ASCII mode: Address='1','0' => '1'=31H, '0'=30H

RTU mode: Address=10H

3.3 Function (Function code) and DATA (data characters)

The format of data characters depends on the function code.

03H: read data from register

06H: write single register

08H: loop detection

10H: write multiple registers

The available function codes and examples for VFD-VE are described as follows:

(1) 03H: multi read, read data from registers.

Example: reading continuous 2 data from register address 2102H, AMD address is 01H. ASCII mode:

| STX           | ·.' |
|---------------|-----|
| Address       | ʻ0' |
| Address       | '1' |
| E sullas      | ʻ0' |
| Function      | '3' |
| Starting data | '2' |
| address       | '1' |

#### Response message:

| STX                 | :   |
|---------------------|-----|
| Address             | ʻ0' |
| Address             | '1' |
| <b>–</b> <i>– –</i> | ʻ0' |
| Function            | '3' |
| Number of data      | ʻ0' |
| (Count by byte)     | '4' |

Command message:

|                 | ʻ0' |  |  |  |  |
|-----------------|-----|--|--|--|--|
|                 | '2' |  |  |  |  |
|                 | ʻ0' |  |  |  |  |
| Number of data  | ʻ0' |  |  |  |  |
| (count by word) | ʻ0' |  |  |  |  |
|                 | '2' |  |  |  |  |
| LRC Check       | 'D' |  |  |  |  |
| LING OHECK      | '7' |  |  |  |  |
| END             | CR  |  |  |  |  |
| LIND            | LF  |  |  |  |  |

Chapter 4 Parameters | V/=>-V/= Response message:

| Content of starting | '1' |
|---------------------|-----|
| address             | '7' |
| 2102H               | '7' |
| 210211              | ʻ0' |
|                     | ʻ0' |
| Content of address  | ʻ0' |
| 2103H               | ʻ0' |
|                     | ʻ0' |
| LRC Check           | '7' |
| LING ONECK          | '1' |
| END                 | CR  |
| LIND                | LF  |

#### RTU mode:

Command message:

|                | 0      |
|----------------|--------|
| Address        | 01H    |
| Function       | 03H    |
| Starting data  | 21H    |
| address        | 02H    |
| Number of dat  | a 00H  |
| (count by word | l) 02H |
| CRC CHK Lov    | v 6FH  |
| CRC CHK Hig    | h F7H  |
|                |        |

Response message:

| 1                                 |     |
|-----------------------------------|-----|
| Address                           | 01H |
| Function                          | 03H |
| Number of data<br>(count by byte) | 04H |
| Content of address                | 17H |
| 2102H                             | 70H |
| Content of address                | 00H |
| 2103H                             | 00H |
| CRC CHK Low                       | FEH |
| CRC CHK High                      | 5CH |
|                                   |     |

(2) 06H: single write, write single data to register.

Example: writing data 6000(1770H) to register 0100H. AMD address is 01H. ASCII mode: Command message: Response message:

| Command message: |             |
|------------------|-------------|
| STX ':'          |             |
| Address          | ·0'         |
| Address          | '1'         |
| Function         | ʻ0'         |
| T directori      | <u>'6'</u>  |
|                  | ʻ0'         |
| Data address     | '1'         |
| Data address     | <b>'</b> 0' |
|                  | '0'         |
| Data content     | '1'         |
|                  | '7'         |
| Data content     | '7'         |
|                  | ·0'         |
| LRC Check        | '7'         |
| LIVE OHECK       | '1'         |
| END              | CR          |
| LND              | LF          |

RTU mode:

Command message:

| Address      | 01H |
|--------------|-----|
| Function     | 06H |
| Data address | 01H |

| STX          |     |
|--------------|-----|
| Address      | ʻ0' |
| Audiess      | '1' |
| Function     | ·0' |
| TUNCION      | '6' |
|              | ʻ0' |
| Data address | '1' |
|              | ʻ0' |
|              | ʻ0' |
|              | '1' |
| Data content | '7' |
|              | '7' |
|              | ʻ0' |
| LRC Check    | '7' |
| LING OTHECK  | (4) |

# Response message:

END

| Address      | 01H |
|--------------|-----|
| Function     | 06H |
| Data address | 01H |

'1' CR

LF

# Chapter 4 Parameters | V/=>-V/=

|               | 00H |
|---------------|-----|
| Data content  | 17H |
| Data content  | 70H |
| CRC CHK Low   | 86H |
| CRC CHK High  | 22H |
| one entringin |     |

|              | 00H |
|--------------|-----|
| Data content | 17H |
| Data content | 70H |
| CRC CHK Low  | 86H |
| CRC CHK High | 22H |

(3) 10H: write multiple registers (write multiple data to registers)

Example: Set the multi-step speed,

Pr.05-00=50.00 (1388H), Pr.05-01=40.00 (0FA0H). AC drive address is 01H. ASCII Mode:

| Command mess           | age:        |
|------------------------|-------------|
| STX                    | ·.,         |
| Address 1              | '0'         |
| Address 0              | '1'         |
| Function 1             | '1'         |
| Function 0             | '0'         |
|                        | '0'         |
| Starting data          | '5'         |
| address                | '0'         |
|                        | '0'         |
|                        | '0'         |
| Number of data         | '0'         |
| (count by word)        | '0'         |
|                        | '2'         |
| Number of data         | '0'         |
| (count by byte)        | '4'         |
| The first data content | '1'         |
|                        | '3'         |
|                        | '8'         |
|                        | '8'         |
|                        | <b>'</b> 0' |
| The second data        | 'F'         |
| content                | 'A'         |
|                        | <b>'</b> 0' |
| LRC Check              | '9'         |
| LKC CHECK              | 'A'         |
| END                    | CR          |
| LIND                   | LF          |

| Response mess | age: |
|---------------|------|
| STX           | ·.'  |
|               |      |

| STX             | ·.' |
|-----------------|-----|
| Address 1       | ʻ0' |
| Address 0       | '1' |
| Function 1      | '1' |
| Function 0      | ·0' |
|                 | ʻ0' |
| Starting data   | '5' |
| address         | ʻ0' |
|                 | ʻ0' |
|                 | ʻ0' |
| Number of data  | ʻ0' |
| (count by word) | ʻ0' |
|                 | '2' |
| LRC Check       | 'E' |
| LIKE CHECK      | '8' |
|                 | CR  |
| END             | LF  |
|                 |     |

| RTU mode: |
|-----------|
|-----------|

| Command message:                  |      |  |  |  |  |  |
|-----------------------------------|------|--|--|--|--|--|
| Address                           | 01H  |  |  |  |  |  |
| Function                          | 10H  |  |  |  |  |  |
| Starting data                     | 05H  |  |  |  |  |  |
| address                           | 00H  |  |  |  |  |  |
| Number of data                    | 00H' |  |  |  |  |  |
| (count by word)                   | 02H  |  |  |  |  |  |
| Number of data<br>(count by byte) | 04   |  |  |  |  |  |
| The first data                    | 13H  |  |  |  |  |  |
| content                           | 88H  |  |  |  |  |  |
| The second data                   | 0FH  |  |  |  |  |  |

| Response message:     |     |  |  |  |  |
|-----------------------|-----|--|--|--|--|
| Address               | 01H |  |  |  |  |
| Function              | 10H |  |  |  |  |
| Starting data address | 05H |  |  |  |  |
|                       | 00H |  |  |  |  |
| Number of data        | 00H |  |  |  |  |
| (count by word)       | 02H |  |  |  |  |
| CRC Check Low         | 41H |  |  |  |  |
|                       |     |  |  |  |  |
| CRC Check High        | 04H |  |  |  |  |

| content        | A0H |
|----------------|-----|
| CRC Check Low  | ʻ9' |
| CRC Check High | 'A' |

3.4 Check sum

ASCII mode:

LRC (Longitudinal Redundancy Check) is calculated by summing up, module 256, the values of the bytes from ADR1 to last data character then calculating the hexadecimal representation of the 2's-complement negation of the sum.

For example, reading 1 word from address 0401H of the AC drive with address 01H.

| STX                   | · . ,       |
|-----------------------|-------------|
| Address 1             | <b>'</b> 0' |
| Address 0             | '1'         |
| Function 1            | <b>'</b> 0' |
| Function 0            | '3'         |
|                       | <b>'</b> 0' |
| Starting data address | '4'         |
| Starting data address | <b>'</b> 0' |
|                       | '1'         |
|                       | ʻ0'         |
| Number of data        | ·0'         |
| Number of data        | ·0'         |
|                       | '1'         |
| LRC Check 1           | 'F'         |
| LRC Check 0           | '6'         |
| END 1                 | CR          |
| END 0                 | LF          |

01H+03H+04H+01H+00H+01H=0AH, the 2's-complement negation of 0AH is <u>F6</u>H. RTU mode:

| Address               | 01H |
|-----------------------|-----|
| Function              | 03H |
| Starting data address | 21H |
|                       | 02H |
| Number of data        | 00H |
| (count by word)       | 02H |
| CRC CHK Low           | 6FH |
| CRC CHK High          | F7H |
|                       |     |

CRC (Cyclical Redundancy Check) is calculated by the following steps:

Step 1: Load a 16-bit register (called CRC register) with FFFFH.

Step 2: Exclusive OR the first 8-bit byte of the command message with the low order byte of the 16bit CRC register, putting the result in the CRC register.

Step 3: Examine the LSB of CRC register.

**Step 4:** If the LSB of CRC register is 0, shift the CRC register one bit to the right with MSB zero filling, then repeat step 3. If the LSB of CRC register is 1, shift the CRC register one bit to the right with MSB zero filling, Exclusive OR the CRC register with the polynomial value A001H, then repeat step 3.

**Step 5:** Repeat step 3 and 4 until eight shifts have been performed. When this is done, a complete 8-bit byte will have been processed.

Step 6: Repeat step 2 to 5 for the next 8-bit byte of the command message. Continue doing this until all bytes have been processed. The final contents of the CRC register are the CRC value. When

#### Chapter 4 Parameters | V/=72-V/=

transmitting the CRC value in the message, the upper and lower bytes of the CRC value must be swapped, i.e. the lower order byte will be transmitted first.

The following is an example of CRC generation using C language. The function takes two arguments: Unsigned char\* data ← a pointer to the message buffer Unsigned char length ← the quantity of bytes in the message buffer The function returns the CRC value as a type of unsigned integer. Unsigned int crc chk(unsigned char\* data, unsigned char length){ int j; unsigned int reg\_crc=0xFFFF; while(length--){ reg crc ^= \*data++; for(j=0;j<8;j++){ if(reg crc & 0x01){ /\* LSB(b0)=1 \*/ reg crc=(reg crc>>1)  $^{0}$  0xA001; }else{ reg crc=reg crc >>1; } } } return reg\_crc; }

#### 3.5 Address list

The contents of available addresses are shown as below:

| Content                | Address |                                                                                                    | Function                                                                                             |  |                                                                                                    |  |  |
|------------------------|---------|----------------------------------------------------------------------------------------------------|----------------------------------------------------------------------------------------------------|--|----------------------------------------------------------------------------------------------------|--|--|
| AC drive<br>Parameters | GGnnH   | GG means parameter group, nn means parameter number,<br>for example, the address of Pr 4-01 is 0401H. Referencing to<br>chapter 5 for the function of each parameter. When reading<br>parameter by command code 03H, only one parameter can<br>be read at one time. |                                                                                                    |  | for example, the address of Pr 4-01 is 0401H. Referencing chapter 5 for the function of each parameter. When reading parameter by command code 03H, only one parameter can |  |  |
| Command<br>Write only  | 2000H   | 0: No function<br>1: Stop<br>2: Run<br>3: Jog + Run                                                                                                    |                                                                                                    |  |                                                                                                    |  |  |
|                        |         | Bit 4-5                                                                                                    | 00B: No function<br>01B: FWD<br>10B: REV<br>11B: Change direction                                    |  |                                                                                                    |  |  |
| Command<br>Write only  | 2000H   | 2000H<br>Bit 6-7                                                                                                    | 00B: 1st accel/decel<br>01B: 2nd accel/decel<br>10B: 3rd accel/decel<br>11B: 4th accel/decel         |  |                                                                                                    |  |  |
|                        |         | Bit 8-11 Represented 16 step speeds.                                                                                                    |                                                                                                    |  |                                                                                                    |  |  |
|                        |         | Bit 12                                                                                                    | 0: No comm. multi step speed or accel/decel<br>time<br>1: Comm. multi step speed or accel/decel time |  |                                                                                                    |  |  |
|                        |         | Bit 13~14 00B: No function                                                                                                    |                                                                                                    |  |                                                                                                    |  |  |
|                        |         |                                                                                                    | 01B: operated by digital keypad                                                                      |  |                                                                                                    |  |  |
|                        |         | 02B: operated by Pr.00-21 setting                                                                                                    |                                                                                                    |  |                                                                                                    |  |  |
|                        |         | D# 45                                                                                                    | 03B: change operation source                                                                         |  |                                                                                                    |  |  |
|                        | 200411  | Bit 15 Reserved                                                                                                    |                                                                                                    |  |                                                                                                    |  |  |
| <u> </u>               | 2001H   | Frequency                                                                                                    | commanu                                                                                              |  |                                                                                                    |  |  |

| Content         Address         Function           2002H         Bit 0         1: EF (external fault) on           2002H         Bit 1         1: Reset           Bit 2         1: B.B. ON           Bit 3-15         Reserved           2100H         Error code: refer to Pr.06-17 to Pr.06-22           Status monitor Read only         2119H           Bit 1         1: Operation status           Bit 2         1: Jog command           Bit 3         1: REV command           Bit 3         1: REV command           Bit 4         1: REV command           Bit 8         1: Master frequency Controlled by com interface |             |  |  |  |
|----------------------------------------------------------------------------------------------------|-------------|--|--|--|
| Bit 1         1: Reset           2002H         Bit 1         1: Reset           Bit 2         1: B.B. ON           Bit 3-15         Reserved           2100H         Error code: refer to Pr.06-17 to Pr.06-22           Status<br>monitor<br>Read only         Bit 0         1: FWD command           2119H         Bit 1         1: Operation status           Bit 2         1: Jog command           Bit 3         1: REV command           Bit 4         1: REV command           Bit 8         1: Master frequency Controlled by com<br>interface                                                                            |             |  |  |  |
| Bit 2         1: B.B. ON           Bit 3-15         Reserved           2100H         Error code: refer to Pr.06-17 to Pr.06-22           Status<br>monitor<br>Read only         2119H         Bit 0         1: FWD command           Bit 1         1: Operation status         Bit 2         1: Jog command           Bit 3         1: REV command         Bit 3         1: REV command           Bit 4         1: REV command         Bit 4         1: Master frequency Controlled by command                                                                                                    |             |  |  |  |
| Bit 2         1: B.B. ON           Bit 3-15         Reserved           Bit 3-15         Reserved           Status monitor         2110H         Error code: refer to Pr.06-17 to Pr.06-22           Bit 0         1: FWD command         Bit 1         1: Operation status           Bit 2         1: Jog command         Bit 3         1: REV command           Bit 3         1: REV command         Bit 4         1: REV command           Bit 4         1: REV command         Bit 4         1: REV command           Bit 8         1: REV command         Bit 4         1: REV command                                        |             |  |  |  |
| Status<br>monitor<br>Read only         2110H         Error code: refer to Pr.06-17 to Pr.06-22           Bit 0         1: FWD command           Bit 1         1: Operation status           Bit 2         1: Jog command           Bit 3         1: REV command           Bit 4         1: REV command           Bit 8         1: Master frequency Controlled by com<br>interface                                                                                                    |             |  |  |  |
| Status<br>monitor<br>Read only     Bit 0     1: FWD command       2119H     Bit 1     1: Operation status       Bit 2     1. Jog command       Bit 3     1: REV command       Bit 4     1: REV command       Bit 8     1: Master frequency Controlled by com<br>interface                                                                                                    |             |  |  |  |
| monitor<br>Read only     2119H     Bit 1     1: Operation status       Bit 2     1: Jog command       Bit 3     1: REV command       Bit 4     1: REV command       Bit 8     1: Master frequency Controlled by com<br>interface                                                                                                    |             |  |  |  |
| Read only     2119H     Bit 2     1: Jog command       Bit 3     1: REV command       Bit 4     1: REV command       Bit 8     1: Master frequency Controlled by com<br>interface                                                                                                    |             |  |  |  |
| Bit 2     1: Jog command       Bit 3     1: REV command       Bit 4     1: REV command       Bit 8     1: Master frequency Controlled by com       Interface     1: Master frequency Controlled by com                                                                                                    |             |  |  |  |
| Bit 4         1: REV command           Bit 8         1: Master frequency Controlled by com interface                                                                                                    |             |  |  |  |
| Bit 8 1: Master frequency Controlled by com<br>interface                                                                                                    |             |  |  |  |
| Bit 8 interface                                                                                                    |             |  |  |  |
|                                                                                                    | nmunication |  |  |  |
| Bit 9 1: Master frequency controlled by anal                                                                                                    | og signal   |  |  |  |
| 1: Operation command controlled by                                                                                                    | og olgridi  |  |  |  |
| Bit 10 Bit 10                                                                                                    |             |  |  |  |
| Bit 11 1: Parameters have been locked                                                                                                    |             |  |  |  |
| Bit 12 1: enable to copy parameter from keyp                                                                                                    | ad          |  |  |  |
| Bit 13-15 Reserved                                                                                                    | , dd        |  |  |  |
| 2102H Frequency command (F)                                                                                                    | -           |  |  |  |
| 2103H Output frequency (H)                                                                                                    |             |  |  |  |
| 2104H Output current (AXXX.X)                                                                                                    |             |  |  |  |
| 2105H DC-BUS Voltage (UXXX.X)                                                                                                    |             |  |  |  |
| 2106H Output voltage (EXXX.X)                                                                                                    | -           |  |  |  |
| 2107H Current step number of Multi-Step Speed Operation                                                                                                    | on          |  |  |  |
| 2109H Counter value                                                                                                    | -           |  |  |  |
| 2116H Multi-function display (Pr.00-04)                                                                                                    |             |  |  |  |
| 211AH Setting frequency (F)                                                                                                    |             |  |  |  |
| 211BH Max. setting frequency                                                                                                    |             |  |  |  |
| 211CH Max. output frequency                                                                                                    |             |  |  |  |
| 2200H Feedback Signal (XXX.XX %)                                                                                                    |             |  |  |  |
| 2203H AVI analog input (XXX.XX %)                                                                                                    |             |  |  |  |
| 2204H ACI analog input (XXX.XX %)                                                                                                    |             |  |  |  |
| 2205H AUI analog input (XXX.XX %)                                                                                                    |             |  |  |  |
| 2206H Display temperature of IGBT (°C)                                                                                                    |             |  |  |  |
| 2207H Display temperature of heatsink (°C)                                                                                                    |             |  |  |  |

3.6 Exception response:

The AC motor drive is expected to return a normal response after receiving command messages from the master device. The following depicts the conditions when no normal response is replied to the master device.

The AC motor drive does not receive the messages due to a communication error; thus, the AC motor drive has no response. The master device will eventually process a timeout condition. The AC motor drive receives the messages without a communication error, but cannot handle them. An exception response will be returned to the master device and an error message "CExx" will be displayed on the keypad of AC motor drive. The xx of "CExx" is a decimal code equal to the exception code that is described below.

In the exception response, the most significant bit of the original command code is set to 1, and an exception code which explains the condition that caused the exception is returned.

Example of an exception response of command code 06H and exception code 02H:

### ASCII mode:

# RTU mode:

#### Chapter 4 Parameters | V/=>>V/=

| STX            | ·., |
|----------------|-----|
| Address Low    | ·0' |
| Address High   | '1' |
| Function Low   | '8' |
| Function High  | '6' |
| Exception code | ʻ0' |
| Exception code | '2' |
| LRC CHK Low    | '7' |
| LRC CHK High   | '7' |
| END 1          | CR  |
| END 0          | LF  |

| Address        | 01H |
|----------------|-----|
| Function       | 86H |
| Exception code | 02H |
| CRC CHK Low    | C3H |
| CRC CHK High   | A1H |

The explanation of exception codes:

| Exception code | Explanation                                                                                                    |
|----------------|----------------------------------------------------------------------------------------------------|
| 01             | Illegal function code:<br>The function code received in the command message is not<br>available for the AC motor drive.                                                                                              |
| 02             | Illegal data address:<br>The data address received in the command message is not<br>available for the AC motor drive.                                                                                                |
| 03             | Illegal data value:<br>The data value received in the command message is not available<br>for the AC drive.                                                                                                    |
| 04             | Slave device failure:<br>The AC motor drive is unable to perform the requested action.                                                                                                    |
| 10             | Communication time-out:<br>If Pr.09-03 is not equal to 0.0, Pr.09-02=0~2, and there is no<br>communication on the bus during the Time Out detection period (set<br>by Pr.09-03), "cE10" will be shown on the keypad. |

3.7 Communication program of PC:

The following is a simple example of how to write a communication program for Modbus ASCII mode on a PC by C language. #include<stdio h> #include<dos.h> #include<conio.h> #include<process.h> #define PORT 0x03F8 /\* the address of COM1 \*/ /\* the address offset value relative to COM1 \*/ #define THR 0x0000 #define RDR 0x0000 #define BRDL 0x0000 #define IFR 0x0001 #define BRDH 0x0001 #define LCR 0x0003 #define MCR 0x0004 #define LSR 0x0005 #define MSR 0x0006 unsigned char rdat[60]; /\* read 2 data from address 2102H of AC drive with address 1 \*/ unsigned char tdat[60]={':','0','1','0','3','2','1','0','2', '0','0','0','2','D','7','\r','\n'}; void main(){ int i:

outportb(PORT+MCR.0x08): /\* interrupt enable \*/ outportb(PORT+IER,0x01); /\* interrupt as data in \*/ outportb(PORT+LCR,(inportb(PORT+LCR) | 0x80)); /\* the BRDL/BRDH can be access as LCR.b7==1 \*/ outportb(PORT+BRDL.12): /\* set baudrate=9600. 12=115200/9600\*/ outportb(PORT+BRDH,0x00); outportb(PORT+LCR,0x06); /\* set protocol, <7,N,2>=06H, <7,E,1>=1AH, <7,O,1>=0AH, <8,N,2>=07H, <8,E,1>=1BH, <8,O,1>=0BH \*/ for(i=0;i<=16;i++){ while(!(inportb(PORT+LSR) & 0x20)); /\* wait until THR empty \*/ outportb(PORT+THR,tdat[i]); /\* send data to THR \*/ } i=0. while(!kbhit()){ if(inportb(PORT+LSR) & 0x01){ /\* b0==1, read data ready \*/ rdat[i++]=inportb(PORT+RDR); /\* read data form RDR \*/ } } }

| 09-05 COM2 Transmission Speed (Keypad) |          |      |          |         |       | Unit: 0. |   |                     |
|----------------------------------------|----------|------|----------|---------|-------|----------|---|---------------------|
| Control<br>mode                        | VF       | VFPG | SVC      | FOCPG   | TQRPG |          | F | actory Setting: 9.0 |
|                                        | Settings | 4    | .8 to 11 | 5.2kbps |       |          |   |                     |
|                                        |          |      |          |         |       |          |   |                     |

This parameter is used to set the transmission speed between the RS485 master (PLC, PC,

| 09-06           | 09-06 COM2 Transmission Fault Treatment (Keypad) |      |                          |                    |  |  |  |
|-----------------|--------------------------------------------------|------|--------------------------|--------------------|--|--|--|
| Control<br>mode | VF                                               | VFPG | SVC FOCPG TQRPG          | Factory Setting: 3 |  |  |  |
|                 | Settings                                         | 0    | Warn and keep operating  |                    |  |  |  |
|                 |                                                  | 1    | Warn and RAMP to stop    |                    |  |  |  |
|                 |                                                  | 2    | Warn and COAST to stop   |                    |  |  |  |
|                 |                                                  | 3    | No warning and keep oper | ating              |  |  |  |

etc.) and AC motor drive.

This parameter is set to how to react if transmission errors occur.

| 09-07           | r COM2   | Time-o | out Dete | ction (Ke | ypad) | Unit: 0.1            |
|-----------------|----------|--------|----------|-----------|-------|----------------------|
| Control<br>mode | VF       | VFPG   | SVC      | FOCPG     | TQRPG | Factory Setting: 0.0 |
|                 | Settings |        | 0.0 ~ 1  | 00.0 sec  |       |                      |

If Pr.09-03 is not equal to 0.0, Pr.09-02=0~2, and there is no communication on the bus during

the Time Out detection period (set by Pr.09-03), "cE10" will be shown on the keypad.

| 09-08           | r COM2   | 2 Commu | inication Protocol (Keypad)         |                     |
|-----------------|----------|---------|-------------------------------------|---------------------|
| Control<br>mode | VF       | VFPG    | SVC FOCPG TQRPG                     | Factory Setting: 13 |
|                 | Settings | 0       | Modbus ASCII mode, protocol <7,N,1> |                     |
|                 |          | 1       | Modbus ASCII mode, protocol <7,N,2> |                     |

| 2  | Modbus ASCII mode, protocol <7,E,1> |
|----|-------------------------------------|
| 3  | Modbus ASCII mode, protocol <7,0,1> |
| 4  | Modbus ASCII mode, protocol <7,E,2> |
| 5  | Modbus ASCII mode, protocol <7,0,2> |
| 6  | Modbus ASCII mode, protocol <8,N,1> |
| 7  | Modbus ASCII mode, protocol <8,N,2> |
| 8  | Modbus ASCII mode, protocol <8,E,1> |
| 9  | Modbus ASCII mode, protocol <8,0,1> |
| 10 | Modbus ASCII mode, protocol <8,E,2> |
| 11 | Modbus ASCII mode, protocol <8,0,2> |
| 12 | Modbus RTU mode, protocol <8,N,1>   |
| 13 | Modbus RTU mode, protocol <8,N,2>   |
| 14 | Modbus RTU mode, protocol <8,E,1>   |
| 15 | Modbus RTU mode, protocol <8,0,1>   |
| 16 | Modbus RTU mode, protocol <8,E,2>   |
| 17 | Modbus RTU mode, protocol <8,0,2>   |

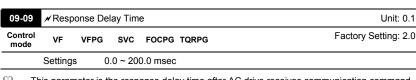

This parameter is the response delay time after AC drive receives communication command

as shown in the following.

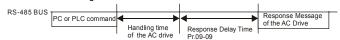

| 09-10           | 🖌 Trans  | missic | n Master  | r Frequer | су    | Unit: 0.01             |
|-----------------|----------|--------|-----------|-----------|-------|------------------------|
| Control<br>mode | VF       | VFPG   | SVC       | FOCPG     | TQRPG | Factory Setting: 60.00 |
|                 | Settings |        | 0.00 ~ 60 | 00.00 Hz  |       |                        |

When Pr.00-20 is set to 1 (RS485 communication). The AC motor drive will save the last frequency command into Pr.09-10 when abnormal turn-off or momentary power loss. After repower on, it will with the frequency set in Pr.09-10 if there is no new frequency command.

| 09-11 | ✓ Block Transfer 1 | Unit: 1 |
|-------|--------------------|---------|
| 09-12 | ✓ Block Transfer 2 | Unit: 1 |
| 09-13 | ✓ Block Transfer 3 | Unit: 1 |

|                 |           |            |          |            |         |                  | Chapter 4 Parameters           |
|-----------------|-----------|------------|----------|------------|---------|------------------|--------------------------------|
| 09-14           | 🖌 Bloc    | k Transfe  | r 4      |            |         |                  | Unit: 1                        |
| 09-15           | 🖌 Bloc    | k Transfe  | r 5      |            |         |                  | Unit: 1                        |
| 09-16           | 🖌 Bloc    | k Transfe  | r 6      |            |         |                  | Unit: 1                        |
| 09-17           | 🖌 Bloc    | k Transfe  | r 7      |            |         |                  | Unit: 1                        |
| 09-18           | 🖌 Bloc    | k Transfe  | r 8      |            |         |                  | Unit: 1                        |
| 09-19           | 🖌 Bloc    | k Transfe  | r 9      |            |         |                  | Unit: 1                        |
| 09-20           | 🖌 Bloc    | k Transfe  | r 10     |            |         |                  | Unit: 1                        |
| Control<br>mode | VF        | VFPG       | svc      | FOCPG T    | QRPG    |                  | Factory Setting: 0             |
|                 | Setting   | js O       | to 6553  | 35         |         |                  |                                |
| III III         | nere is a | group of   | block ti | ansfer par | ameter  | available in the | AC motor drive (Pr.09-11 to    |
| Pi              | .09-20).  | User can   | use th   | em (Pr.09- | 11 to P | r.09-20) to save | those parameters that you want |
| to              | read.     |            |          |            |         |                  |                                |
| 09-21           | 🖌 Mult    | i-function | Output   | Status     |         |                  |                                |
| Control<br>mode | VF        | VFPG       | svc      | FOCPG T    | QRPG    |                  | Factory Setting: Read-only     |
|                 | Setting   | js 0       | to 6553  | 35         |         |                  |                                |

| 09-22        | 🖌 AFN   | 12 Status |        |       |       |                            |
|--------------|---------|-----------|--------|-------|-------|----------------------------|
| Control mode | VF      | VFPG      | svc    | FOCPG | TQRPG | Factory Setting: Read-only |
|              | Setting | gs O      | to 409 | 5     |       |                            |
| 09-23        | 🖌 AFN   | 13 Status |        |       |       |                            |
| Control mode | VF      | VFPG      | SVC    | FOCPG | TQRPG | Factory Setting: Read-only |
|              | Setting | gs O      | to 409 | 5     |       |                            |

# Group 10 PID Control

| 10-00 Encoder Pu         | lse                                     | Unit: 1              |
|--------------------------|-----------------------------------------|----------------------|
| Control<br>mode VFPG FOC | PG TQRPG                                | Factory Setting: 600 |
| Settings                 | 1 to 20000 (Max=20000 for 2-pole motor) |                      |

A Pulse Generator (PG) or encoder is used as a sensor that provides a feedback signal of the motor speed. This parameter defines the number of pulses for each cycle of the PG control.

| 10-01           | Encod   | er Input | Type S | letting                                                                                                    |
|-----------------|---------|----------|--------|----------------------------------------------------------------------------------------------------|
| Control<br>mode | VFPG    | FOCPG    | TQRPO  | Factory Setting: 0                                                                                                    |
|                 | Setting | js       | 0      | Disable                                                                                                    |
|                 |         |          | 1      | Phase A leads in a forward run command and phase B leads in a reverse run command                                      |
|                 |         |          | 2      | Phase B leads in a forward run command and phase A leads in a reverse run command                                      |
|                 |         |          | 3      | Phase A is a pulse input and phase B is a direction input. (low input=reverse direction, high input=forward direction) |
|                 |         |          | 4      | Phase A is a pulse input and phase B is a direction input. (low input=forward direction, high input=reverse direction) |
|                 |         |          | 5      | Single-phase input                                                                                                    |

It is helpful for the stable control by inputting correct pulse type.

| 10-02           | 🖌 PG Feedba      | ck Fault Treatment                                      |                             |
|-----------------|------------------|---------------------------------------------------------|-----------------------------|
| Control mode    | VFPG FOCPG       | TQRPG                                                   | Factory Setting: 2          |
|                 | Settings         | 0 Warn and keep operating                               |                             |
|                 |                  | 1 Warn and RAMP to stop                                 |                             |
|                 |                  | 2 Warn and COAST to stop                                |                             |
| 10-03           | ✓ Detection Ti   | me for PG Feedback Fault                                | Unit: 0.01                  |
| Control mode    | VFPG FOCPG       | TQRPG                                                   | Factory Setting: 1.00       |
|                 | Settings         | 0.00 to 10.00 sec                                       |                             |
| ₽ W             | hen PG loss, ei  | ncoder signal error, pulse signal setting error or sign | al error, if time exceeds   |
| th              | e detection time | e for PG feedback fault (Pr.10-03), the PG signal err   | or will occur. Refer to the |
| Pr              | .10-02 for PG f  | eedback fault treatment.                                |                             |
| _               |                  |                                                         |                             |
| 10-04           | ✓ASR (Auto S)    | Speed Regulation) control (P) 1                         | Unit: 0.1                   |
| Control<br>mode | VFPG FOCPG       |                                                         | Factory Setting: 10         |
|                 | Settings         | 0 to 40 Hz                                              |                             |
| 10-05           | ✓ASR (Auto S     | Speed Regulation) control (I) 1                         | Unit: 0.001                 |
| Control<br>mode | VFPG FOCPG       |                                                         | Factory Setting: 0.100      |
|                 | Settings         | 0.000 to 10.000 sec                                     |                             |
| 10-06           | ✓ ASR (Auto      | Speed Regulation) control (P) 2                         | Unit: 0.1                   |
| Control<br>mode | VFPG FOCPG       |                                                         | Factory Setting: 10         |
|                 | Settings         | 0 to 40Hz                                               |                             |
| 10-07           | 🖈 ASR (Auto      | Speed Regulation) control (I) 2                         | Unit: 0.001                 |
| Control mode    | VFPG FOCPG       |                                                         | Factory Setting: 0.100      |
|                 | Settings         | 0.000 to 10.000 sec                                     |                             |
| 10-08           | ✓ASR 1/ASR       | 2 Switch Frequency                                      | Unit: 0.01                  |
| Control<br>mode | VFPG FOCPG       |                                                         | Factory Setting: 7.00       |
|                 | Settings         | 5.00 o 600.00Hz                                         |                             |
| AS              | SR P determine   | s Proportional control and associated gain (P). ASR     | I determines integral       |

control and associated gain (I).

### Chapter 4 Parameters | V/=>>-V/=

When integral time is set to 0, it is disabled. Pr.10-08 defines the switch frequency for the

ASR1 (Pr.10-04, Pr.10-05) and ASR2 (Pr.10-06, Pr.10-07).

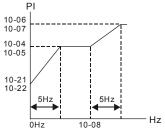

When using multi-function input terminals to switch ASR1/ASR2, the diagram will be shown as follows.

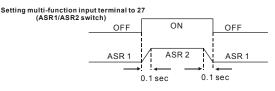

| 10-09           | ✓ ASR Primary Low Pass Filter Gain                                                                  | Unit: 0.001                |
|-----------------|----------------------------------------------------------------------------------------------------|----------------------------|
| Control<br>mode | FOCPG                                                                                               | Factory Setting: 0.008     |
|                 | Settings 0.000 to 0.350 sec                                                                         |                            |
| 🕮 lt            | defines the filter time of the ASR command.                                                         |                            |
| 10-10           | ✓ PG Stall Level                                                                                    | Unit: 1                    |
| Control<br>mode | VFPG FOCPG                                                                                          | Factory Setting: 115       |
|                 | Settings 0 to 120% (0: disable)                                                                     |                            |
|                 | is parameter determines the maximum PG feedback signal allo<br>ax. output frequency Pr.01-00 =100%) | wed before a fault occurs. |
| 10-11           | ✓ PG Stall Detection Time                                                                           | Unit: 0.1                  |
| Control mode    | VFPG FOCPG                                                                                          | Factory Setting: 0.1       |
|                 | Settings 0.0 to 2.0 sec                                                                             |                            |
| -               |                                                                                                    |                            |
| 10-12           | ✓ PG Slip Range                                                                                     | Unit: 1                    |
| Control<br>mode | VFPG FOCPG                                                                                          | Factory Setting: 50        |

|                 | Settings                          | 0 to                            | 50% (0: disable)        |  |  |  |
|-----------------|-----------------------------------|---------------------------------|-------------------------|--|--|--|
| 10-13           | ✓PG Slip Detection Time Unit: 0.1 |                                 |                         |  |  |  |
| Control<br>mode | VFPG FOC                          | VFPG FOCPG Factory Setting: 0.6 |                         |  |  |  |
|                 | Settings                          | 0.0 t                           | o 10.0 sec              |  |  |  |
| 10-14           | 🖌 PG Stall                        | and Slip                        | Error Treatment         |  |  |  |
| Control<br>mode | VFPG FOC                          | PG                              | Factory Setting:        |  |  |  |
|                 | Settings                          | 0                               | Warn and keep operating |  |  |  |
|                 |                                   | 1                               | Warn and RAMP to stop   |  |  |  |
|                 |                                   | 2                               | Warn and COAST to stop  |  |  |  |

When the value of (rotation speed – motor frequency) exceeds Pr.10-12 setting, detection time exceeds Pr.10-13 or motor frequency exceeds Pr.10-10 setting, it will start to accumulate time. If detection time exceeds Pr.10-11, the PG feedback signal error will occur. Refer to Pr.10-14 PG stall and slip error treatment.

| 10-15        | 🖌 Pulse  | Input T | ype S | Setting                                                                                                    |
|--------------|----------|---------|-------|----------------------------------------------------------------------------------------------------|
| Control mode | VF       | VFPG    | svo   | C FOCPG TQRPG Factory Setting: (                                                                                       |
|              | Settings |         | 0     | Disable                                                                                                    |
|              |          |         |       | Phase A leads in a forward run command and phase B leads in a reverse run command                                      |
|              |          |         | 1     |                                                                                                    |
|              |          |         |       | Phase B leads in a forward run command and phase A leads in a reverse run command                                      |
|              |          |         | 2     |                                                                                                    |
|              |          |         |       | Phase A is a pulse input and phase B is a direction input. (low input=reverse direction, high input=forward direction) |
|              |          |         | 3     |                                                                                                    |

Phase A is a pulse input and phase B is a direction input. (low input=forward direction, high input=reverse direction)

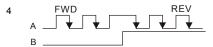

| 10-16           | <ul> <li>Output Setting for Frequency Division (denominator)</li> </ul> | Unit: 1                 |
|-----------------|-------------------------------------------------------------------------|-------------------------|
| Control<br>mode | VFPG FOCPG TQRPG                                                        | Factory Setting: 1      |
|                 | Settings 1 to 255                                                       |                         |
| 🕮 Th            | is parameter is used to set the denominator for frequency division.     | For example, when it is |
| se              | to 2 with feedback 1024ppr, PG output will be 1024/2=512ppr.            |                         |
| 10-17           | ✓ PG Electrical Gear A (Channel 1 of PG card)                           | Unit: 1                 |
| Control mode    | VFPG FOCPG                                                              | Factory Setting: 100    |
|                 | Settings 1 to 5000                                                      |                         |
| 10-18           | ✓ PG Electrical Gear B (Channel 2 of PG card)                           | Unit: 1                 |
| Control mode    | VFPG FOCPG                                                              | Factory Setting: 100    |
|                 | Settings 1 to 5000                                                      |                         |
| 🕮 Ro            | tation speed = pulse frequency/encoder pulse (Pr.10-00) * PG Ele        | ctrical Gear A / PG     |
| Ele             | ectrical Gear B.                                                        |                         |
| 10-19           | ✓ PG Position Control Point (Home)                                      | Unit: 1                 |
| Control<br>mode | VFPG FOCPG                                                              | Factory Setting: 0      |
|                 | Settings 0 to 20000                                                     |                         |

This parameter determines the home position in the position control.

| ✓ Range for PG Position Attained (Home range)                                                                                                    | Unit: 1                                                                                        |
|----------------------------------------------------------------------------------------------------|------------------------------------------------------------------------------------------------|
| rol<br>de VFPG FOCPG                                                                                                    | Factory Setting: 10                                                                            |
| Settings 0 to 20000                                                                                                    |                                                                                                |
| This parameter determines the Home position attained in the                                                                                                    | ne position control mode.                                                                      |
| ✓ P Gain of Zero Speed                                                                                                    | Unit: 1                                                                                        |
| rol<br>de VFPG FOCPG                                                                                                    | Factory Setting: 10                                                                            |
| Settings 0 to 40Hz                                                                                                    |                                                                                                |
| 22                                                                                                    | Unit: 0.001                                                                                    |
|                                                                                                    | Factory Setting: 0.100                                                                         |
| rol VFPG FOCPG<br>de                                                                                                    | r detery cetting. e. ree                                                                       |
|                                                                                                    | Tablory Cetting. C. roc                                                                        |
| te VFPG FOCPG<br>Settings 0.000 to 10.000 sec<br>This parameter determines zero speed command gain in sp                                                                                                    | peed control.                                                                                  |
| Settings 0.000 to 10.000 sec                                                                                                    |                                                                                                |
| te VFPG FOCPG<br>Settings 0.000 to 10.000 sec<br>This parameter determines zero speed command gain in sp                                                                                                    | peed control.                                                                                  |
| de     VFPG     FOCPG       Settings     0.000 to 10.000 sec       This parameter determines zero speed command gain in sp       23     ✓ Feed Forward Gain of APR       rol     VERG                                                                                                    | peed control.                                                                                  |
| de       VFPG FOCPG         Settings       0.000 to 10.000 sec         This parameter determines zero speed command gain in sp         23       // Feed Forward Gain of APR         rol<br>be       VFPG FOCPG                                                                                                    | peed control.                                                                                  |
| de       VFPG FOCPG         Settings       0.000 to 10.000 sec         This parameter determines zero speed command gain in sp         23       ✓ Feed Forward Gain of APR         rol       VFPG FOCPG         Settings       0 to 100                                                                                                    | peed control. Unit: 1 Factory Setting: 30                                                      |
| de       VFPG FOCPG         Settings       0.000 to 10.000 sec         This parameter determines zero speed command gain in sp         23       ✓ Feed Forward Gain of APR         rol       VFPG FOCPG         Settings       0 to 100         24       ✓ Decelerate Time of Position         rrol       VFPG FOCPG                                                            | peed control.<br>Unit: 1<br>Factory Setting: 30<br>Unit: 0.01/0.1                              |
| de       VFPG FOCPG         Settings       0.000 to 10.000 sec         This parameter determines zero speed command gain in sp         23       ✓ Feed Forward Gain of APR         rol       VFPG FOCPG         Settings       0 to 100         24       ✓ Decelerate Time of Position         rrol       VFPG FOCPG         ie       VFPG FOCPG                                | peed control. Unit: 1 Factory Setting: 30 Unit: 0.01/0.1                                       |
| ie       VFPG FOCPG         Settings       0.000 to 10.000 sec         This parameter determines zero speed command gain in sp         23       ✓ Feed Forward Gain of APR         rol       VFPG FOCPG         Settings       0 to 100         24       ✓ Decelerate Time of Position         rol       VFPG FOCPG         Settings       0.00 to 600.00 sec/0.0 to 6000.0 sec | peed control.<br>Unit: 1<br>Factory Setting: 30<br>Unit: 0.01/0.1<br>Factory Setting: 3.00/3.0 |

This function is used to enhance the function of unstable speed/position due to insufficient resolution of analog simulation value. It needs to use with external input terminals (one of Pr.02-01 to Pr.02-06/Pr.02-23 to Pr.02-30 should be set to 43).

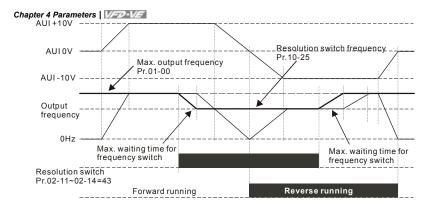

# 10-26 Reserved

| 10-27 × PG Mechanical Gear A1    | Unit: 1              |
|----------------------------------|----------------------|
| 10-28 / PG Mechanical Gear B1    | Unit: 1              |
| 10-29 × PG Mechanical Gear A2    | Unit: 1              |
| 10-30 / PG Mechanical Gear B2    | Unit: 1              |
| Control<br>mode VFPG FOCPG TQRPG | Factory Setting: 100 |
| Settings 1 to 65535              |                      |

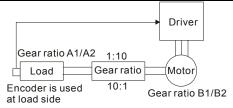

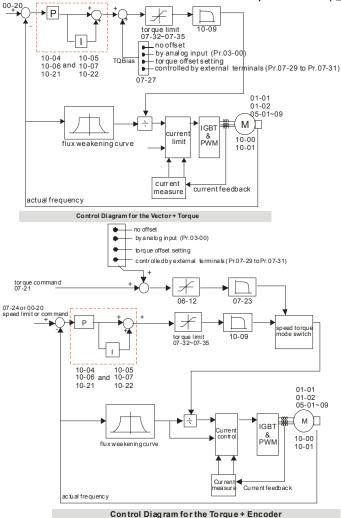

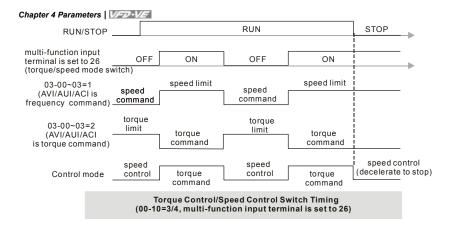

| 11-00           | ✓ System Control |       |                                            |  |  |  |
|-----------------|------------------|-------|--------------------------------------------|--|--|--|
| Control<br>mode | FOCPG            |       | Factory Setting: 0                         |  |  |  |
|                 | Settings         | Bit 0 | ASR Auto tuning                            |  |  |  |
|                 |                  | Bit 1 | Inertia estimate (only in FOCPG mode)      |  |  |  |
|                 |                  | Bit 2 | Zero Servo                                 |  |  |  |
|                 |                  | Bit 3 | Reserved                                   |  |  |  |
|                 |                  | Bit 4 | Enable gain adjustment of position loop KP |  |  |  |
|                 |                  |       |                                            |  |  |  |

#### Group 11 Advanced Parameters

Bit 0=1: system will generate an ASR setting and Pr. 10-04~10-07, 10-21~10-22 will be invalid.

Bit 1=1: Inertia estimate function is enabled.

Bit 2=1: when frequency command is less than Fmin (Pr.01-07), it will use zero servo function.

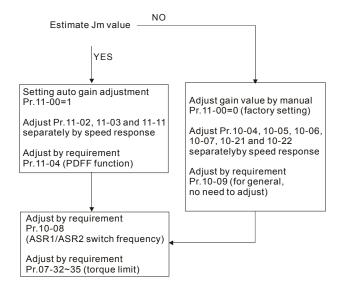

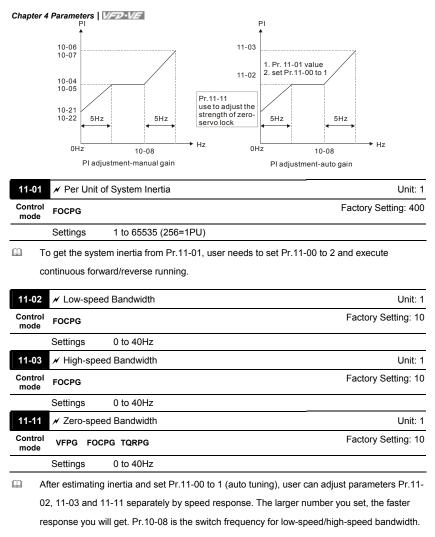

| 11-04           | 🖋 PDFF G | ain Value | Unit: 1             |
|-----------------|----------|-----------|---------------------|
| Control<br>mode | FOCPG    |           | Factory Setting: 30 |
|                 | Settings | 0 to 200% |                     |

- After finishing estimating and set Pr.11-00=1 (auto tuning), using Pr.11-04 to reduce overshoot. Please adjust PDFF gain value by actual situation.
- Besides traditional PI control, it also provides PDFF function to reduce overshoot for speed control.
  - 1. Get Pr.11-01 value
  - 2. Set Pr.11-00 to 1
  - 3. Adjust Pr.11-04 (the larger number is set and the suppressed overshoot function will be

better. But it needs to be used by the actual condition)

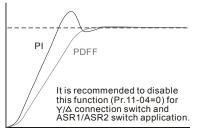

| 11-05           | ✗ Gain Value of Flux Weakening Curve for Motor 1 | Unit: 1             |
|-----------------|--------------------------------------------------|---------------------|
| Control<br>mode | FOCPG                                            | Factory Setting: 90 |

Settings 0 to 200%

It is used to adjust the output voltage of flux weakening curve.

Given For the spindle application, the adjustment method is

1. It is used to adjust the output voltage when exceeding rated frequency.

2. Monitor the output voltage

3. Adjust Pr.11-05 (motor 1) or Pr.11-06 (motor 2) setting to make the output voltage reach motor rated voltage.

4. The larger number it is set, the larger output voltage you will get.

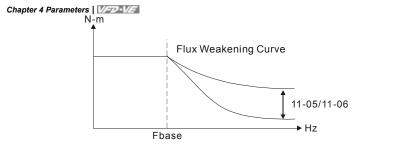

| 11-06          | ✓ Gain Value of Flux Weakening Curve for Motor 2                                                         | Unit: 1                         |  |  |  |
|----------------|----------------------------------------------------------------------------------------------------|---------------------------------|--|--|--|
| Contro<br>mode | FOCPG                                                                                                    | Factory Setting: 90             |  |  |  |
|                | Settings 0 to 200%                                                                                       |                                 |  |  |  |
|                |                                                                                                    |                                 |  |  |  |
| 11-07          | ✓ Detection Time for Phase-loss                                                                          | Unit: 0.01                      |  |  |  |
| Contro<br>mode | VF VFPG SVC FOCPG TQRPG                                                                                  | Factory Setting: 0.20           |  |  |  |
|                | Settings 0.01 to 600.00 sec                                                                              |                                 |  |  |  |
|                | When the phase-loss occurs and exceeds this detection time                                               | e, the fault code "PHL" will be |  |  |  |
| (              | displayed. The AC motor drive will record the operation time                                             | during phase-loss.              |  |  |  |
|                | When phase-loss occurs and Pr.11-07 is set to 0, it won't dis                                            | splay PHL and won't execute     |  |  |  |
| I              | Pr.06-02.                                                                                                |                                 |  |  |  |
|                | When user sets this parameter to 0 or not factory setting, we won't promise that all                     |                                 |  |  |  |
| (              | characteristics will be the same as the 3-phase input.                                                   |                                 |  |  |  |
| Ш I            | If it is set to 0 or a larger number, it will short the life of rectifier and capacitors in the AC motor |                                 |  |  |  |
| (              | drive.                                                                                                   |                                 |  |  |  |
| 11-08          | Reserved                                                                                                 |                                 |  |  |  |
|                |                                                                                                    |                                 |  |  |  |
| 11-09          | ✓ Level of Phase-loss                                                                                    | Unit: 0.1                       |  |  |  |
| Contro<br>mode | VF VFPG SVC FOCPG TQRPG                                                                                  | Factory Setting: 60.0           |  |  |  |
|                | Settings 0.0 to 320.0                                                                                    |                                 |  |  |  |

Unit: 1

| Chapter 4 Parameters | VED-VE |
|----------------------|--------|
|----------------------|--------|

Factory Setting: 0

Control mode FOCPG

Settings 0 to 100%

| 11-12           | ✓ Speed Response of Flux Weakening Area Unit: |                        |                     |  |  |
|-----------------|-----------------------------------------------|------------------------|---------------------|--|--|
| Control<br>mode | FOCPG                                         |                        | Factory Setting: 65 |  |  |
|                 | Settings                                      | 0 to 150% (0: disable) |                     |  |  |

Lt is used to control the response speed for the flux weakening area. The larger number you

set, the faster response you will get.

| _   |         |               |                           |                                     |                      |
|-----|---------|---------------|---------------------------|-------------------------------------|----------------------|
| 11- | .13 🗡   | Notch Filt    | er Depth                  |                                     | Unit: 1              |
| Con | · • FO  | OCPG          |                           |                                     | Factory Setting: 0   |
|     | Se      | ettings       | 0 to 20 db                |                                     |                      |
| 11- | -14 📈   | Notch Filt    | ter Frequency             |                                     | Unit: 0.01           |
| Con |         | OCPG          |                           | F                                   | actory Setting: 0.00 |
|     | Se      | ettings       | 0.00 to 200.00            |                                     |                      |
| Ш   | This p  | parameter     | is used to set resonance  | frequency of mechanical system.     | It can be used to    |
|     | suppr   | ress the re   | sonance of mechanical     | system.                             |                      |
| ш   | The la  | arger numl    | ber you set Pr.11-13, the | better suppression resonance fur    | nction you will get. |
| Ω   | The n   | otch filter   | frequency is the resonar  | ce of mechanical frequency.         |                      |
| 11- | 15 🗡    | Gain Valu     | e of Slip Compensation    |                                     | Unit: 0.01           |
| Con | c       | SVC           |                           | F                                   | actory Setting: 1.00 |
|     | Se      | ettings       | 0.00 to 1.00              |                                     |                      |
|     | It is o | only valid in | SVC mode.                 |                                     |                      |
|     | When    | n the AC m    | otor drive drives the asy | nchronous motor, slip will increase | e when the load is   |
|     | addeo   | d. This par   | ameter can be used to c   | hange frequency, lower slip and m   | hake the motor be    |

synchronous when running under rated current. When the output current is higher than no-load current, the AC motor drive will adjust frequency by this parameter. If the actual speed is slower than expected, please increase the setting or decrease the setting.

| 11-16 X Low-pass Filter Time of Keypad Display |    |      |     | Unit: 0.001 |                        |
|------------------------------------------------|----|------|-----|-------------|------------------------|
| Control<br>mode                                | VF | VFPG | svc | FOCPG TQRPG | Factory Setting: 0.100 |

| Chapter 4 Parameters   1/57-1/5                          |                        |
|----------------------------------------------------------|------------------------|
| Settings 0.001 to 65.535 Sec                             |                        |
| It is used to lower the blinking frequency of LCD displa | ay.                    |
| <b>11-17</b> ✓ Low-pass Filter Time of PG2 Pulse Input   | Unit: 0.001            |
| Control VF VFPG SVC FOCPG                                | Factory Setting: 0.100 |
| Settings 0.000 to 65.535 Sec                             |                        |
| <b>11-18</b> / APR Gain                                  | Unit: 0.01             |
| Control<br>mode FOCPG                                    | Factory Setting: 10.00 |
| Settings 0.00 to 40.00                                   |                        |
| 11-19 / APR Curve Time                                   | Unit: 0.01             |
| Control<br>mode FOCPG                                    | Factory Setting: 3.00  |
| Settings 0.00 to 655.35 sec                              |                        |
| 11-20<br>  Reserved<br>11-28                             |                        |
| 11-29 Accumulative Operation Time of Phase-loss          | Unit: 1                |
| Control VF VFPG SVC FOCPG TQRPG                          | Factory Setting: 0     |
| Settings 0 to 65535 (hour)                               |                        |
| 11-30<br>  Reserved<br>11-40                             |                        |

This page intentionally left blank

#### ocA ocd OC Over-current Over-current Over current during acceleration during acceleration Yes Remove short circuit Check if there is any short circuits and or ground fault grounding between the U, V, W and motor No No No Reduce the load or Yes increase the power If load is too large of AC motor drive No No No Reduce torque No/ Suitable torque No compensation compensation Yes Yes Reduce torque compensation Check if Check if No No, deceleration time acceleration time is too short by is too short by load inertia. load inertia. Yes Yes Maybe AC motor drive has malfunction or error due to noise. Please Is load changed No contact DELTA. suddenly? Yes Yes/Can deceleration Yes , Can acceleration time be made longer time be made longer No No Reduce load or increase Increase accel/decel the power of AC motor time drive Reduce load or increase Check braking the power of AC motor method. Please contact DELTA drive

# 5.1 Over Current (OC)

## 5.2 Ground Fault

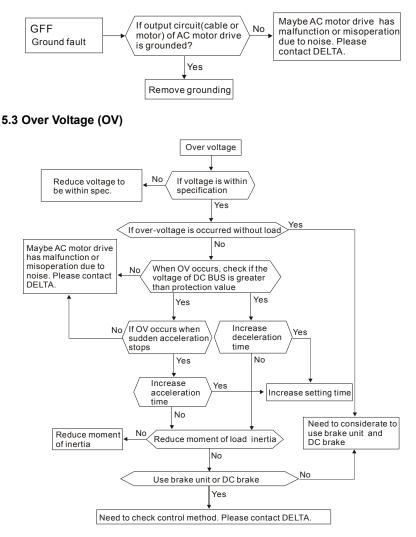

#### 5.4 Low Voltage (Lv)

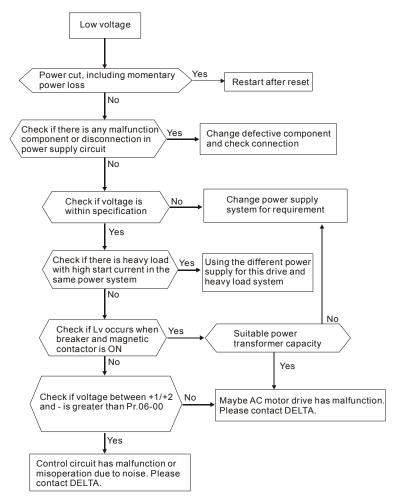

## 5.5 Over Heat (oH1, oH2, oH3)

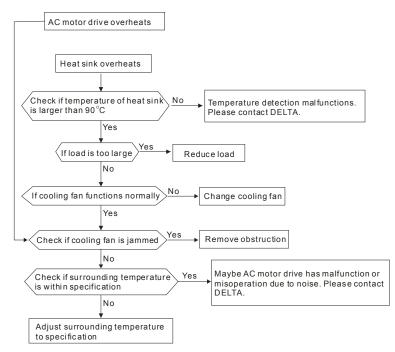

## 5.6 Overload

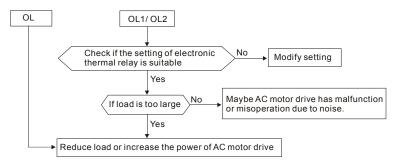

## 5.7 Display of KPV-CE01 is Abnormal

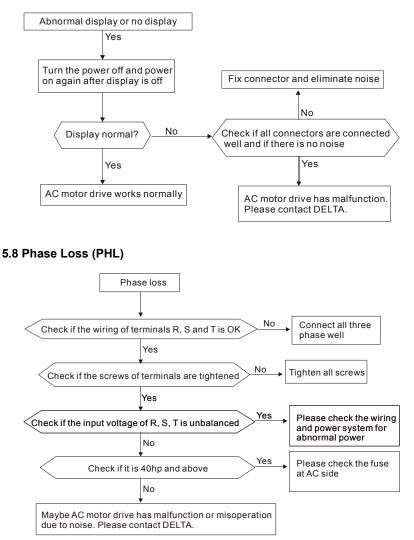

## 5.9 Motor cannot Run

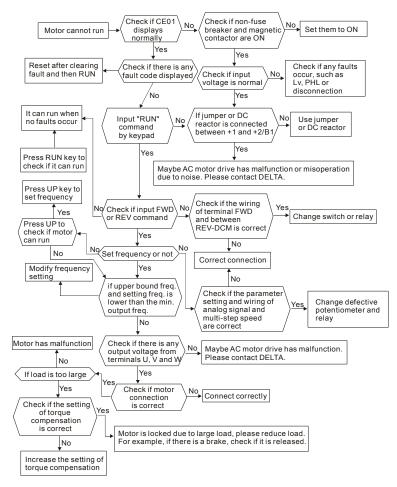

## 5.10 Motor Speed cannot be Changed

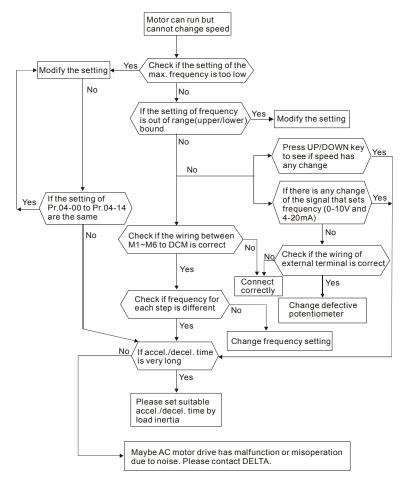

## 5.11 Motor Stalls during Acceleration

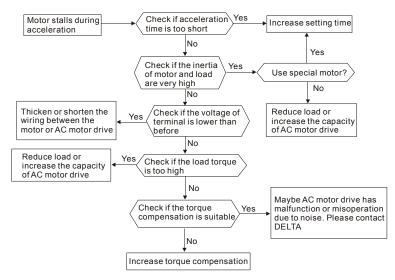

## 5.12 The Motor does not Run as Expected

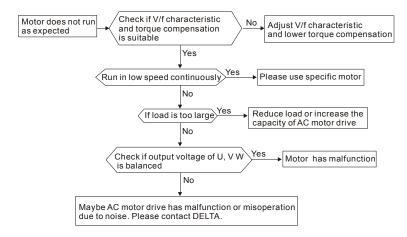

### 5.13 Electromagnetic/Induction Noise

There are many noises surround the AC motor drives and invade it by radiation or power circuit. It may cause the misoperation of control circuit and even damage the AC motor drive. Of course, that is a solution to increase the noise tolerance of AC motor drive. But it is not the best one due to the limit. Therefore, solve it from the outside as following will be the best.

- 1. Add surge killer on the relay or contact to suppress switching surge between ON/OFF.
- Shorten the wiring length of the control circuit or serial circuit and separate from the main circuit wiring.
- Comply with the wiring regulation for those shielded wire and use isolation amplifier for long wire.
- 4. The grounding terminal should comply with the local regulation and ground independently,

i.e. not to have common ground with electric welding machine and power equipment.

 Connect a noise filter at the input terminal of the AC motor drive to prevent noise from power circuit.

In a word, three-level solutions for electromagnetic noise are "no product", "no spread" and "no receive".

#### 5.14 Environmental Condition

Since AC motor drive is an electronic device, you should comply with the environmental condition stated in the appendix A. Following are the remedial measures for necessary.

- To prevent vibration, anti-vibration spacer is the last choice. The vibration tolerance must be within the specification. The vibration effect is equal to the mechanical stress and it cannot occur frequently, continuously or repeatedly to prevent damaging AC motor drive.
- Store in a clean and dry location free from corrosive fumes/dust to prevent rustiness, poor contact. It also may cause short by low insulation in a humid location. The solution is to use both paint and dust-proof. For particular occasion, use the enclosure with whole-seal structure.
- 3. The surrounding temperature should be within the specification. Too high or low temperature will affect the lifetime and reliability. For semiconductor components, damage will occur once any specification is out of range. Therefore, it is necessary to clean and periodical check for the air cleaner and cooling fan besides having cooler and sunshade. In additional, the microcomputer may not work in extreme low temperature and needs to have heater.

#### Chapter 5 Troubleshooting | V/=>>-V/=

4. Store within a relative humidity range of 0% to 90% and non-condensing environment. Do not turn off the air conditioner and have exsiccator for it.

## 5.15 Affecting Other Machines

AC motor drive may affect the operation of other machine due to many reasons. The solutions are as follows.

- High Harmonic at Power Side
   If there is high harmonic at power side during running, the improved methods are:
  - 1. Separate power system: use transformer for AC motor drive.
  - Use reactor at the power input terminal of AC motor drive or decrease high harmonic by multiple circuit.
  - If there is phase lead capacitor, it should use serial reactor to prevent capacitor damage from high harmonic.

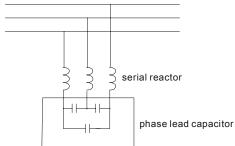

Motor Temperature Rises

When the motor is induction motor with ventilation-cooling-type used in variety speed operation, bad cooling will happen in the low speed. Therefore, it may overheat. Besides, high harmonic is in output waveform to increase copper loss and iron loss. Following measures should be used by load situation and operation range when necessary.

- 1. Use the motor with independent power ventilation or increase the horsepower.
- 2. Use inverter duty motor.
- 3. Do NOT run in the low speed

## 6.1 Fault Code Information

The AC motor drive has a comprehensive fault diagnostic system that includes several different alarms and fault messages. Once a fault is detected, the corresponding protective functions will be activated. The following faults are displayed as shown on the AC motor drive digital keypad display. The six most recent faults can be read from the digital keypad or communication.

## 

Wait 5 seconds after a fault has been cleared before performing reset via keypad of input terminal.

## 6.1.1 Common Problems and Solutions

| Fault Name | Fault Descriptions                                                                                                    | Corrective Actions                                                                                                    |
|------------|----------------------------------------------------------------------------------------------------|----------------------------------------------------------------------------------------------------|
| ocR        | Over-current during<br>acceleration<br>(Output current<br>exceeds triple rated<br>current during<br>acceleration.)                | <ol> <li>Short-circuit at motor output: Check for<br/>possible poor insulation at the output<br/>lines.</li> <li>Acceleration Time too short: Increase the<br/>Acceleration Time.</li> <li>AC motor drive output power is too small:<br/>Replace the AC motor drive with the next<br/>higher power model.</li> </ol> |
| ocd        | Over-current during<br>deceleration<br>(Output current<br>exceeds triple rated<br>current during<br>deceleration.)                | <ol> <li>Short-circuit at motor output: Check for<br/>possible poor insulation at the output line.</li> <li>Deceleration Time too short: Increase the<br/>Deceleration Time.</li> <li>AC motor drive output power is too small:<br/>Replace the AC motor drive with the next<br/>higher power model.</li> </ol>      |
| 000        | Over-current during<br>steady state<br>operation<br>(Output current<br>exceeds triple rated<br>current during<br>constant speed.) | <ol> <li>Short-circuit at motor output: Check for<br/>possible poor insulation at the output line.</li> <li>Sudden increase in motor loading: Check<br/>for possible motor stall.</li> <li>AC motor drive output power is too small:<br/>Replace the AC motor drive with the next<br/>higher power model.</li> </ol> |
| ocS        | Hardware failure in<br>current detection                                                                                          | Return to the factory                                                                                                    |

|            | rmation and Maintenance                                                                        | VFVE                                                                                                    |
|------------|------------------------------------------------------------------------------------------------|----------------------------------------------------------------------------------------------------|
| Fault Name | Fault Descriptions                                                                             | Corrective Actions                                                                                                    |
| GEE        | Ground fault                                                                                   | <ul> <li>When (one of) the output terminal(s) is grounded, short circuit current is more than 50% of AC motor drive rated current, the AC motor drive power module may be damaged.</li> <li>NOTE: The short circuit protection is provided for AC motor drive protection, not for protection of the user.</li> <li>Check the wiring connections between the AC motor drive and motor for possible short circuits, also to ground.</li> <li>Check whether the IGBT power module is damaged.</li> <li>Check for possible poor insulation at the output line.</li> </ul> |
| occ        | Short-circuit is<br>detected between<br>upper bridge and<br>lower bridge of the<br>IGBT module | Return to the factory                                                                                                    |
| ouR        | DC BUS over-voltage<br>during acceleration<br>(230V: DC 450V;<br>460V: DC 900V)                | <ol> <li>Check if the input voltage falls within the<br/>rated AC motor drive input voltage range.</li> </ol>                                                                                                    |
| ంలర        | DC BUS over-voltage<br>during deceleration<br>(230V: DC 450V;<br>460V: DC 900V)                | <ol> <li>Check for possible voltage transients.</li> <li>If DC BUS over-voltage due to<br/>regenerative voltage, please increase the<br/>Deceleration Time or add an optional</li> </ol>                                                                                                    |
| 000        | DC BUS over-voltage<br>in constant speed<br>(230V: DC 450V;<br>460V: DC 900V)                  | brake resistor.                                                                                                    |
| ouS        | Hardware failure in<br>voltage detection                                                       | Check if input voltage is within specification<br>range and monitor if there is surge voltage.                                                                                                    |
| ເບກ        | DC BUS voltage is<br>less than Pr.06-00<br>during acceleration                                 |                                                                                                    |
| 200        | DC BUS voltage is<br>less than Pr.06-00<br>during deceleration                                 | 1. Check if the input voltage is normal                                                                                                    |
| Lun        | DC BUS voltage is<br>less than Pr.06-00 in<br>constant speed                                   | <ol> <li>Check for possible sudden load</li> </ol>                                                                                                    |
| 605        | DC BUS voltage is<br>less than Pr.06-00 at<br>stop                                             |                                                                                                    |
| የසር        | Phase Loss                                                                                     | Check Power Source Input if all 3 input phases<br>are connected without loose contacts.<br>For models 40hp and above, please check if<br>the fuse for the AC input circuit is blown.                                                                                                    |

| Fault Name | Fault Descriptions                                                                                                    | Corrective Actions                                                                                                    |
|------------|----------------------------------------------------------------------------------------------------|----------------------------------------------------------------------------------------------------|
| Fault Name | Fault Descriptions                                                                                                    |                                                                                                    |
| 0H I       | IGBT overheating<br>IGBT temperature<br>exceeds protection<br>level<br>1 to15HP: 90 °C<br>20 to 100HP: 100 °C                                                                                      | <ol> <li>Ensure that the ambient temperature falls<br/>within the specified temperature range.</li> <li>Make sure that the ventilation holes are<br/>not obstructed.</li> <li>Remove any foreign objects from the<br/>heatsinks and check for possible dirty<br/>heat sink fins.</li> <li>Check the fan and clean it.</li> <li>Provide enough spacing for adequate<br/>ventilation.</li> </ol>     |
| 042        | Heatsink<br>overheating<br>Heat sink<br>temperature exceeds<br>90°C                                                                                                    | <ol> <li>Ensure that the ambient temperature<br/>falls within the specified temperature<br/>range.</li> <li>Make sure that the ventilation holes are<br/>not obstructed.</li> <li>Remove any foreign objects from the<br/>heatsinks and check for possible dirty<br/>heat sink fins.</li> <li>Check the fan and clean it.</li> <li>Provide enough spacing for adequate<br/>ventilation.</li> </ol> |
| oH3        | Motor overheating<br>The AC motor drive<br>detects that the<br>internal temperature<br>exceeds Pr.06-30<br>(PTC level)                                                                             | <ol> <li>Make sure that the motor is not<br/>obstructed.</li> <li>Ensure that the ambient temperature<br/>falls within the specified temperature<br/>range.</li> <li>Take the next higher power AC motor<br/>drive model.</li> </ol>                                                                                                    |
| 5X %       | OH1 hardware failure                                                                                                    | Return to the factory                                                                                                    |
| £H20       | OH2 hardware failure                                                                                                    | Return to the factory                                                                                                    |
| FRo        | Fan failure                                                                                                    | <ol> <li>Make sure that the fan is not obstructed.</li> <li>Return to the factory</li> </ol>                                                                                                    |
| ٥٤         | Overload<br>The AC motor drive<br>detects excessive<br>drive output current.<br>NOTE: The AC motor<br>drive can withstand<br>up to 150% of the<br>rated current for a<br>maximum of 60<br>seconds. | <ol> <li>Check whether the motor is overloaded.</li> <li>Take the next higher power AC motor<br/>drive model.</li> </ol>                                                                                                    |
| EoL I      | Motor 1 overload                                                                                                    | <ol> <li>Check whether the motor 1 is<br/>overloaded.</li> <li>Check whether the rated current of motor<br/>1 (Pr.05-01) is suitable</li> <li>Take the next higher power AC motor<br/>drive model.</li> </ol>                                                                                                    |
| E015       | Motor 2 overload                                                                                                    | <ol> <li>Check whether the motor 2 is<br/>overloaded.</li> <li>Check whether the rated current of motor<br/>2 (Pr.05-13) is suitable</li> <li>Take the next higher power AC motor<br/>drive model.</li> </ol>                                                                                                    |

| Fault Name   | Fault Descriptions                       | Corrective Actions                                                                         |  |  |
|--------------|------------------------------------------|--------------------------------------------------------------------------------------------|--|--|
| rault Naifie | Broken fuse                              | 1. Check whether the fuse of the transistor                                                |  |  |
|              | The fuse at DC side                      | module is functioning well                                                                 |  |  |
| FUSE         | is broken for 30hp                       | 2. Check whether the loading side is short-                                                |  |  |
|              | and below                                | circuit                                                                                    |  |  |
|              | Electronic Thermal                       | Circuit                                                                                    |  |  |
|              | Relay 1/2 Protection                     |                                                                                            |  |  |
| ot (         | =                                        |                                                                                            |  |  |
| 00.          | These two fault codes                    | 1. Check whether the motor is overloaded.                                                  |  |  |
|              | will be displayed<br>when output current | <ol><li>Check whether motor rated current</li></ol>                                        |  |  |
|              | exceeds the level of                     | setting (Pr.05-01) is suitable                                                             |  |  |
|              | over-torque detection                    | 3. Check electronic thermal relay function                                                 |  |  |
| _            | (Pr.06-08 or Pr.06-                      | 4. Take the next higher power AC motor                                                     |  |  |
| 653          | 11) and it is set 2 or 4                 | drive model.                                                                               |  |  |
|              | in Pr.06-06 or Pr.06-                    |                                                                                            |  |  |
|              | 09.                                      |                                                                                            |  |  |
|              | Internal EEPROM                          |                                                                                            |  |  |
| cF I         | can not be                               | 1. Press "RESET" key to the factory setting                                                |  |  |
| <u> </u>     | programmed.                              | 2. Return to the factory.                                                                  |  |  |
|              | Internal EEPROM                          | 1. Press "RESET" key to the factory setting                                                |  |  |
| ۶۶۵          | can not be read.                         | 2. Return to the factory.                                                                  |  |  |
| cdÛ          | Isum error                               |                                                                                            |  |  |
| cd i         | U-phase error                            | Re-power on to try it. If fault code is still                                              |  |  |
| 565          | V-phase error                            | displayed on the keypad please return to the factory                                       |  |  |
| cd3          | W-phase error                            | lactory                                                                                    |  |  |
| H9C          | CC (current clamp)                       | De neuver en te truit. If foult onde is still                                              |  |  |
| K9 (         | OC hardware error                        | Re-power on to try it. If fault code is still displayed on the keypad please return to the |  |  |
| 268          | OV hardware error                        | factory                                                                                    |  |  |
| X93          | GFF hardware error                       | ,                                                                                          |  |  |
| 808          | Auto tuning error                        | <ol> <li>Check cabling between drive and motor</li> </ol>                                  |  |  |
|              | Auto tuning cirol                        | 2. Retry again                                                                             |  |  |
| 866          | PID loss (ACI)                           | 1. Check the wiring of the PID feedback                                                    |  |  |
|              |                                          | 2. Check the PID parameters settings                                                       |  |  |
| PGF 1        | PG feedback error                        | Check if Pr.10-01 is set to 0 when it is PG                                                |  |  |
| P0F2         | PG feedback loss                         | feedback control<br>Check the wiring of the PG feedback                                    |  |  |
|              | PG feedback loss                         | 1. Check the wiring of the PG feedback                                                     |  |  |
|              | F G IEEUDACK SIdli                       | 2. Check if the setting of PI gain and                                                     |  |  |
| РСЕЧ         | PG slip error                            | deceleration is suitable                                                                   |  |  |
|              |                                          | 3. Return to the factory                                                                   |  |  |
| 26a (        | Pulse input error                        | 1. Check the pulse wiring                                                                  |  |  |
|              | Pulse input loss                         | 2. Return to the factory                                                                   |  |  |
|              | •                                        | 1. Check the ACI wiring                                                                    |  |  |
| 808          | ACI loss                                 | 2. Check if the ACI signal is less than 4mA                                                |  |  |
|              |                                          | 1. Input EF (N.O.) on external terminal is                                                 |  |  |
|              |                                          | closed to GND. Output U, V, W will be                                                      |  |  |
| 23           | External Fault                           | turned off.                                                                                |  |  |
| -            |                                          | 2. Give RESET command after fault has                                                      |  |  |
|              | 1                                        | been cleared.                                                                              |  |  |

| Chapter 6 Fault Code Information and Maintenance |                                                                                                    |                                                                                                    |  |  |
|--------------------------------------------------|----------------------------------------------------------------------------------------------------|----------------------------------------------------------------------------------------------------|--|--|
| Fault Name                                       | Fault Descriptions                                                                                                    | Corrective Actions                                                                                                    |  |  |
| EF :                                             | Emergency stop                                                                                                    | <ol> <li>When the multi-function input terminals<br/>MI1 to MI6 are set to emergency stop,<br/>the AC motor drive stops output U, V, W<br/>and the motor coasts to stop.</li> <li>Press RESET after fault has been<br/>cleared.</li> </ol> |  |  |
| ხხ                                               | External Base Block                                                                                                    | <ol> <li>When the external input terminal (B.B) is<br/>active, the AC motor drive output will be<br/>turned off.</li> <li>Deactivate the external input terminal<br/>(B.B) to operate the AC motor drive<br/>again.</li> </ol>             |  |  |
| ΡςοσΈ                                            | Password is locked.                                                                                                    | Keypad will be locked. Turn the power ON after power OFF to re-enter the correct password. See Pr.00-07 and 00-08.                                                                                                    |  |  |
| c8 (                                             | Illegal function code                                                                                                    | Check if the function code is correct (function code must be 03, 06, 10, 63)                                                                                                    |  |  |
| 535                                              | Illegal data address<br>(00H to 254H)                                                                                             | Check if the communication address is correct                                                                                                    |  |  |
| c83                                              | lllegal data value                                                                                                    | Check if the data value exceeds max./min. value                                                                                                    |  |  |
| c٤٢                                              | Data is written to<br>read-only address                                                                                           | Check if the communication address is correct                                                                                                    |  |  |
| c£ 10                                            | Communication<br>time-out<br>COM1: exceeds<br>Pr.09-03 setting,<br>COM2: exceeds<br>Pr.09-07 setting                              | Check if the wiring for the communication is correct                                                                                                    |  |  |
| cP 10                                            | Keypad (KPV-CE01)<br>communication<br>time-out<br>COM1: exceeds<br>Pr.09-03 setting,<br>COM2: exceeds<br>Pr.09-07 setting         | <ol> <li>Check if the wiring for the<br/>communication is correct</li> <li>Check if there is any wrong with the<br/>keypad</li> </ol>                                                                                                    |  |  |
| ۶۶                                               | Brake resistor fault                                                                                                    | If the fault code is still displayed on the keypad<br>after pressing "RESET" key, please return to<br>the factory.                                                                                                    |  |  |
| Удс                                              | Y-connection/∆-<br>connection switch<br>error                                                                                     | <ol> <li>Check the wiring of the Y-connection/∆-<br/>connection</li> <li>Check the parameters settings</li> </ol>                                                                                                    |  |  |
| రకర                                              | When Pr.07-13 is not<br>set to 0 and<br>momentary power off<br>or power cut, it will<br>display dEb during<br>accel./decel. stop. | <ol> <li>Set Pr.07-13 to 0</li> <li>Check if input power is stable</li> </ol>                                                                                                    |  |  |

Chapter 6 Fault Code Information and Maintenance | 1/572-1/55

| <br>er o Fault Coue information and maintenance |                                                                                                    |                                                                                                    |
|-------------------------------------------------|----------------------------------------------------------------------------------------------------|----------------------------------------------------------------------------------------------------|
| Fault Name                                      | Fault Descriptions                                                                                                    | Corrective Actions                                                                                                    |
| ο5٤                                             | It will be displayed<br>when slip exceeds<br>Pr.05-26 setting and<br>time exceeds Pr.05-<br>27 setting.                                                                             | <ol> <li>Check if motor parameter is correct (please<br/>decrease the load if overload</li> <li>Check the settings of Pr.05-26 and Pr.05-<br/>27</li> </ol> |
| ხნხ                                             | It will be displayed<br>when broken belt<br>detection function is<br>enabled(Pr.08-59),<br>allowance error is<br>higher than Pr.08-61<br>and detection time<br>exceeds Pr.08-62.    | <ol> <li>Check if the belt is broken</li> <li>Check the settings of Pr.08-60, Pr.08-62<br/>and Pr.08-63</li> </ol>                                          |
| <b>క</b> రకిల                                   | It will be displayed<br>when the allowance<br>error of tension PID<br>feedback exceeds<br>Pr.08-63 setting and<br>allowance error<br>detection time<br>exceeds Pr.08-64<br>setting. | <ol> <li>Check if the PID feedback is correct</li> <li>Check if the material is broken</li> <li>Check the settings of Pr.08-63 and Pr.08-64</li> </ol>      |

## 6.1.2 Reset

There are three methods to reset the AC motor drive after solving the fault:

- 1. Press RESET key on KPV-CE01.
- Set external terminal to "RESET" (set one of Pr.02-01~Pr.02-06/ Pr.02-23~Pr.02-30 to 5) and then set to be ON.
- 3. Send "RESET" command by communication.

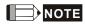

Make sure that RUN command or signal is OFF before executing RESET to prevent damage or personal injury due to immediate operation.

## 6.2 Maintenance and Inspections

Modern AC motor drives are based on solid state electronics technology. Preventive maintenance is required to operate this AC motor drive in its optimal condition, and to ensure a long life. It is recommended to have a check-up of the AC motor drive performed by a qualified technician.

#### **Daily Inspection:**

Basic check-up items to detect if there were any abnormalities during operation are:

- 1. Whether the motors are operating as expected.
- 2. Whether the installation environment is abnormal.
- 3. Whether the cooling system is operating as expected.
- 4. Whether any irregular vibration or sound occurred during operation.
- 5. Whether the motors are overheating during operation.
- 6. Always check the input voltage of the AC drive with a Voltmeter.

#### Periodic Inspection:

Before the check-up, always turn off the AC input power and remove the cover. Wait at least 10 minutes after all display lamps have gone out, and then confirm that the capacitors have fully discharged by measuring the voltage between +1/+2 and -. The voltage between +1/+2 and-should be less than 25VDC.

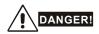

- 1. Disconnect AC power before processing!
- Only qualified personnel can install, wire and maintain AC motor drives. Please take off any metal objects, such as watches and rings, before operation. And only insulated tools are allowed.
- 3. Never reassemble internal components or wiring.
- 4. Prevent static electricity.

#### **Periodical Maintenance**

#### Ambient environment

|                                                                                                    | Methods and Criterion                                                              |   | Maintenance<br>Period |             |  |
|----------------------------------------------------------------------------------------------------|------------------------------------------------------------------------------------|---|-----------------------|-------------|--|
| Check Items                                                                                                    |                                                                                    |   | Half<br>Year          | One<br>Year |  |
| Check the ambient temperature,<br>humidity, vibration and see if<br>there are any dust, gas, oil or<br>water drops | Visual inspection and measurement<br>with equipment with standard<br>specification | 0 |                       |             |  |
| If there are any dangerous objects                                                                                 | Visual inspection                                                                  | 0 |                       |             |  |

#### Voltage

|                                                                           |                                                     | Maintenance<br>Period |              |             |
|---------------------------------------------------------------------------|-----------------------------------------------------|-----------------------|--------------|-------------|
| Check Items                                                               | Methods and Criterion                               |                       | Half<br>Year | One<br>Year |
| Check if the voltage of main<br>circuit and control circuit is<br>correct | Measure with multimeter with standard specification | 0                     |              |             |

#### Keypad

|                                  | Methods and Criterion |   | Maintenance<br>Period |             |  |
|----------------------------------|-----------------------|---|-----------------------|-------------|--|
| Check Items                      |                       |   | Half<br>Year          | One<br>Year |  |
| Is the display clear for reading | Visual inspection     | 0 |                       |             |  |
| Any missing characters           | Visual inspection     | 0 |                       |             |  |

#### Mechanical parts

|                                                | Methods and Criterion       |  | Maintenance<br>Period |             |  |
|------------------------------------------------|-----------------------------|--|-----------------------|-------------|--|
| Check Items                                    |                             |  | Half<br>Year          | One<br>Year |  |
| If there is any abnormal sound<br>or vibration | Visual and aural inspection |  | 0                     |             |  |
| If there are any loose screws                  | Tighten the screws          |  | 0                     |             |  |
| If any part is deformed or damaged             | Visual inspection           |  | 0                     |             |  |

Chapter 6 Fault Code Information and Maintenance

| Check Items                                 | Methods and Criterion | Maintenance<br>Period |              |             |
|---------------------------------------------|-----------------------|-----------------------|--------------|-------------|
|                                             |                       | Daily                 | Half<br>Year | One<br>Year |
| If there is any color change by overheating | Visual inspection     |                       | 0            |             |
| If there is any dust or dirt                | Visual inspection     |                       | 0            |             |

#### Main circuit

|                                                                                                    | Methods and Criterion                                                        |  | Maintenance<br>Period |             |  |
|----------------------------------------------------------------------------------------------------|------------------------------------------------------------------------------|--|-----------------------|-------------|--|
| Check Items                                                                                                    |                                                                              |  | Half<br>Year          | One<br>Year |  |
| If there are any loose or missing screws                                                                         | Tighten or replace the screw                                                 |  | 0                     |             |  |
| If machine or insulator is<br>deformed, cracked, damaged or<br>with color change due to<br>overheating or ageing | Visual inspection<br>NOTE: Please ignore the color<br>change of copper plate |  | 0                     |             |  |
| If there is any dust or dirt                                                                                     | Visual inspection                                                            |  | 0                     |             |  |

#### Terminals and wiring of main circuit

| Check Items                                                                       | Methods and Criterion | Maintenance<br>Period |              |             |  |  |
|-----------------------------------------------------------------------------------|-----------------------|-----------------------|--------------|-------------|--|--|
| Check items                                                                       | methods and Criterion | Daily                 | Half<br>Year | One<br>Year |  |  |
| If the terminal or the plate is<br>color change or deformation due<br>to overheat | Visual inspection     |                       | 0            |             |  |  |
| If the insulator of wiring is<br>damaged or color change                          | Visual inspection     |                       | 0            |             |  |  |
| If there is any damage                                                            | Visual inspection     |                       | 0            |             |  |  |

#### DC capacity of main circuit

|                                                                          |                                             | Maintenance<br>Period |              |             |  |  |
|--------------------------------------------------------------------------|---------------------------------------------|-----------------------|--------------|-------------|--|--|
| Check Items                                                              | Methods and Criterion                       | Daily                 | Half<br>Year | One<br>Year |  |  |
| If there is any leak of liquid,<br>color change, crack or<br>deformation | Visual inspection                           | 0                     |              |             |  |  |
| Measure static capacity when required                                    | Static capacity $\geq$ initial value X 0.85 |                       | 0            |             |  |  |

#### Resistor of main circuit

|                                                                    |                                                                                                    | Maintenance<br>Period |              |             |  |  |
|--------------------------------------------------------------------|----------------------------------------------------------------------------------------------------|-----------------------|--------------|-------------|--|--|
| Check Items                                                        | Methods and Criterion                                                                                                    | Daily                 | Half<br>Year | One<br>Year |  |  |
| If there is any peculiar smell or insulator cracks due to overheat | Visual inspection, smell                                                                                                    |                       | 0            |             |  |  |
| If there is any disconnection                                      | Visual inspection or measure with multimeter after removing wiring between +1/+2 ~ - Resistor value should be within $\pm$ 10% |                       | 0            |             |  |  |

#### Transformer and reactor of main circuit

|                                                      |                                    | Maintenance<br>Period |              |             |  |  |
|------------------------------------------------------|------------------------------------|-----------------------|--------------|-------------|--|--|
| Check Items                                          | Methods and Criterion              | Daily                 | Half<br>Year | One<br>Year |  |  |
| If there is any abnormal vibration or peculiar smell | Visual, aural inspection and smell |                       | 0            |             |  |  |

#### Magnetic contactor and relay of main circuit

|                                |                             |       | Maintenance<br>Period |             |  |  |
|--------------------------------|-----------------------------|-------|-----------------------|-------------|--|--|
| Check Items                    | Methods and Criterion       | Daily | Half<br>Year          | One<br>Year |  |  |
| If there are any loose screws  | Visual and aural inspection | 0     |                       |             |  |  |
| If the contact works correctly | Visual inspection           | 0     |                       |             |  |  |

#### Printed circuit board and connector of main circuit

|                                                             |                                                              | Maintenance<br>Period |              |             |  |  |
|-------------------------------------------------------------|--------------------------------------------------------------|-----------------------|--------------|-------------|--|--|
| Check Items                                                 | Methods and Criterion                                        | Daily                 | Half<br>Year | One<br>Year |  |  |
| If there are any loose screws and connectors                | Tighten the screws and press the connectors firmly in place. |                       | 0            |             |  |  |
| If there is any peculiar smell and color change             | Visual inspection                                            |                       | 0            |             |  |  |
| If there is any crack, damage, deformation or corrosion     | Visual inspection                                            |                       | 0            |             |  |  |
| If there is any liquid is leaked or deformation in capacity | Visual inspection                                            |                       | 0            |             |  |  |

#### Cooling fan of cooling system

|                                              |                                                                                                    | Maintenance<br>Period |              |             |  |  |
|----------------------------------------------|----------------------------------------------------------------------------------------------------|-----------------------|--------------|-------------|--|--|
| Check Items                                  | Methods and Criterion                                                                                                    | Daily                 | Half<br>Year | One<br>Year |  |  |
| If there is any abnormal sound or vibration  | Visual, aural inspection and turn the<br>fan with hand (turn off the power<br>before operation) to see if it rotates<br>smoothly |                       |              | 0           |  |  |
| If there is any loose screw                  | Tighten the screw                                                                                                    |                       |              | 0           |  |  |
| If there is any color change due to overheat | Change fan                                                                                                    |                       |              | 0           |  |  |

#### Ventilation channel of cooling system

|                                                                        |                       | Maintenance<br>Period |              |             |  |  |
|------------------------------------------------------------------------|-----------------------|-----------------------|--------------|-------------|--|--|
| Check Items                                                            | Methods and Criterion | Daily                 | Half<br>Year | One<br>Year |  |  |
| If there is any obstruction in the heat sink, air intake or air outlet | Visual inspection     | 0                     |              |             |  |  |

Chapter 6 Fault Code Information and Maintenance |

| -             |                                                 |                                       |     |     |     |     |              |                  |        |      |     |     |     |  |
|---------------|-------------------------------------------------|---------------------------------------|-----|-----|-----|-----|--------------|------------------|--------|------|-----|-----|-----|--|
|               | Voltage Class                                   | 230V Class                            |     |     |     |     |              |                  |        |      |     |     |     |  |
|               | Model Number VFD-XXXV                           | 007                                   | 015 | 022 | 037 | 055 | 075          | 110              | 150    | 185  | 220 | 300 | 370 |  |
| Ma<br>(k\     | ax. Applicable Motor Output<br>V)               | 0.75                                  | 1.5 | 2.2 | 3.7 | 5.5 | 7.5          | 11               | 15     | 18.5 | 22  | 30  | 37  |  |
| Ma            | ax. Applicable Motor Output (hp)                | 1.0                                   | 2.0 | 3.0 | 5.0 | 7.5 | 10           | 15               | 20     | 25   | 30  | 40  | 50  |  |
|               | Rated Output Capacity (kVA)                     | 1.9                                   | 2.7 | 4.2 | 6.5 | 9.5 | 13           | 19               | 25     | 29   | 34  | 46  | 55  |  |
| bu            | Rated Output Current for<br>Constant Torque (A) | 5.0                                   | 7.5 | 11  | 17  | 25  | 33           | 49               | 65     | 75   | 90  | 120 | 146 |  |
| Output Rating | Rated Output Current for<br>Variable Torque (A) | 6.25                                  | 9.4 | 13  | 21  | 31  | 41           | 61               | 81     | 93   | 112 | 150 | 182 |  |
|               | Maximum Output Voltage (V)                      | 3-Phase Proportional to Input Voltage |     |     |     |     |              |                  |        |      |     |     |     |  |
| 0             | Output Frequency (Hz)                           |                                       |     |     |     | 0   | .00~60       | 0.00 H           | z      |      |     |     |     |  |
|               | Carrier Frequency (kHz)                         |                                       | 15  |     |     | 9   |              |                  |        |      |     | 6   |     |  |
| b             | Rated Input Current (A)                         | 6.4                                   | 9.9 | 15  | 21  | 25  | 33           | 52               | 63     | 68   | 79  | 106 | 126 |  |
| Rating        | Rated Voltage/Frequency                         |                                       |     |     |     | 20  |              | nase<br>/, 50/60 | Hz     |      |     |     |     |  |
| Input         | Voltage Tolerance                               |                                       |     |     |     |     | <u>+</u> 10% | %(180~           | 264 V) |      |     |     |     |  |
| Ē             | Frequency Tolerance                             |                                       |     |     |     |     | ± 5%         | %(47~6           | 3 Hz)  |      |     |     |     |  |
| С             | ooling Method                                   | Natural Fan Cooled                    |     |     |     |     |              |                  |        |      |     |     |     |  |
| N             | eight (kg)                                      | 2.7                                   | 3.2 | 4.5 | 6.8 | 8   | 10           | 13               | 13     | 13   | 13  | 36  | 36  |  |

|               | Voltage Class                                   | 460V Class                            |                       |     |     |     |     |       |        |          |     |     |     |     |     |     |
|---------------|-------------------------------------------------|---------------------------------------|-----------------------|-----|-----|-----|-----|-------|--------|----------|-----|-----|-----|-----|-----|-----|
|               | Model Number VFD-XXXV                           | 007                                   | 015                   | 022 | 037 | 055 | 075 | 110   | 150    | 185      | 220 | 300 | 370 | 450 | 550 | 750 |
| ſ             | Max. Applicable Motor Output (kW)               | 0.75                                  | 1.5                   | 2.2 | 3.7 | 5.5 | 7.5 | 11    | 15     | 18.5     | 22  | 30  | 37  | 45  | 55  | 75  |
| ľ             | Max. Applicable Motor Output<br>(hp)            | 1.0                                   | 2.0                   | 3.0 | 5.0 | 7.5 | 10  | 15    | 20     | 25       | 30  | 40  | 50  | 60  | 75  | 100 |
| _             | Rated Output Capacity (kVA)                     | 2.3                                   | 3.2                   | 4.2 | 6.3 | 9.9 | 14  | 18    | 24     | 29       | 34  | 46  | 56  | 69  | 80  | 100 |
| ting          | Rated Output Current for<br>Constant Torque (A) | 3.0                                   | 4.2                   | 6.0 | 8.5 | 13  | 18  | 24    | 32     | 38       | 45  | 60  | 73  | 91  | 110 | 150 |
| Output Rating | Rated Output Current for<br>Variable Torque (A) | 3.8                                   | 5.3                   | 7.5 | 10  | 16  | 22  | 30    | 40     | 47       | 56  | 75  | 91  | 113 | 138 | 188 |
| Outpu         | Maximum Output Voltage (V)                      | 3-phase Proportional to Input Voltage |                       |     |     |     |     |       |        |          |     |     |     |     |     |     |
|               | Output Frequency (Hz)                           |                                       | 0.00                  |     |     |     |     |       | -600.0 | 00.00 Hz |     |     |     |     |     |     |
|               | Carrier Frequency (kHz)                         | 15 9 6                                |                       |     |     |     |     |       |        |          |     |     |     |     |     |     |
|               | Rated Input Current (A)                         |                                       |                       |     |     |     | 3   | 3-pha | se 380 | )~480'   | V   |     |     |     |     |     |
| Rating        | Rated input Current (A)                         | 4.0                                   | 5.8                   | 7.4 | 9.9 | 12  | 17  | 25    | 27     | 35       | 42  | 56  | 67  | 87  | 101 | 122 |
| Ra            | Rated Voltage                                   |                                       |                       |     |     |     | 3-  | phase | 380    | to 480   | V   |     |     |     |     |     |
| nput          | Voltage Tolerance                               |                                       |                       |     |     |     | ł   | _ 10% | o(342- | ~528 \   | √)  |     |     |     |     |     |
| _             | Frequency Tolerance                             |                                       | <u>+</u> 5%(47~63 Hz) |     |     |     |     |       |        |          |     |     |     |     |     |     |
| Co            | ooling Method                                   | Natural Fan Cooled                    |                       |     |     |     |     |       |        |          |     |     |     |     |     |     |
| W             | eight (kg)                                      | 2.7                                   | 3.2                   | 4.5 | 6.8 | 8   | 10  | 13    | 13     | 13       | 13  | 36  | 36  | 36  | 50  | 50  |

Revision August 2008, 03VE, SW V2.04

|                            |                                                | General Specifications                                                                    |
|----------------------------|------------------------------------------------|-------------------------------------------------------------------------------------------|
|                            | Control System                                 | 1 V/f curve; 2 V/f+PG; 3 SVC; 4 FOC+PG; 5 TQR+PG                                          |
|                            | Start Torque                                   | Starting torque is 150% at 0.5Hz and 0Hz with FOC + PG control mode                       |
|                            | Speed Control Range                            | 1:100 Sensorless vector (up to 1:1000 when using PG card)                                 |
|                            | Speed Control Resolution                       | $\pm$ 0.5% Sensorless vector (up to $\pm$ 0.02% when using PG card)                       |
| s                          | Speed Response Ability                         | 5Hz (up to 30Hz for vector control)                                                       |
| ristio                     | Max. Output Frequency                          | 0.00 to 600.00Hz                                                                          |
| acte                       | Output Frequency Accuracy                      | Digital command $\pm$ 0.005%, analog command $\pm$ 0.5%                                   |
| Control Characteristics    | Frequency Setting<br>Resolution                | Digital command $\pm$ 0.01Hz, analog command: 1/4096(12-bit) of the max. output frequency |
| ntro                       | Torque Limit                                   | Max. is 200% torque current                                                               |
| ပိ                         | Torque Accuracy                                | <u>±</u> 5%                                                                               |
|                            | Accel/Decel Time                               | 0.00 to 600.00/0.0 to 6000.0 seconds                                                      |
|                            | V/f Curve                                      | Adjustable V/f curve using 4 independent points and square curve                          |
|                            | Frequency Setting Signal                       | $\pm$ 10V, 4~20mA, pulse input                                                            |
|                            | Brake Torque                                   | About 20%                                                                                 |
|                            | Motor Protection                               | Electronic thermal relay protection                                                       |
| ics                        | Over-current Protection                        | The current forces 220% of the over-current protection and 300% of the rated<br>current   |
| cteristi                   | Ground Leakage Current<br>Protection           | Higher than 50% X rated current                                                           |
| ara                        | Overload Ability                               | Constant torque: 150% for 60 seconds, variable torque: 200% for 3 seconds                 |
| 5<br>C                     | Over-voltage Protection                        | Over-voltage level: Vdc > 400/800V; low-voltage level: Vdc < 200/400V                     |
| Protection Characteristics | Over-voltage Protection for<br>the Input Power | Varistor (MOV)                                                                            |
| Pro                        | Over-temperature Protection                    | Built-in temperature sensor                                                               |
|                            | Compensation for the<br>Momentory Power Loss   | Up to 5 seconds for parameter setting                                                     |
| SL                         | Protection Level                               | NEMA 1/IP21                                                                               |
| Environmental Conditions   | Operation Temperature                          | -10°C to 40°C                                                                             |
| ပိ                         | Storage Temperature                            | -20 °C to 60 °C                                                                           |
| nenta                      | Ambient Humidity                               | Below 90% RH (non-condensing)                                                             |
| vironr                     | Vibration                                      | $9.80665 \text{m/s}^2$ (1G) less than 20Hz, $5.88 \text{m/s}^2$ (0.6G) at 20 to 50Hz      |
| Ēŋ                         | Installation Location                          | Altitude 1,000 m or lower, keep from corrosive gasses, liquid and dust                    |
| Ap                         | pprovals                                       |                                                                                           |

## B.1 All Brake Resistors & Brake Units Used in AC Motor Drives

Note: Please only use DELTA resistors and recommended values. Other resistors and values will void Delta's warranty. Please contact your nearest Delta representative for use of special resistors. For instance, in 460V series, 100hp/75kW, the AC motor drive needs 2 brake units with total of 16 brake resistors, so each brake unit uses 8 brake resistors. The brake unit should be at least 10 cm away from AC motor drive to avoid possible interference. Refer to the "Brake Unit Module User Manual" for further details.

| Voltage     | Appli | cable<br>otor<br>kW | Full Load<br>Torque<br>Nm | Resistor value<br>spec for each<br>AC Motor<br>Drive | Brake<br>Model No. of<br>Use | /FDB<br>Units | Brake Resisto<br>Model and No.<br>Units Used |    | Brake<br>Torque<br>10%ED | Min. Equivalent<br>Resistor Value for<br>each AC Motor<br>Drive |
|-------------|-------|---------------------|---------------------------|------------------------------------------------------|------------------------------|---------------|----------------------------------------------|----|--------------------------|-----------------------------------------------------------------|
|             | 1     | 0.75                | 0.427                     | <b>80W 200</b> Ω                                     |                              |               | BR080W200                                    | 1  | 125                      | <b>82</b> Ω                                                     |
|             | 2     | 1.5                 | 0.849                     | <b>300W 100</b> Ω                                    |                              |               | BR300W100                                    | 1  | 125                      | <b>82</b> Ω                                                     |
|             | 3     | 2.2                 | 1.262                     | <b>300W 100</b> Ω                                    |                              |               | BR300W100                                    | 1  | 125                      | <b>82</b> Ω                                                     |
|             | 5     | 3.7                 | 2.080                     | <b>400W 40</b> Ω                                     |                              |               | BR400W040                                    | 1  | 125                      | <b>33</b> Ω                                                     |
| Series      | 7.5   | 5.5                 | 3.111                     | <b>500W 30</b> Ω                                     |                              |               | BR500W030                                    | 1  | 125                      | <b>30</b> Ω                                                     |
| Sel         | 10    | 7.5                 | 4.148                     | <b>1000W 20</b> Ω                                    |                              |               | BR1K0W020                                    | 1  | 125                      | <b>20</b> Ω                                                     |
| 230V        | 15    | 11                  | 6.186                     | <b>2400W 13.6</b> Ω                                  | 2015                         | 1             | BR1K2W6P8                                    | 2  | 125                      | <b>13.6</b> Ω                                                   |
| 23          | 20    | 15                  | 8.248                     | <b>3000W 10</b> Ω                                    | 2015                         | 1             | BR1K5W005                                    | 2  | 125                      | <b>10</b> Ω                                                     |
|             | 25    | 18.5                | 10.281                    | <b>4800W 8</b> Ω                                     | 2022                         | 1             | BR1K2W008                                    | 4  | 125                      | 8Ω                                                              |
|             | 30    | 22                  | 12.338                    | <b>4800W 6.8</b> Ω                                   | 2022                         | 1             | BR1K2W6P8                                    | 4  | 125                      | <b>6.8</b> Ω                                                    |
|             | 40    | 30                  | 16.497                    | <b>6000W 5</b> Ω                                     | 2015                         | 2             | BR1K5W005                                    | 4  | 125                      | 5Ω                                                              |
|             | 50    | 37                  | 20.6                      | <b>9600W 4</b> Ω                                     | 2015                         | 2             | BR1K2W008                                    | 8  | 125                      | 4Ω                                                              |
|             | 1     | 0.75                | 0.427                     | <b>80W 750</b> Ω                                     |                              |               | BR080W750                                    | 1  | 125                      | <b>160</b> Ω                                                    |
|             | 2     | 1.5                 | 0.849                     | <b>300W 400</b> Ω                                    |                              |               | BR300W400                                    | 1  | 125                      | <b>160</b> Ω                                                    |
|             | 3     | 2.2                 | 1.262                     | <b>300W 250</b> Ω                                    |                              |               | BR300W250                                    | 1  | 125                      | <b>160</b> Ω                                                    |
|             | 5     | 3.7                 | 2.080                     | <b>400W 150</b> Ω                                    |                              |               | BR400W150                                    | 1  | 125                      | <b>130</b> Ω                                                    |
|             | 7.5   | 5.5                 | 3.111                     | <b>500W 100</b> Ω                                    |                              |               | BR500W100                                    | 1  | 125                      | <b>91</b> Ω                                                     |
| ŝ           | 10    | 7.5                 | 4.148                     | <b>1000W 75</b> Ω                                    |                              |               | BR1K0W075                                    | 1  | 125                      | <b>62</b> Ω                                                     |
| 460V Series | 15    | 11                  | 6.186                     | <b>1000W 50</b> Ω                                    | 4030                         | 1             | BR1K0W050                                    | 1  | 125                      | <b>39</b> Ω                                                     |
| S/          | 20    | 15                  | 8.248                     | <b>1500W 40</b> Ω                                    | 4030                         | 1             | BR1K5W040                                    | 1  | 125                      | <b>40</b> Ω                                                     |
| 60          | 25    | 18.5                | 10.281                    | <b>4800W 32</b> Ω                                    | 4030                         | 1             | BR1K2W008                                    | 4  | 125                      | <b>32</b> Ω                                                     |
| 4           | 30    | 22                  | 12.338                    | <b>4800W 27.2</b> Ω                                  | 4030                         | 1             | BR1K2W6P8                                    | 4  | 125                      | <b>27.2</b> Ω                                                   |
|             | 40    | 30                  | 16.497                    | <b>6000W 20</b> Ω                                    | 4030                         | 1             | BR1K5W005                                    | 4  | 125                      | <b>20</b> Ω                                                     |
|             | 50    | 37                  | 20.6                      | <b>9600W 16</b> Ω                                    | 4045                         | 1             | BR1K2W008                                    | 8  | 125                      | <b>16</b> Ω                                                     |
|             | 60    | 45                  | 24.745                    | 9600W 13.6Ω                                          | 4045                         | 1             | BR1K2W6P8                                    | 8  | 125                      | <b>13.6</b> Ω                                                   |
|             | 75    | 55                  | 31.11                     | <b>12000W 10</b> Ω                                   | 4030                         | 2             | BR1K5W005                                    | 8  | 125                      | <b>10</b> Ω                                                     |
|             | 100   | 75                  | 42.7                      | <b>19200W 6.8</b> Ω                                  | 4045                         | 2             | BR1K2W6P8                                    | 16 | 125                      | <b>6.8</b> Ω                                                    |

#### Appendix B Accessories | V/=>>=V/=

- 1. Please select the factory setting resistance value (Watt) and the duty-cycle value (ED%).
- If damage to the drive or other equipment are due to the fact that the brake resistors and the brake modules in use are not provided by Delta, the warranty will be void.
- 3. Take into consideration the safety of the environment when installing the brake resistors.
- If the minimum resistance value is to be utilized, consult local dealers for the calculation of the Watt figures.
- Please select thermal relay trip contact to prevent resistor over load. Use the contact to switch power off to the AC motor drive!
- 6. When using more than 2 brake units, equivalent resistor value of parallel brake unit can't be less than the value in the column "Minimum Equivalent Resistor Value for Each AC Drive" (the right-most column in the table). An example of 575V 100HP, the min. equivalent resistor value for each AC motor drive is 12.5Ω with 2 brake units connection. Therefore, the equivalent resistor value for each brake unit should be 25Ω.
- Please read the wiring information in the user manual of brake unit thoroughly prior to taking into operation.
- 8. Definition for Brake Usage ED% Explanation: The definition of the barke usage ED(%) is for assurance of enough time for the brake unit and brake resistor to dissipate away heat generated by braking. When the brake resistor heats up, the resistance would increase with temperature, and brake torque would decrease accordingly. Suggested cycle time is one minute

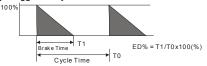

9. For safety consideration, install an overload relay between the brake unit and the brake resistor. In conjunction with the magnetic contactor (MC) prior to the drive, it can perform complete protection against abnormality. The purpose of installing the thermal overload relay is to protect the brake resistor from damage due to frequent brake, or due to brake unit keeping operating resulted from unusual high input voltage. Under such circumstance, just turn off the power to prevent damaging the brake resistor.

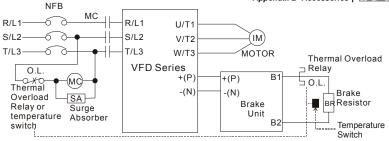

Note1: When using the AC drive with DC reactor, please refer to wiring diagram in the AC drive user manual for the wiring of terminal +(P) of Brake unit.

Note2: Do NOT wire terminal -(N) to the neutral point of power system.

10. For model VFD110V43B, the brake unit is built-in. To increase the brake function, it can add optional brake unit.

## **B.1.1 Dimensions and Weights for Brake Resistors**

(Dimensions are in millimeter)

Order P/N: BR080W200, BR080W750, BR300W070, BR300W100, BR300W250, BR300W400, BR400W150, BR400W040

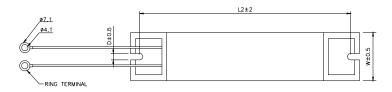

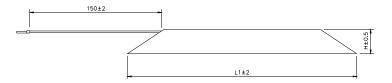

| Model no. | L1  | L2  | Н  | D   | W       | Max. Weight (g) |
|-----------|-----|-----|----|-----|---------|-----------------|
| BR080W200 | 140 | 405 | 20 | 5.0 | <u></u> | 100             |
| BR080W750 | 140 | 125 | 20 | 5.3 | 60      | 160             |
| BR300W070 |     |     |    |     |         |                 |
| BR300W100 | 045 | 200 | 20 | 5.0 | <u></u> | 750             |
| BR300W250 | 215 | 200 | 30 | 5.3 | 60      | 750             |
| BR300W400 |     |     |    |     |         |                 |
| BR400W150 | 005 | 050 | 20 | 5.0 | <u></u> | 020             |
| BR400W040 | 265 | 250 | 30 | 5.3 | 60      | 930             |

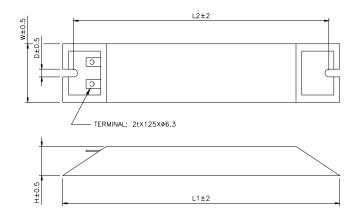

| Model no. | L1  | L2  | н  | D   | W   | Max. Weight<br>(g) |
|-----------|-----|-----|----|-----|-----|--------------------|
| BR500W030 | 335 | 320 | 30 | 5.3 | 60  | 1100               |
| BR500W100 |     |     |    |     |     |                    |
| BR1KW020  | 400 | 005 | 50 | 5.0 | 100 | 0000               |
| BR1KW075  | 400 | 385 | 50 | 5.3 | 100 | 2800               |

# Appendix B Accessories | Varantee | Varantee | Varantee | Varantee | Varantee | Varantee | Varantee | Varantee | Varantee | Varantee | Varantee | Varantee | Varantee | Varantee | Varantee | Varantee | Varantee | Varantee | Varantee | Varantee | Varantee | Varantee | Varantee | Varantee | Varantee | Varantee | Varantee | Varantee | Varantee | Varantee | Varantee | Varantee | Varantee | Varantee | Varantee | Varantee | Varantee | Varantee | Varantee | Varantee | Varantee | Varantee | Varantee | Varantee | Varantee | Varantee | Varantee | Varantee | Varantee | Varantee | Varantee | Varantee | Varantee | Varantee | Varantee | Varantee | Varantee | Varantee | Varantee | Varantee | Varantee | Varantee | Varantee | Varantee | Varantee | Varantee | Varantee | Varantee | Varantee | Varantee | Varantee | Varantee | Varantee | Varantee | Varantee | Varantee | Varantee | Varantee | Varantee | Varantee | Varantee | Varantee | Varantee | Varantee | Varantee | Varantee | Varantee | Varantee | Varantee | Varantee | Varantee | Varantee | Varantee | Varantee | Varantee | Varantee | Varantee | Varantee | Varantee | Varantee | Varantee | Varantee | Varantee | Varantee | Varantee | Varantee | Varantee | Varantee | Varantee | Varantee | Varantee | Varantee | Varantee | Varantee | Varantee | Varantee | Varantee | Varantee | Varantee | Varantee | Varantee | Varantee | Varantee | Varantee | Varantee | Varantee | Varantee | Varantee | Varantee | Varantee | Varantee | Varantee | Varantee | Varantee | Varantee | Varantee | Varantee | Varantee | Varantee | Varantee | Varantee | Varantee | Varantee | Varantee | Varantee | Varantee | Varantee | Varantee | Varantee | Varantee | Varantee | Varantee | Varantee | Varantee | Varantee | Varantee | Varantee | Varantee | Varantee | Varantee | Varantee | Varantee | Varantee | Varantee | Varantee | Varantee | Varantee | Varantee | Varantee | Varantee | Varantee | Varantee | Varantee | Varantee | Varantee | Varantee | Varantee | Varantee | Varantee | Varantee | Varantee | Varantee | Varantee | Varantee

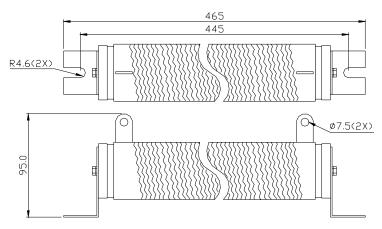

## **B.1.2 Specifications for Brake Unit**

| _                                                                   |                                          | 230V Series                                                      |              |             | 460V Series                        |      |
|---------------------------------------------------------------------|------------------------------------------|------------------------------------------------------------------|--------------|-------------|------------------------------------|------|
|                                                                     |                                          | 2015                                                             | 2022         | 4030        | 4045                               | 4132 |
|                                                                     | Max. Motor Power (kW)                    |                                                                  | 22           | 30          | 45                                 | 132  |
| ing                                                                 | Max. Peak Discharge Current<br>(A) 10%ED | 40                                                               | 60           | 40          | 60                                 | 240  |
| Output Rating                                                       | Continuous Discharge Current<br>(A)      | 15                                                               | 20           | 15          | 18                                 | 75   |
| Outpr                                                               | Brake Start-up Voltage (DC)              | 330/345/360/380/400/ 660/690/720/760/800/83<br>415+3\/ 0+6\/ 7/6 |              |             | 618/642/66<br>7/690/725/<br>750±6V |      |
| Input<br>Rating                                                     | DC Voltage                               | 200~400VDC 400~800VDC                                            |              |             | ;                                  |      |
| on                                                                  | Heat Sink Overheat                       | Temperature over +95°C (203 °F)                                  |              |             |                                    |      |
| Protection                                                          | Alarm Output                             | Relay co                                                         | ontact 5A 12 | 20VAC/28VD  | C (RA, RB, F                       | RC)  |
| Pro                                                                 | Power Charge Display                     | Blackout until bus (+~-) voltage is below 50VDC                  |              |             |                                    | DC 0 |
| t                                                                   | Installation Location                    | Indoor (r                                                        | no corrosive | gases, meta | llic dust)                         |      |
| ien                                                                 | Operating Temperature                    | -10°C ~ +50°C (14°F to 122°F)                                    |              |             |                                    |      |
| nn                                                                  | Storage Temperature                      | -20°C ~ +60°C (-4°F to 140°F)                                    |              |             |                                    |      |
| Environment                                                         | Humidity                                 | 90% Non-condensing                                               |              |             |                                    |      |
| E         9.8m/s² (1G) under 20Hz           2m/s² (0.2G) at 20~50Hz |                                          |                                                                  |              |             |                                    |      |
| W                                                                   | all-mounted Enclosed Type                |                                                                  |              | IP50        |                                    | IP10 |

## **B.1.3 Dimensions for Brake Unit**

(Dimensions are in millimeter[inch]) Figure 1: VFDB2015, VFDB2022, VFDB4030, VFDB4045

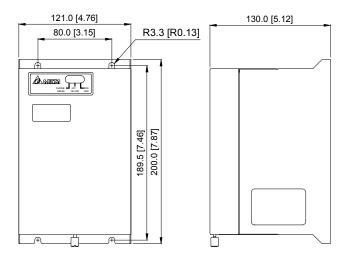

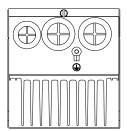

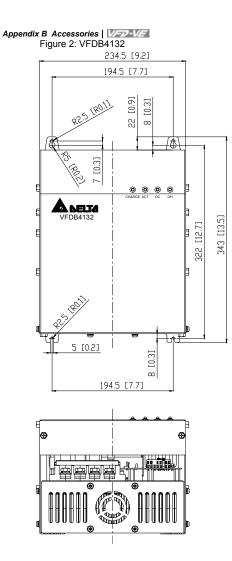

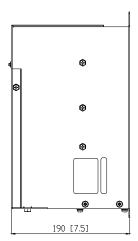

## **B.2 No-fuse Circuit Breaker Chart**

For 3-phase drives, the current rating of the breaker shall be within 2-4 times maximum input current rating.

(Refer to Appendix A for rated input current)

|              | 3-phase                            |              |                                    |  |  |  |
|--------------|------------------------------------|--------------|------------------------------------|--|--|--|
| Model        | Recommended no-fuse<br>breaker (A) | Model        | Recommended no-fuse<br>breaker (A) |  |  |  |
| VFD007V23A-2 | 10                                 | VFD110V43B-2 | 50                                 |  |  |  |
| VFD007V43A-2 | 5                                  | VFD150V23A-2 | 125                                |  |  |  |
| VFD015V23A-2 | 15                                 | VFD150V43A-2 | 60                                 |  |  |  |
| VFD015V43A-2 | 10                                 | VFD185V23A-2 | 150                                |  |  |  |
| VFD022V23A-2 | 30                                 | VFD185V43A-2 | 75                                 |  |  |  |
| VFD022V43A-2 | 15                                 | VFD220V23A-2 | 175                                |  |  |  |
| VFD037V23A-2 | 40                                 | VFD220V43A-2 | 100                                |  |  |  |
| VFD037V43A-2 | 20                                 | VFD300V23A-2 | 225                                |  |  |  |
| VFD055V23A-2 | 50                                 | VFD300V43A-2 | 125                                |  |  |  |
| VFD055V43A-2 | 30                                 | VFD370V23A-2 | 250                                |  |  |  |
| VFD075V23A-2 | 60                                 | VFD370V43A-2 | 150                                |  |  |  |
| VFD075V43A-2 | 40                                 | VFD450V43A-2 | 175                                |  |  |  |
| VFD110V23A-2 | 100                                | VFD550V43C-2 | 250                                |  |  |  |
| VFD110V43A-2 | 50                                 | VFD750V43C-2 | 300                                |  |  |  |

## **B.3 Fuse Specification Chart**

Smaller fuses than those shown in the table are permitted.

| Model        | I (A) | I (A)  | Lir   | ne Fuse      |
|--------------|-------|--------|-------|--------------|
| Woder        | Input | Output | I (A) | Bussmann P/N |
| VFD007V23A-2 | 5.7   | 5.0    | 10    | JJN-10       |
| VFD007V43A-2 | 3.2   | 2.7    | 5     | JJN-6        |
| VFD015V23A-2 | 7.6   | 7.0    | 15    | JJN-15       |
| VFD015V43A-2 | 4.3   | 4.2    | 10    | JJN-10       |
| VFD022V23A-2 | 15.5  | 11     | 30    | JJN-30       |
| VFD022V43A-2 | 5.9   | 5.5    | 15    | JJN-15       |
| VFD037V23A-2 | 20.6  | 17     | 40    | JJN-40       |
| VFD037V43A-2 | 11.2  | 8.5    | 20    | JJN-20       |
| VFD055V23A-2 | 26    | 25     | 50    | JJN-50       |
| VFD055V43A-2 | 14    | 13     | 30    | JJN-30       |
| VFD075V23A-2 | 34    | 33     | 60    | JJN-60       |
| VFD075V43A-2 | 19    | 18     | 40    | JJN-40       |
| VFD110V23A-2 | 50    | 49     | 100   | JJN-100      |
| VFD110V43A-2 | 25    | 24     | 50    | JJN-50       |
| VFD110V43B-2 | 25    | 24     | 50    | JJN-50       |
| VFD150V23A-2 | 60    | 65     | 125   | JJN-125      |
| VFD150V43A-2 | 32    | 32     | 60    | JJN-60       |
| VFD185V23A-2 | 75    | 75     | 150   | JJN-150      |
| VFD185V43A-2 | 39    | 38     | 75    | JJN-70       |
| VFD220V23A-2 | 90    | 90     | 175   | JJN-175      |
| VFD220V43A-2 | 49    | 45     | 100   | JJN-100      |
| VFD300V23A-2 | 110   | 120    | 225   | JJN-225      |
| VFD300V43A-2 | 60    | 60     | 125   | JJN-125      |
| VFD370V23A-2 | 142   | 145    | 250   | JJN-250      |
| VFD370V43A-2 | 63    | 73     | 150   | JJN-150      |
| VFD450V43A-2 | 90    | 91     | 175   | JJN-175      |
| VFD550V43C-2 | 130   | 110    | 250   | JJN-250      |
| VFD750V43C-2 | 160   | 150    | 300   | JJN-300      |

## **B.4 AC Reactor**

## **B.4.1 AC Input Reactor Recommended Value**

| 1.10/ | HP  | Fundamental | Max.               | Inductar     | nce (mH)     |
|-------|-----|-------------|--------------------|--------------|--------------|
| kW    | HP  | Amps        | continuous<br>Amps | 3% impedance | 5% impedance |
| 0.75  | 1   | 4           | 6                  | 9            | 12           |
| 1.5   | 2   | 4           | 6                  | 6.5          | 9            |
| 2.2   | 3   | 8           | 12                 | 5            | 7.5          |
| 3.7   | 5   | 8           | 12                 | 3            | 5            |
| 5.5   | 7.5 | 12          | 18                 | 2.5          | 4.2          |
| 7.5   | 10  | 18          | 27                 | 1.5          | 2.5          |
| 11    | 15  | 25          | 37.5               | 1.2          | 2            |
| 15    | 20  | 35          | 52.5               | 0.8          | 1.2          |
| 18.5  | 25  | 35          | 52.5               | 0.8          | 1.2          |
| 22    | 30  | 45          | 67.5               | 0.7          | 1.2          |
| 30    | 40  | 55          | 82.5               | 0.5          | 0.85         |
| 37    | 50  | 80          | 120                | 0.4          | 0.7          |
| 45    | 60  | 80          | 120                | 0.4          | 0.7          |
| 55    | 75  | 100         | 150                | 0.3          | 0.45         |
| 75    | 100 | 130         | 195                | 0.2          | 0.3          |

460V, 50/60Hz, 3-Phase

## **B.4.2 AC Output Reactor Recommended Value**

230V, 50/60Hz, 3-Phase

| kW   | HP  | Fundamental | amental Max.       | Inductar     | nce (mH)     |
|------|-----|-------------|--------------------|--------------|--------------|
| ĸvv  | ΠP  | Amps        | continuous<br>Amps | 3% impedance | 5% impedance |
| 0.75 | 1   | 8           | 12                 | 3            | 5            |
| 1.5  | 2   | 8           | 12                 | 1.5          | 3            |
| 2.2  | 3   | 12          | 18                 | 1.25         | 2.5          |
| 3.7  | 5   | 18          | 27                 | 0.8          | 1.5          |
| 5.5  | 7.5 | 25          | 37.5               | 0.5          | 1.2          |
| 7.5  | 10  | 35          | 52.5               | 0.4          | 0.8          |
| 11   | 15  | 55          | 82.5               | 0.25         | 0.5          |
| 15   | 20  | 80          | 120                | 0.2          | 0.4          |

#### Appendix B Accessories

| kW   | HP | Fundamental | ental Max.<br>continuous | Inductance (mH) |              |  |
|------|----|-------------|--------------------------|-----------------|--------------|--|
| KVV  | nr | Amps        | Amps                     | 3% impedance    | 5% impedance |  |
| 18.5 | 25 | 80          | 120                      | 0.2             | 0.4          |  |
| 22   | 30 | 100         | 150                      | 0.15            | 0.3          |  |
| 30   | 40 | 130         | 195                      | 0.1             | 0.2          |  |
| 37   | 50 | 160         | 240                      | 0.075           | 0.15         |  |

460V, 50/60Hz, 3-Phase

| kW   | HP  | Fundamental | Max.               | Inductar     | nce (mH)     |
|------|-----|-------------|--------------------|--------------|--------------|
| KVV  | HP  | Amps        | continuous<br>Amps | 3% impedance | 5% impedance |
| 0.75 | 1   | 4           | 6                  | 9            | 12           |
| 1.5  | 2   | 4           | 6                  | 6.5          | 9            |
| 2.2  | 3   | 8           | 12                 | 5            | 7.5          |
| 3.7  | 5   | 12          | 18                 | 2.5          | 4.2          |
| 5.5  | 7.5 | 18          | 27                 | 1.5          | 2.5          |
| 7.5  | 10  | 18          | 27                 | 1.5          | 2.5          |
| 11   | 15  | 25          | 37.5               | 1.2          | 2            |
| 15   | 20  | 35          | 52.5               | 0.8          | 1.2          |
| 18.5 | 25  | 45          | 67.5               | 0.7          | 1.2          |
| 22   | 30  | 45          | 67.5               | 0.7          | 1.2          |
| 30   | 40  | 80          | 120                | 0.4          | 0.7          |
| 37   | 50  | 80          | 120                | 0.4          | 0.7          |
| 45   | 60  | 100         | 150                | 0.3          | 0.45         |
| 55   | 75  | 130         | 195                | 0.2          | 0.3          |
| 75   | 100 | 160         | 240                | 0.15         | 0.23         |

## **B.4.3 Applications for AC Reactor**

Connected in input circuit

| Application 1                                                                                               | Question                                                                                                    |
|----------------------------------------------------------------------------------------------------|----------------------------------------------------------------------------------------------------|
| When more than one AC motor drive is<br>connected to the same power, one of them is<br>ON during operation. | When applying to one of the AC motor drive,<br>the charge current of capacity may cause<br>voltage ripple. The AC motor drive may<br>damage when over current occurs during<br>operation. |

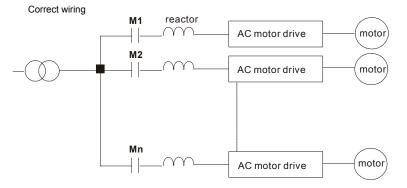

| Application 2 | Question                                                                                                    |
|---------------|----------------------------------------------------------------------------------------------------|
|               | Surges will be generated at the instant of<br>silicon rectifier switching on/off. These surges<br>may damage the mains circuit. |

Appendix B Accessories | V=>>-V= Correct wiring

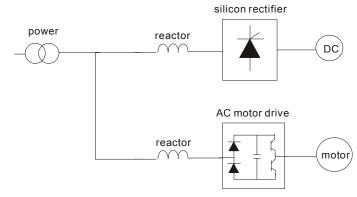

| Application 3                                                                                                    | Question                                                                                                    |
|----------------------------------------------------------------------------------------------------|----------------------------------------------------------------------------------------------------|
| Used to improve the input power factor, to reduce harmonics and provide protection from AC line disturbances- (surges, switching spikes, short interruptions, etc.). AC line reactor should be installed when the power supply capacity is 500kVA or more and exceeds 6 times the inverter capacity, or the mains wiring distance $\leq 10m$ . | When power capacity is too large, line<br>impedance will be small and the charge<br>current will be too large. That may damage<br>AC motor drive due to higher rectifier<br>temperature. |

Correct wiring

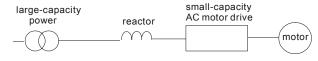

# B.5 Zero Phase Reactor (RF220X00A)

Dimensions are in millimeter and (inch)

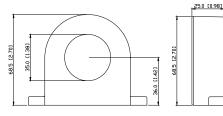

| Cable type | Recommended Wire<br>Size |       |                               | Qty. Wiring |              |
|------------|--------------------------|-------|-------------------------------|-------------|--------------|
| (Note)     | AWG                      | mm²   | Nominal<br>(mm <sup>2</sup> ) | Qty.        | Method       |
| Single-    | ≦10                      | ≦5.3  | ≦5.5                          | 1           | Diagram<br>A |
| core       | ≦2                       | ≦33.6 | ≦38                           | 4           | Diagram<br>B |
| Three-     | ≦12                      | ≦3.3  | ≦3.5                          | 1           | Diagram<br>A |
| core       | ≦1                       | ≦42.4 | ≦50                           | 4           | Diagram<br>B |

Note: 600V Insulated unshielded Cable.

## **Diagram A**

Please wind each wire 4 times around the core. The reactor must be put at inverter output as close as possible.

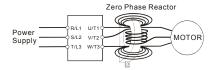

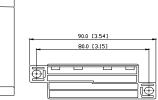

## Diagram B

Please put all wires through 4 cores in series without winding.

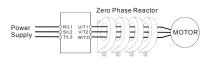

Note 1: The table above gives approximate wire size for the zero phase reactors but the selection is ultimately governed by the type and diameter of cable fitted i.e. the cable must fit through the center hole of zero phase reactors.

**Note 2:** Only the phase conductors should pass through, not the earth core or screen.

Note 3: When long motor output cables are used an output zero phase reactor may be required to reduce radiated emissions from the cable.

# **B.6 DC Choke Recommended Values**

230V DC Choke

| Input voltage | kW   | HP  | DC Amps | Inductance (mh) |
|---------------|------|-----|---------|-----------------|
|               | 0.75 | 1   | 9       | 7.50            |
|               | 1.5  | 2   | 12      | 4.00            |
|               | 2.2  | 3   | 18      | 2.75            |
|               | 3.7  | 5   | 25      | 1.75            |
| 0001          | 5.5  | 7.5 | 32      | 0.85            |
| 230Vac        | 7.5  | 10  | 40      | 0.75            |
| 50/60Hz       | 11   | 15  | 62      | Built-in        |
| 3-Phase       | 15   | 20  | 92      | Built-in        |
|               | 18.5 | 25  | 110     | Built-in        |
|               | 22   | 30  | 125     | Built-in        |
|               | 30   | 40  |         | Built-in        |
|               | 37   | 50  |         | Built-in        |

# 460V DC Choke

| Input voltage | kW   | HP  | DC Amps | Inductance (mh) |
|---------------|------|-----|---------|-----------------|
|               | 0.75 | 1   | 4       | 25.00           |
|               | 1.5  | 2   | 9       | 11.50           |
|               | 2.2  | 3   | 9       | 11.50           |
|               | 3.7  | 5   | 12      | 6.00            |
|               | 5.5  | 7.5 | 18      | 3.75            |
|               | 7.5  | 10  | 25      | 4.00            |
| 460Vac        | 11   | 15  | 32      | Built-in        |
| 50/60Hz       | 15   | 20  | 50      | Built-in        |
| 3-Phase       | 18.5 | 25  | 62      | Built-in        |
|               | 22   | 30  | 80      | Built-in        |
|               | 30   | 40  | 92      | Built-in        |
|               | 37   | 50  | 110     | Built-in        |
|               | 45   | 60  | 125     | Built-in        |
|               | 55   | 75  | 200     | Built-in        |
|               | 75   | 100 | 240     | Built-in        |

# **B.7 Remote Controller RC-01**

Dimensions are in millimeter

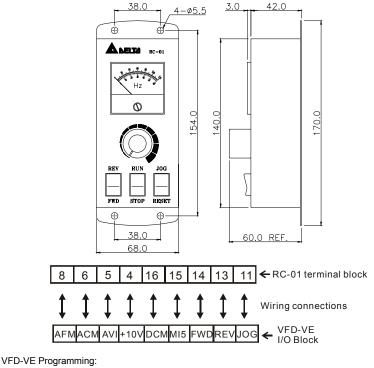

Pr.00-20 set to 2

Pr.00-21 set to 1 (external controls)

Pr.02-00 set to 1 (setting Run/Stop and Fwd/Rev controls)

Pr.02-05 (MI5) set to 5 (External reset)

# B.8 PG Card (for Encoder)

# B.8.1 EMV-PG01X

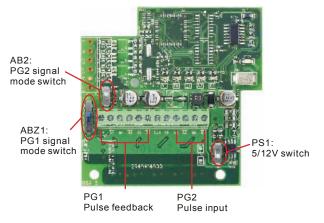

1. Terminals descriptions

| Terminal Symbols                                | Descriptions                                                                                            |
|-------------------------------------------------|----------------------------------------------------------------------------------------------------|
| VP                                              | Power source of EMV-PG01X (use PS1 to switch 12V/5V)<br>Output Voltage: +5V/+12V±5% 200mA               |
| DCM                                             | Power source and input signal common                                                                    |
| A1, <u>A1</u><br>B1, <u>B1</u><br>Z1, <u>Z1</u> | Input signal. Input type is selected by ABZ1. It can be 1-phase or 2-<br>phase input. Maximum 300kP/sec |
| A2, <u>A2</u><br>B2, <u>B2</u>                  | Input signal. Input type is selected by AB2. It can be 1-phase or 2-<br>phase input. Maximum 300kP/sec  |
| ۲                                               | Grounding                                                                                               |

- 2. Wiring Notes
  - a. Please use a shielded cable to prevent interference. Do not run control wires

parallel to any high voltage AC power line (200 V and above).

- b. Recommended wire size 0.21 to 0.81mm<sup>2</sup> (AWG24 to AWG18).
- 3. Wire length (wire length and signal frequency are in inverse proportion)

| Types of Pulse<br>Generators | Maximum Wire Length | Wire Gauge                           |
|------------------------------|---------------------|--------------------------------------|
| Output Voltage               | 50m                 |                                      |
| Open Collector               | 50m                 | 1.25mm <sup>2</sup> (AWG16) or above |
| Line Driver                  | 300m                |                                      |
| Complementary                | 70m                 |                                      |

4. Basic Wiring Diagram

wiring 1

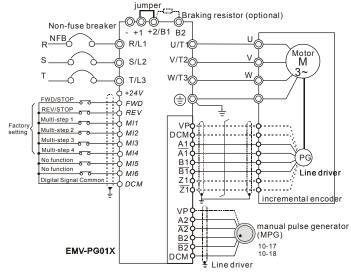

# Appendix B Accessories | V/=>>-V/=

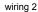

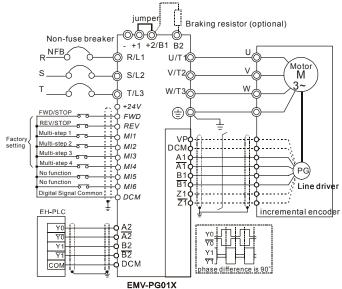

## 5. Types of Pulse Generators (Encoders)

| Types of Pulse Generators | ABZ1            | ABZ1+ PS1 |                 | AB2+PS1 |  |
|---------------------------|-----------------|-----------|-----------------|---------|--|
| Types of Pulse Generators | 5V              | 12V       | 5V              | 12V     |  |
|                           | OC 12V<br>TP 5V | OC 12V    | OC 12V<br>TP 5V | OC 12V  |  |
| Open collector<br>VCC     | OC 12V<br>TP 5V | OC 12V    | OC 12V<br>TP 5V | OC 12V  |  |

Appendix B Accessories | V/=>-V/=

| Types of Pulse Generators   | ABZ1   | + PS1           | AB2+PS1         |        |
|-----------------------------|--------|-----------------|-----------------|--------|
| Types of Fulse Generators   | 5V     | 12V             | 5V              | 12V    |
| Line driver                 | OC 12V | OC 12V          | OC 12V          | OC 12V |
| Complementary<br>VCC<br>O/P | OC 12V | OC 12V<br>TP 5V | OC 12V<br>TP 5V | OC 12V |

# B.8.2 EMV-PG010

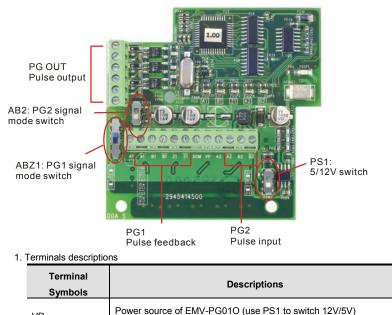

Output Voltage: +5V/+12V±5% 200mA

VP

| Terminal<br>Symbols                             | Descriptions                                                                                                    |
|-------------------------------------------------|----------------------------------------------------------------------------------------------------|
| DCM                                             | Power source and input signal common                                                                                |
| A1, <u>A1</u><br>B1, <u>B1</u><br>Z1, <u>Z1</u> | Input signal from encoder. Input type is selected by ABZ1. It can be<br>1-phase or 2-phase input. Maximum 300kP/sec |
| A2, <u>A2</u><br>B2, <u>B2</u>                  | Input signal from encoder. Input type is selected by AB2. It can be 1-<br>phase or 2-phase input. Maximum 300kP/sec |
| A/O, B/O, Z/O                                   | Output signal. It has division frequency function (Pr.10-16), open collector: max. output DC20V 50mA                |
| (                                               | Grounding                                                                                                    |

## 2. Wiring Notes

- Please use a shielded cable to prevent interference. Do not run control wires parallel to any high voltage AC power line (200 V and above).
- b. Recommended wire size 0.21 to 0.81mm<sup>2</sup> (AWG24 to AWG18).
- 3. Wire length: (wire length and signal frequency are in inverse proportion)

| Types of Pulse<br>Generators | Maximum Wire Length | Wire Gauge                           |
|------------------------------|---------------------|--------------------------------------|
| Output Voltage               | 50m                 |                                      |
| Open Collector               | 50m                 | 1.25mm <sup>2</sup> (AWG16) or above |
| Line Driver                  | 300m                |                                      |
| Complementary                | 70m                 |                                      |

4. Basic Wiring Diagram

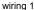

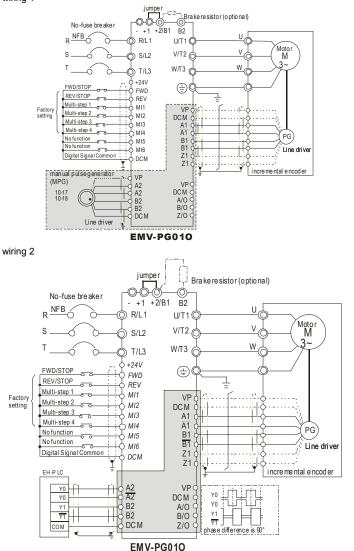

# Appendix B Accessories | V/=>-V/=

5. Types of Pulse Generators (Encoders)

| Types of Pulse Generators         | ABZ1   | +PS1   | AB2+PS1 |        |
|-----------------------------------|--------|--------|---------|--------|
|                                   | 5V     | 12V    | 5V      | 12V    |
|                                   | OC 12V | OC 12V | OC 12V  | OC 12V |
| Open collector<br>VCC             | OC 12V | OC 12V | OC 12V  | OC 12V |
| Line driver                       | OC 12V | OC 12V | OC 12V  | OC 12V |
| Complementary<br>VCC<br>O/P<br>OV | OC 12V | OC 12V | OC 12V  | OC 12V |

# B.8.3 EMV-PG01L

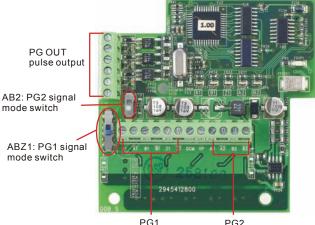

PG1 pulse feedback

PG2 pulse input

1. Terminals descriptions

| Terminal<br>Symbols                             | Descriptions                                                                                            |
|-------------------------------------------------|----------------------------------------------------------------------------------------------------|
| VP                                              | Power source of EMV-PG01L<br>Output Voltage: +5V±5% 200mA                                               |
| DCM                                             | Power source and input signal common                                                                    |
| A1, <u>A1</u><br>B1, <u>B1</u><br>Z1, <u>Z1</u> | Input signal. Input type is selected by ABZ1. It can be 1-phase or 2-<br>phase input. Maximum 300kP/sec |
| A2, <u>A2</u><br>B2, <u>B2</u>                  | Input signal. Input type is selected by AB2. It can be 1-phase or 2-<br>phase input. Maximum 300kP/sec  |
| A/O, B/O, Z/O                                   | Output signal. It has division frequency function (Pr.10-16), Line driver: max. output DC5V 50mA        |
| ۲                                               | Grounding                                                                                               |

# 2. Wiring Notes

 Please use a shielded cable to prevent interference. Do not run control wires parallel to any high voltage AC power line (200 V and above).

- b. Recommended wire size 0.21 to 0.81mm<sup>2</sup> (AWG24 to AWG18).
- 3. Wire length: (wire length and signal frequency are in inverse proportion)

| Types of Pulse<br>Generators | Maximum Wire Length | Wire Gauge                           |
|------------------------------|---------------------|--------------------------------------|
| Output Voltage               | 50m                 |                                      |
| Open Collector               | 50m                 | 1.25mm <sup>2</sup> (AWG16) or above |
| Line Driver                  | 300m                |                                      |
| Complementary                | 70m                 |                                      |

4. Basic Wiring Diagram

wiring 1

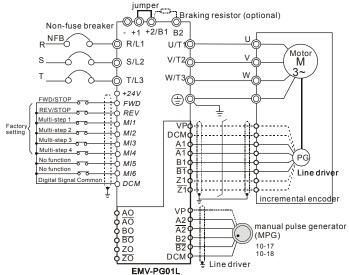

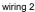

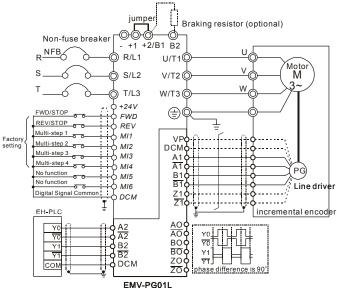

5. Types of Pulse Generators (Encoders)

| Types of Pulse Generators | ABZ1     | AB2           |
|---------------------------|----------|---------------|
| Types of Fulse Generators | 5V       | 5V            |
| VOLTAGE                   |          |               |
|                           | OC<br>TP | OC<br>I<br>TP |
| Open collector            |          |               |
| VCC                       | oc       | oc            |
| 0/P                       | U<br>TP  | OC<br>I<br>TP |
| 0V                        |          |               |

| Types of Pulse Generators   | ABZ1     | AB2            |
|-----------------------------|----------|----------------|
| Types of Tuise Generators   | 5V       | 5V             |
| Line driver                 | C<br>P   | OC<br>I<br>TP  |
| Complementary<br>VCC<br>O/P | OC<br>TP | OC<br>II<br>TP |

# **B.9 AMD-EMI Filter Cross Reference**

| AC Drives                                                            | Model Number | FootPrint |
|----------------------------------------------------------------------|--------------|-----------|
| VFD007V43A-2, VFD015V43A-2, VFD022V43A-2                             | RF022B43AA   | Y         |
| VFD037V43A-2                                                         | RF037B43BA   | Y         |
| VFD055V43A-2, VFD075V43A-2, VFD110V43A-2, VFD110V43B-2               | RF110B43CA   | Y         |
| VFD007V23A-2, VFD015V23A-2                                           | 10TDT1W4C    | Ν         |
| VFD022V23A-2, VFD037V23A-2                                           | 26TDT1W4C    | Ν         |
| VFD055V23A-2, VFD075V23A-2, VFD150V43A-2, VFD185V43A-2               | 50TDS4W4C    | Ν         |
| VFD110V23A-2, VFD150V23A-2, VFD220V43A-2, VFD300V43A-2, VFD370V43A-2 | 100TDS84C    | Ν         |
| VFD550V43A-2, VFD750V43A-2, VFD550V43C-2, VFD750V43C-2               | 200TDDS84C   | Ν         |
| VFD185V23A-2, VFD220V23A-2, VFD300V23A-2, VFD450V43A-2               | 150TDS84C    | Ν         |
| VFD370V23A-2                                                         | 180TDS84C    | Ν         |

#### Installation

All electrical equipment, including AC motor drives, will generate high-frequency/low-frequency noise and will interfere with peripheral equipment by radiation or conduction when in operation. By using an EMI filter with correct installation, much interference can be eliminated. It is recommended to use DELTA EMI filter to have the best interference elimination performance.

We assure that it can comply with following rules when AC motor drive and EMI filter are installed and wired according to user manual:

- EN61000-6-4
- EN61800-3: 1996 + A11: 2000
- EN55011 (1991) Class A Group 1 (1<sup>st</sup> Environment, restricted distribution)

# General precaution

- 1. EMI filter and AC motor drive should be installed on the same metal plate.
- Please install AC motor drive on footprint EMI filter or install EMI filter as close as possible to the AC motor drive.
- 3. Please wire as short as possible.
- 4. Metal plate should be grounded.

## Appendix B Accessories | V/=>>=V/=

 The cover of EMI filter and AC motor drive or grounding should be fixed on the metal plate and the contact area should be as large as possible.

## Choose suitable motor cable and precautions

Improper installation and choice of motor cable will affect the performance of EMI filter. Be sure to observe the following precautions when selecting motor cable.

- 1. Use the cable with shielding (double shielding is the best).
- The shielding on both ends of the motor cable should be grounded with the minimum length and maximum contact area.
- 3. Remove any paint on metal saddle for good ground contact with the plate and shielding.

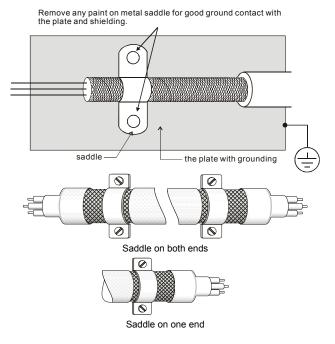

## The length of motor cable

When motor is driven by an AC motor drive of PWM type, the motor terminals will experience surge voltages easily due to components conversion of AC motor drive and cable capacitance. When the motor cable is very long (especially for the 460V series), surge voltages may reduce insulation quality. To prevent this situation, please follow the rules below:

- Use a motor with enhanced insulation.
- Connect an output reactor (optional) to the output terminals of the AC motor drive
- The length of the cable between AC motor drive and motor should be as short as possible (10 to 20 m or less)
- For models 7.5hp/5.5kW and above:

| Insulation level of motor | 1000V          | 1300V          | 1600V          |
|---------------------------|----------------|----------------|----------------|
| 460VAC input voltage      | 66 ft (20m)    | 328 ft (100m)  | 1312 ft (400m) |
| 230VAC input voltage      | 1312 ft (400m) | 1312 ft (400m) | 1312 ft (400m) |

For models 5hp/3.7kW and less:

| Insulation level of motor | 1000V         | 1300V         | 1600V         |
|---------------------------|---------------|---------------|---------------|
| 460VAC input voltage      | 66 ft (20m)   | 165 ft (50m)  | 165 ft (50m)  |
| 230VAC input voltage      | 328 ft (100m) | 328 ft (100m) | 328 ft (100m) |

# 

When a thermal O/L relay protected by motor is used between AC motor drive and motor, it may malfunction (especially for 460V series), even if the length of motor cable is only 165 ft (50m) or less. To prevent it, please use AC reactor and/or lower the carrier frequency (Pr. 00-17 PWM carrier frequency).

# 

Never connect phase lead capacitors or surge absorbers to the output terminals of the AC motor drive.

## Appendix B Accessories | V/=>>-V/=

- If the length is too long, the stray capacitance between cables will increase and may cause leakage current. It will activate the protection of over current, increase leakage current or not insure the correction of current display. The worst case is that AC motor drive may damage.
- If more than one motor is connected to the AC motor drive, the total wiring length is the sum of the wiring length from AC motor drive to each motor.

# **B.9.1 Dimensions**

Dimensions are in millimeter and (inch) Order P/N: RF015B21AA / RF022B43AA

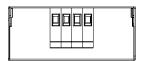

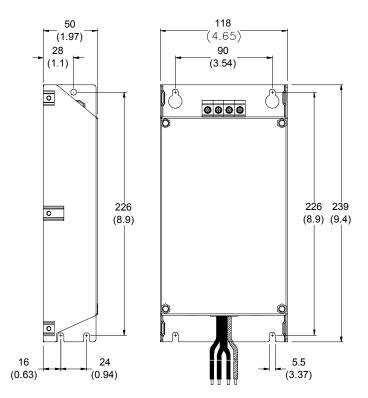

# Appendix B Accessories | V=2-V= Order P/N: RF022B21BA / RF037B43BA

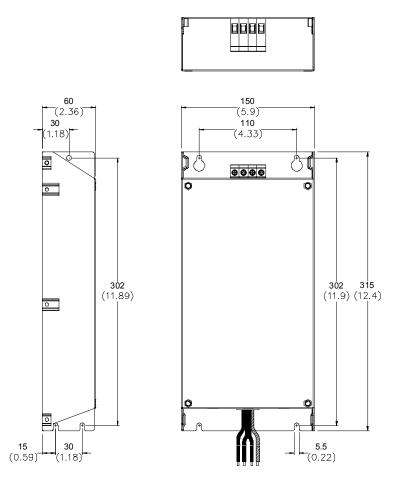

## Order P/N: RF110B43CA

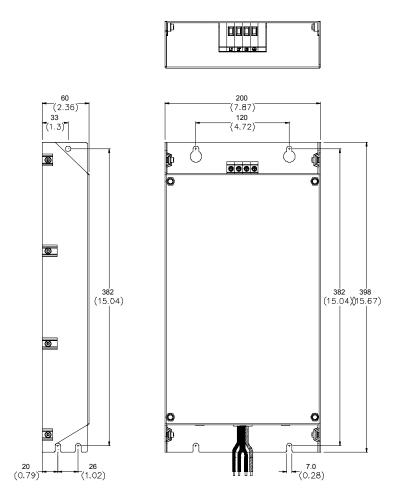

Appendix B Accessories | V=>>V= Order P/N: 10TDT1W4C

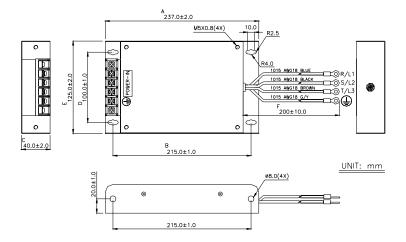

Order P/N: 26TDT1W4C

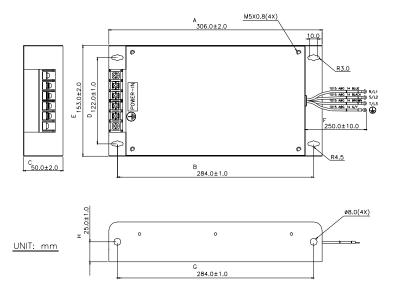

# Order P/N: 50TDS4W4C

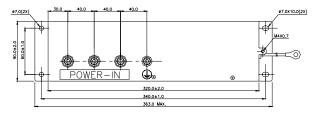

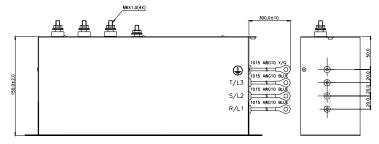

# Order P/N: 100TDS84C

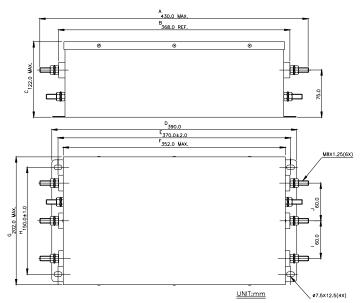

Appendix B Accessories | V=24V= Order P/N: 200TDDS84C

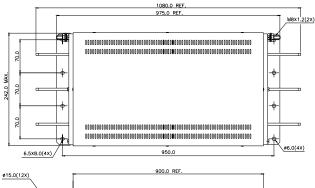

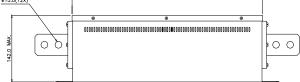

## Order P/N: 150TDS84C

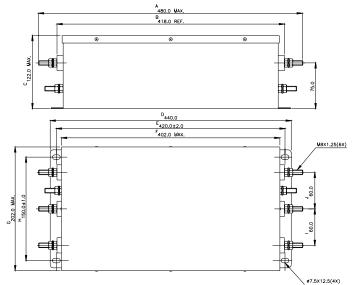

## Order P/N: 180TDS84C

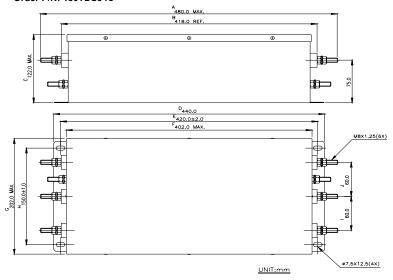

# B.10 Multi-function I/O Extension Card

# **B.10.1 Functions**

EMV-APP01 optional multi-function I/O extension card is exclusively designed for VFD-VE series and used with firmware version 2.04 and above. It communicates with the AC motor drive by RS-485 communication port (COM1). To make sure that the communication is normal, it needs to set the COM1 communication protocol to RTU mode (8, N, 1), i.e. set Pr.09-04 to 12 no matter what the baud rate switch is set.

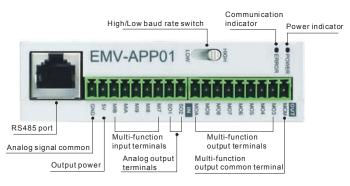

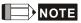

Please operate by the following steps for switching the high/low baud rate,

- 1. make sure that RS-485 cable is disconnected before operation
- 2. switch the high/low baud rate

3. set Pr.09-01 to the corresponding baud rate to finish setting

If the RS-485 cable is connected before changing the high/low baud rate, the communication function will still be invalid even if the communication baud rate (Pr.09-01) is changed to the corresponding baud rate and the ERROR indicator is normal.

| Terminals | Description                                                                                                 |
|-----------|----------------------------------------------------------------------------------------------------|
| POWER     | Power indicator. It will be ON when EMV-APP01 connects to the AC motor drive correctly.                     |
| ERROR     | ERROR indicator. It will be ON when EMV-APP01 can communicate with the AC motor drive or it will blink.     |
| HIGH/LOW  | Baud rate switch for extension card:<br>HIGH: set the baud rate to 115200<br>LOW: set the baud rate to 9600 |

|           | Appendix B Accessories                                                                                                    |  |  |
|-----------|----------------------------------------------------------------------------------------------------|--|--|
| Terminals | Description                                                                                                    |  |  |
| 5V        | Output power 500mA Max                                                                                                    |  |  |
| GND       | Analog signal common terminal                                                                                                    |  |  |
|           | <b>I</b> ■ NOTE                                                                                                    |  |  |
|           | This GND terminal is only used for 5V terminal on EMV-APP01. Please do NOT confuse with DCM terminal.                                                                                                 |  |  |
| SO1-MCM   | Multi-function analog voltage output terminal 0~10.0V (output current: 2mA Max.)                                                                                                    |  |  |
| SO2-MCM   | Analog output is set by Pr.03-21 and Pr.03-24.                                                                                                    |  |  |
| MI7~MIB   | Multi-function input terminals                                                                                                    |  |  |
|           | Please refer to Pr.02-23 to Pr.02-27 for MI7-GND~MIB-GND function selection. Take terminals MI7-GND for example, ON: the activation current is 6.5mA and OFF: leakage current tolerance is $10\mu$ A. |  |  |
| МОЗ~МОА   | Multi-function output terminals (photocoupler)                                                                                                    |  |  |
|           | The AC motor drive outputs each monitor signal, such as during operation, frequency attained and overload, by transistor with open collector. Please refer to Pr.03-35 to Pr.03-42 for details.       |  |  |
|           | MO3-MOA-MCM<br>MO3<br>MO4<br>MO4<br>mo4<br>mo4<br>mo4<br>mo4<br>mo4<br>mo4<br>mo4<br>mo4<br>mo4<br>mo                                                                                                 |  |  |
| МСМ       | Multi-function output common terminal. Max: 48Vdc/50mA                                                                                                    |  |  |
|           | NOTE                                                                                                    |  |  |
|           | This MCM terminal is only used with MO3~MOA on EMV-APP01. Please do NOT confuse with terminal MCM.                                                                                                    |  |  |

# Appendix B Accessories | V/=72-V/=

# B.10.2 Dimensions

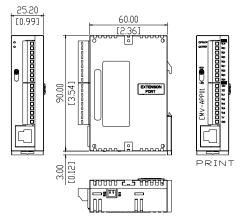

# B.10.3 Wiring

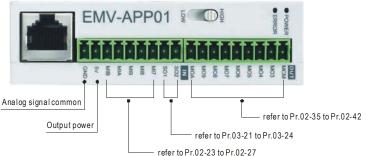

When wiring, please refer to the multi-function input/output function in parameters group 02 and group 03 of chapter 4 parameters to set by your applications.

This page intentionally left blank

# Appendix C How to Select the Right AC Motor Drive

The choice of the right AC motor drive for the application is very important and has great influence on its lifetime. If the capacity of AC motor drive is too large, it cannot offer complete protection to the motor and motor maybe damaged. If the capacity of AC motor drive is too small, it cannot offer the required performance and the AC motor drive maybe damaged due to overloading.

But by simply selecting the AC motor drive of the same capacity as the motor, user application requirements cannot be met completely. Therefore, a designer should consider all the conditions, including load type, load speed, load characteristic, operation method, rated output, rated speed, power and the change of load capacity. The following table lists the factors you need to consider, depending on your requirements.

| Item                                                                                                    |                                                                                                    | Related Specification                  |                 |                   |                    |
|----------------------------------------------------------------------------------------------------|----------------------------------------------------------------------------------------------------|----------------------------------------|-----------------|-------------------|--------------------|
|                                                                                                    |                                                                                                    | Speed and<br>torque<br>characteristics | Time<br>ratings | Overload capacity | Starting<br>torque |
| Load type                                                                                                    | Friction load and weight<br>load<br>Liquid (viscous) load<br>Inertia load<br>Load with power<br>transmission | •                                      |                 |                   | •                  |
| Load speed and<br>torque<br>characteristics                                                                                                    | Constant torque<br>Constant output<br>Decreasing torque<br>Decreasing output                                 | •                                      | ٠               |                   |                    |
| Load<br>characteristics                                                                                                    | Constant load<br>Shock load<br>Repetitive load<br>High starting torque<br>Low starting torque                | •                                      | •               | •                 | •                  |
|                                                                                                    | tion, Short-time operation on at medium/low speeds                                                           |                                        | •               | •                 |                    |
| Maximum output current (instantaneous)<br>Constant output current (continuous)                                                                               |                                                                                                    | •                                      |                 | •                 |                    |
| Maximum frequency, Base frequency                                                                                                    |                                                                                                    | •                                      |                 |                   |                    |
| Power supply transformer capacity or<br>percentage impedance<br>Voltage fluctuations and unbalance<br>Number of phases, single phase protection<br>Frequency |                                                                                                    |                                        |                 | •                 | •                  |
| Mechanical friction, losses in wiring                                                                                                    |                                                                                                    |                                        |                 | •                 | •                  |
| Duty cycle modification                                                                                                    |                                                                                                    |                                        | •               |                   |                    |

# **C.1 Capacity Formulas**

#### Appendix C How to Select the Right AC Motor Drive | 1/20-1/2

#### 1. When one AC motor drive operates one motor

The starting capacity should be less than 1.5x rated capacity of AC motor drive The starting capacity=

$$\frac{k \times N}{973 \times \eta \times \cos \varphi} \left( T_L + \frac{GD^2}{375} \times \frac{N}{t_A} \right) \le 1.5 \times the \_capacity\_of\_AC\_motor\_drive(kVA)$$

#### 2. When one AC motor drive operates more than one motor

2.1 The starting capacity should be less than the rated capacity of AC motor drive

■ Acceleration time *≤*60 seconds

The starting capacity=

 $\frac{k \times N}{\eta \times \cos \varphi} [n_{\tau} + n_{s}(k_{s-1})] = P_{Ci} \left[ 1 + \frac{n_{r}}{n_{r}} (k_{s-1}) \right] \leq 1.5 \times the \_capacity\_of\_AC\_motor\_drive(kVA)$ 

■ Acceleration time ≥60 seconds

The starting capacity=

$$\frac{k \times N}{\eta \times \cos \varphi} [n_{\tau} + n_{s}(k_{s-1})] = P_{CI} \left[ 1 + \frac{n_{s}}{n_{\tau}}(k_{s-1}) \right] \leq the \_capacity\_of\_AC\_motor\_drive(kVA)$$

2.2 The current should be less than the rated current of AC motor drive(A)

■ Acceleration time ≤60 seconds

 $n_{\tau} + I_{M} \left[ 1 + \frac{n_{s}}{n_{\tau}} (k_{s}-1) \right] \le 1.5 \times the \_rated \_current\_of \_AC\_motor\_drive(A)$ 

■ Acceleration time ≥60 seconds

 $n_{\tau} + I_{M} \Big[ 1 + \frac{n_{s}}{n_{\tau}} (k_{s-1}) \Big] \leq the \_rated \_current \_of \_AC\_motor \_drive(A)$ 

2.3 When it is running continuously

The requirement of load capacity should be less than the capacity of AC motor drive(kVA)
The requirement of load capacity=

$$\frac{k \times P_M}{\eta \times \cos\varphi} \le the\_capacity\_of\_AC\_motor\_drive(kVA)$$

The motor capacity should be less than the capacity of AC motor drive

 $k \times \sqrt{3} \times V_M \times I_M \times 10^{-3} \le the \_capacity\_of \_AC\_motor\_drive(kVA)$ 

The current should be less than the rated current of AC motor drive(A)

 $k \times I_M \leq the \_rated \_current \_of \_AC\_motor \_drive(A)$ 

## Symbol explanation

| : Motor shaft output for load (kW)                                                                               |
|----------------------------------------------------------------------------------------------------|
| : Motor efficiency (normally, approx. 0.85)                                                                      |
| : Motor power factor (normally, approx. 0.75)                                                                    |
| : Motor rated voltage(V)                                                                                         |
| : Motor rated current(A), for commercial power                                                                   |
| : Correction factor calculated from current distortion factor (1.05-1.1, depending on $\ensuremath{PWM}$ method) |
| : Continuous motor capacity (kVA)                                                                                |
| : Starting current/rated current of motor                                                                        |
| : Number of motors in parallel                                                                                   |
| : Number of simultaneously started motors                                                                        |
| : Total inertia (GD <sup>2</sup> ) calculated back to motor shaft (kg $\ensuremath{m}^2\xspace)$                 |
| : Load torque                                                                                                    |
| : Motor acceleration time                                                                                        |
| : Motor speed                                                                                                    |
|                                                                                                    |

# **C.2 General Precaution**

#### Appendix C How to Select the Right AC Motor Drive | V=DAVE Selection Note

- When the AC Motor Drive is connected directly to a large-capacity power transformer (600kVA or above) or when a phase lead capacitor is switched, excess peak currents may occur in the power input circuit and the converter section may be damaged. To avoid this, use an AC input reactor (optional) before AC Motor Drive mains input to reduce the current and improve the input power efficiency.
- When a special motor is used or more than one motor is driven in parallel with a single AC Motor Drive, select the AC Motor Drive current ≥1.25x(Sum of the motor rated currents).
- 3. The starting and accel./decel. characteristics of a motor are limited by the rated current and the overload protection of the AC Motor Drive. Compared to running the motor D.O.L. (Direct On-Line), a lower starting torque output with AC Motor Drive can be expected. If higher starting torque is required (such as for elevators, mixers, tooling machines, etc.) use an AC Motor Drive of higher capacity or increase the capacities for both the motor and the AC Motor Drive.
- 4. When an error occurs on the drive, a protective circuit will be activated and the AC Motor Drive output is turned off. Then the motor will coast to stop. For an emergency stop, an external mechanical brake is needed to quickly stop the motor.

## Parameter Settings Note

- The AC Motor Drive can be driven at an output frequency up to 400Hz (less for some models) with the digital keypad. Setting errors may create a dangerous situation. For safety, the use of the upper limit frequency function is strongly recommended.
- High DC brake operating voltages and long operation time (at low frequencies) may cause overheating of the motor. In that case, forced external motor cooling is recommended.
- 3. Motor accel./decel. time is determined by motor rated torque, load torque, and load inertia.
- 4. If the stall prevention function is activated, the accel./decel. time is automatically extended to a length that the AC Motor Drive can handle. If the motor needs to decelerate within a certain time with high load inertia that can't be handled by the AC Motor Drive in the required time, either use an external brake resistor and/or brake unit, depending on the model, (to shorten deceleration time only) or increase the capacity for both the motor and the AC Motor Drive.

# C.3 How to Choose a Suitable Motor

#### Standard motor

When using the AC Motor Drive to operate a standard 3-phase induction motor, take the following precautions:

- 1. The energy loss is greater than for an inverter duty motor.
- Avoid running motor at low speed for a long time. Under this condition, the motor temperature may rise above the motor rating due to limited airflow produced by the motor's fan. Consider external forced motor cooling.
- When the standard motor operates at low speed for long time, the output load must be decreased.
- 4. The load tolerance of a standard motor is as follows:

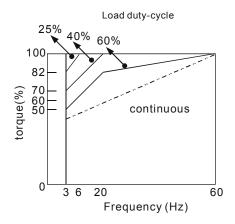

- If 100% continuous torque is required at low speed, it may be necessary to use a special inverter duty motor.
- Motor dynamic balance and rotor endurance should be considered once the operating speed exceeds the rated speed (60Hz) of a standard motor.
- Motor torque characteristics vary when an AC Motor Drive instead of commercial power supply drives the motor. Check the load torque characteristics of the machine to be connected.
- Because of the high carrier frequency PWM control of the VFD series, pay attention to the following motor vibration problems:

#### Appendix C How to Select the Right AC Motor Drive | 1/2020/2

- Resonant mechanical vibration: anti-vibration (damping) rubbers should be used to mount equipment that runs at varying speed.
- Motor imbalance: special care is required for operation at 50 or 60 Hz and higher frequency.
- To avoid resonances, use the Skip frequencies.
- 9. The motor fan will be very noisy when the motor speed exceeds 50 or 60Hz.

## Special motors:

1. Pole-changing (Dahlander) motor:

The rated current is differs from that of a standard motor. Please check before operation and select the capacity of the AC motor drive carefully. When changing the pole number the motor needs to be stopped first. If over current occurs during operation or regenerative voltage is too high, please let the motor free run to stop (coast).

2. Submersible motor:

The rated current is higher than that of a standard motor. Please check before operation and choose the capacity of the AC motor drive carefully. With long motor cable between AC motor drive and motor, available motor torque is reduced.

3. Explosion-proof (Ex) motor:

Needs to be installed in a safe place and the wiring should comply with the (Ex) requirements. Delta AC Motor Drives are not suitable for (Ex) areas with special precautions.

4. Gear reduction motor:

The lubricating method of reduction gearbox and speed range for continuous operation will be different and depending on brand. The lubricating function for operating long time at low speed and for high-speed operation needs to be considered carefully.

5. Synchronous motor:

The rated current and starting current are higher than for standard motors. Please check before operation and choose the capacity of the AC motor drive carefully. When the AC motor drive operates more than one motor, please pay attention to starting and changing the motor.

## Power Transmission Mechanism

Pay attention to reduced lubrication when operating gear reduction motors, gearboxes, belts and chains, etc. over longer periods at low speeds. At high speeds of 50/60Hz and above, lifetime reducing noises and vibrations may occur.

#### Motor torque

The torque characteristics of a motor operated by an AC motor drive and commercial mains power are different.

Below you'll find the torque-speed characteristics of a standard motor (4-pole, 15kW):

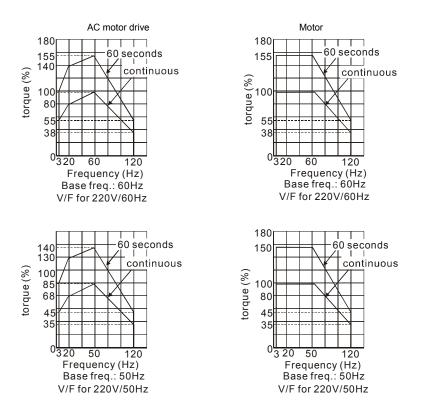

Appendix C How to Select the Right AC Motor Drive | VP24V2 This page intentionally left blank.